# **Refinement, Implementation and Validation of Assembly Cost Model for Printed Circuit Assemblies**

by

Geovanie Galán Reyes

# A thesis submitted in partial fulfillment of the requirements for the degree of MASTER OF SCIENCE

in

### INDUSTRIAL ENGINEERING UNIVERSITY OF PUERTO RICO MAYAGÜEZ CAMPUS 2005

Miguel Vélez Reyes Member, Graduate Committee

\_\_\_\_\_\_\_\_\_\_\_\_\_\_\_\_\_\_\_\_\_\_\_\_\_\_\_\_\_\_\_\_

\_\_\_\_\_\_\_\_\_\_\_\_\_\_\_\_\_\_\_\_\_\_\_\_\_\_\_\_\_\_\_\_

\_\_\_\_\_\_\_\_\_\_\_\_\_\_\_\_\_\_\_\_\_\_\_\_\_\_\_\_\_\_\_\_

\_\_\_\_\_\_\_\_\_\_\_\_\_\_\_\_\_\_\_\_\_\_\_\_\_\_\_\_\_\_\_\_

\_\_\_\_\_\_\_\_\_\_\_\_\_\_\_\_\_\_\_\_\_\_\_\_\_\_\_\_\_\_\_\_

\_\_\_\_\_\_\_\_\_\_\_\_\_\_\_\_\_\_\_\_\_\_\_\_\_\_\_\_\_\_\_\_

David González Barreto, PhD Member, Graduate Committee

Pedro Resto Batalla, PhD Member, Graduate Committee

Agustin Rullán, PhD President, Graduate Committee

Dr. Mario Padrón Corbera Representative of Graduate Studies

Agustin Rullán, PhD Chairperson of the Department Date

\_\_\_\_\_\_\_\_\_\_\_\_\_\_\_\_\_\_

\_\_\_\_\_\_\_\_\_\_\_\_\_\_\_\_\_\_

\_\_\_\_\_\_\_\_\_\_\_\_\_\_\_\_\_\_

\_\_\_\_\_\_\_\_\_\_\_\_\_\_\_\_\_\_

\_\_\_\_\_\_\_\_\_\_\_\_\_\_\_\_\_\_

\_\_\_\_\_\_\_\_\_\_\_\_\_\_\_\_\_\_

Date

Date

Date

Date

Date

### **ABSTRACT**

<span id="page-1-0"></span>This research presents the development of a software application that implemented the generalization of a model to estimate the cost of electronic products that are being developed. The generalized cost model described the typical processes found in the electronics manufacturing industry. The proposed application allows users to define facilities, processes and products, calculate its cost and evaluate design alternatives in terms of cost. The application also contains also a default (virtual) facility with the typical processes of the electronics industry to make preliminary cost calculations of products. A relational database was designed to manage the information provided by users. The software was developed in Microsoft Visual Basic.NET®. A validation of the model was performed using four products from a local electronic company. A discrete event simulation model was also generated to evaluate the precision of the model and its application.

### **RESUMEN**

<span id="page-2-0"></span>Esta investigación presenta el desarrollo de una aplicación de computadora donde se implementó la generalización de un modelo para estimar el costo de productos electrónicos nuevos siendo desarrollados. El modelo de costo generalizado describió los procesos típicos encontrados en la industria de la manufactura electrónica. La aplicación propuesta permite a los usuarios definir facilidades, procesos y productos, calcular su costo y evaluar alternativas de diseño en términos de costo. La aplicación también contiene a una facilidad predefinida (virtual) con los procesos típicos encontrados en la industria electrónica, para calcular preliminarmente el costo de productos. Una base de datos relacional fue diseñada para manejar la información provista por los usuarios. La aplicación fue desarrollada en Microsoft Visual Studio.NET®. Una validación del modelo fue hecha usando cuatro productos de una compañía local de productos electrónicos. Un modelo de simulación de eventos discretos fue también generado para evaluar la precisión del modelo y de la aplicación.

To my father Geovanie, my grandmother Nelida and my girlfriend Laura, and those people who helped me with their prayers and good wishes.

#### **ACKNOWLEDGEMENTS**

<span id="page-4-0"></span>During the development of my graduate studies in the University of Puerto Rico several persons and institutions collaborated directly and indirectly with my research. Without their support it would have been impossible for me to finish my work. I wish to dedicate this section to recognize their support.

I would like to take this opportunity to thank God for his help throughout all my life, especially throughout my master's studies. Thanks to my advisor, Dr. Agustin Rullán, for his invaluable technical advice, patience and guidance throughout my thesis and my graduate studies at the University of Puerto Rico.

I would also like to thank other members in my graduate committee. Dr. Pedro Resto, Dr. David Gonzalez and Dr. Miguel Velez for their guidance, and interest in my research work. Thanks to Dr. Noel Artiles for his wise advice and teaching during all the stages of my master degree.

Special thanks to the graduate students and friends Dennis Rosario, Juan Guillermo Gomez and all my friends at the graduate and undergraduate level for all the happy memories in the university. In addition, I express my gratitude to the staff of the Industrial Engineering Department for their assistance and friendship.

Finally, I would like to thank my family and my girlfriend. Thanks to my girlfriend Laura for all the love and support that she has given me in my graduate studies and to my grandmother and father because with their support I am now a graduate engineer from the University of Puerto Rico. I would also like to thank my mother Alma, my brother Joselo and my stepmother Miriam for all the support they have been given me to finish my studies.

This work was supported primarily by the ERC Program of the National Science Foundation under Award Number EEC-9731677.

# **TABLE OF CONTENTS**

<span id="page-6-0"></span>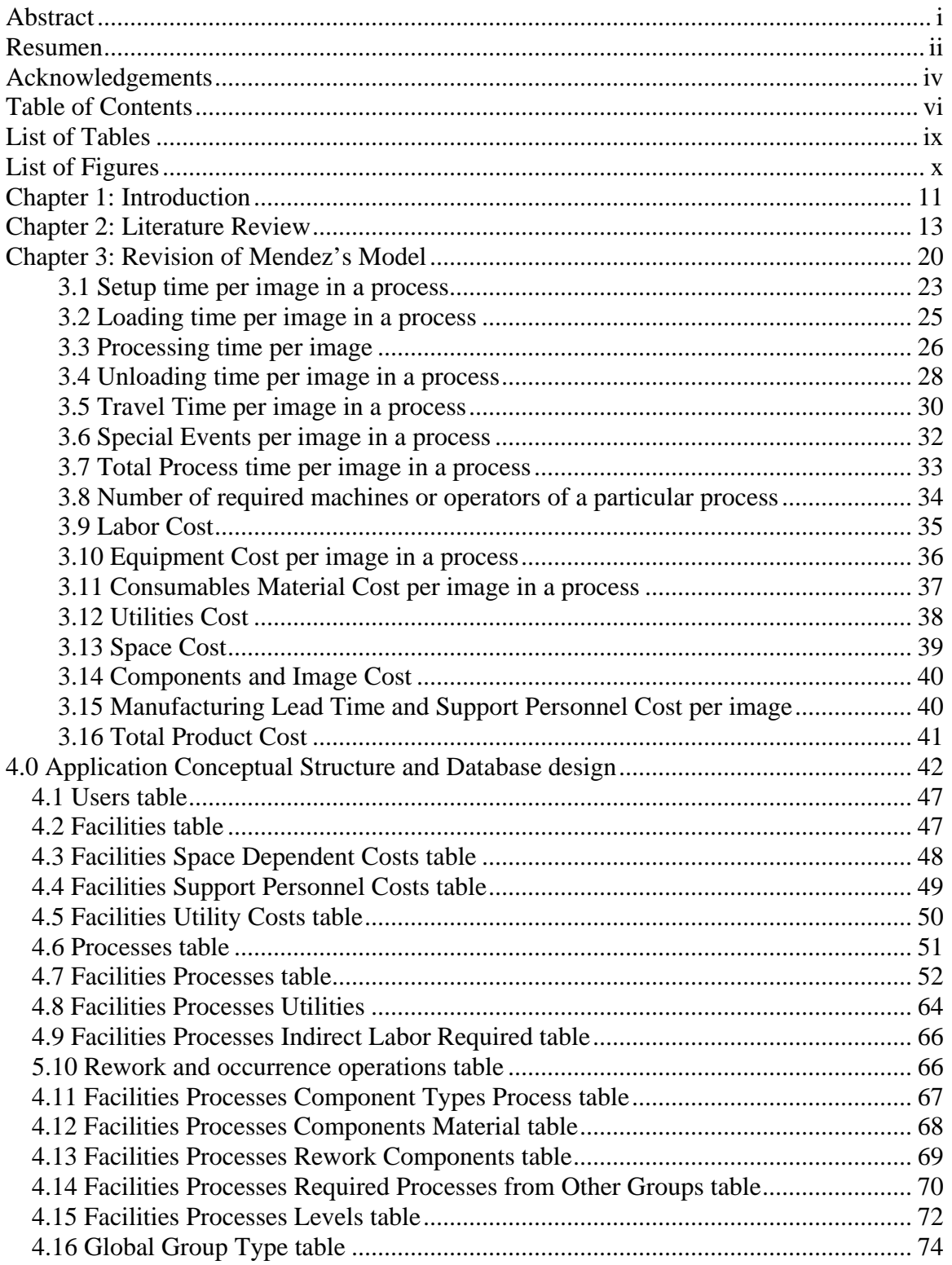

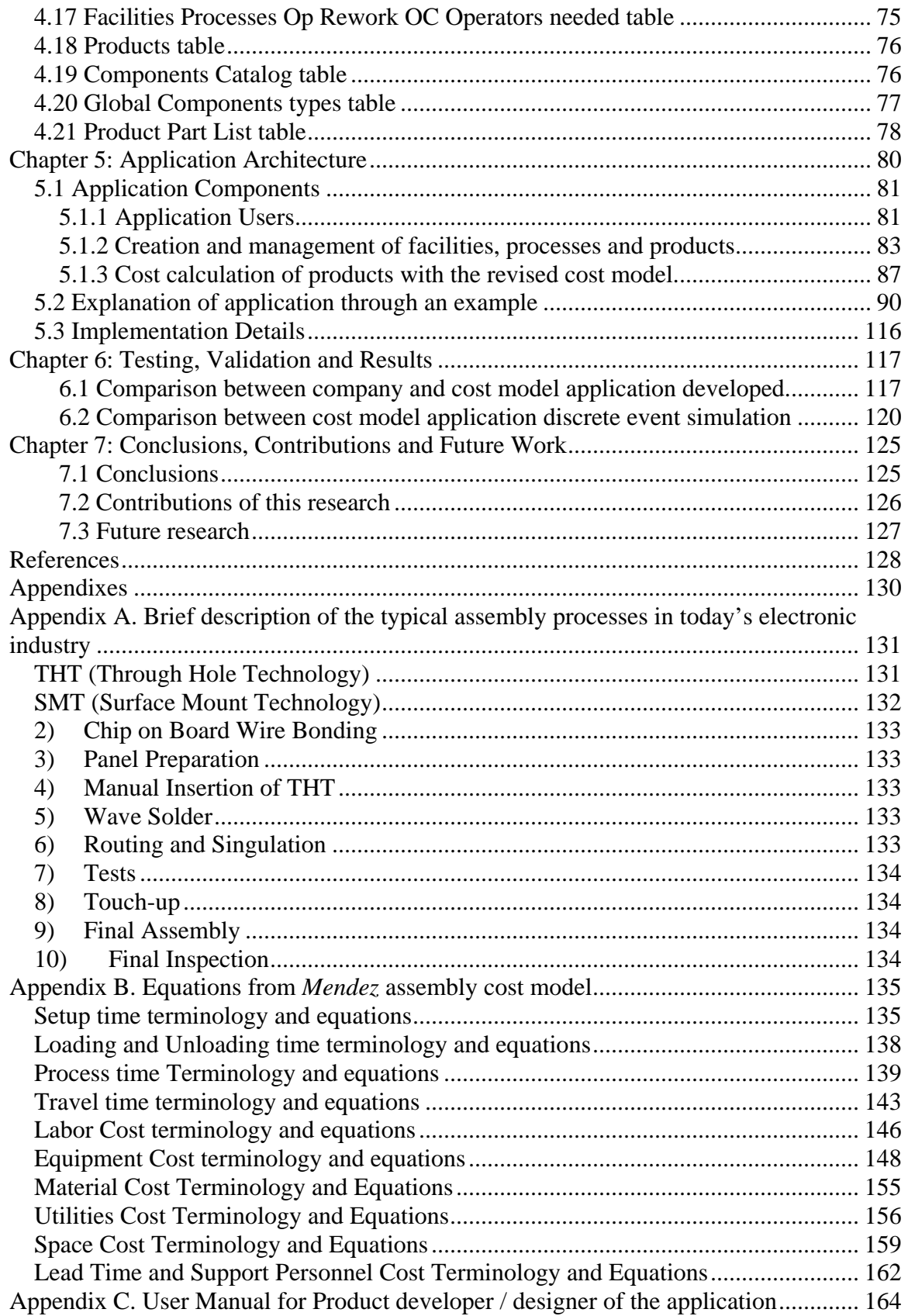

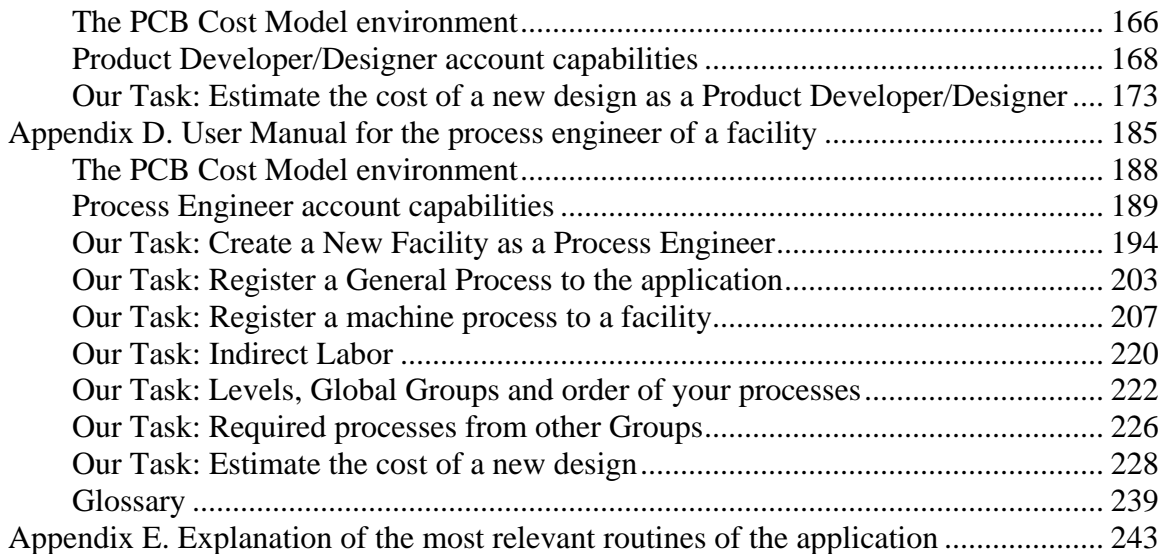

# **LIST OF TABLES**

<span id="page-9-0"></span>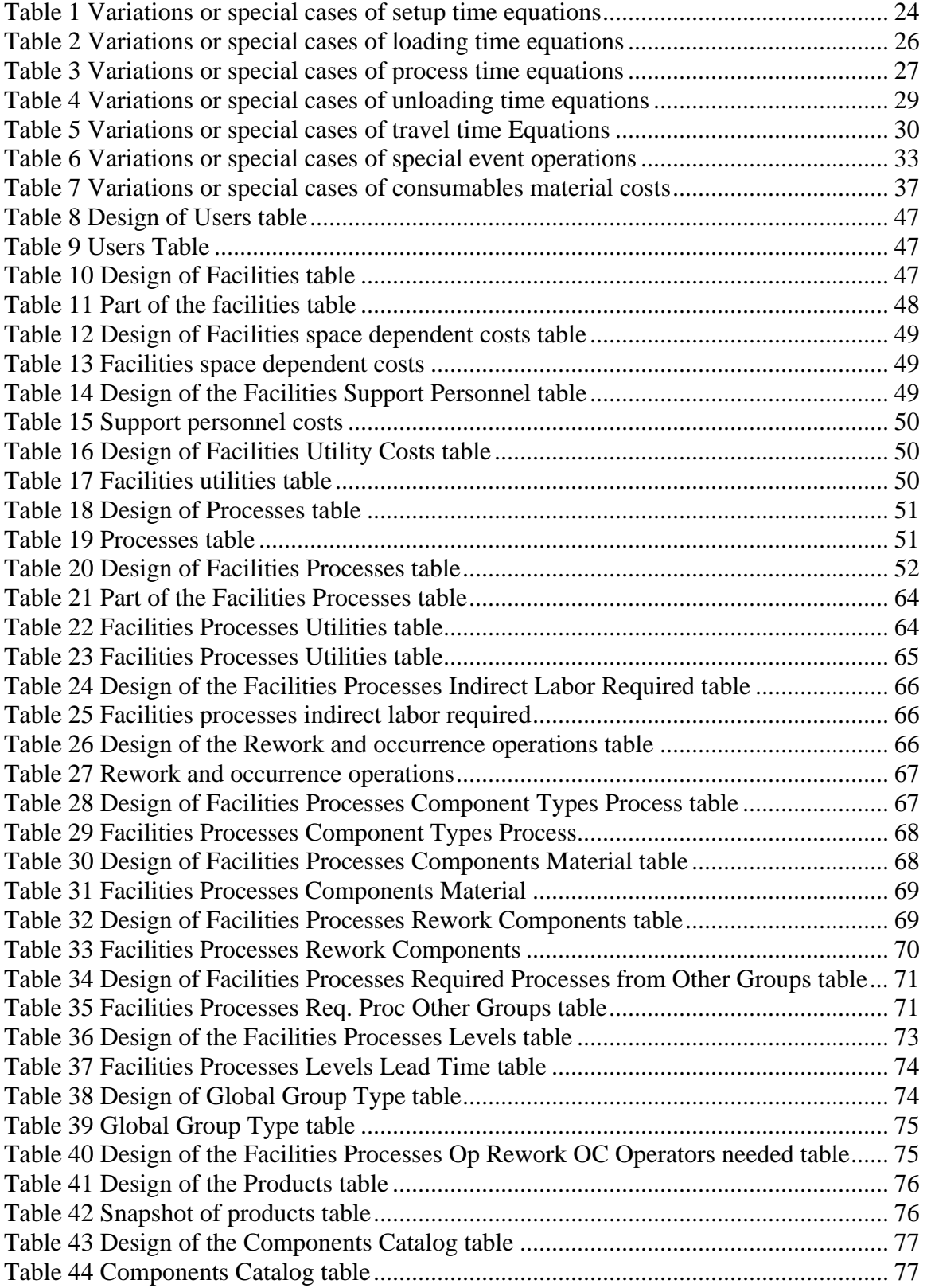

<span id="page-10-0"></span>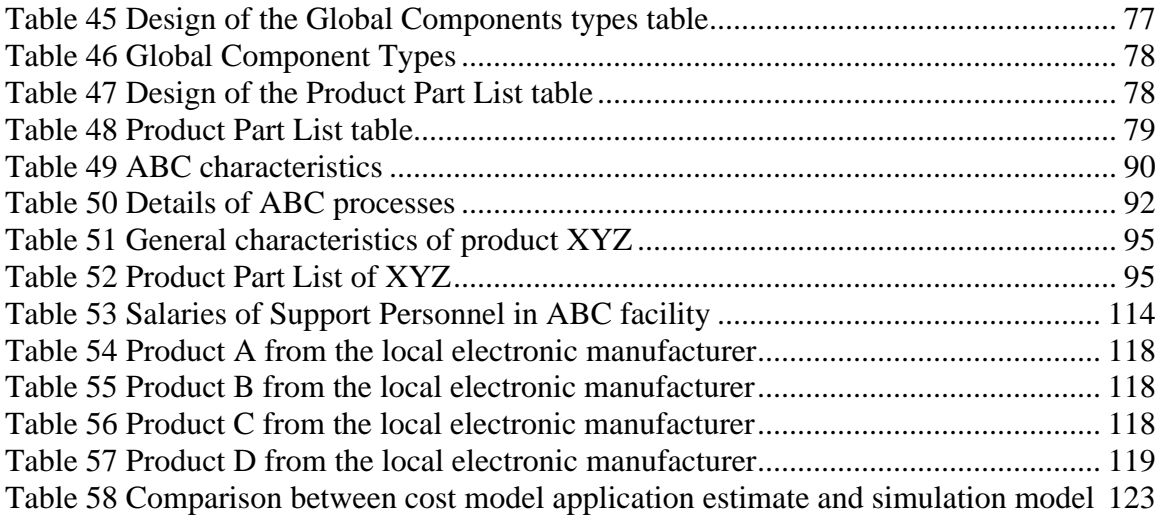

# **LIST OF FIGURES**

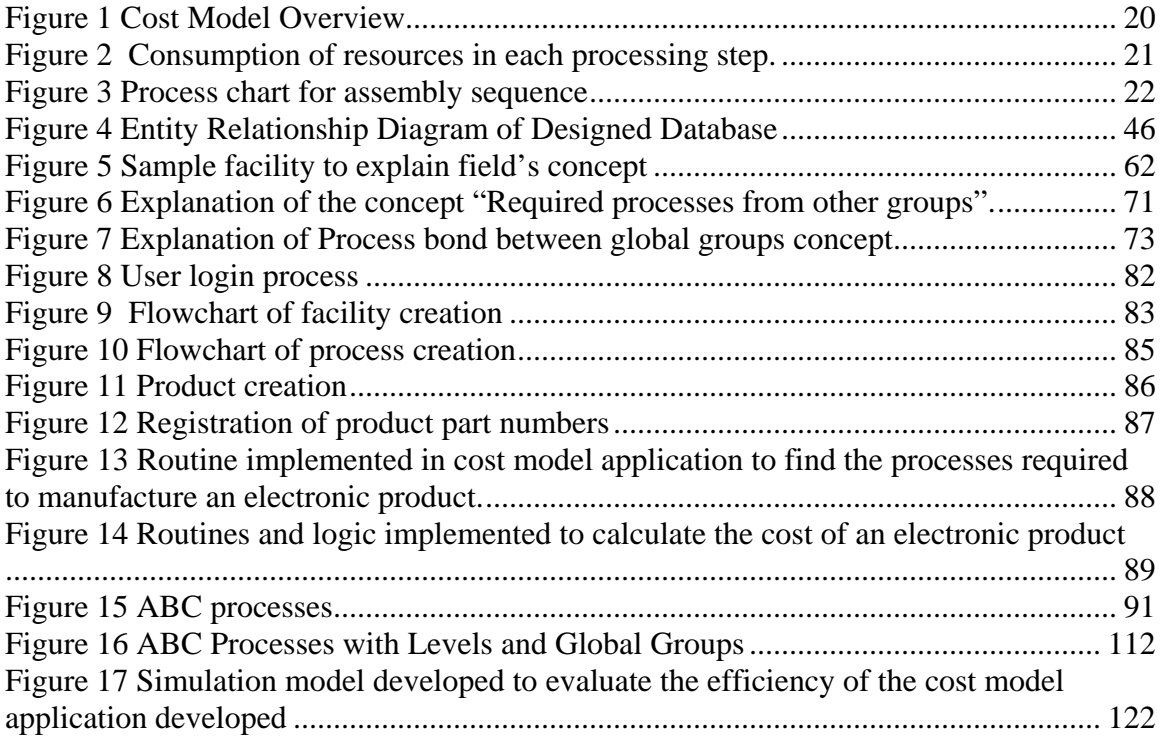

# **CHAPTER 1: INTRODUCTION**

<span id="page-11-0"></span>The cost of a product is essential for the competitive position of the organization that manufactures it. Probably the most challenging cost analysis is related to a product that has not been manufactured. The difficulty of making estimations of products not yet manufactured is that there are elements that need to be unavoidably forecasted. Other difficulty in estimating the cost of a new design is that most prospective products to be made are unique; that is, similar products have not been made in the past under the same conditions. "Due to this, outcome data that can be used in estimating the cost directly and without modification often do not exist" [6].

"It has been pointed out by several electronic researchers that 85% of a product cost is already committed through decisions made during the product design stage even though only 5% of the total development costs have been expended" [14-16]. Since it is critical that a product be well designed to avoid high costs after implementation, efforts must be made to ensure efficient designs of electronic products.

With this in mind, in 2001, the Center for Power Electronics Systems (CPES) sponsored a project called Development of Cost Models for Electronic Assemblies [1]; its main purpose was to construct a cost model that could be used to estimate the cost of electronic assemblies from the early stages of product conception, to guide research and development efforts. This model assumed a generic fabrication/assembly sequence and described how resources are typically consumed and costs incurred throughout the electronic assembly and fabrication processes. This model was completely formulated [2], but was only crudely implemented using an Excel spreadsheet, and needed more validation.

This project deals mostly with the development of a software application to implement the model by *Mendez [1 and 2]* to estimate the cost of an electronic product and to evaluate the feasibility of design alternatives in terms of cost. The first step was the revision of the assembly cost model by *Mendez* in order to generalize it and simplify it. Once the generalization of the assembly cost model was made, a software application was developed that implements it in a user friendly environment. An attempt was done to validate the revised cost model through several examples obtained from assembly companies, comparing the cost estimates provided by the companies with the estimates resulting from the revised cost model. Also, a simulation model was developed to further study the validity of the revised cost model. This cost model implementation will help electronic designers to calculate the cost of a new electronic product and to study the impact and feasibility of different design alternatives in terms of cost.

# **CHAPTER 2: LITERATURE REVIEW**

<span id="page-13-0"></span>*Mendez [1 and 2]* presented a thesis and paper report that documents the research done as part of a project to develop a cost model that can be used to estimate the cost of the new power electronics systems and products that are being developed. This research addressed a need for cost models to be used as a decision making tool from the early stages of the conception of the device to guide the research and development process.

The main motivation of *Mendez* was power electronics products, but an examination of this type of product revealed that they share the basic characteristics of any modern electronic product, this is, a printed circuit board (PCB) with electronic components that are soldered to it. Given that assumption, *Mendez* developed a cost model for the board level fabrication and assembly of electronics products assuming a typical and generic fabrication/assembly sequence and processes. This sequence included all of the typical processes for the fabrication and assembly of a PCB-based electronic product. The processes identified were the ones used in the assembly of through-hole technology (THT) components, surface mount technology (SMT) components, chip on board wirebonded components, or any combination of them. Also, it included assembly of components on one-sided or two-sided PCB.

The model described how resources are consumed and costs incurred in a typical electronics assembly operation. The resources and costs included in the model were direct labor, materials and components, equipment, support personnel, utilities, and space. Each assembly and PCB manufacturing process step was analyzed to understand how resources were consumed and costs allocated to every board produced. Numerous,

but simple mathematical equations were developed to model this type of resource consumption and then estimate the total unit cost.

The *Mendez* model seems to be the most detailed work that has been made so far to estimate the cost of electronic assemblies. It provides the following factors that have not been considered so far by any cost model in the literature examined:

o All the SMT and THT assembly processes were detailed and described.

- o One-sided or two-sided boards can be considered in the model
- o Overhead cost can be calculated and is included in the model.
- o Every process is explained in detail.

A cost modeling of electronics assembly operations was discussed by *Theng [3]*. He presented station by station assembly cost equations for the estimation of total assembly cost of a seven station printed wiring board (PWB) assembly. *Theng*, also demonstrated the equations for the average production time of the assemblies at these stations. The total manufacturing cost equation in his model included three elements, which are inventory cost, assembly cost and test and rework associated cost. The cost model developed in this paper can be used by a design team to evaluate the associated manufacturing cost for design alternatives in concurrent engineering processes.

The assembly equations proposed by *Theng* were very similar to those in the *Mendez [1]* model. Interesting costs considered in *Theng*'s model were the inventory cost of components and the rework of operations. Although these costs may not be of interest for a designer, they could be of interest for a process engineer or a planner that would like to estimate the inventory cost of the components at the facility and knows the defect rate of the electronic components or electronic boards. The inclusion of these costs in a model

could motivate process engineers and planners to collaborate with design engineers in the redesign of electronic components.

*Nagarajan [4 and 5]* presented a thesis and paper report that contains a computer aided cost estimation (CACE) system. Such system was developed to compare the costs of assembling a board with peripherally leaded devices such as Quad Flat Pack (QFP) or a Tape Automated Bonding (TAB) component with the costs of assembling a board with functionally equivalent Ball Grid Arrays (BGA) or Direct Chip Attach (DCA) devices. The CACE system permitted the user to execute "what if" analyses, allowing the user to recognize the key cost drivers. Also, the CACE system had the capability to read CAD drawings and incorporated Design for Manufacture (DFM) principles through interactive visual design to measure the effects of design changes when alternate packaging formats were studied. The final assembly cost per unit was the metric he used for cost comparison. The cost factors considered in the model were: equipment, material, labor, board, component, rework/ repair, cleaning and floor space. In addition, throughput variables (cycle times, production hours, etc.) were also incorporated in the CACE system, to the above factors.

The cost model application developed by *Nagarajan* was a great achievement because it included features such as reading CAD drawings; making comparisons between the use of different technologies and the inclusion of several cost factors that were included in *Mendez* model also. The only limitation of its cost model application was that it only considered the existing technologies available so far to manufacture electronic components. Is not clear how *Nagarajan* makes the association between the

types of components being studied on a particular product and the processes to locate or deal with those components.

A development of an activity-based cost estimating system to help designers in computing the manufacturing cost of a printed circuit board assembly at the early concept stage of design was developed by *Ong N.S [7]*. Activities were identified, quantified and the costs allocated based on the amount and type of activities used by the printed circuit assembly (PCA). The activity costs were established using activity charts, worksheets and a cost build-up table. *Ong* stated that the cost estimating system developed will allow designers to identify those problematic activities that incur substantial cost so that efforts can then be made in reducing these costs. Therefore, by providing early manufacturing cost information during the design cycle, considerable improvements in productivity and manufacturing can be achieved.

The model developed by *N.S Ong* was very similar to the approach used by *Mendez* but he did not detail the processes and their equations as explicitly as *Mendez*. Although this was a spreadsheet model, it was a good and simple tool to estimate the cost of PCA's.

*Giachetti and Arango Juan [8]* presented an activity-based printed circuit assembly (PCA) cost estimation model. Such model estimated PCB fabrication cost based on the design parameters. The activities were defined so that the design decisions become the cost drivers and thus enable the cost estimation model to be utilized early in the design process when sufficient time remains to make design changes. The cost model was used to rapidly compare different PCA design alternatives, let the designers assess the impact of their decisions on the final cost, and aid them in generating lower cost alternatives. An analysis of the cost model reveals important relationships between design parameters and cost. The model developed by *Giachetti and Arango* is very similar to the work of *Mendez* but there was no description of the equations used to calculate cost and only a spreadsheet model was developed to calculate the cost of a product.

*Castillo C. and Malavé C.O [9]* developed a system that was intended to provide the designers with the opportunity considerate manufacturing in the early design stages of a PCA. The model suggested by them consisted of a knowledge-based system for the automatic generation of PCA alternative designs. Their system decomposed an existing design and presented other design alternatives equivalent to the design under consideration. They had a dual purpose with their system. First, different, but equivalent, PCA designs could be evaluated for manufacturability to aid the designer to make the final PCB design replacement board or a spare without going the entire design process. Second, a PCB design-specific module can be produced and kept on hand to be utilized in cases where there is a need to find a substitution board or a spare without going through the entire design process.

The knowledge based system developed by *Castillo and Malavé* was good because tried to replace the existing components used in a board design and make the equivalent necessary replacements to make a more competitive design in terms of cost and efficiency. Although the improvements at a PCA can be made, this article was focused only in the improvement of existing PCA designs as a concurrent engineering strategy and not on designs not previously considered.

The concept of flexible costing in Flexible Manufacturing Systems (FMS's) was presented by *Koltai, Lozano and Onieva [10]*. They proposed a method that changes the overhead allocation, based on the production plan outcomes and on the process simulated performance. FMS's are designed to integrate the flexibility of job shops and the efficiency of mass production systems. Product costing techniques need to adjust to this new technological environment. At one side, the high production overhead cost of these systems requires a particular consideration to overhead allocation. In contrast, the frequently changing setup configuration and production plans require a regular recalculation of overhead allocation and an *a priori* evaluation of the estimated production cost. In FMS's the same product can be produced along diverse paths, in different product mixes, and in diverse setup configurations. This flexibility of the production system must be reproduced in the costing system as well. The flexible costing system established in the paper connects production planning and the *a priori* estimation of the performance of the system with the costing process. The method applies Activity Based Costing (ABC) with the assistance of a production planning model and a discrete event simulation model that permitted a regular update of the overhead allocation bases and rates. Consequently, it is possible to reproduce the alterations in the FMS operation into the production cost. The system proposed is a good one because it combined discrete event system simulation of the processes being studied as an input to calculate the cost of products.

*Arieh [11]* presented a hybrid cost estimation system for rotational parts that used a combination of the variant approach with explicit calculations. The variant approach is employed by them to retrieve machining parameters from a database of early period parameters. These parameters were extracted from many Numerical Control (NC) programs that were used by their industrial partner. The parameters reflect the optimal machining circumstances on a particular NC machine, using a diversity of materials and tools available on the machine. The cost estimation developed considers the components geometry and design features such as tolerance, which affect the detailed set-up and machining plan. Thus, in order to estimate the cost, the system develops a set-up plan for chucking the parts and changing tools. In addition, the system considers the parts deflection in order to verify or correct the cutting parameters. This information is used to calculate the total machining time of the part and thus its cost.

Although the approach of *Arieh* is for machined parts, it is a good one because it explores the capabilities of using two of the three types of cost estimation which are: estimation based on past experience (variant cost estimation), estimation based on explicit cost computations, and parametric cost estimation.

# **CHAPTER 3: REVISION OF MENDEZ'S MODEL**

<span id="page-20-0"></span>*Mendez [1]* developed a cost model for the image level assembly of electronics products assuming a typical and generic assembly sequence and processes. These sequences included all typical processes for the assembly of a PCB-based electronic product. The processes identified were the ones used in the assembly of through hole technology (THT) components, surface mount technology (SMT) components, chip on board wire-bonded components, or any combination of them. Also, it included assembly of components on one-sided or two-sided PCB.

The cost model developed by *Mendez* (see [Figure 1\)](#page-20-1) was developed with the power electronics product developer as the main user. Nevertheless, the user needs in this area are very similar to those of the developer of any other type of electronic product. This person will develop a series of product specifications. Given those specifications, the cost model proposed can be used as a tool to estimate the cost of the product considering how it is manufactured. The basic product specifications to provide include: a bill of materials (BOM), the printed circuit board (PCB) characteristics (size and the expected market demand). The resulting cost estimates can be used to compare one design alternative versus another without actually having to build a unit of the product.

<span id="page-20-1"></span>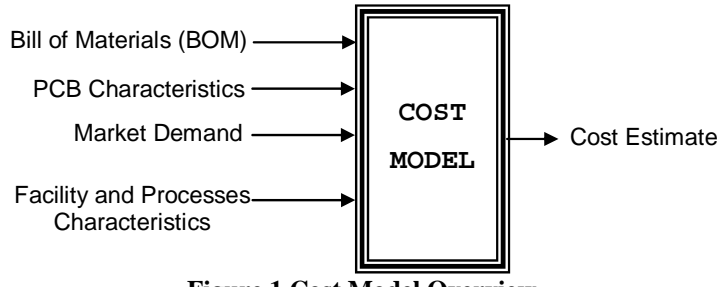

**Figure 1 Cost Model Overview** 

<span id="page-21-0"></span>**(Reproduced with permission from "Development of Cost Model for Power Electronic Assemblies,**  *Mendez* **M., University of Puerto Rico – Mayagüez Campus, 1998, ME Thesis.)**

 The *Mendez* cost model assumed that an electronic product consists essentially of a PCB with electronic components soldered to it. It was assumed that this kind of assembly will follow a series of generally sequential steps. In each step of the assembly sequence, resources will be consumed and hence cost will be incurred (see [Figure 2\)](#page-21-1)

<span id="page-21-1"></span>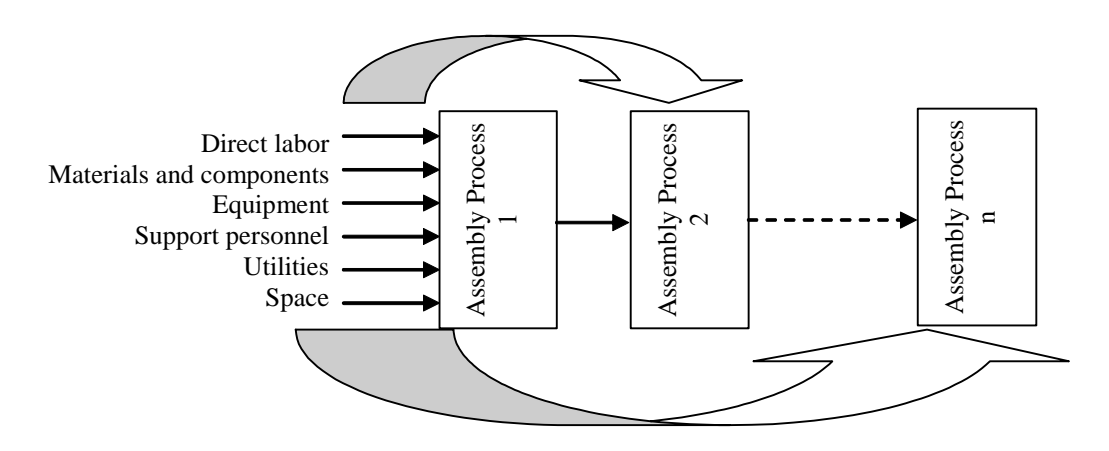

Figure 2 Consumption of resources in each processing step. **(Reproduced with permission from "Development of Cost Model for Power Electronic Assemblies,**  *Mendez* **M., University of Puerto Rico – Mayagüez Campus, 1998, ME Thesis.)**

The resources and costs included in the model were direct labor, materials and components, equipment, support personnel, utilities, and space. Each assembly and PCB manufacturing process step was analyzed to understand how the resources were consumed and costs allocated to every board produced. The assembly cost model proposed by *Mendez* [1] included approximately 275 equations and 22 explicitly detailed processes.

#### **Manufacturing Processes Description**

A detailed study of the manufacturing processes and typical assembly sequences of electronics products was carried out by *Mendez* research to formulate the mathematical expressions of the cost model. The result of this study was the development of a generic

<span id="page-22-0"></span>process chart, (see Figure 3).

 The study of the manufacturing of electronic products included literature reviews (*Hart [1], Prasad [2], and Hollomon [3]*), plant tours to several electronics assembling plants and PCB fabricators, interviews with engineers, and the investigators experience. Low, medium and high volume assembly plants were studied by *Mendez*. [Appendix A](#page-131-1)  contains a brief description of the assembly processes presented in [Figure 3.](#page-22-1)

<span id="page-22-1"></span>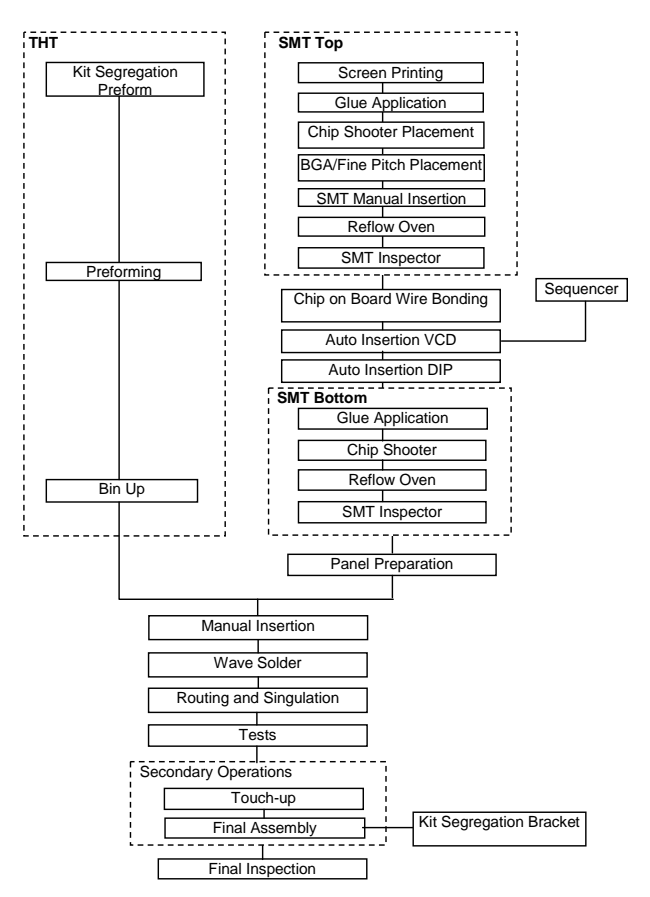

**Figure 3 Process chart for assembly sequence** 

**(Reproduced with permission from "Development of Cost Model for Power Electronic Assemblies,** *Mendez* **M., University of Puerto Rico – Mayagüez Campus, 1998, ME Thesis.** 

Although *Mendez* model was completely formulated, it contained many equations. The idea behind this research is to generalize and reduce the number of expressions needed to describe the cost of an electronic product. Another purpose of this research is to introduce new equations that could serve to complement the equations

<span id="page-23-0"></span>presented by *Mendez* that can be used to describe the new processes or technologies being created. This will be done assuming that the new processes or technologies being created could be described with the generalized cost model developed in this research. To do that and obtain a better understanding of the revised cost model, it is necessary to describe the following terms:

- 1) **Image** A substrate of epoxy glass, clad metal or other material upon which a pattern of conductive traces is formed to interconnect components.
- 2) **Panel** several images joined to be manufactured together.
- 3) **Part Number** refers to a unique component or part. A number that is assigned to identify and differentiate parts of a product.
- 4) **Batch** refers to the quantity to be made of a particular product. Typically refers to production orders
- 5) **Efficiency** It refers to the machine or operator run time versus available time. So, a machine or operator that was down two hours of an eight-hour shift has 75% process efficiency. It is a number  $> 0$  and  $\leq 1$ .

The cost of the PCB's has been allocated at the image level even though many operations are done in batches of images or in panels with several images per panel.

#### **3.1 Setup time per image in a process**

Setup time refers to the time that is spent before actual production occurs It is done to prepare a machine, manual operation or product to be processed. An example of setup time is when rolls of individual part numbers of a product are loaded on a Chip Shooter machine prior to starting the assembly of a batch of boards. All the setup time <span id="page-24-0"></span>equations in *Mendez* model, which are presented in Appendix B and the variations of the setup times considered for this research can be generalized in [Equation 1:](#page-24-1)

#### <span id="page-24-1"></span>**Equation 1 Setup Time per image in a process**

$$
TSU_{img} = \frac{TSUF + TSUV * Npn}{Nimg_{pl} * Npl_{bh} * Nplp * Nimgp} * (1 + (1-E))
$$

where,

 $TSU_{img} = Setup Time per image$ TSUF = Fixed Setup time TSUV= Variable Setup Time Npn = Number of different part numbers processed in this given machine  $Nimg_{\text{pl}} = Number of images per panel$  $Npl<sub>bh</sub> = Number of panels per batch$ Nplp- Number of panels processed simultaneously Nimgp – Number of images processed simultaneously E- Efficiency

With the general [Equation 1,](#page-24-1) the variations presented in [Table 1](#page-24-2) will allow implementing

the Setup Time of a process.

| <b>Total Number of</b><br>boards benefiting<br>from a Setup<br><b>Occurrence</b>                   | <b>Comments</b>                                                 | <b>Resulting Equivalent</b><br><b>Equation</b>                              | <b>Sample Process where</b><br><b>Equation is applied</b> |
|----------------------------------------------------------------------------------------------------|-----------------------------------------------------------------|-----------------------------------------------------------------------------|-----------------------------------------------------------|
| Complete<br>Production (Batch)<br>with variable setup<br>time for<br>components to be<br>processed | In this variation,<br>Nimgp and Nplp<br>$is1$ .                 | TSUF+TSUV*Npn<br>$\mathrm{Nimg}_{\mathrm{pl}} * \mathrm{Npl}_{\mathrm{bh}}$ | Chip Shooter<br>Placement                                 |
| Complete<br>Production (Batch),<br>no variable time                                                | In this variation,<br>Nimgp and Nplp<br>$is1$ .                 | <b>TSUF</b><br>$\mathrm{Nimg}_{\mathrm{pl}} * \mathrm{Npl}_{\mathrm{bh}}$   | <b>Reflow Oven</b>                                        |
| One Panel with<br>several images or<br>boards                                                      | In this variation,<br>Npl <sub>bh</sub> Nimgp<br>and Nplp is 1. | <b>TSUF</b><br>$\mathrm{Nimg}_{\mathrm{pl}}$                                | Suitable to occur in<br>new processes                     |
| One image or board                                                                                 | In this variation,<br>$Npl_{bh}$ Nimgp<br>and Nplp is 1.        | <b>TSUF</b>                                                                 | <b>Final Assembly</b>                                     |

<span id="page-24-2"></span>**Table 1 Variations or special cases of setup time equations** 

<span id="page-25-0"></span>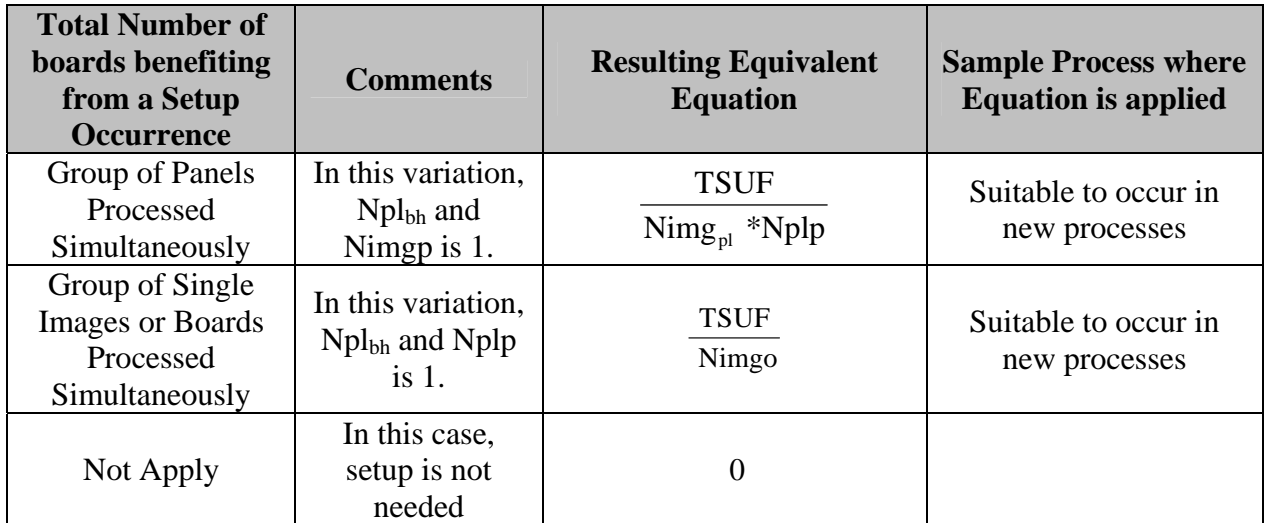

**Note: Efficiency is not stated in this table but it is considered in all the variations** 

#### **3.2 Loading time per image in a process**

Loading time refers to the time that is spent in a process locating a panel or image. An example of a loading time is when a PCB is loaded into Solder Paste Printing machine. All loading time equations in *Mendez* model, which are presented in Appendix B and the variations of the loading times considered for this research are generalized in [Equation 2.](#page-25-1)

## <span id="page-25-1"></span>**Equation 2 Loading time per image in a process**

$$
TL_{img} = \frac{TL}{Nimg_{pl} * Nplp * Nimgp} * (1 + (1-E))
$$

where,

 $TL<sub>img</sub> =$  Loading time per image  $TL = time$  spent to locate the panel or image to the machine or workstation where it will be processed. This operation can be made manually by an operator or by a machine.  $Nimg_{\text{pl}} = Number of images per panel$ Nplp- Number of panels processed simultaneously Nimgp – Number of images processed simultaneously E- Efficiency

<span id="page-26-0"></span>With the general [Equation 2,](#page-25-1) the variations presented in [Table 2](#page-26-1) will allow to implement the loading time of a process.

| <b>Total Number of</b><br>boards benefiting<br>from a Loading<br><b>Occurrence</b> | <b>Comments</b>                                             | <b>Resulting Equivalent</b><br><b>Equation</b> | <b>Sample Process where</b><br><b>Equation is applied</b> |
|------------------------------------------------------------------------------------|-------------------------------------------------------------|------------------------------------------------|-----------------------------------------------------------|
| One Panel with<br>several images or                                                | In this variation<br>Nimgp<br>and                           | TL<br>$\mathrm{Nimg}_{\mathrm{nl}}$            | <b>Solder Paste Printing</b>                              |
| boards                                                                             | Nplp is $1$ .                                               |                                                |                                                           |
| One image or board                                                                 | In this variation,<br>$Npl_{bh}$<br>Nimgp<br>and Nplp is 1. | TL                                             | Circuit Test or<br><b>Functional Test</b>                 |
| Group of Panels<br>Processed<br>Simultaneously                                     | In this variation,<br>$Npl_{bh}$<br>and<br>Nimgp is 1.      | TL<br>$\mathrm{Nimg}_{\mathrm{pl}}$ *Nplp      | Routing and Singulation                                   |
| Group of Single<br><b>Images or Boards</b><br>Processed<br>Simultaneously          | In this variation,<br>$Npl_{bh}$ and $Nplp$<br>$is1$ .      | TL<br>Nimgp                                    | Suitable to occur in new<br>processes                     |
| Not Apply                                                                          | In<br>this<br>case,<br>loading is not<br>made.              | 0                                              |                                                           |

<span id="page-26-1"></span>**Table 2 Variations or special cases of loading time equations** 

**Note: Efficiency is not stated in this table but it is considered in all the variations** 

#### **3.3 Processing time per image**

Process time refers to the time that is spent processing a panel or image of a PCB in a machine or manual operation. An example of a process time is when Non Fine Pitch components of a PCB are assembled on a Chip Shooter Placement machine. All process time equations in the *Mendez* model, which are presented in Appendix B and the variations of the process times considered for this research can be generalized in [Equation 3.](#page-27-1)

<span id="page-27-1"></span>**Equation 3 Process time per image in a process** 

N<sub>nn</sub>

$$
TP * \sum_{i=1}^{NP} QPN_i
$$
  
 
$$
TP_{img} = \frac{TP * \sum_{i=1}^{NP} QPN_i}{Nimg_{pl} * Nplp * Nimgp} * (1 + (1-E))
$$

<span id="page-27-0"></span> $TP = time$  spent by a machine or operator processing a component, panel or image.  $QNPN_i =$  Quantity of a individual part number processed in this process  $Npl<sub>bh</sub> = Number of panels per batch$ Nplp- Number of panels processed simultaneously Nimgp – Number of images processed simultaneously E- Efficiency  $TP_{img}$  = Process Time per image Npn = Number of part numbers  $Nimg_{\text{pl}} = Number of images per panel$ 

With general [Equation 3,](#page-27-1) the variations presented in [Table 3](#page-27-2) will allow to estimate

the processing time in a process.

| <b>Total Number of</b><br>boards benefiting<br>from a Processing<br><b>Occurrence</b> | <b>Comments</b>                                                                                  | <b>Resulting Equivalent</b><br><b>Equation</b>      | <b>Sample Process where</b><br><b>Equation is applied</b> |
|---------------------------------------------------------------------------------------|--------------------------------------------------------------------------------------------------|-----------------------------------------------------|-----------------------------------------------------------|
| One Panel with several<br>images or boards                                            | In this variation<br>the<br>of<br>sum<br>$QNPN_i$<br>$Npl_{bh}$<br>Nimgp<br>and<br>Nplp is $1$ . | TP<br>$\overline{\mathrm{Nimg}}_{\mathrm{pl}}$      | <b>Solder Paste Printing</b>                              |
| One image or board                                                                    | In this variation,<br>$Npl_{bh}$ Nimgp<br>and Nplp is 1.                                         | TP                                                  | <b>Circuit Test or Functional</b><br><b>Test</b>          |
| Group of Panels<br>Processed<br>Simultaneously                                        | In this variation,<br>$Npl_{bh}$<br>and<br>Nimgp is 1.                                           | TP<br>$\mathrm{Nimg}_{\mathrm{pl}} * \mathrm{Nplp}$ | Suitable to occur in new<br>processes                     |
| Group of Single Images<br>or Boards Processed<br>Simultaneously                       | In this variation,<br>$Nplbh$ and $Nplp$<br>$is1$ .                                              | TP<br>Nimgp                                         | Suitable to occur in new<br>processes                     |
| Components to be<br>assembled on an image                                             | In this variation<br>$Nimg_{pl}$ , $Npl_{bh}$<br>Nimgp<br>and<br>Nplp is 1.                      | $TP * \sum^{\text{Npn}_n} QPN_i$                    | Chip Shooter                                              |

<span id="page-27-2"></span>**let z s Variations** or special cases of process time equations

**Note: Efficiency is not stated in this table but it is considered in all the variations** 

<span id="page-28-0"></span>A variation to the process time equations previously presented is when the process time depends on the time a panel or image spends on a conveyor. An example of this is w hen a panel or image is processed on a Reflow Oven process. In this case the process time is calculated using [Equation 4](#page-28-1) or [Equation 5.](#page-28-2)

<span id="page-28-1"></span>**Equation 4 Used to calculate the process time per panel of a product being processed on a conveyor** 

$$
TP_{img} = \frac{\text{CVL}}{\text{CVS}} + \frac{\text{(SD}_{pl} + \text{Size}_{pl})}{\text{CVS}} * (\text{Npl}_{bh} - 1)}{\text{Nimg}_{pl} * \text{Npl}_{bh}} * (1 + (1-E))
$$

<span id="page-28-2"></span>**Equation 5** Used to calculate the process time per image of a product being processed on a conveyor  $(\text{SD} \rightarrow \text{Sise})$ 

$$
TP_{img} = \frac{CVL}{CVS} + \frac{(SD_{img} + Size_{img})}{CVS} * (Npl_{bh} * Nimg_{pl} - 1) \times (1 + (1-E))
$$
  
 
$$
Nimg_{pl} * Npl_{bh}
$$

 $CVS = Conveyor Speed$  $SD_{pl}$  = Separation Distance between panels  $Size_{pl}$  = Panel Size  $Size_{img} = Image Size$  $Nimg_{\text{pl}} = Number of images per panel$ E- Efficiency where,  $CVL = Conveyor Length$ SDimg= Separation Distance between images  $Npl<sub>bh</sub> = Number of panels per batch$ 

#### **3.4 Unloading time per image in a process**

Unloading time refers to the time that is spent in a process removing a panel or image from a machine or manual operation. An example of an unloading time is when a

PCB is unloaded from the Chip Shooter machine.

<span id="page-29-0"></span>All unloading time equations in *Mendez* model, which are presented in Appendix B and the variations of the unloading times considered for this research can be generalized in . the [Equation](#page-29-1) 6

#### <span id="page-29-1"></span>**Equation 6 Unloading time per image in a process**

$$
TU_{img} = \frac{TU}{Nimg_{pl} * Nplp * Nimgp} * (1 + (1-E))
$$

where,

 $TU_{img} = Unloading Time per image$  $TU = time$  spent to removing a panel or image from the machine or workstation where it Nplp- Number of panels processed simultaneously Nimgp – Number of images processed simultaneously was processed E- Efficiency

With general Equation 6, the variations presented in [Table 4](#page-29-2) will allow the estimation of

the unloading time per image in a process.

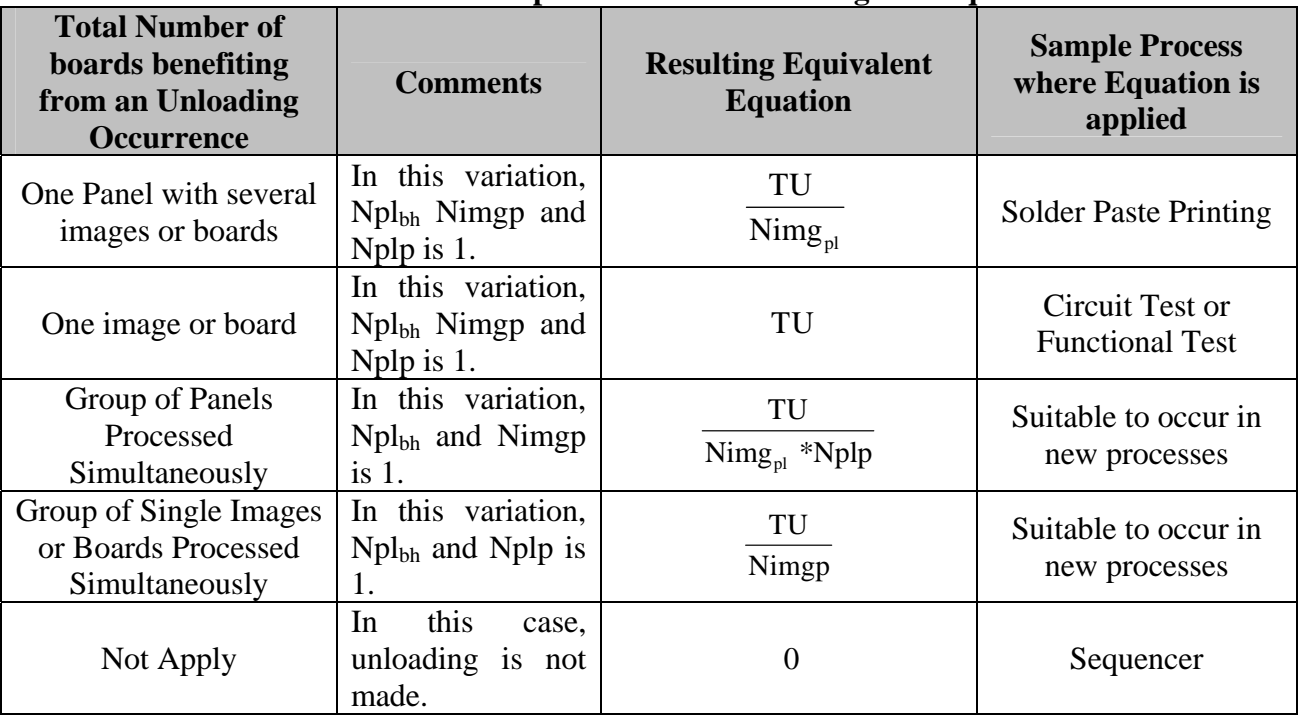

#### <span id="page-29-2"></span>**Table 4 Variations or special cases of unloading time equations**

**Note: Efficiency is not stated in this table but it is considered in all the variations** 

#### <span id="page-30-0"></span>**3.5 Travel Time per image in a process**

Travel time refers to the time that is spent transporting a panel, image, etc of a PCB from one process to the next. An example of a travel time in the processes is when a machine where the Non Fine Pitch components are assembled on a PCB. All travel time equations in *Mendez* model, which are presented in Appendix B and the variations of the PCB is transported from the Solder Paste Printing process to the Chip Shooter Placement travel times considered for this research can be generalized in the [Equation 7.](#page-30-1)

<span id="page-30-1"></span>Equation 7 Travel time per image in a process  
\n
$$
TTR_{img} = \frac{TTR}{Nimg_{pl} * Npl_{bh} * Nplp * Nimgp} * (1 + (1-E))
$$

wh ere,

 $TTR_{img} = Travel Time per image$  $TTR =$  time spent to move a panel or image from the machine or workstation where it was processed to the next one. Nplp- Number of panels moved simultaneously Nimgp – Number of images m oved simultaneously E- Efficiency

With general [Equation 7,](#page-30-1) the variations presented in [Table 5](#page-30-2) will allow to estimate the

travel time per image in a process.

| <b>Total Number of</b><br>boards benefiting<br>from a Travel<br><b>Occurrence</b> | <b>Comments</b>                                                       | <b>Resulting Equivalent</b><br><b>Equation</b>                           | <b>Sample Process</b><br>where Equation<br>is applied |
|-----------------------------------------------------------------------------------|-----------------------------------------------------------------------|--------------------------------------------------------------------------|-------------------------------------------------------|
| <b>Complete Production</b><br>(Batch)                                             | variation,<br>In this<br>Nimgp and Nplp is                            | <b>TTR</b><br>$\mathrm{Nimg}_{\mathrm{pl}} * \mathrm{Npl}_{\mathrm{bh}}$ | <b>Auto Insertion</b><br><b>DIP</b>                   |
| One Panel with several<br>images or boards                                        | variation,<br>this<br>In.<br>Nimgp<br>$Npl_{bh}$<br>and<br>Nplp is 1. | <b>TTR</b><br>$\mathrm{Nimg}_{\mathrm{pl}}$                              | <b>Solder Paste</b><br>Printing                       |

<span id="page-30-2"></span>**rable 5** Variations or special cases of travel time Equations

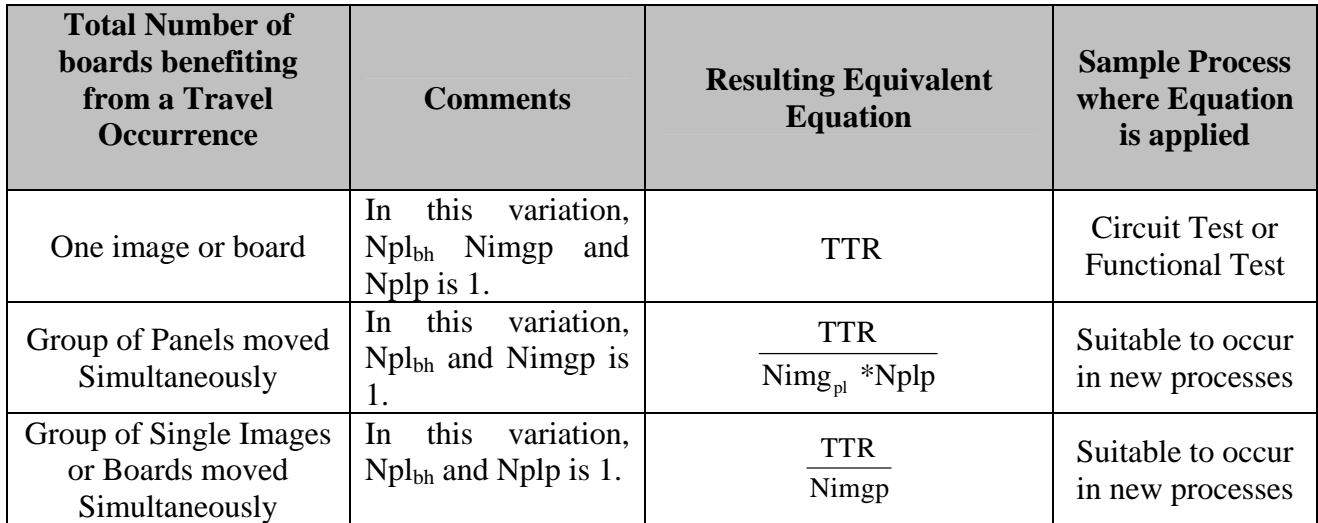

**Note: Efficiency is not stated in this table but it is considered in all the variations** 

A variation to the travel time equations previously presented is when the travel time depends on the time a panel or image spends on a conveyor. In this case the travel time is calculated using [Equation](#page-31-0) 8 or Equation 9.

<span id="page-31-0"></span>**Equation 8 Used to calculate the travel time per panel of a product being moved by a conveyor** 

$$
TTR_{img} = \frac{\frac{CVL}{CVS} + \frac{(SD_{pl} + Size_{pl})}{CVS} * (Npl_{bh} - 1)}{Nimg_{pl} * Npl_{bh}} * (1 + (1 - E))
$$

<span id="page-31-1"></span>**Equation 9 Used to calculate the travel time per image of a product being moved by a conveyor** 

$$
TTR_{img} = \frac{\text{CVL}}{\text{CVS}} + \frac{\text{(SD}_{img} + \text{Size}_{img})}{\text{CVS}} * \text{(Npl}_{bh} * \text{Nimg}_{pl}) * (1 + (1-E))
$$

 $CVL = Conveyor Length$ where,  $CVL = Conveyor Length$  $CVS = Conveyor Speed$  $SD_{pl}$ = Separation Distance between panels SDimg= Separation Distance between images  $Size_{pl}$  = Panel Size  $Size_{img} = Image Size$  $Nimg_{pl} = Number of images per panel$  $Npl<sub>bh</sub> = Number of panels per batch$ E- Efficiency

#### <span id="page-32-0"></span>**3.6 Special Events per image in a process**

Special Events are events that occur either randomly or at programmed times such as the Cleaning of the Solder Paste Printing machine which occurs after a predetermined number of times or the rework of a panel or image in a Touch-Up Process which occurs random ly and is faulty rate is p. All Special Event equations in the *Mendez* model, which Application in Appendix B and the variations of the Rework times considered for this research can be generalized in [Equation](#page-32-1) 10. are presented as part of the setup time for the processes Solder Paste Printing and Glue

<span id="page-32-1"></span>**i**Containce **Equation 10** Special events per image in a process

PN

$$
TSP * \sum_{PN_{i=1}}^{FN_n} QPN_i
$$
  
\n
$$
TSP_{img} \frac{PN_{i=1}}{Nplo*Nimgo * Nimg_{pl} * p} * (1 + (1-E))
$$

w here,

 $TSP_{img} = Special$  Event time per image  $TSP =$  time that it is spent dealing with the occurrence of a special event. An example of a situation could be in Solder Paste Printing process where a cleaning operation takes place usually after a predetermined number of panels or images processed or to model Rework operations due to faulty rate of panels, images or components.  $QNPN_i =$ Quantity of a particular Part Number Nplo = Number of Panels per Occurrence Nimgo= Number of Images per Occurrence p = defective rate of a component, image or panel

E- Efficiency

With the general Equation 10, the variations presented in [Table 6](#page-33-1) will allow the

implementation of the Occurrence Time in *Mendez* model and to include Rework operations to the model.

<span id="page-33-0"></span>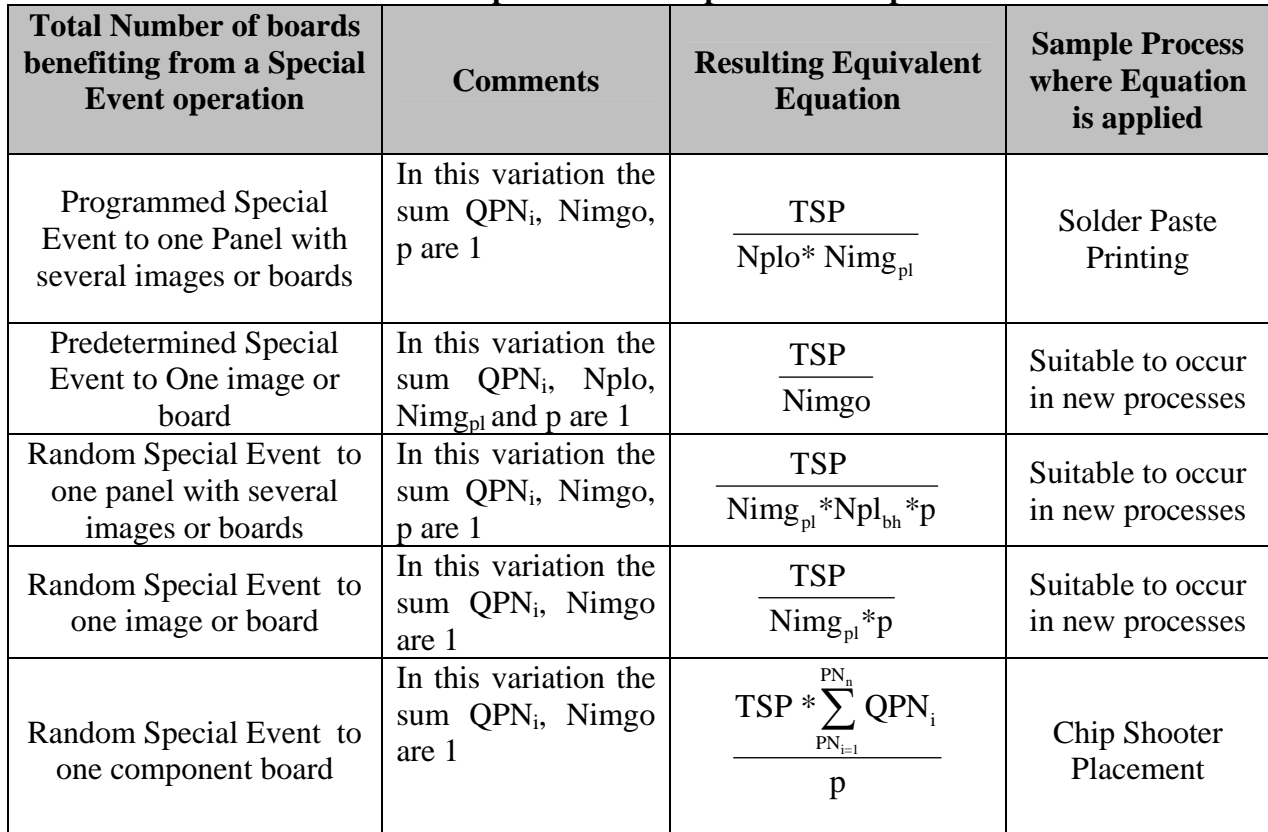

<span id="page-33-1"></span>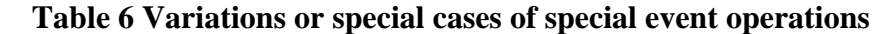

**Note: Efficiency is not stated in this table but it is considered in all the variations** 

#### **3.7 Total Process time per image in a process**

The total time per image of a process can be summarized in [Equation 11.](#page-33-2)

<span id="page-33-2"></span>**Equation 11 Total Process time per image in a process** 

$$
TPT_{img}\textcolor{blue}{=}\textcolor{red}{TSU_{mg}}\textcolor{red}{+}\textcolor{red}{TL_{mg}}\textcolor{red}{+}\textcolor{red}{TP_{mg}}\textcolor{red}{+}\textcolor{red}{TUR_{mg}}\textcolor{red}{+}\textcolor{red}{\textcolor{red}{\sum_{i=1}^{n}}}\textcolor{red}{TSP_{img}}
$$

where,

 $TPT_{img}$  = Total Process time per image  $TSU_{img} =$  Setup time per image in a process (refer to section 3.1)  $TL_{img} =$  Loading time per image in a process (refer to section 3.2)  $TP_{img}$ = Process time per image in a process (refer to section 3.3) TUimg =Unloading time per image in a process (refer to section 3.4)  $TTR_{img}$  =Travel time per image in a process (refer to section 3.5)  $TSP_{img} = Special Event Time per image in a process (refer to section 3.6)$ n = Number of special events in a process

#### <span id="page-34-0"></span>**3 ines or operators of a particular process .8 Number of required mach**

Once the total time of a process is calculated, *Mendez* model calculated the number of required machines needed for a process using [Equation 12,](#page-34-1) but this is only used to calculate the cost of equipment and to calculate the number of machines required in Routing and Singulation and Tests processes. [Equation 13](#page-34-2) was used to calculate the number of operators needed in Manual Insertion of Through Hole Components. In the revised model, [Equation 12](#page-34-1) and [Equation 13](#page-34-2) are used to calculate the number of machines or operators that are needed on a process based on the demand of the product or the required number of images processed per hour in a process. When calculating the number of required machines or operators, the result is rounded up to the next number to obtain an integer number.

<span id="page-34-1"></span>**E quation 12 Number of machines or operators of a particular process based on demand requirements**

| Nrmo =Roundup | $\mathbf{F} \mathbf{TP1}_{\text{img}}$ |  |
|---------------|----------------------------------------|--|
|               | $\left(Nday_{yr} * Nhrs_{day}\right)$  |  |

<span id="page-34-2"></span>**Equation 13 Number of machines or operators of a particular process based on cycle time** 

Nrmo = Roundup\n
$$
\frac{TPT_{img}}{\frac{1}{Nimg_{hr}}}
$$

Nrm –Number of required machines or operators for a particular process

Dyr – Product annual demand

 $TPT_{\text{img}} - \text{Total process time per image (refer to section 3.7)}$ 

N*day*yr –Number of working days per year

N*hrs*day –Number of wor king hours per day

 $Nimg<sub>hr</sub> - Number of required images per hour$ 

#### <span id="page-35-0"></span>**3.9 Labor Cost**

The labor cost can be classified in two ways: Direct and Indirect

- Direct labor refers to the time an operator spends processing an image, panel, batch, etc. in a particular process. It is assumed that in a manual operation an employee participates in almost all the operations of the process.
- Indirect labor refers to the time spent by operators that are required to setup and maintain a group of processes in a facility but that do not participate directly in the assembly of a unit of product.

All labor cost equations in the *Mendez* model, which are presented in Appendix B can be generalized in [Equation 14](#page-35-1) and [Equation 15.](#page-35-2) It must be emphasized that Equation [15](#page-35-2) differs from *Mendez* because the equation proposed in the model does not consider the fact of having unbalanced group of processes.

The direct labor of a process is calculated using [Equation 14.](#page-35-1)

#### <span id="page-35-1"></span>**Equation 14 Direct Labor Cost per image in a process**

$$
DLC_{img}\!=\!\!\sum_{i=0}^{n} OPT(i)_{img}*Rate_{hr}NOP
$$

 $DLC<sub>img</sub> = Direct labor cost per image in a process$  $OPT = Time$  of the (i) operation where labor is required. The operations applicable to each process are: Setup, Loading, Process, Unloading and Travel and Special Events. \$Ratehr –Average assembly hourly wage rate NOP= Number of operators required in a process

The indirect labor cost per image in a group of processes is implemented using [Equation 15](#page-35-2) and is shown below.

> <span id="page-35-2"></span>**Equation 15 Indirect Labor Cost per image in a group of processes**  $ILC<sub>img</sub> = max(TPT<sub>img</sub>)<sub>i</sub><sup>*</sup> NpGroup<sup>*</sup>$Rate<sub>hr</sub><sup>*</sup>NO$
$ILC<sub>img</sub> = Indirect labor cost per image in a group of processes$  $(TPT_{img})_i$  –Total process time per image of a process which belongs to the group i. \$Rate<sub>hr</sub> –Average assembly hourly wage rate NpGroup= Number of processes in a particular group who required indirect labor. NO= Number of operators in that group of processes

#### **3.10 Equipment Cost per image in a process**

The equipment cost equations in *Mendez* model, which are presented in Appendix

B can be summarized in [Equation 16.](#page-36-0) It should be noted that the cost of equipment is

calculated before taxes.

<span id="page-36-0"></span>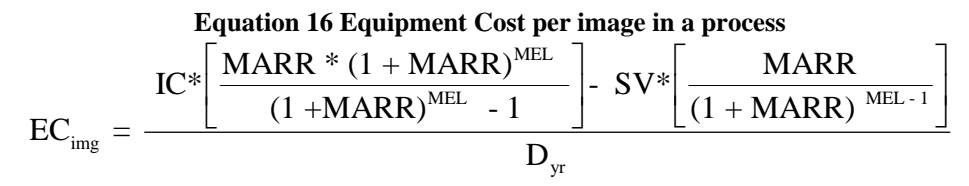

where,

 $EC_{img} = Equipment cost per image$ 

 $P =$  the present value is the initial cost (IC) of the machine

 $F =$  the future value is the salvage value (SV) of the machine

MARR = the interest rate is the MARR established by the company representing the expected profit percentage from capital investments

MEL= Machine estimated life

IC= Machine initial cost

A/P= Ann ualize given a present value

MARR= Minimum acceptable rate of return

SV= Machine salvage value

 $A/F =$  Annualize given a future value

 $D_{yr}$  = Annual demand

#### **3.11 Consumables Material Cost per image in a process**

The consumables cost equation in *Mendez* model, which are presented in Appendix B and the variations of the material costs considered for this research can be summarized in [Equation 17:](#page-37-0)

<span id="page-37-0"></span>Equation 17 Material Cost per image in a process

\n
$$
\text{MaterialC*Material*}\sum_{i=1}^{NPN} QPN_i
$$
\nMaterialC<sub>img</sub> =

\n
$$
\frac{\text{Materal}}{\text{Nimg}_{pl} * Npl_{bh}}
$$

where,

Material $C_{img}$  = Material Cost per image in a process Material $C = Cost$  of the Material that is used in a process. Its units will depend on the consumption made Material = Material consumption per image in a particular process

 $QPN_i =$  Quantity of a particular Part Number

With the general Equation 17, the variations presented in [Table 6](#page-33-0) will allow the

implementation of the consum ables cost.

| <b>Total Number of</b><br>boards benefiting<br>from a material<br>consumable<br><b>Occurrence</b> | <b>Comments</b>                                                                                           | <b>Resulting Equivalent Equation</b>                                                                          | <b>Sample</b><br><b>Process</b><br>where<br><b>Equation</b> is<br>applied |
|---------------------------------------------------------------------------------------------------|----------------------------------------------------------------------------------------------------|----------------------------------------------------------------------------------------------------|---------------------------------------------------------------------------|
| Quantity of Part<br><b>Numbers Processed</b>                                                      | In this variation,<br>$Nimg_{pl}$ and $Npl_{bh}$ is<br>1 and Material<br>consumption is per<br>component. | Material $C_{cp}$ *Material <sub>cp</sub> ** $\sum QPN_i$                                                     | <b>Auto Insertion</b><br><b>DIP</b>                                       |
| <b>Batch</b>                                                                                      | In this variation,<br>Material<br>consumption is per<br>component                                         | MaterialC <sub>bh</sub> *Material <sub>bh</sub><br>$\mathrm{Nimg}_{\mathrm{pl}} * \mathrm{Npl}_{\mathrm{bh}}$ | Suitable to<br>occur in new<br>processes                                  |

**Table 7 Variations or special cases of consumables material costs** 

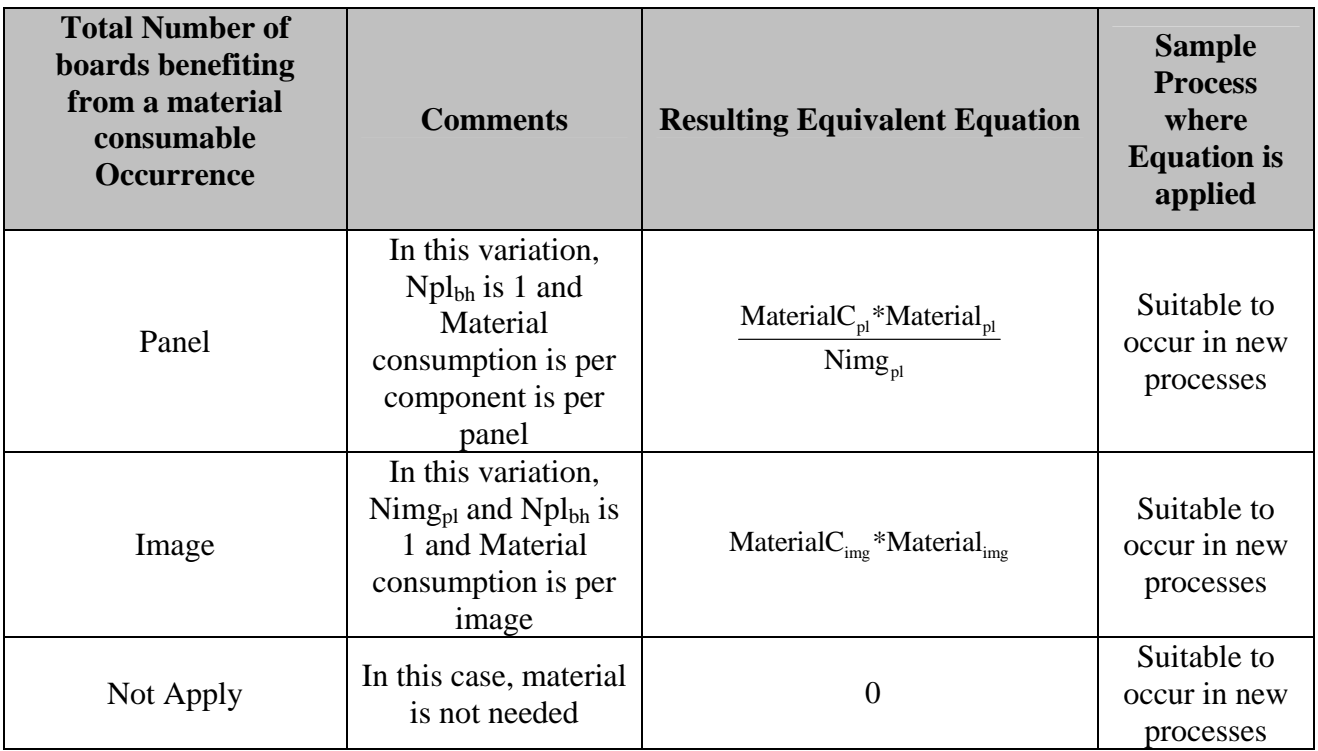

#### **3.12 Utilities Cost**

A major overhead cost is related to utilities consumption. It is assumed that the consum ption of utilities is directly proportional to the time that a board requires in a process. In *Mendez* model, the utilities considered were Electricity, Water and Nitrogen. All the utilities in *Mendez* model, which are presented in Appendix B can be summarized in [Equation 18.](#page-38-0)

<span id="page-38-0"></span>**Equation 18 Utility Cost per image** 

$$
\text{UtilityC}_{\text{img}}\text{=}Utility\text{ Consumption}\text{ *UtilityC*}\sum_{i=0}^{n}\text{OPT}(i)_{\text{img}}
$$

where,

Utility Cost  $_{img}$  = Utility Cost per image in a process Utility Consumption = Utility consumption in units. UtilityC= Utility cost per hour  $OPT = Time$  of the (i) operation where the utility is used. The operations applicable to each process are: Setup, Loading, Process, Unloading and Travel.

## **3.13 Space Cost**

There are some overhead expenses that are either fixed amounts or variable amounts not assigned directly to any product. In order to be able to allocate this cost to every unit produced, a space allocation cost was proposed in *Mendez* model. The typical overhead costs identified under this category were the following: heating, ventilation and air conditioning, illumination and building rent. Considering the space required by each of these processes, the cost allocation can be made.

process uses machines, the space per machine is needed. If the process is manual, the required space by operator is needed. A space allowance factor related to aisles and space between areas must be used when calculating the total required area for all processes. The space for each process was expressed as the required area for a process. If the

Finally, the total required square feet per process, the cost per square feet of each overhead cost identified above, and the annual demand are needed for the formulation of the space dependent overhead cost per board in a process. This formulation does not include the required space for other areas such as offices, warehouses, etc. The space costs equation from *Mendez* model, which are presented in Appendix B can be s ummarized in [Equation](#page-39-0) 19.

<span id="page-39-0"></span>**Equation 19 Space Cost per image in a process**   $\frac{[\text{Space}*(1+\text{SpaceFactor})](\sum_{i=0}^{n} $SOE_i}{D}$ yr  $Space*(1+SpaceFactor)$   $\sum$  \$SOE  $SpaceC_{img} =$  D  $\left(\sum_{i=0}^n\$SOE_i\right)$ 

where,

 $Space = Number of Square feet used by a process.$ Factor= Space (aisles, etc. allowance factor)  $SpaceC<sub>img</sub> = Space cost per image in a process$ 

 $$SOE_i = Cost of the (i) overhead expense justified by space use.$  $D_{yr}$  = Annual demand

#### **3.14 Components and Image Cost**

The components cost and image cost equations in *Mendez* model can be summarized in

[Equation 20,](#page-40-0) [Equation 21](#page-40-1) and [Equation 22.](#page-40-2) These equations were the same used in *Mendez* model.

<span id="page-40-0"></span>**Equation 20 Total Components Cost per image** 

$$
TCC_{img}\!=\!\sum_{i=1}^{NPN}\text{TPNC}_i
$$

<span id="page-40-1"></span>**Equation 21 Total Part number i cost**   $TPNC_i = QPN_i *PNC_i$ 

> <span id="page-40-2"></span>**Equation 22 Image Cost** pl  $\mathrm{lim} \mathrm{g}$   $\mathrm{Nimg}_{\mathrm{pl}}$ TPC  $TIC_{\text{ime}} =$

where,

 $TCC<sub>img</sub> = Total Components Cost per image$  $TPNC<sub>i</sub> = Total Part number *i* cost$  $PNC<sub>i</sub> = Part number *i* cost$  $QPN_i =$ Quantity of Part Number *i* NPN = Number of components part numbers PNC*i* = Cost per component of part number *i*  TICimg=Total Image cost  $TPC_{pl}$  = Panel Cost Nimgpl = Number of images per panel

#### **3.15 Manufacturing Lead Time and Support Personnel Cost per image**

Support Personnel Cost refers to the cost that is allocated to a product to account

for the time that Administrative Personnel, Engineers, etc. dedicate to the assembly of the

PCB's. The calculation of the Support Personnel Cost was made using the equation provided in *Mendez* model, which are presented in Appendix B and can be summarized in [Equation 23.](#page-41-0) To calculate this cost, the lead time of a product is first calculated and then [Equation 23](#page-41-0) is implemented. In simple terms, lead time is calculated as the time it takes from start to finish to manufacture one unit of product.

<span id="page-41-0"></span>Equation 23 Support Personal Cost per image  
\nTSUPC<sub>img</sub> = 
$$
\left(\frac{\text{AvgSUPC}_{yr} * \text{Ntse}}{D_{yr}}\right) * \left(\text{MLT}_{\frac{\text{hrs}}{\text{img}}}\right)
$$

where,

 $TSUPC<sub>img</sub> = Total support personnel cost per image$ Ntse= Number of technical support employees of the facility  $MLT<sub>hrs/img</sub> = Manufacturing lead time per image in hours$ AvgSUPC = Average support personnel cost per year

#### **3.16 Total Product Cost**

$$
\text{TP\$=}\sum\text{DLC}_{\text{img}}+\sum\text{ILC}_{\text{img}}+\sum\text{EC}_{\text{img}}+\sum\text{MaterialC}_{\text{img}}+\sum\text{UtilityC}_{\text{img}}+\sum\text{SpaceC}_{\text{img}}+\text{TCC}_{\text{img}}+\text{TCC}_{\text{img}}+\text{TSC}_{\text{img}}+\text{TSE}_{\text{img}}
$$

where,

 $DLC<sub>img</sub>$  = Direct labor cost per image in a process (refer to section 3.9)  $ILC<sub>img</sub> = Indirect labor cost per group of processes (refer to section 3.9)$  $EC_{\text{img}}$  = Equipment cost per image (refer to section 3.10) Material $C_{\text{img}}$  = Material Cost per image in a process (refer to section 3.11) Utility Cost  $_{img}$  = Utility Cost per image in a process (refer to section 3.12)  $SpaceC<sub>img</sub> = Space cost per image in a process (refer to section 3.13)$  $TCC_{img}$  = Total Components Cost per image (refer to section 3.14) TICimg=Total Image cost (refer to section 3.1.15)  $TSUPC<sub>img</sub> = Total support personnel cost per image (refer to section 3.16)$ 

# **4.0 APPLICATION CONCEPTUAL STRUCTURE AND DATABASE DESIGN**

The initial motivation of this research was to generalize the cost model application of *Mendez* and generate a computer application to estimate the cost of the new power electronics systems and products that are being developed assuming that the new technologies could be described with the generalized model developed in this research. Chapter 3 presented the generalization of Mendez model and in this chapter the conceptual structure of the application developed will be explained. To do that and obtain a better understanding of the conceptual structure of the application, it is necessary to describe the following terms:

- 1) **Manufacturing facility** –refers to a physical place where there are processes to manufacture product(s).
- 2) **Processes** individual activities or steps needed to manufacture products. Processes are contained within a determined facility.
- 3) **Part Number** refers to a unique component or part. A number that is assigned to identify and differentiate parts of a product.
- **4) Product-** any finished item ready to be used for its intended purpose. It is composed of several components of part numbers.
- 5) **Component type** designation that reflects the characteristics of a component and its assembly requirements. It is a method to associate part numbers to processes.

The basic requirements of the cost model application to be developed consider the following issues.

- 1) **User creation** The reason to create users in an application is to secure the information and analysis made by each user in the application. Before a user can access the application it needs to be registered. The information gathered includes a username and a password. The application will have two types of users. The first one of them is a Product Developer/ Designer and the other is a Process Engineer. The difference between each user is that a Product Developer/Designer is usually interested in the cost estimation of new designs that are being generated while a process engineer is usually seeking how to calculate the cost of the existing products in its facility and how to improve the efficiency of its processes to reduce the cost of its products.
- 2) **Default facility** a default facility refers to a generic or virtual facility containing the typical processes found on the electronics industry to estimate the cost of new electronic designs. The reason to create a default facility is to allow users the cost estimation of products without having a real facility defined. The processes considered for the default facility will be those contained in the *Mendez* assembly cost model. These processes are detailed in [Appendix A.](#page-131-0) The costs and times included on the facility must be typical to represent the actual electronics industry.
- 3) **Facility creation** the application has been prepared to permit the creation of new facilities. This feature is useful for the electronic designer when there is knowledge of a specific facility where the assembly may take place. It will provide a more accurate cost estimate of the products being developed. This feature will also allow process engineers of a facility to register the real facility in the application and calculate the cost of assembling products in this particular facility. This may be very useful to a process engineer because it allows the evaluation of the activities in the processes of a particular facility and focus on those that could reduce the cost of a product. The feature could also benefit electronic designers, planners and people from the top level of a company to evaluate the facility that could manufacture new designs at the lowest cost.
- 4) **Processes creation** the application will provide the capability to add new processes to the application. All the research made so far has not considered the situation when new technologies or processes are created to manufacture and estimate the cost of electronic products. The application also has by default the typical processes found on the electronics industry that were discussed in *Mendez* model and were described in [Appendix A.](#page-131-0)
- 5) **Components Catalog** the application will contain a components catalog that will allow users to register part numbers in the application. Once the part numbers are registered, they can be used in product designs to calculate cost.

To implement the requirements presented above, it was necessary to design a database. Its purpose was to maintain data grouped, organized and stored in a safe place.

A relational database is easy to operate and install making it simple to be integrated with other database management systems (DBMS). For the purpose of this project, the database was developed in Microsoft Access 2003. Although there are other DBMS such as Microsoft SQL Server or Oracle that are more robust and powerful that MS Access, these are considerably more expensive and required extensive operational knowledge.

The relationship diagram of the designed database is shown in **[Figure 4](#page-46-0)**. The structure of the tables and the relationship among them are explained next. The database has been designed to facilitate data management and become a valuable information holder. The structure of the database was constructed using the relational database model. This model offers independence for managing and organizing data in the system, because it can alter the structure of the data without altering the programs, and facilitates the exchange of information through tables. In general, 21 tables were built into a database. The content and information management is described in detail next. Each table and its attributes are explained below and the fields that are not familiar are defined.

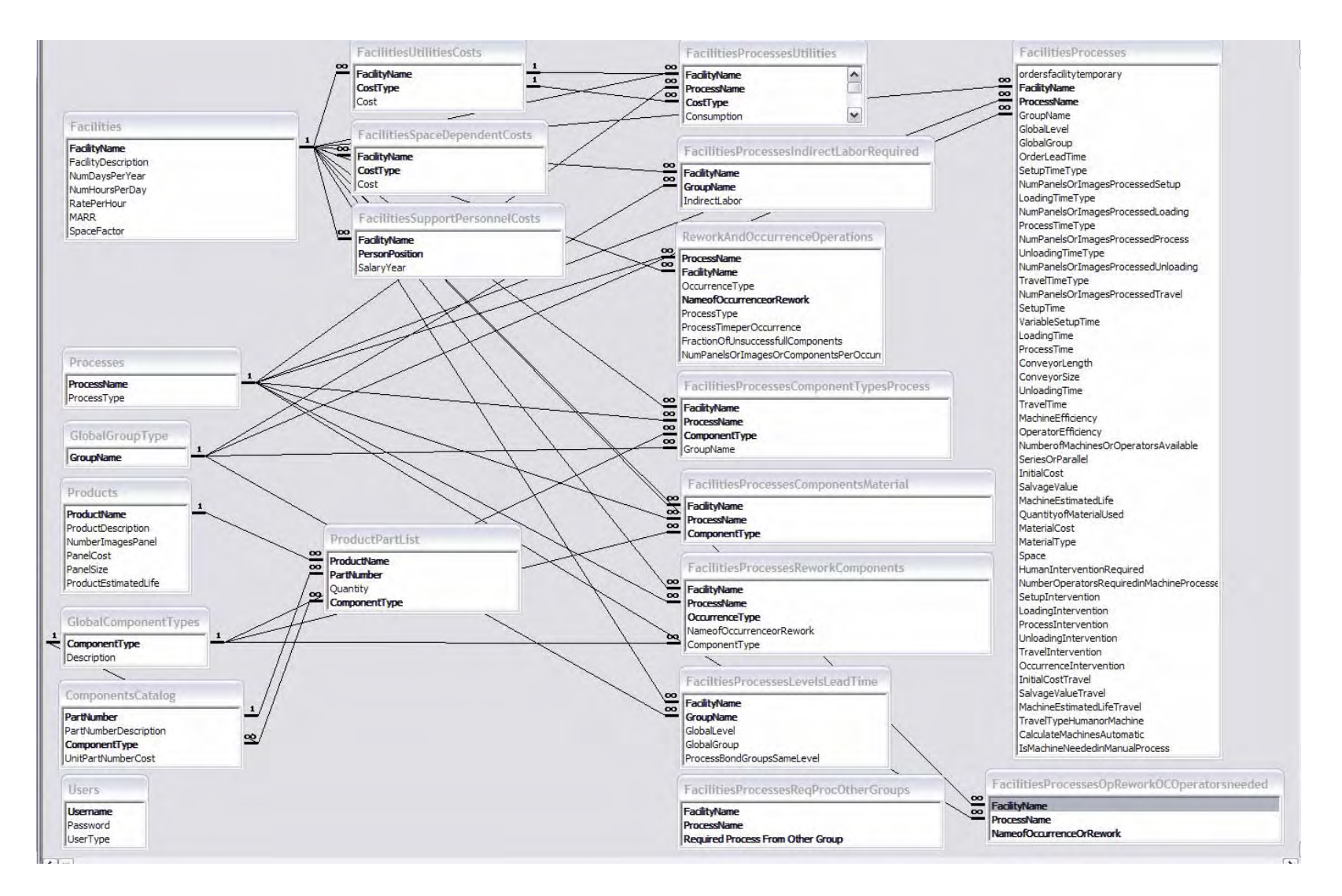

<span id="page-46-0"></span>**Figure 4 Entity Relationship Diagram of Designed Database**

# **4.1 Users table**

This table contains the registered users of the application and its design is shown in [Table 8.](#page-47-0)

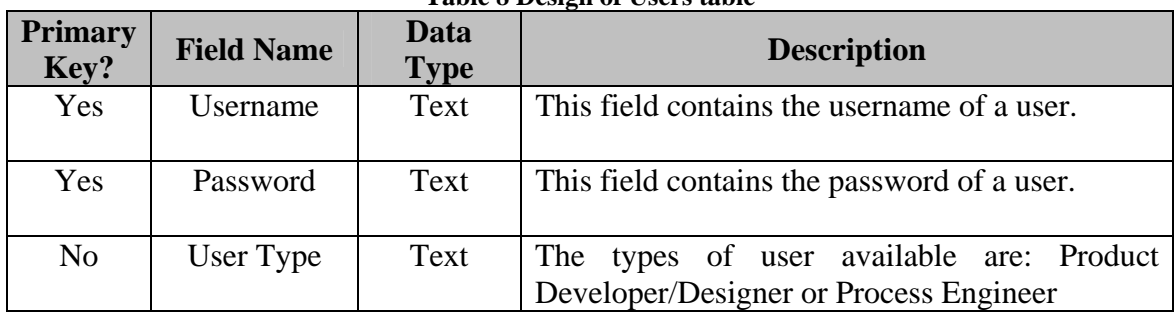

<span id="page-47-0"></span>**Table 8 Design of Users table** 

A snapshot of this table is shown in [Table 9.](#page-47-1)

#### <span id="page-47-1"></span>**Table 9 Users Table**

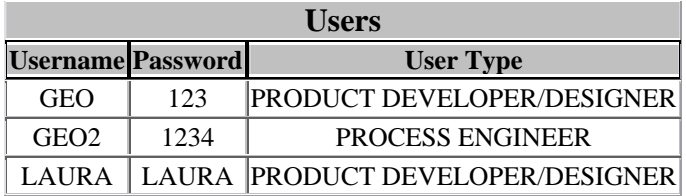

## **4.2 Facilities table**

This table contains the general characteristics of a facility. The default facility of

the application is already defined. Its design is shown on [Table 10.](#page-47-2)

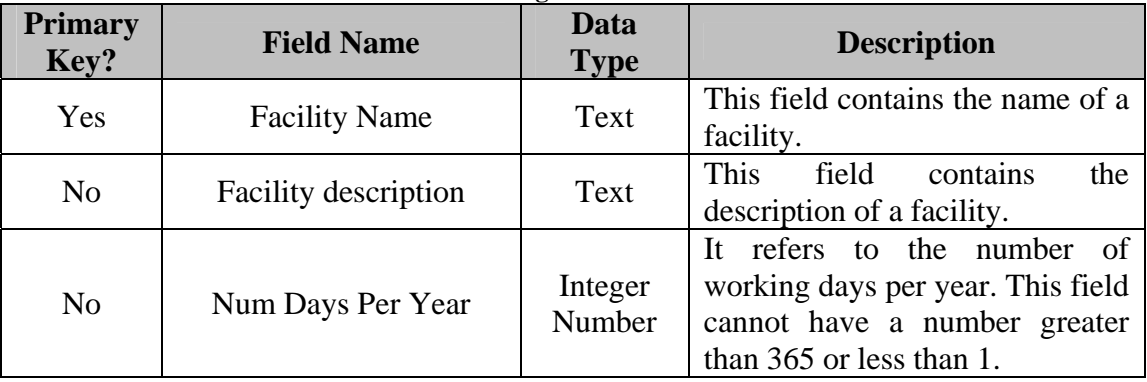

<span id="page-47-2"></span>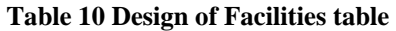

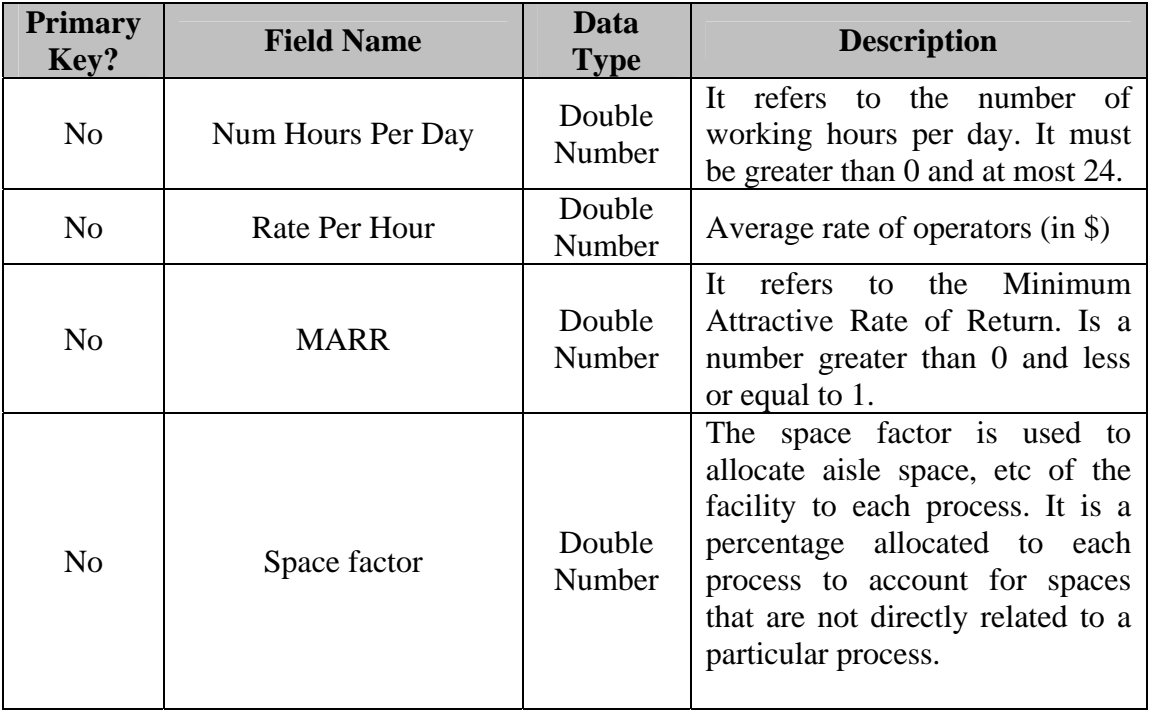

A snapshot showing part of this table is on [Table 11.](#page-48-0)

<span id="page-48-0"></span>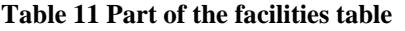

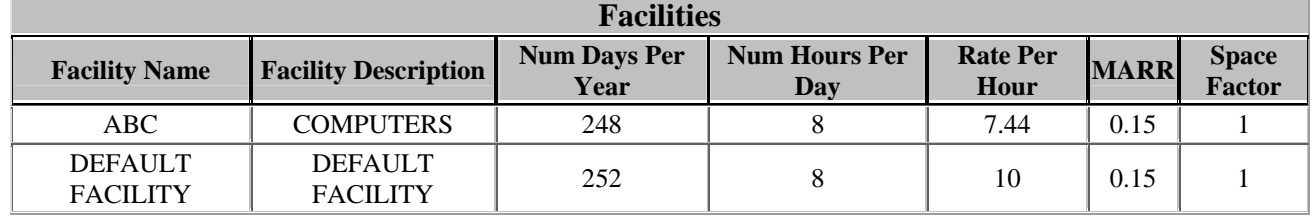

# **4.3 Facilities Space Dependent Costs table**

This table contains the costs of the utilities that are measured in terms of space and that usually cannot be attributed to any product in particular. The typical ones to be used are: Heating and Ventilation, Building and Rent and Illumination. These space dependent costs were the ones considered in *Mendez* research. The design of this table is presented in [Table 12.](#page-49-0)

| <b>Primary</b><br>Key? | <b>Field Name</b>    | Data<br><b>Type</b> | <b>Description</b>                                                                                                    |
|------------------------|----------------------|---------------------|----------------------------------------------------------------------------------------------------|
| Yes                    | <b>Facility Name</b> | Text                | This field contains the name of a facility.                                                                                                    |
| Yes                    | Cost Type            | Text                | It refers to the type of cost specified.                                                                                                    |
| N <sub>0</sub>         | Cost                 | Currency            | The cost of this field must be specified in<br>dollars/square feet-year. As an example,<br>building rent must be specified in<br>\$/square feet-year. |

<span id="page-49-0"></span>**Table 12 Design of Facilities space dependent costs table** 

A snapshot of this table is shown in [Table 13.](#page-49-1)

| Table 13 Facilities space dependent costs |                                                      |        |  |  |
|-------------------------------------------|------------------------------------------------------|--------|--|--|
| <b>Facilities Space Dependent Costs</b>   |                                                      |        |  |  |
| <b>Facility Name</b>                      | <b>Cost Type</b>                                     | Cost   |  |  |
|                                           | DEFAULT FACILITY Heating and Air Conditioning \$0.07 |        |  |  |
| DEFAULT FACILITY Lightning                |                                                      | \$0.02 |  |  |

<span id="page-49-1"></span>**Table 13 Facilities space dependent costs** 

# **4.4 Facilities Support Personnel Costs table**

This table contains the salary of all the support personnel of a facility. These salaries are used to calculate the support personnel cost of a product. The attributes of this table are shown in [Table 14.](#page-49-2)

| <b>Primary</b><br>Key? | <b>Field Name</b>      | Data<br><b>Type</b> | <b>Description</b>                                                         |
|------------------------|------------------------|---------------------|----------------------------------------------------------------------------|
| Yes                    | <b>Facility Name</b>   | Text                | This field contains the name of a facility.                                |
| Yes                    | <b>Person Position</b> | Text                | It refers to the position of the support or<br>administrative employee.    |
| N <sub>0</sub>         | Salary Year            | Currency            | It refers to the annual salary of a support<br>or administrative employee. |

<span id="page-49-2"></span>**Table 14 Design of the Facilities Support Personnel table** 

A snapshot of this table is shown in [Table 15.](#page-50-0)

| <b>Facilities Support Personnel Costs</b>       |                        |             |  |  |  |
|-------------------------------------------------|------------------------|-------------|--|--|--|
| <b>Facility Name</b>                            | <b>Person Position</b> | Salary Year |  |  |  |
| <b>DEFAULT FACILITY</b>                         | Process Engineer       | \$50,000.00 |  |  |  |
| DEFAULT FACILITY Process Technician \$55,000.00 |                        |             |  |  |  |
| <b>DEFAULT FACILITY</b> Product Engineer        |                        | \$50,000.00 |  |  |  |
| <b>DEFAULT FACILITY</b>                         | Supervisor             | \$27,000.00 |  |  |  |

<span id="page-50-0"></span>**Table 15 Support personnel costs** 

# **4.5 Facilities Utility Costs table**

This table contains all the utility costs of the facility. The utility costs will vary to each facility, the typical ones being: Electricity, Water and Nitrogen. These utilities were the ones considered in *Mendez* research. The attributes of this table are shown in [Table](#page-50-1)  [16.](#page-50-1)

| <b>Primary</b><br>Key? | <b>Field Name</b>    | Data<br><b>Type</b> | <b>Description</b>                                                                                                    |
|------------------------|----------------------|---------------------|----------------------------------------------------------------------------------------------------|
| Yes                    | <b>Facility Name</b> | Text                | This field contains the name of a facility.                                                                                                    |
| Yes                    | Cost Type            | Text                | It refers to the type of cost specified.                                                                                                    |
| N <sub>0</sub>         | Cost                 | Currency            | This field contains the cost of the utility in<br>\$/unit*hour. As an example consider the<br>cost of electricity which is charged in<br>\$/kilowatt*hour |

<span id="page-50-1"></span>**Table 16 Design of Facilities Utility Costs table** 

A snapshot of this table is shown in [Table 17.](#page-50-2)

<span id="page-50-2"></span>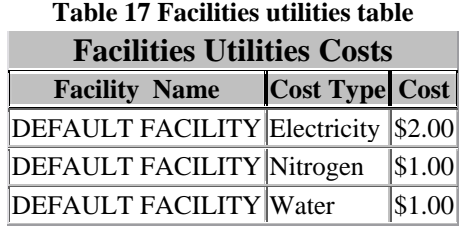

#### **4.6 Processes table**

This table is special because it contains by default all the processes that are found in today's electronic environment and its type. The default facility of the application has these processes defined to calculate the cost of products. Its attributes are explained in [Table 18.](#page-51-0)

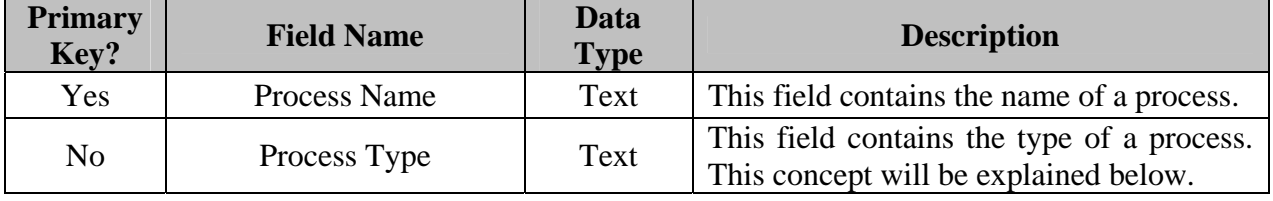

<span id="page-51-0"></span>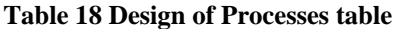

Process type refers to a method defined in this research to see if the process is manual, done by a machine or a conveyor. Typical examples of these types of processes in the electronics environment are: Manual Insertion of THT, Solder Paste Printing and Reflow Oven, etc. The type of process types available to add are: Conveyor, Machine or Manual. The idea of the process type is to use a specific input form in the application where the proper factors are supplied to the database. A snapshot of this table is presented in [Table 19](#page-51-1) where all the default processes that are included in the default facility of the application are shown in [Table 19.](#page-51-1)

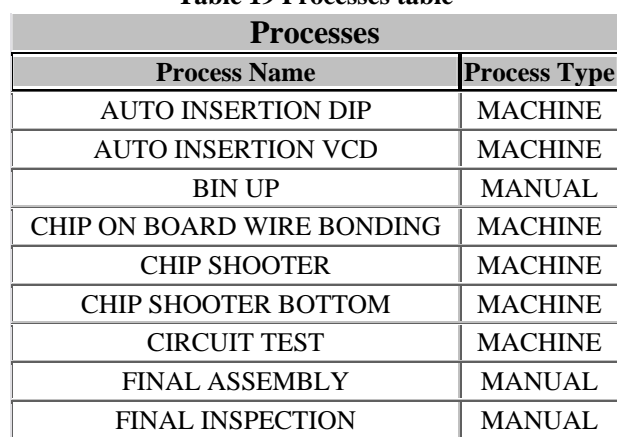

<span id="page-51-1"></span>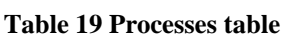

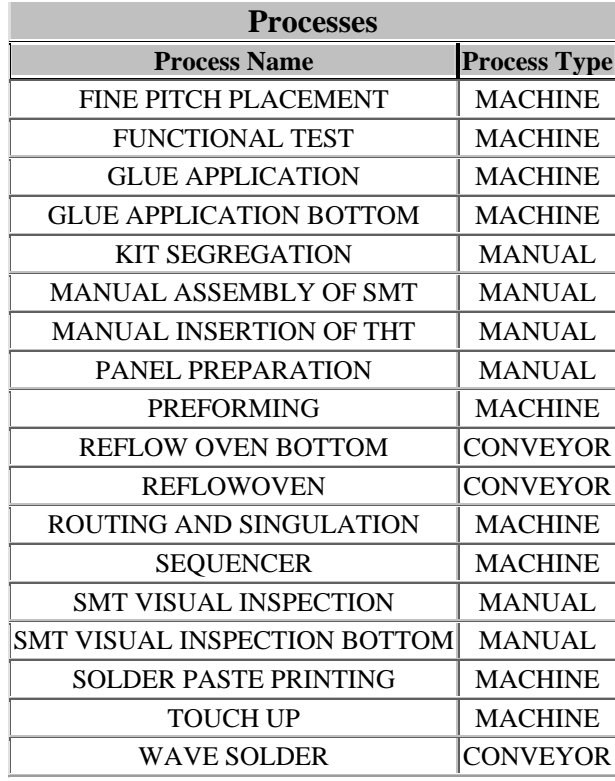

# **4.7 Facilities Processes table**

This table contains all the processes contained in a facility. The attributes of the

table are specified in [Table 20.](#page-52-0)

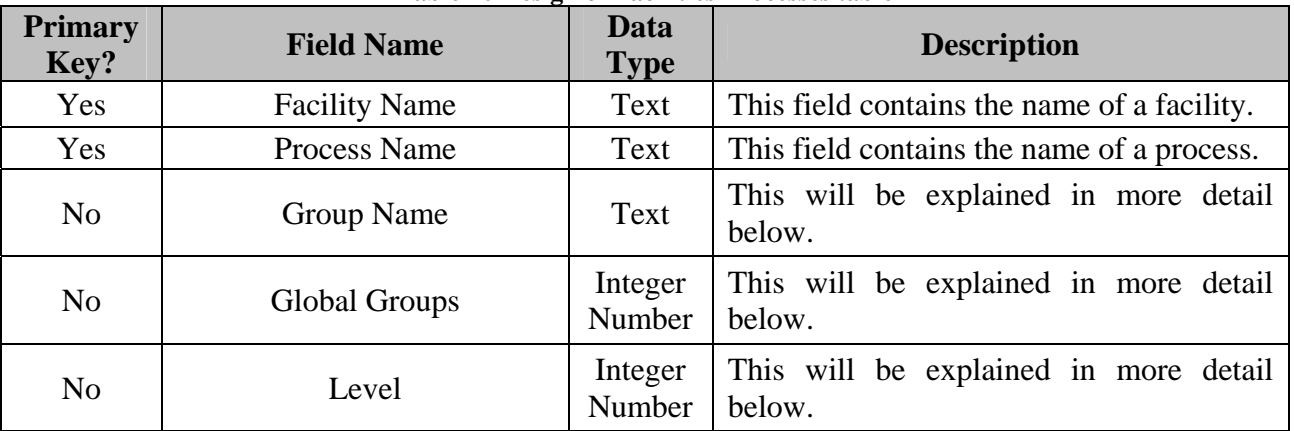

<span id="page-52-0"></span>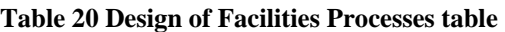

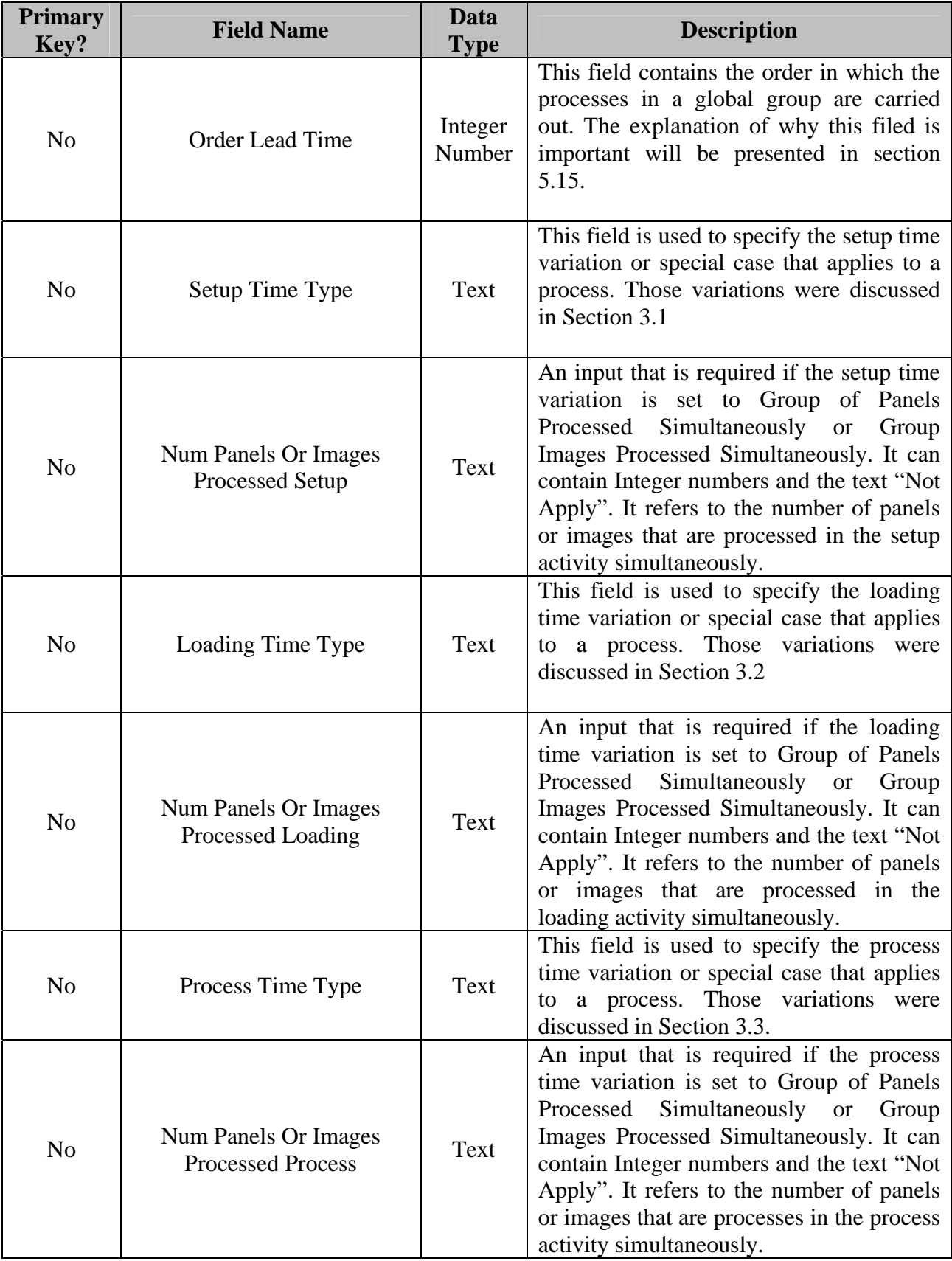

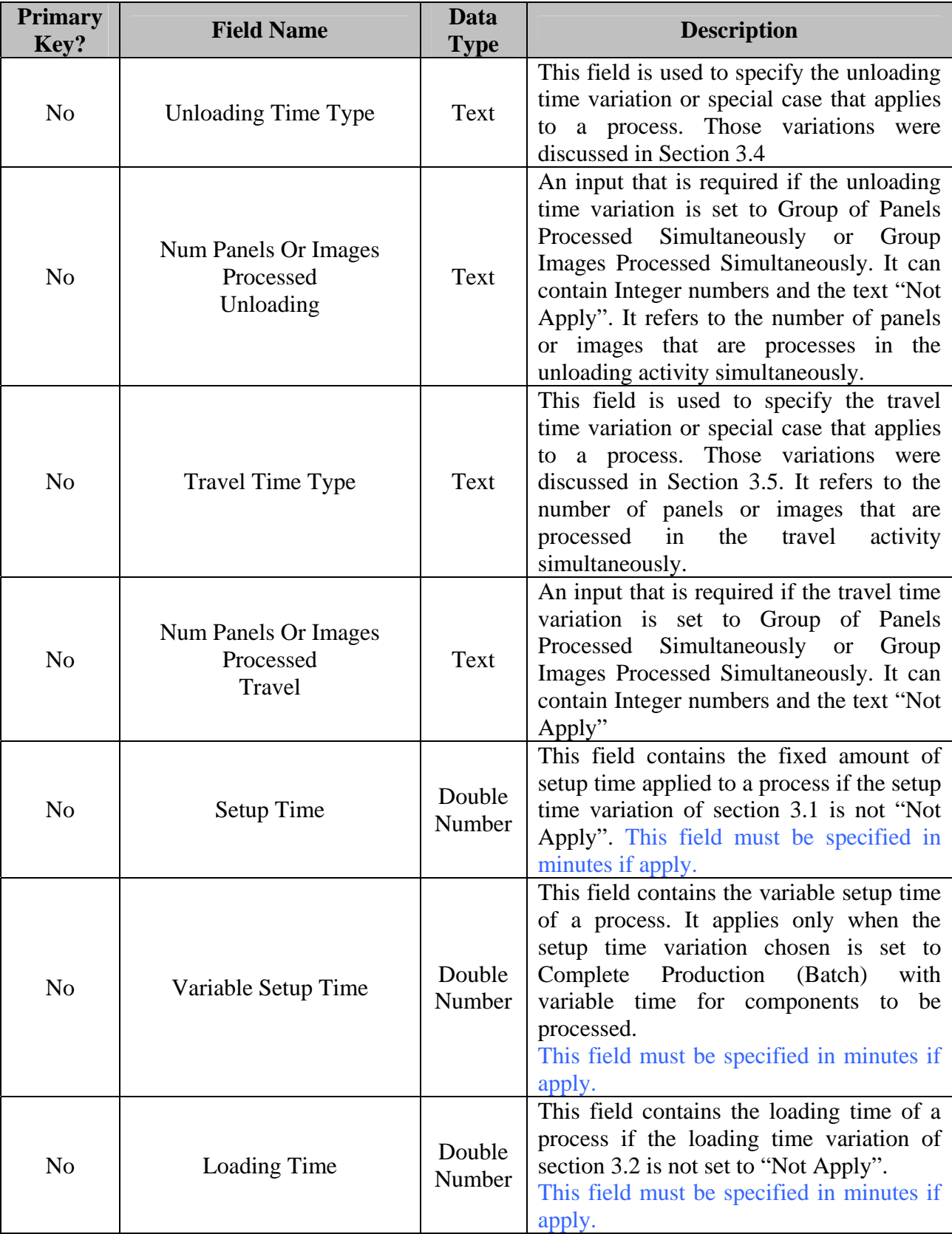

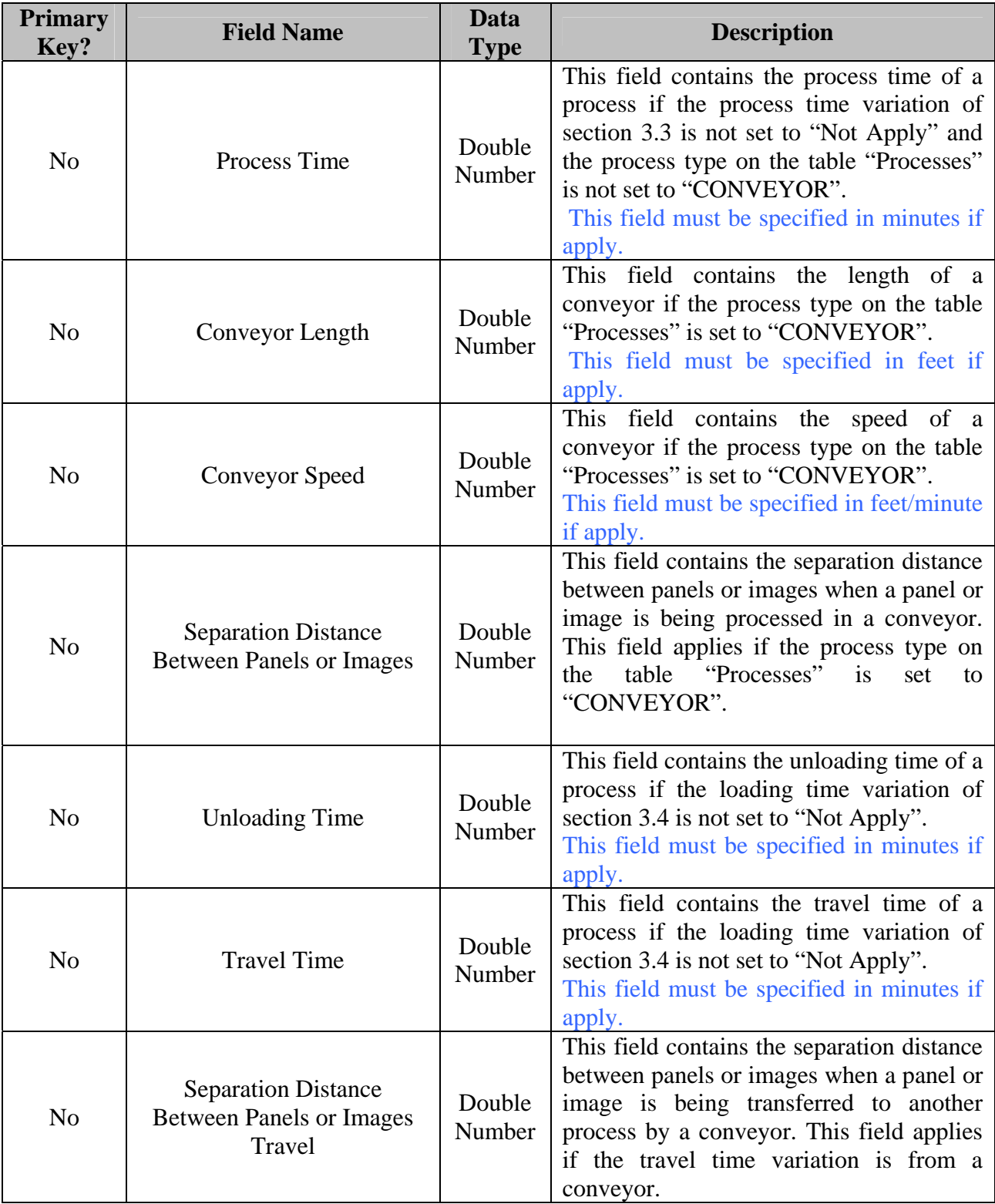

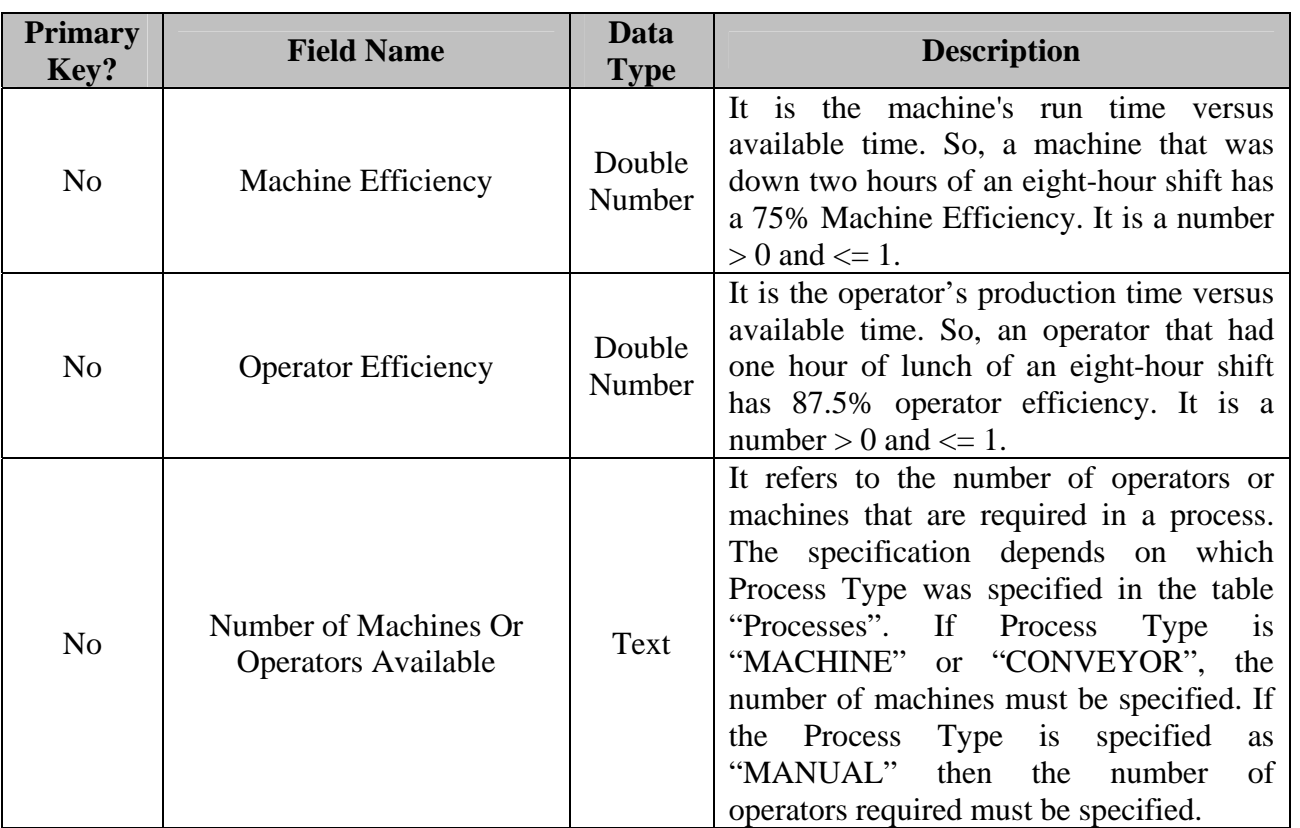

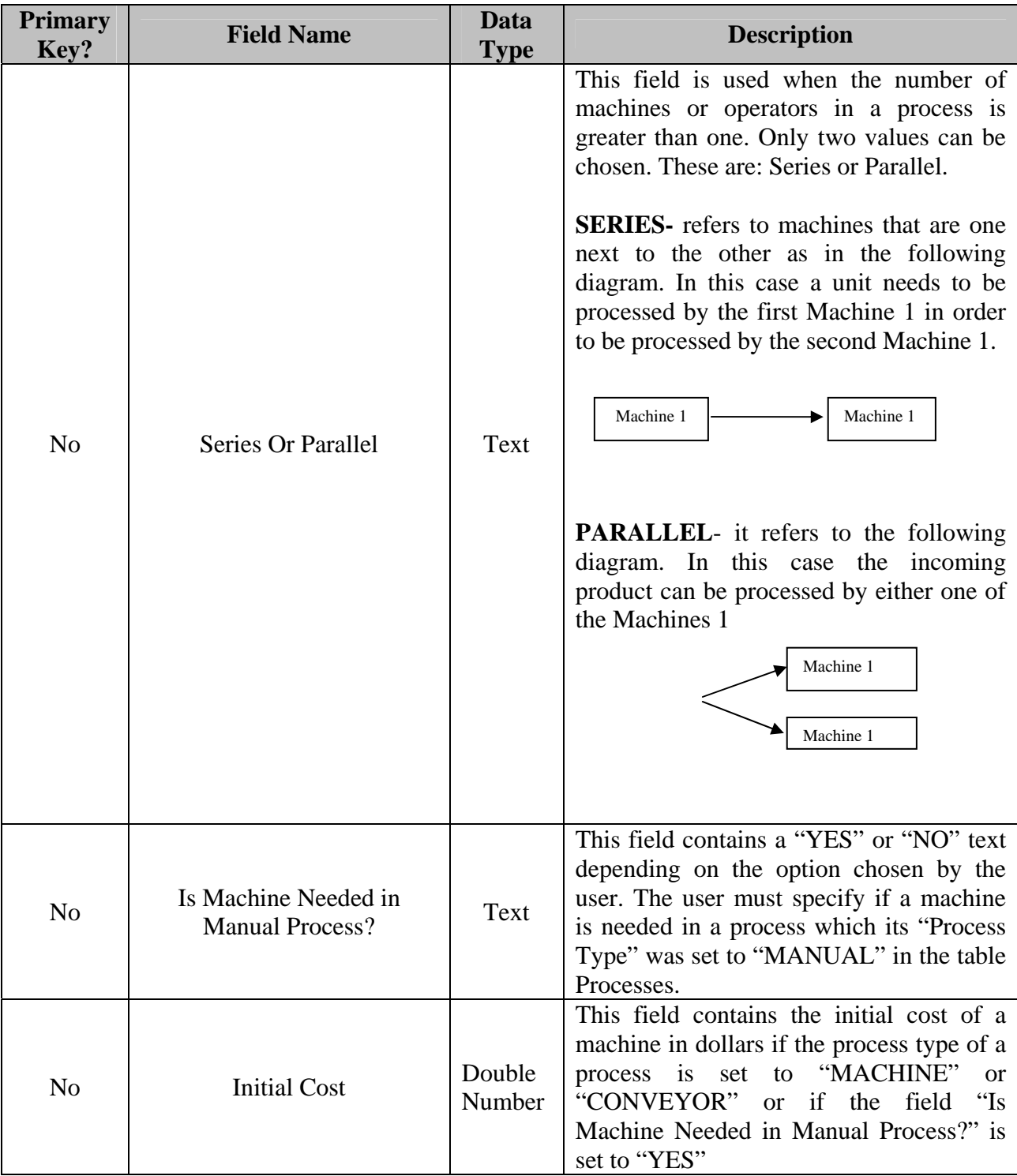

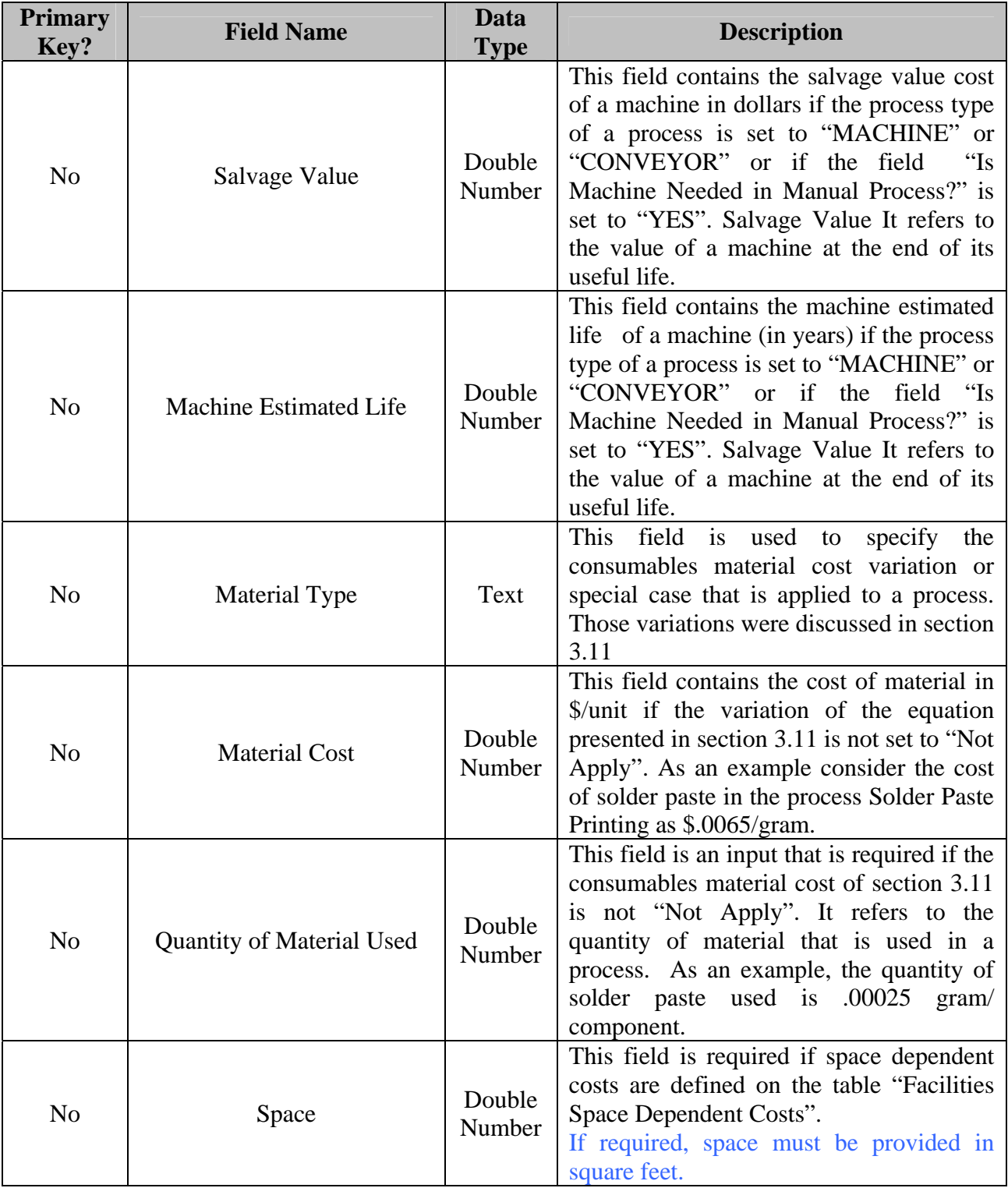

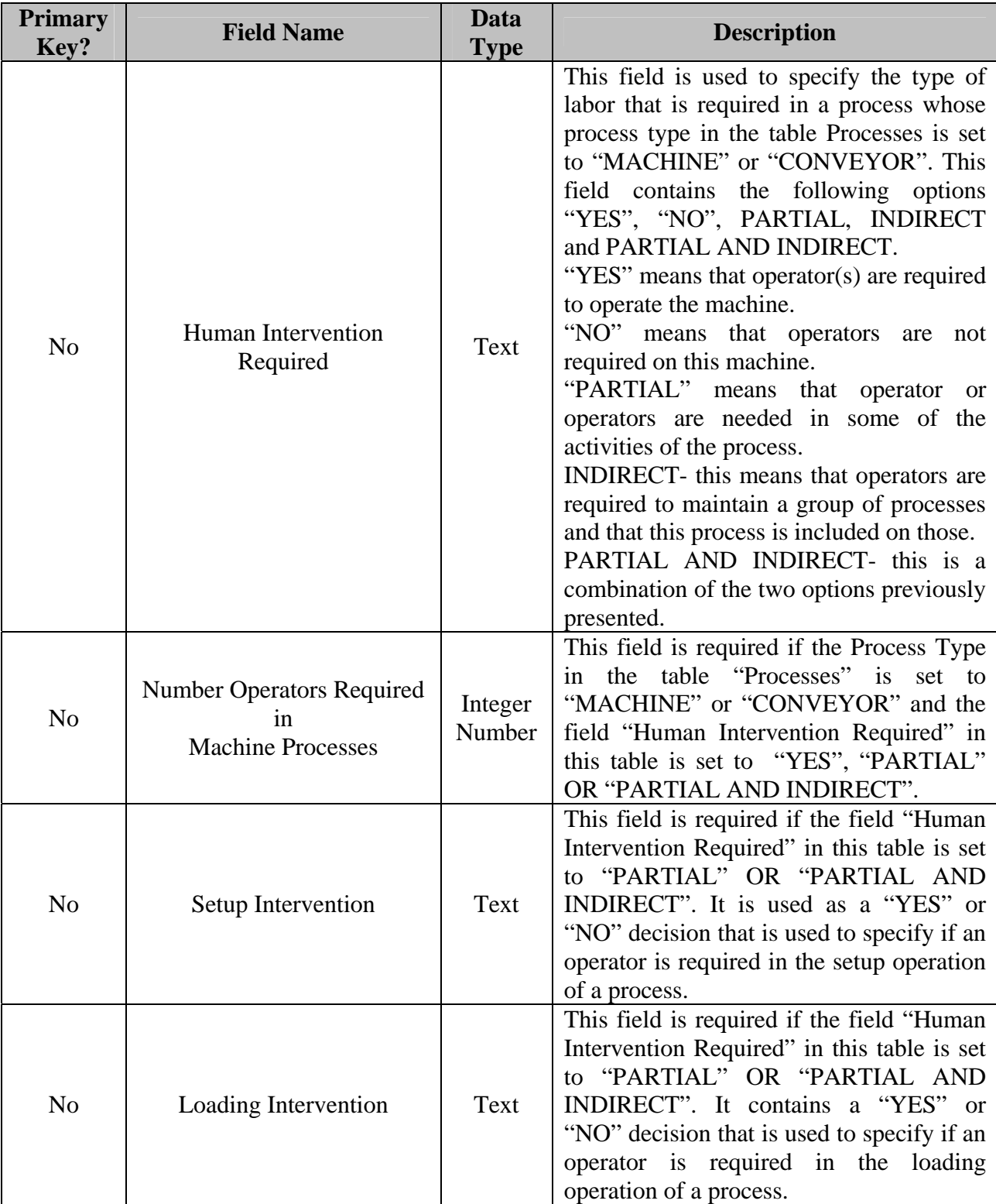

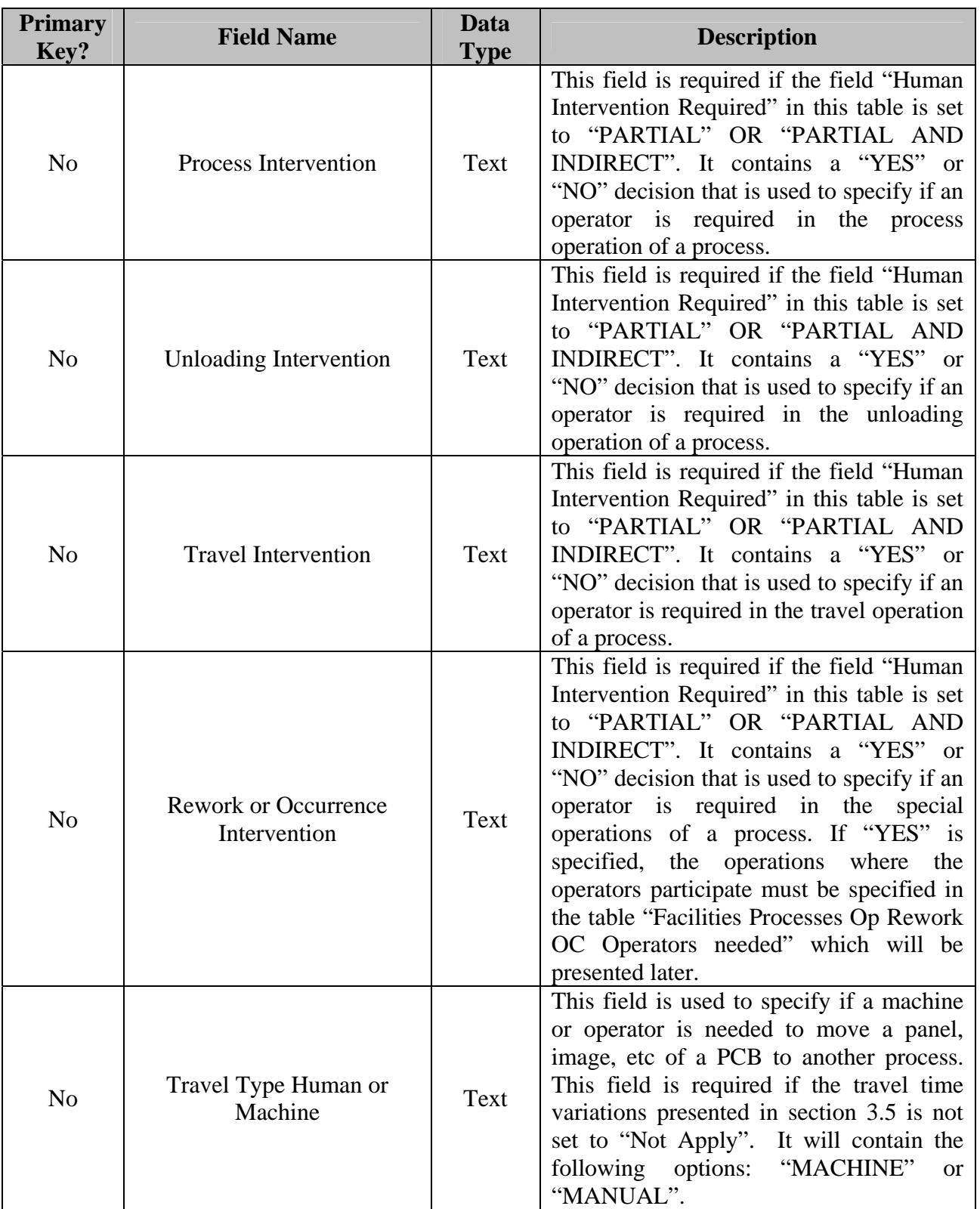

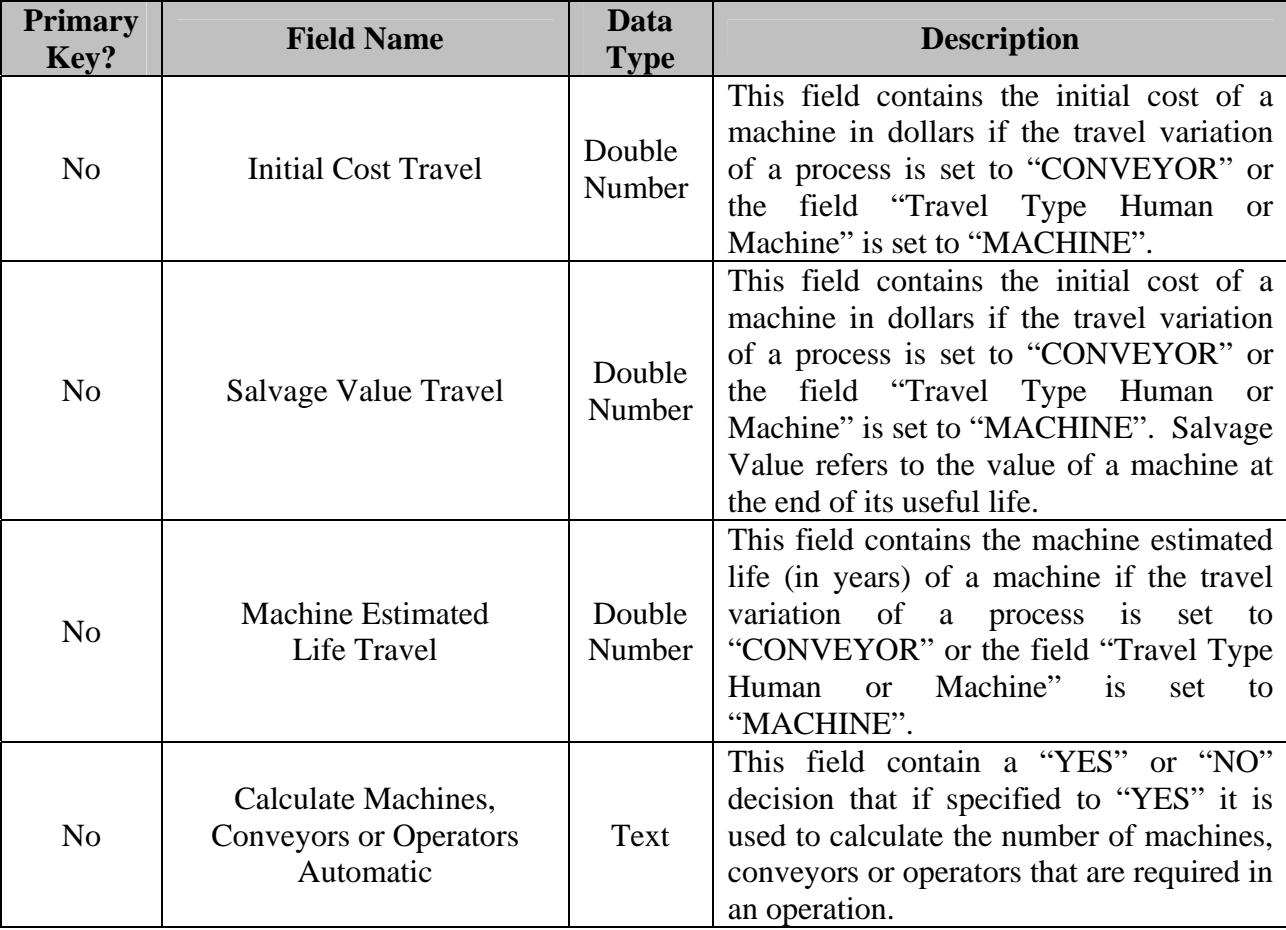

The Group Name, Global Groups, and Level fields will be explained through an example because these concepts have been developed in this research to implement *Mendez* model in a computer application. The concept of a group will be explained first. Suppose that a new facility has been created and that the processes registered in this facility are those shown on [Figure 5.](#page-62-0)

<span id="page-62-0"></span>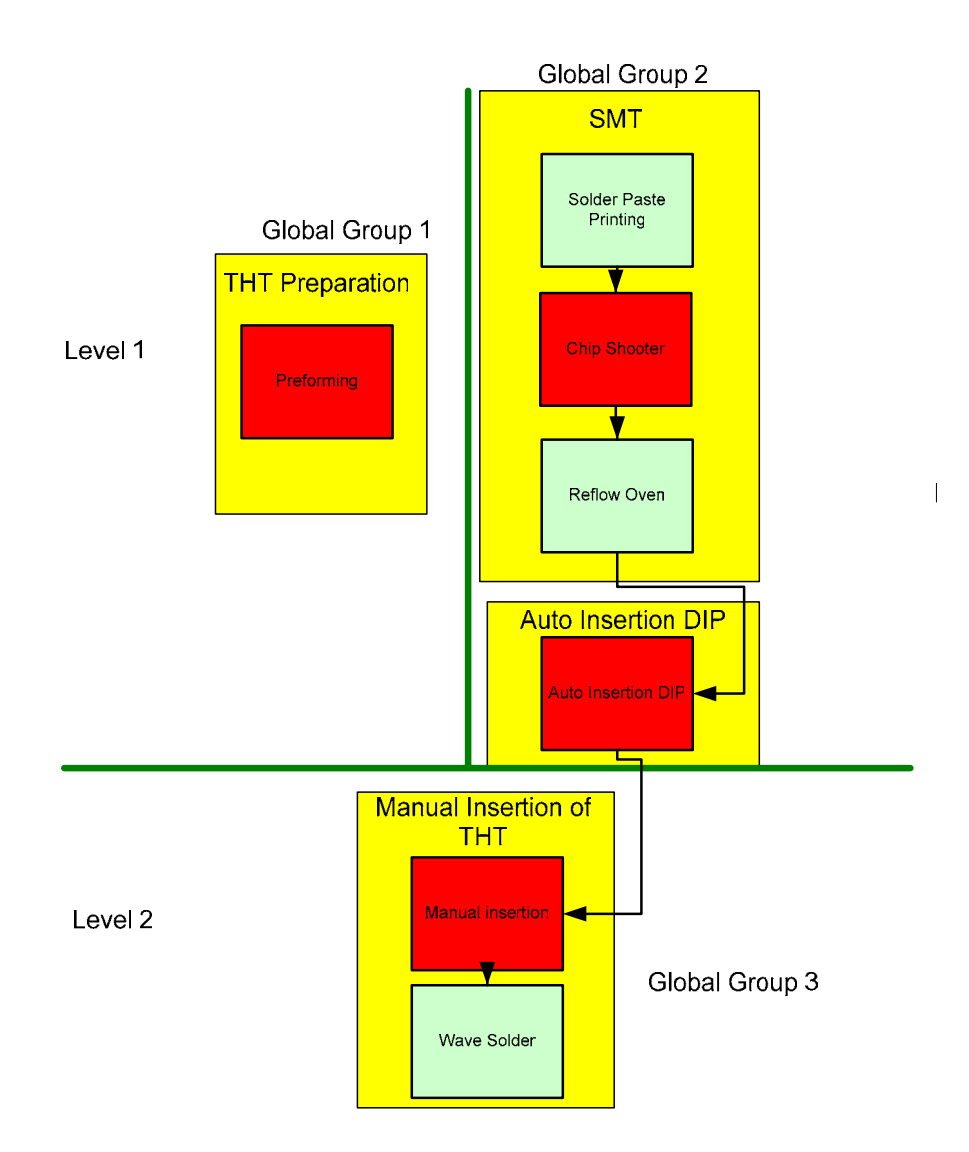

**Figure 5 Sample facility to explain field's concept** 

The processes Preforming, Chip Shooter and Manual Insertion are painted in red because they are the only ones that locate, insert or deal directly with components of a product. It is also assumed that the component types that can be handled in each process respectively are THT, Non Fine Pitch, and THT. Let's suppose also that a product has been designed and the types of part numbers required by this product are THT and Non Fine Pitch. The first thing to do to calculate the cost of a product is to locate those processes needed to assemble these components. The next thing to do is to find the processes that complement these processes. Complementary processes refer to those processes that are needed when a particular process that locate or insert components is needed. The method used to find the complementary processes in the cost model application developed is associating processes by defining groups. In this case, the complementary processes of the Chip Shooter process are Solder Paste Printing and Reflow Oven and are all assembled in a yellow box in [Figure 5.](#page-62-0) with the name SMT. In this case the name SMT refers to the group of processes Solder Paste Printing, Chip Shoote r and Reflow Oven.

The second and third concepts to be explained will be Global Groups and Levels. These concepts are introduced in this research to calculate the lead time of a product. In section 3.12 the lead time of a product was needed to calculate the support personnel cost allocated to a product. We will proceed to explain these concepts using [Figure 5.](#page-62-0) It can be seen in [Figure 5](#page-62-0) that a green horizontal and vertical line divide pr ocesses or group of processes. The vertical line represents the division of processes or group of processes that can be made simultaneously. In this case, the maximum of the times in each global group is used to calculate the lead time of a product. Basically the concept of a global group is used to find the maximum time that will take to different group of processes which can be made simultaneously to be included in the lead time of a product. The concept of a level is defined to establish the order in which the sequential order of group of processes is carried out. In [Figure 5](#page-62-0) the sum of the times at ea ch level represents the lead time of a product.

A snapshot of part of this ta[ble](#page-64-0) is shown in Table 21.

| <b>Facilities Processes</b>       |                                         |                             |                 |                             |                           |                                  |
|-----------------------------------|-----------------------------------------|-----------------------------|-----------------|-----------------------------|---------------------------|----------------------------------|
| <b>Facility Name</b>              | <b>Process Name</b>                     | <b>Group</b><br><b>Name</b> | Global<br>Level | Global<br>Group             | Order<br><b>Lead Time</b> | <b>Setup Time</b><br><b>Type</b> |
| <b>DEFAULT</b><br><b>FACILITY</b> | <b>SOLDER PASTE</b><br><b>PRINTING</b>  | <b>SMT</b><br><b>TOP</b>    |                 | 2                           | $\Omega$                  | <b>NOTAPPLY</b>                  |
| <b>DEFAULT</b><br><b>FACILITY</b> | <b>CHIP SHOOTER</b>                     | <b>SMT</b><br><b>TOP</b>    |                 | $\mathfrak{D}$              | $\mathfrak{D}$            | <b>NOTAPPLY</b>                  |
| <b>DEFAULT</b><br><b>FACILITY</b> | <b>GLUE APPLICATION</b>                 | <b>SMT</b><br><b>TOP</b>    |                 | $\mathcal{D}_{\mathcal{L}}$ |                           | <b>NOTAPPLY</b>                  |
| <b>DEFAULT</b><br><b>FACILITY</b> | <b>FINE PITCH</b><br><b>PLACEMENT</b>   | <b>SMT</b><br><b>TOP</b>    | 1               | $\mathfrak{D}$              | $\mathcal{R}$             | <b>NOTAPPLY</b>                  |
| <b>DEFAULT</b><br><b>FACILITY</b> | <b>MANUAL ASSEMBLY</b><br><b>OF SMT</b> | <b>SMT</b><br><b>TOP</b>    |                 | $\mathfrak{D}$              | $\overline{4}$            | <b>NOTAPPLY</b>                  |
| <b>DEFAULT</b><br><b>FACILITY</b> | <b>REFLOWOVEN</b>                       | <b>SMT</b><br><b>TOP</b>    | 1               | $\mathfrak{D}$              | $\overline{\mathcal{L}}$  | <b>NOTAPPLY</b>                  |
| <b>DEFAULT</b><br><b>FACILITY</b> | <b>SMT VISUAL</b><br><b>INSPECTION</b>  | <b>SMT</b><br><b>TOP</b>    | 1               | $\mathcal{D}_{\mathcal{L}}$ | 6                         | <b>NOTAPPLY</b>                  |

<span id="page-64-0"></span>**Table 21 Part of the Facilities Processes table** 

#### **4.8 Facilities Processes U tilities**

This table contains all the utility consumptions of a process that belongs to a particular facility. The attributes of this table are presented in [Table 22.](#page-64-1)

| <b>Primary</b><br>Key? | <b>Field Name</b>    | Data Type        | <b>Description</b>                                                                                                    |
|------------------------|----------------------|------------------|----------------------------------------------------------------------------------------------------|
| Yes                    | <b>Facility Name</b> | Text             | This field contains the name of a<br>facility.                                                                                                    |
| Yes                    | Process Name         | Text             | This field contains the name of a<br>process.                                                                                                    |
| N <sub>o</sub>         | Cost Type            | Text             | It refers to the name of the utility in a<br>process.                                                                                                    |
| No                     | Consumption          | Double<br>Number | Refers to the quantity used by a<br>process. As an example, the<br>consumption of electricity in a<br>machine depends on the voltage and<br>current requirements of a machine<br>and it must contain the same units<br>used in the "Facilities Utility Costs"<br>table. |

<span id="page-64-1"></span>**Table 22 Facilities Processes Utilities table** 

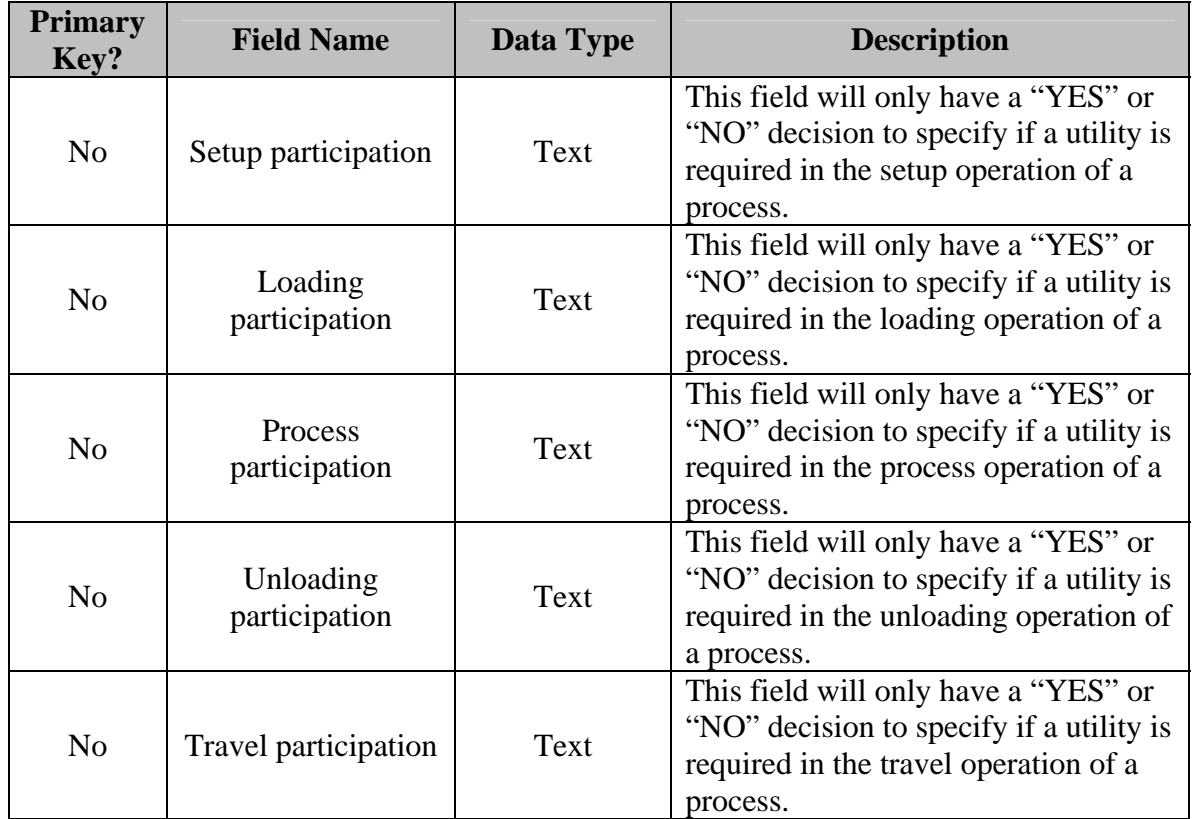

A snapshot showing part of this table is shown in [Table 23.](#page-65-0)

| <b>Facilities Processes Utilities</b> |                                             |                     |                    |                                      |                                 |
|---------------------------------------|---------------------------------------------|---------------------|--------------------|--------------------------------------|---------------------------------|
| <b>Facility Name</b>                  | <b>Process Name</b>                         | Cost<br><b>Type</b> | <b>Consumption</b> | <b>Setup</b><br><b>Participation</b> | <b>Loading</b><br>Participation |
| <b>DEFAULT</b><br><b>FACILITY</b>     | <b>AUTO INSERTION</b><br><b>VCD</b>         | Electricity         | 3                  | <b>YES</b>                           | <b>YES</b>                      |
| <b>DEFAULT</b><br><b>FACILITY</b>     | <b>CHIP ON BOARD</b><br><b>WIRE BONDING</b> | Electricity         | .025               | <b>YES</b>                           | <b>YES</b>                      |
| <b>DEFAULT</b><br><b>FACILITY</b>     | <b>CHIP SHOOTER</b>                         | Electricity         | 10                 | <b>YES</b>                           | <b>YES</b>                      |
| <b>DEFAULT</b><br><b>FACILITY</b>     | <b>CHIP SHOOTER</b><br><b>BOTTOM</b>        | Electricity         | 10                 | <b>YES</b>                           | <b>YES</b>                      |

<span id="page-65-0"></span>**Table 23 Facilities Processes Utilities table** 

## **4.9 Facilities Processes Indirect Labor Required table**

This table contains all the processes in a facility that requires indirect labor. Indirect labor was defined previously to be the quantity of operators that are assigned to maintain up and running a group of processes. The attributes are shown on [Table](#page-66-0) 24.

| <b>Primary</b><br>Key? | <b>Field Name</b>     | Data<br><b>Type</b> | <b>Description</b>                                                                                                   |
|------------------------|-----------------------|---------------------|----------------------------------------------------------------------------------------------------|
| Yes                    | <b>Facility Name</b>  | Text                | This field contains the name of a facility.                                                                          |
| Yes                    | Group Name            | Text                | This field contains the name of a process.                                                                           |
| N <sub>o</sub>         | <b>Indirect Labor</b> | Integer<br>Number   | This field refers to the number of<br>operators that are assigned to various<br>processes of a group simultaneously. |

<span id="page-66-0"></span>**Table 24 Design of the Facilities Processes Indirect Labor Required table** 

A snapshot of this table is shown in [Table 25.](#page-66-1)

<span id="page-66-1"></span>**Table 25 Facilities processes indirect labor required Facilities Processes Indirect Labor Required Facility Name Group Name Indirect Labor** DEFAULT FACILITY MANUAL INSERTION 1 DEFAULT FACILITY SMT TOP 1

## **5.10 Rework and occurrence operations table**

This table contains all the planned and random special events that occur in a

process of a facility. The attributes of this table are shown in [Table](#page-66-2) 26.

| <b>Primary</b><br>Key? | <b>Field Name</b>               | Data<br><b>Type</b> | <b>Description</b>                                                                                |
|------------------------|---------------------------------|---------------------|---------------------------------------------------------------------------------------------------|
| Yes                    | <b>Facility Name</b>            | Text                | This field contains the name of a facility.                                                       |
| Yes                    | Process Name                    | Text                | This field contains the name of a process.                                                        |
| Yes                    | Name of Occurrence or<br>Rework | Text                | This field contains the name of a special<br>event that is applied to a process in a<br>facility. |

<span id="page-66-2"></span>**e Rewor ccur Table 26 Design of th k and o rence operations table** 

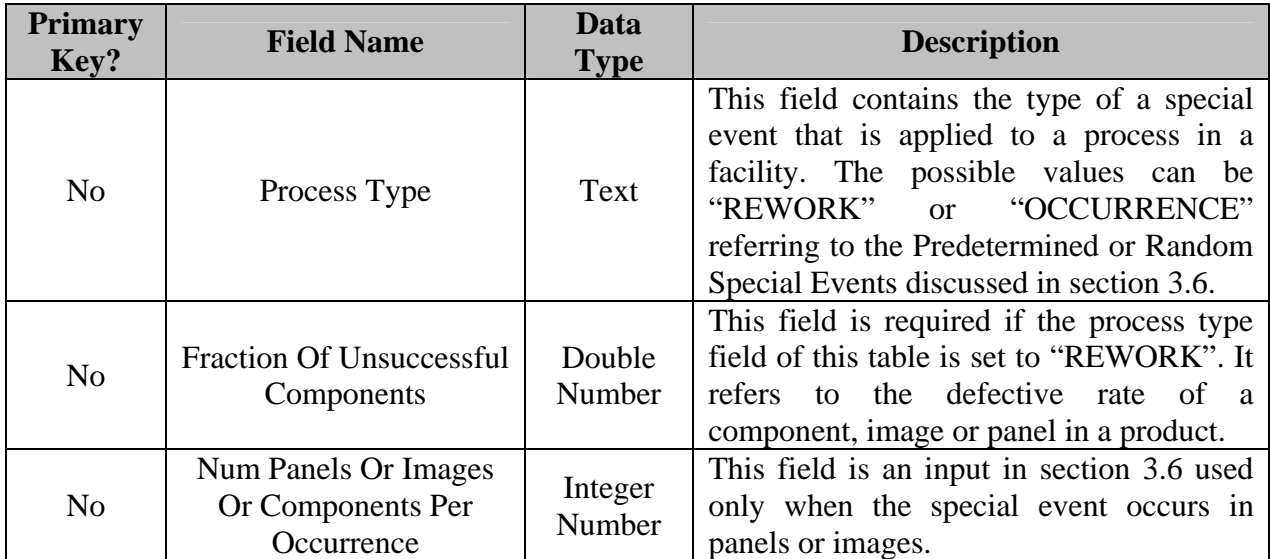

A snapshot of part of this table is shown in [Table 27.](#page-67-0)

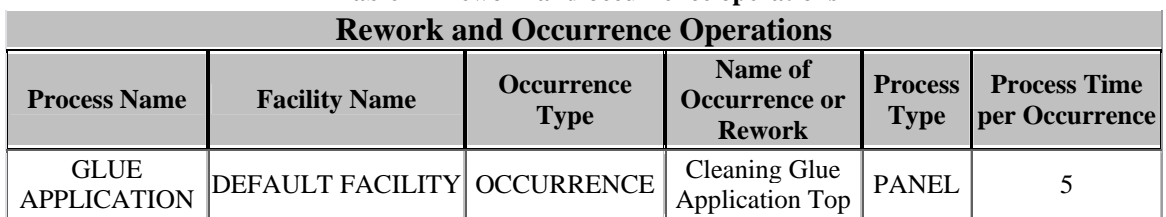

# <span id="page-67-0"></span>**Table 27 Rework and occurrence operations**

# **4.11 Facilities Processes Component Types Process table**

This table contains all the component types that a process in a facility can locate

on an image. The attributes of this table are shown in [Table](#page-67-1) 28.

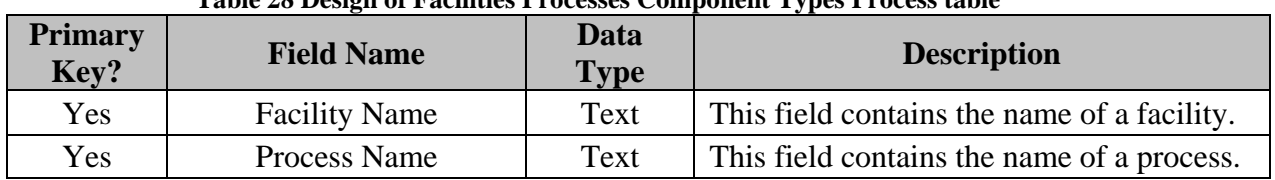

## <span id="page-67-1"></span>**Table 28 Design of Facilities Processes Component Types Process table**

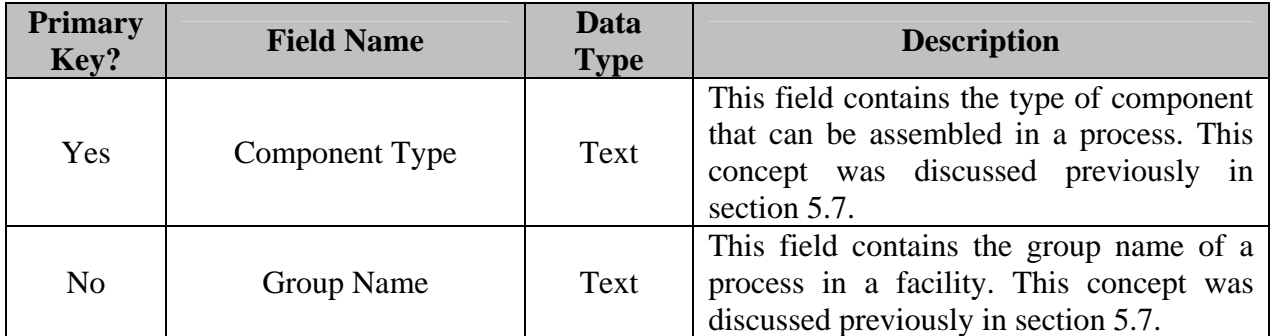

A snapshot of this table is shown in [Table](#page-68-0) 29.

<span id="page-68-0"></span>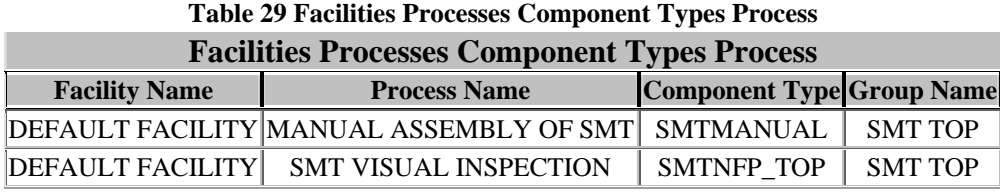

#### **4.12 Facilities Processes Components Material tab le**

This table contains all the type of components that need material in a particular process of a facility if the variation presented in section 3.11 is set to Quantity of Part Numbers Processed. As an example, consider the solder paste that is applied to a product that has SMT components. If a facility contains the process Solder Paste Printing and the cost of material depends on the quantity of components that require solder paste, this table will contain the type of components that require material on this process to allocate its cost. The attributes of this table are shown in [Table 30.](#page-68-1)

| <b>Primary</b><br>Key? | <b>Field Name</b>    | Data<br><b>Type</b> | <b>Description</b>                          |
|------------------------|----------------------|---------------------|---------------------------------------------|
| Yes                    | <b>Facility Name</b> | Text                | This field contains the name of a facility. |
| Yes                    | Process Name         | Text                | This field contains the name of a process.  |

<span id="page-68-1"></span>**Table 30 Design of Facilities Processes Components Material table** 

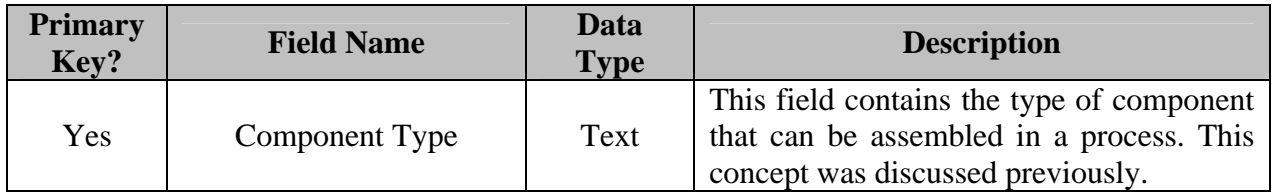

A snapshot of this table is shown in [Table 31.](#page-69-0)

<span id="page-69-0"></span>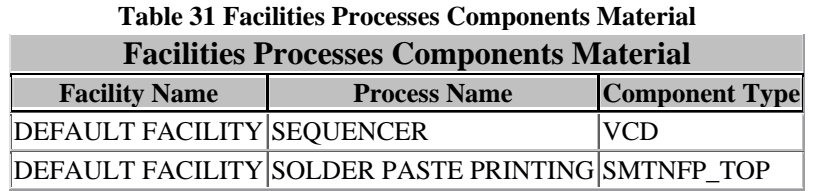

# **4.13 Facilities Processes Rework Components table**

This table contains all the type components that require rework on a particular

process of a facility. The attributes of this table are shown in [Table 32.](#page-69-1)

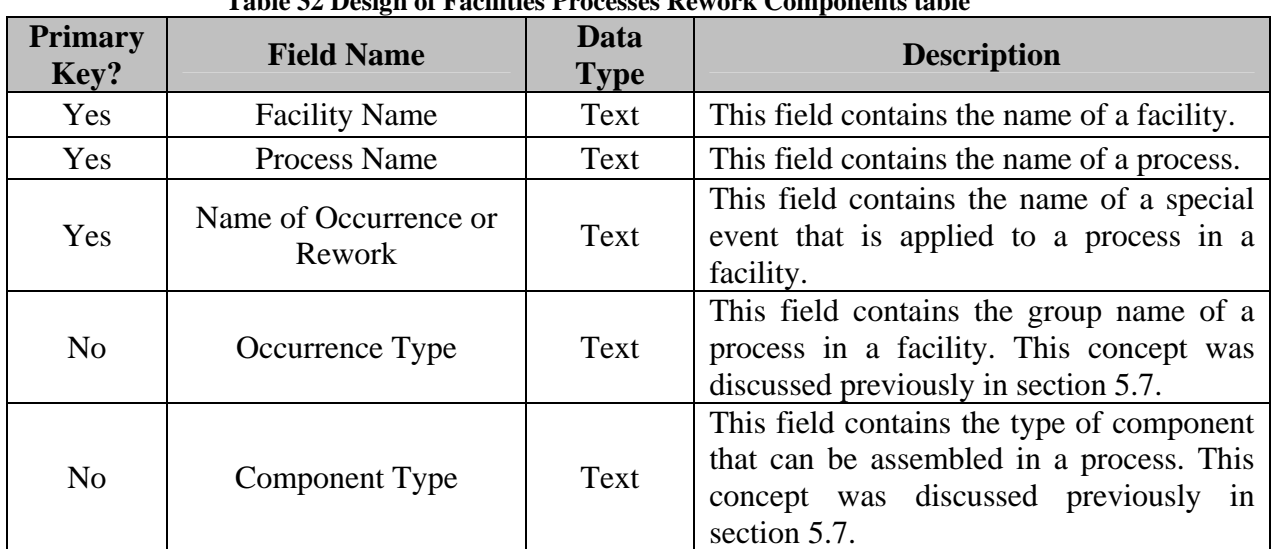

<span id="page-69-1"></span>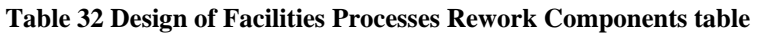

A snapshot of this table is shown in [Table 33.](#page-70-0)

| <b>Facilities Processes Rework Components</b> |                                     |                                  |                                        |                                 |  |
|-----------------------------------------------|-------------------------------------|----------------------------------|----------------------------------------|---------------------------------|--|
| <b>Facility Name</b>                          | <b>Process Name</b>                 | <b>Occurrence</b><br><b>Type</b> | Name of Occurrence or<br><b>Rework</b> | <b>Component</b><br><b>Type</b> |  |
| <b>DEFAULT</b><br><b>FACILITY</b>             | <b>AUTO INSERTION</b><br><b>DIP</b> | <b>REWORK</b>                    | <b>AUTO DIP COMPONENTS</b>             | <b>DIP</b>                      |  |

<span id="page-70-0"></span>**Table 33 Facilities Processes Rework Components** 

#### **.14 Facilities Processes Required Processes from Other Groups table 4**

The reason to create this table will be exposed with an example. Suppose that a facility has been created and that the processes registered are those shown on [Figure 6](#page-71-0). From the discussion presented in the section 5.7, the only two groups in this facility are: Auto Insertion DIP and Manual Insertion of THT. Let's also suppose that two products have been created and that the types of components of product 1 are THT and DIP. Product 2 only has DIP component types. From the discussion made about groups in the "Facilities Processes" table, product 1 will be processed by all the processes in this facility but product 2 will only be processed by the process Auto Insertion DIP. It is known from the electronics industry that a product that is processed in an Auto Insertion DIP machine is also processed on a Wave Solder machine. In this case, the method of groups to locate complementary processes is not effective in this case because the Wave Solder process is not included in the cost calculation of product 2. To alleviate this problem, this table was created to link processes that locate or deal with components as Auto Insertion DIP with processes like Wave Solder that belong to another group.

<span id="page-71-0"></span>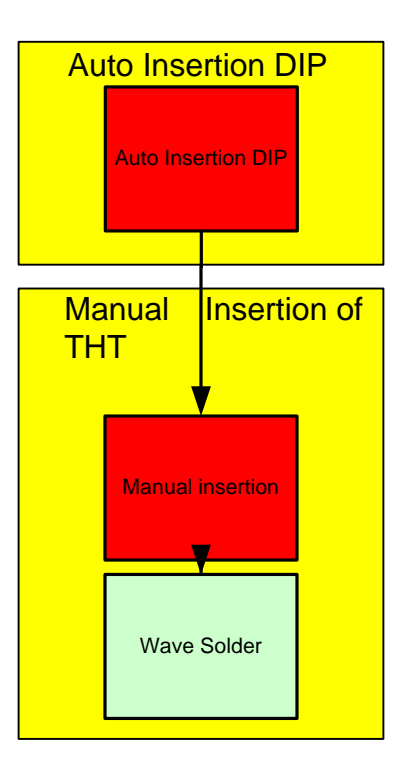

#### Figure 6 Explanation of the concept "Required processes from other groups".

Once the concept has been explained, [Table](#page-71-1) 34 contains the attributes of this table.

| <b>Primary</b><br>Key? | <b>Field Name</b>                    | Data<br><b>Type</b> | <b>Description</b>                                   |
|------------------------|--------------------------------------|---------------------|------------------------------------------------------|
| Yes                    | <b>Facility Name</b>                 | Text                | This field contains the name of a facility.          |
| Yes                    | Process Name                         | Text                | This field contains the name of a process.           |
| Yes                    | Required Process from<br>Other Group | Text                | The explanation of this field will be made<br>below. |

<span id="page-71-1"></span>**Table 34 Design of Facilities Processes Required Processes from Other Groups table** 

A snapshot of this table is shown in [Table 1.](#page-24-0)

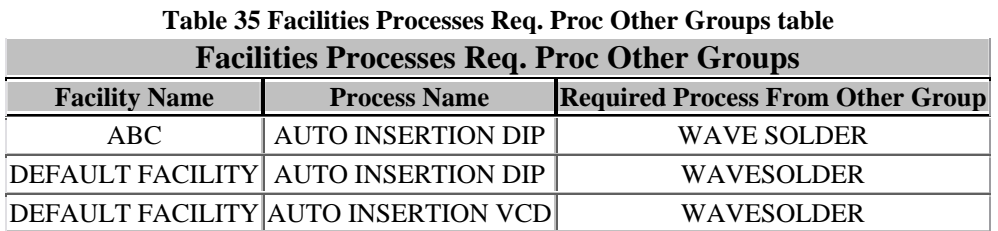
#### **4.15 Facilities Processes Levels table**

The reason to create this table will be explained with an example. Suppose again that a new facility has been created and that the processes in a level of the facility are those shown on [Figure 7.](#page-73-0) It can be seen in this figure that the process Sequencer and the processes in the group SMT can be made simultaneously and then a product will be processed in Auto Insertion VCD. This kind of situations are important be considered because the lead time of a product can be affected. This table has been created to consider this kind of situations. The procedure to consider this kind of situations is to link a global group of processes with processes from another global group. Considering the facility used to explain the concept, the global group Sequencer must be linked with the process Auto Insertion VCD and the order of the processes in each global group must be specified to make the correct calculation of the lead time of a product. The order of the processes is contained in the Facilities Processes table. To see how the calculations are affected, if the lead time is calculated using the maximum time of each global group, the results will be incorrect. The correct from to calculate the lead time of a product in this situation is to take the maximum time between the Sequencer and SMT groups and then add the time a product is processed in Auto Insertion VCD to calculate the lead time of a product on that level.

<span id="page-73-0"></span>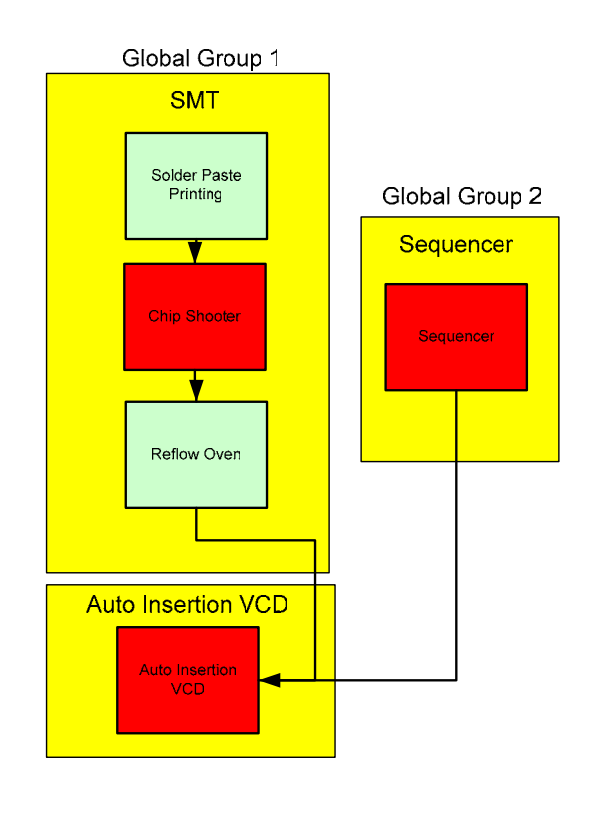

**Figure 7 Explanation of Process bond between global groups concept**

 $\overline{a}$ 

Once the concept has been explained, [Table 36](#page-73-1) contains the attributes of this table.

| <b>Primary</b><br>Key? | <b>Field Name</b>                 | Data<br><b>Type</b> | <b>Description</b>                                                       |
|------------------------|-----------------------------------|---------------------|--------------------------------------------------------------------------|
| Yes                    | <b>Facility Name</b>              | Text                | This field contains the name of a facility.                              |
| Yes                    | <b>Process Name</b>               | Text                | This field contains the name of a process.                               |
| Yes                    | Group Name                        | Text                | The explanation of this field was made in<br>Facilities Processes table. |
| <b>Yes</b>             | Level                             | Text                | The explanation of this field was made in<br>Facilities Processes table. |
| N <sub>o</sub>         | Global Group                      | Text                | The explanation of this field was made in<br>Facilities Processes table. |
| N <sub>o</sub>         | Process Bond Groups<br>Same Level | Text                | The explanation of this field will be made<br>below.                     |

<span id="page-73-1"></span>**Table 36 Design of the Facilities Processes Levels table** 

A snapshot of this table is shown in [Table 37.](#page-74-0)

| <b>Facilities Processes Levels Lead Time</b> |                                      |                        |                 |                                          |  |  |  |
|----------------------------------------------|--------------------------------------|------------------------|-----------------|------------------------------------------|--|--|--|
| <b>Facility Name</b>                         | <b>Group Name</b>                    | Global<br><b>Level</b> | Global<br>Group | <b>Process Bond Groups Same</b><br>Level |  |  |  |
| <b>DEFAULT</b><br><b>FACILITY</b>            | <b>AUTO INSERTION DIP</b>            | 1                      | 2               | <b>NOTAPPLY</b>                          |  |  |  |
| <b>DEFAULT</b><br><b>FACILITY</b>            | <b>AUTO INSERTION</b><br><b>VCD</b>  | $\mathbf{1}$           | $\mathfrak{D}$  | <b>NOTAPPLY</b>                          |  |  |  |
| <b>DEFAULT</b><br><b>FACILITY</b>            | <b>MANUAL INSERTION</b>              | $\overline{2}$         | $\overline{4}$  | <b>NOTAPPLY</b>                          |  |  |  |
| <b>DEFAULT</b><br><b>FACILITY</b>            | <b>REQUIRED</b><br><b>OPERATIONS</b> | $\overline{2}$         | $\overline{4}$  | <b>NOTAPPLY</b>                          |  |  |  |
| <b>DEFAULT</b><br><b>FACILITY</b>            | <b>SEQUENCER</b>                     | 1                      | 3               | <b>AUTO INSERTION VCD</b>                |  |  |  |
| <b>DEFAULT</b><br><b>FACILITY</b>            | <b>SMT BOTTOM</b>                    | 1                      | $\overline{2}$  | <b>NOTAPPLY</b>                          |  |  |  |
| <b>DEFAULT</b><br><b>FACILITY</b>            | <b>SMT TOP</b>                       | 1                      | $\overline{2}$  | <b>NOTAPPLY</b>                          |  |  |  |
| <b>DEFAULT</b><br><b>FACILITY</b>            | <b>THT</b>                           | 1                      | 1               | <b>NOTAPPLY</b>                          |  |  |  |
| <b>DEFAULT</b><br><b>FACILITY</b>            | WIRE BONDING                         | 1                      | 2               | <b>NOTAPPLY</b>                          |  |  |  |

<span id="page-74-0"></span>**Table 37 Facilities Processes Levels Lead Time table** 

## **4.16 Global Group Type table**

This table contains all the groups defined. The concept of groups was defined in

the table in section 5.7. The attributes of this table are shown in [Table 38.](#page-74-1)

| <b>Primary</b><br>Key? | <b>Field Name</b> | Data<br>Type | <b>Description</b>                                                    |
|------------------------|-------------------|--------------|-----------------------------------------------------------------------|
| Yes                    | Group Name        | Text         | This field contains all the groups defined<br>to associate processes. |

<span id="page-74-1"></span>**Table 38 Design of Global Group Type table** 

A snapshot of this table is shown in [Table 39.](#page-75-0)

<span id="page-75-0"></span>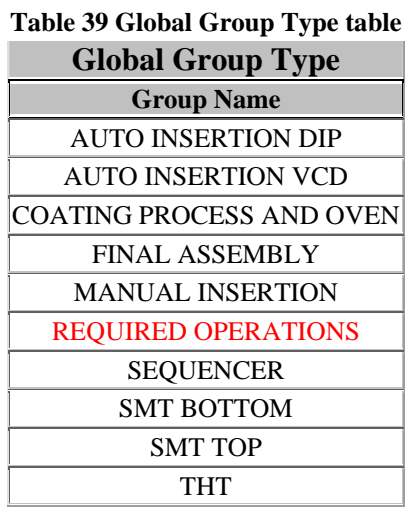

This table contains a special group defined with the name "REQUIRED OPERATIONS". This group is highlighted in red in the previous table. This group has been defined as a method to include those operations that are required in all the products being manufactured in a facility but that are not necessarily related to the placement or insertion of components. As an example, it is assumed in the default facility that all the products being manufactured will pass through a circuit and functional test. In this case, the processes called Functional test and Circuit test will belong to the group REQUIRED OPERATIONS.

#### **table 4.17 Facilities Processes Op Rework OC Operators needed**

This table contains the special events that require labor in a process. The attributes of this table are shown in [Table 40.](#page-75-1)

<span id="page-75-1"></span>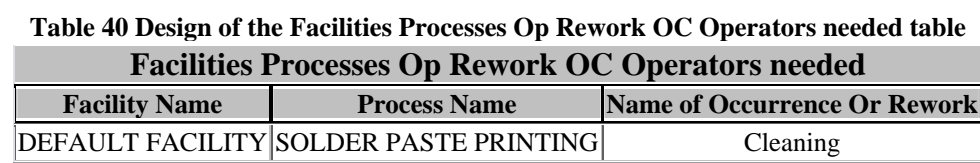

### **4.18 Products table**

 This table contains the general characteristics of a product. The attributes of this table are shown in [Table 41.](#page-76-0)

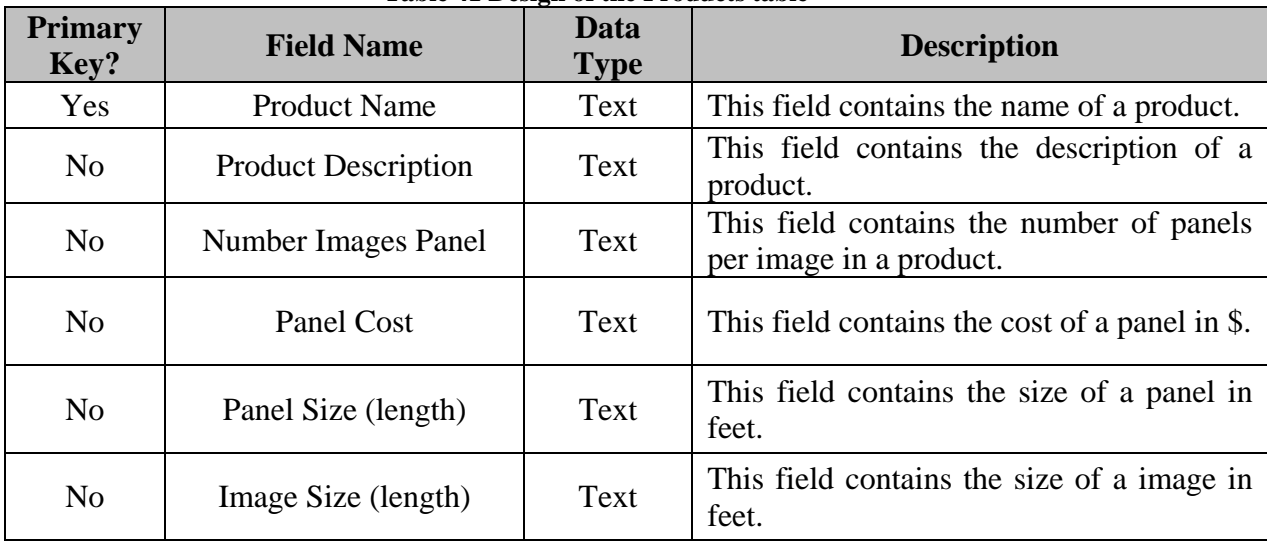

<span id="page-76-0"></span>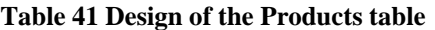

A snapshot of part of this table is presented in [Table 42.](#page-76-1)

|                 |                | <b>Product Name   Product Description   Number Images Panel   Panel Cost   Panel Size  </b> |         |        |  |  |  |
|-----------------|----------------|---------------------------------------------------------------------------------------------|---------|--------|--|--|--|
|                 | Computer Board |                                                                                             | \$7.68  | 1.739  |  |  |  |
|                 | Computer Board |                                                                                             | \$1.04  | 1.0072 |  |  |  |
|                 | Computer Board |                                                                                             | \$21.28 | .9583  |  |  |  |
| N <sub>20</sub> | Computer Board |                                                                                             | \$5.00  | .6458  |  |  |  |
| ABC             | Computer Board |                                                                                             | \$3.45  | 1.45   |  |  |  |

<span id="page-76-1"></span>**Table 42 Snapshot of products table** 

#### **.19 Components Catalog table 4**

This table contain all the part numbers that can be assembled in products, a description and its component type. The concept of component types was introduced in the explanation about groups in the table "Facilities Processes" and it is a method to associate part numbers of an electronic product to processes.

The attributes of this table are shown in [Table 43.](#page-77-0)

| <b>Primary</b><br>Key? | <b>Field Name</b>              | Data<br><b>Type</b> | <b>Description</b>                                                           |
|------------------------|--------------------------------|---------------------|------------------------------------------------------------------------------|
| Yes                    | Part Number                    | Text                | This field contains the number of text<br>assigned to a component.           |
| N <sub>o</sub>         | <b>Part Number Description</b> | Text                | This field contains the description or<br>specifications of a part number.   |
| N <sub>o</sub>         | Component Type                 | Text                | The concept of this field was discussed in<br>the table Facilities Processes |
| N <sub>o</sub>         | Unit Part Number Cost          | Text                | This field contains the unit cost of a part<br>number in \$.                 |

<span id="page-77-0"></span>**Table 43 Design of the Components Catalog table** 

A snapshot of this table is shown in [Table 44.](#page-77-1)

| Table ++ Components Catalog table |                                                                          |                  |           |  |  |  |  |
|-----------------------------------|--------------------------------------------------------------------------|------------------|-----------|--|--|--|--|
| <b>Components Catalog</b>         |                                                                          |                  |           |  |  |  |  |
|                                   | Part Number Part Number Description Component Type Unit Part Number Cost |                  |           |  |  |  |  |
| 1508-0033-01                      | CAP., 1UF, 35V MI                                                        | <b>DIP</b>       | 0.0248305 |  |  |  |  |
| 1508-0050-01                      | CAP, 4700P, 100V, 1                                                      | <b>DIP</b>       | 0.0342795 |  |  |  |  |
| 1510-0095-01                      | CAP 10UF, 200V, 5%                                                       | <b>THT</b>       | 1.909393  |  |  |  |  |
| 1510-0105-01                      | CAP, 5UF, 200V, 5%                                                       | THT <sub>2</sub> | 1.174117  |  |  |  |  |
| 1540-0050-01                      | CAP, 100UF, 35V MI                                                       | <b>DIP</b>       | 0.028017  |  |  |  |  |
| 2101-0057-06                      | TBLK,CPRN,1/4C,S                                                         | THT4             | 2.233777  |  |  |  |  |
| 2103-0115-01                      | TM, QD, .205X, 032                                                       | <b>THT</b>       | 0.022401  |  |  |  |  |

<span id="page-77-1"></span>**Table 44 Components Catalog table** 

## **4.20 Global Components types table**

This table contains all the component types available to associate part numbers to

processes. The attributes of this table are shown in [Table 45.](#page-77-2)

| <b>Primary</b><br>Key? | <b>Field Name</b> | Data<br><b>Type</b> | <b>Description</b>                                                            |
|------------------------|-------------------|---------------------|-------------------------------------------------------------------------------|
| Yes                    | Component Type    | Text                | The concept of this field was discussed in<br>the table Facilities Processes. |
| N <sub>o</sub>         | Description       | Text                | This field contains the description of a<br>component type.                   |

<span id="page-77-2"></span>**Table 45 Design of the Global Components types table** 

A snapshot of this table is shown in [Table 46.](#page-78-0)

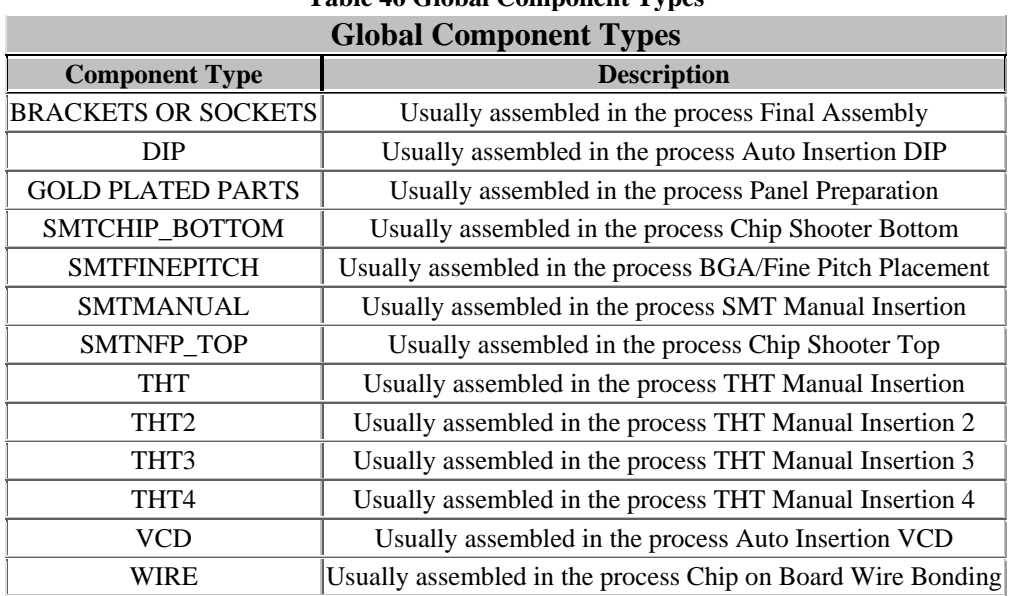

# <span id="page-78-0"></span>**Table 46 Global Component Types**

## **4.21 Product Part List table**

This table contains the part numbers required on a product, its quantity, its

component type and the product it belongs. The attributes of this table are shown in [Table](#page-78-1) 

[47.](#page-78-1)

| <b>Primary</b><br>Key? | <b>Field Name</b>   | Data<br><b>Type</b> | <b>Description</b>                                                              |
|------------------------|---------------------|---------------------|---------------------------------------------------------------------------------|
| Yes                    | <b>Product Name</b> | Text                | This field contains the name of a product.                                      |
| Yes                    | Part Number         | Text                | This field contains the number of text<br>assigned to a component.              |
| N <sub>0</sub>         | Quantity            | Text                | This field contains the quantity of a part<br>number that belongs to a product. |
| Yes                    | Component Type      | Text                | The concept of this field was discussed in<br>the table Facilities Processes.   |

<span id="page-78-1"></span>**Table 47 Design of the Product Part List table** 

A snapshot of this table is shown in [Table 48.](#page-79-0)

.

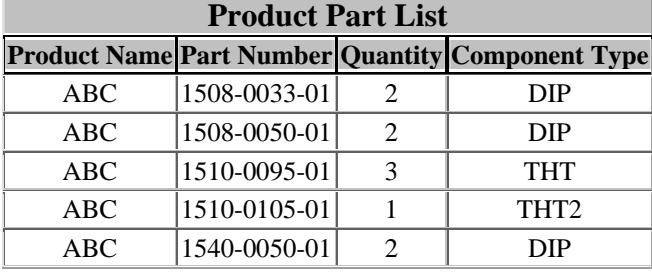

### <span id="page-79-0"></span>**Table 48 Product Part List table**

### **CHAPTER 5: APPLICATION ARCHITECTURE**

A cost model application has been developed to implement the revised cost model presented in chapter 3. This cost estimation tool has several modules which have been divided based upon their functionality. Software tools such as Microsoft Visual Basic.Net, Microsoft Access 2003, and Crystal Reports were used to build these modules. The software developed includes in its database, a default (virtual) facility that includes the typical processes used in today's electronic industry. This allows product developer/designers that do not have a particular facility in mind, to estimate the cost of a new design. The default facility included in the application has the capability to expand itself depending on the volume required of a product. This means that it will calculate the number of machines or operators required in an operation based on the demand of a product. This capability tries to improve the conditions of a facility in terms of performance.

The primary objective of this research was to develop an application to help electronic designers, which might not have knowledge of the particular facility in which the product will be assembled, to estimate the cost of a product. It allows design engineers to determine the cost of new designs prior to manufacture and see the impact of design features prior to implementation. In addition, the system developed allows process engineers to work with data from their own facility to get a more accurate and realistic cost estimate. Process engineers of a particular facility can focus on those activities that impact the cost of its products. Cost comparisons of multiple products can also be made simultaneously. Output from the cost estimations or cost comparisons are presented on a Crystal Report that allows you to export them to Microsoft Excel, Microsoft Word,

components of the application, an explanation of the application through an example and Adobe Acrobat and in Rich Text Format. The next sections of this chapter present the the implementation details of the application.

#### **5.1 Application Components**

components are: the creation and management of application users, facilities, processes and products through a database and the cost calculation of products using the equations in the cost model presented in Chapter 3. The last two sections of this chapter present an example of the application and the implementation details of the application. The application uses two important components in its structure. These

#### **5.1.1 Application Users**

The application has been prepared to have two types of users: Product Developers/Designers and Process Engineers. Each type of user has different capabilities while using the software tool.

The ca pabilities of a Product Developer/ Designer are the following:

- Create, edit or delete products.
- Add, edit or delete part numbers from products.
- Add component types.
- Calculate the cost of products in all the registered facilities or the default facility of the application and evaluate the feasibility of a design in different facilities.
- Edit the Components Catalog of the application.
- Create a product copy.

The capabilities of a process engineer include those of the Product Developer/ Designer, plus the following:

- Create, edit or delete a facility.
- Create, edit or delete processes from a facility.
- Calculate product cost in the facility created.

It can be seen from the previous capabilities presented to each user, that a Product Developer/Designer possesses fewer capabilities than a Process Engineer. The reason of this is that a Product Developer/Designer does not necessarily know the details of the processes in a facility. [Figure 8](#page-82-0) presents the login process of the users in the application.

<span id="page-82-0"></span>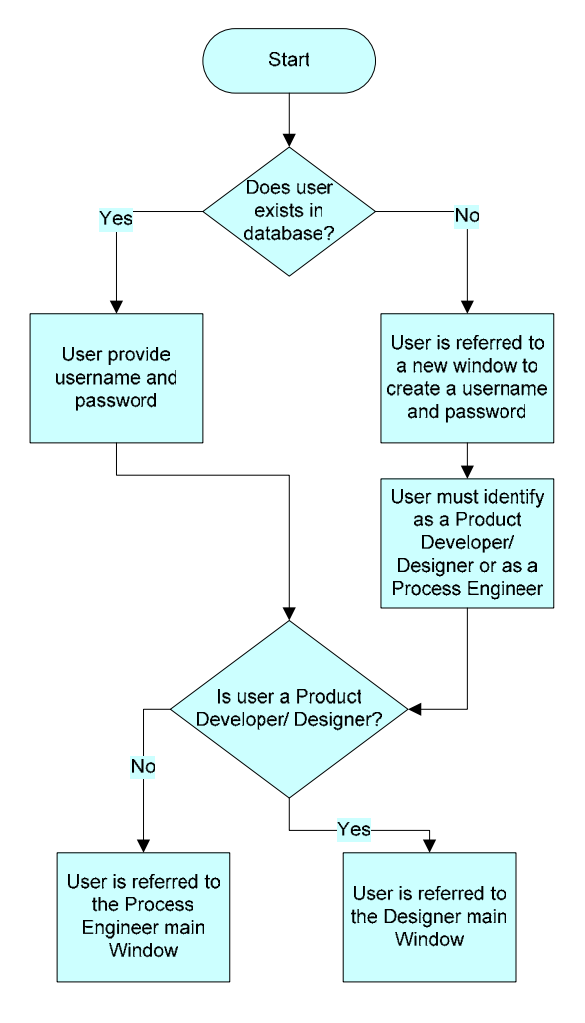

**Figure 8 User login process** 

#### **5.1.2 Creation and management of facilities, processes and products**

The application has been prepared to manage the creation and management of facilities, processes and products. The creation of facilities, processes and products is managed through the user interface of the application to maintain integrity in the data being supplied. The data provided by the user is then stored in a database to be used in the cost analysis of products. [Figure 9](#page-83-0) illustrates the steps in which the creation of a facility is executed.

<span id="page-83-0"></span>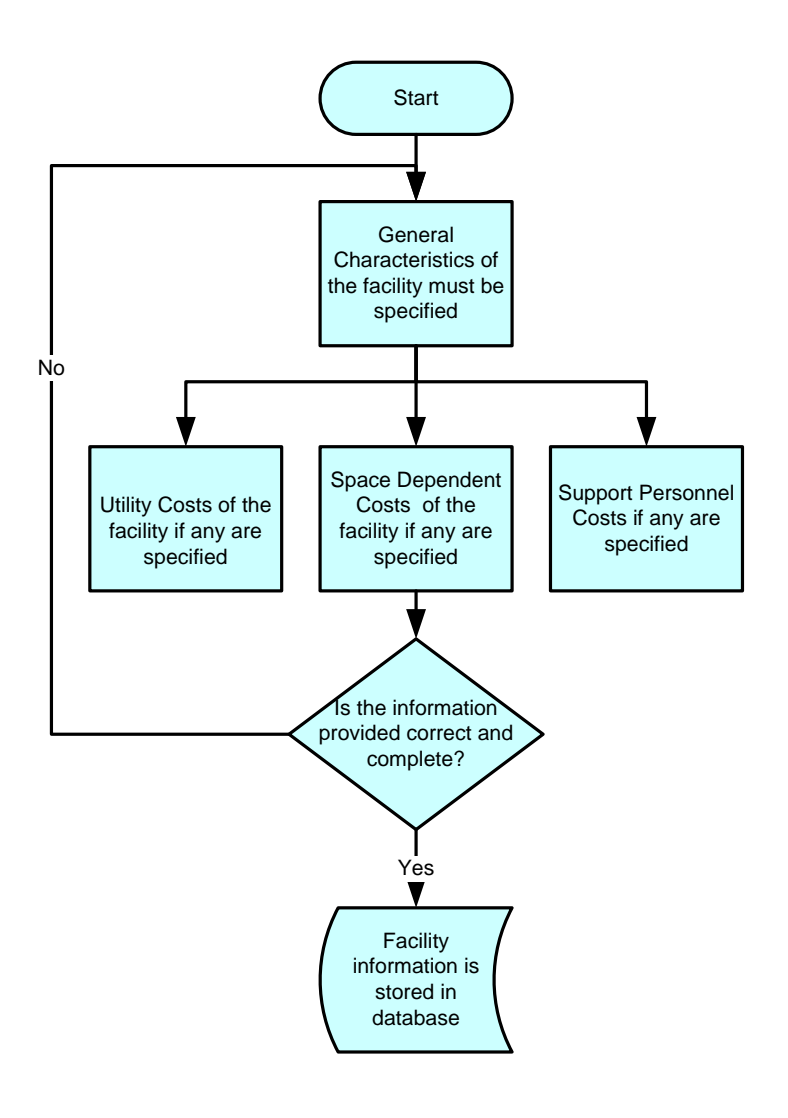

**Figure 9 Flowchart of facility creation** 

Once you create a facility, you must add processes to this facility.

[Figure 10 Flowchart of process creation](#page-85-0) shows how to register a process in a facility. The steps in

[Figure 10 Flowchart of process cr](#page-85-0)eation must be repeated to register all the processes of a facility.

If the default facility of the application is to be used instead of a new customized facility, the previous two processes can be skipped (creation of facilities and processes). Once all the processes needed in your facility are registered, the user must specify the level, global groups and the order of the processes in the facility. If there are groups of processes that require indirect labor, or processes that require processes from other groups, it must also be specified. At this point a facility is ready to make cost calculation of products. The next step to be m ade is the creation of products whose costs are to be estimated. [Figure 11](#page-86-0) presents the process executed to create a product.

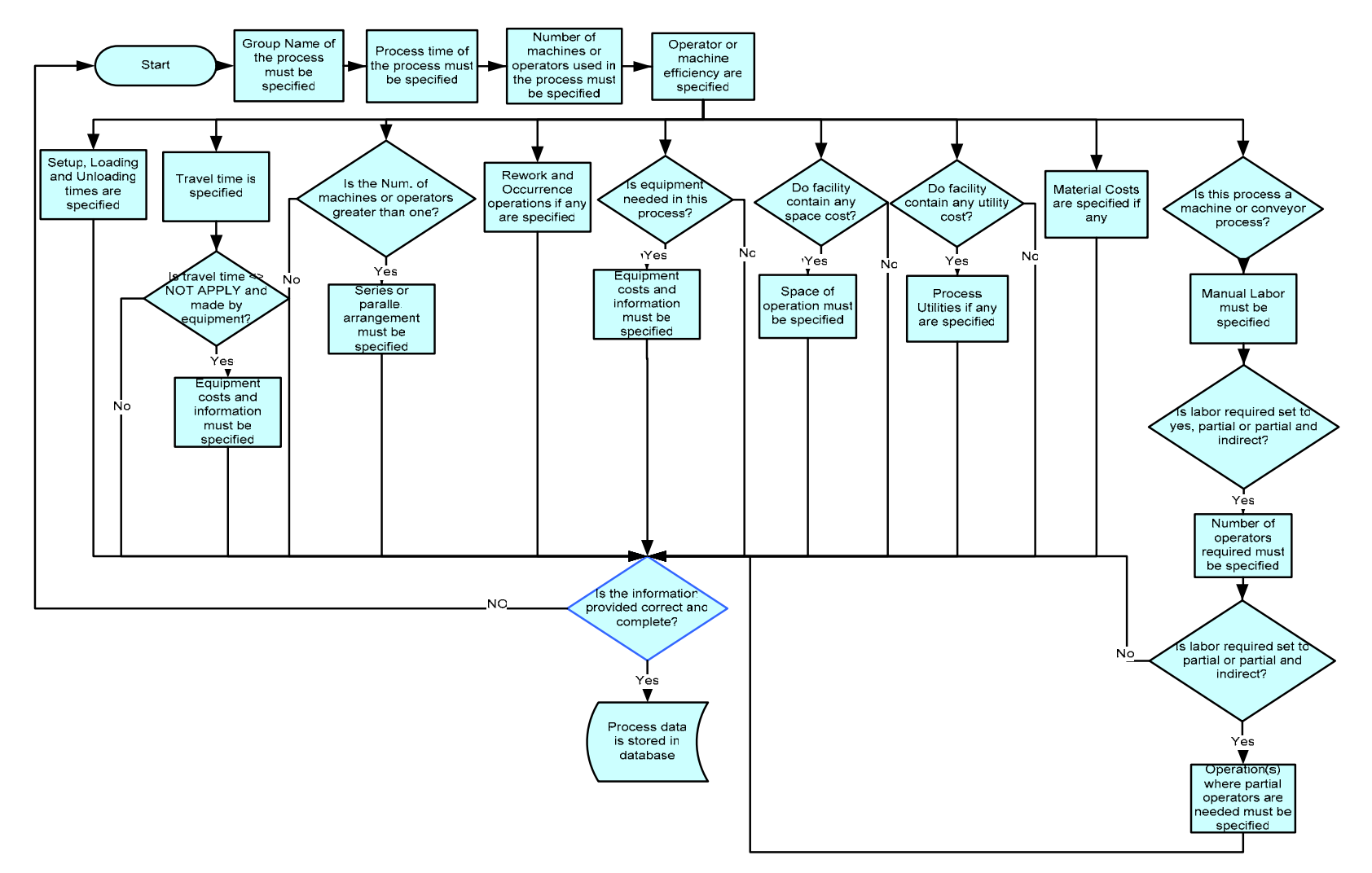

<span id="page-85-0"></span>**Figure 10 Flowchart of process creation** 

<span id="page-86-0"></span>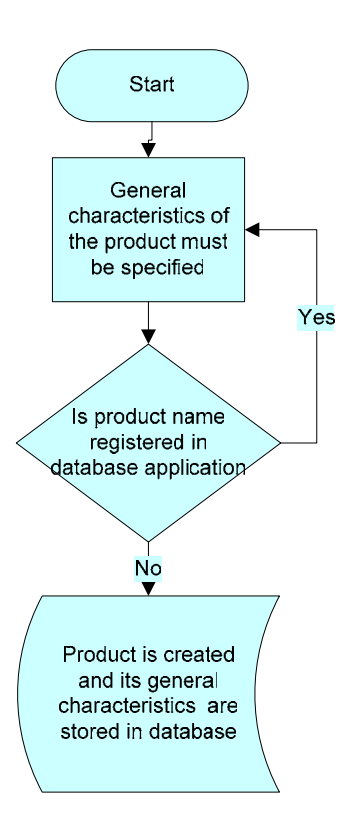

**Figure 11 Product creation** 

Once a product has been created, the next step is the registration of part numbers to a product. [Figure 12](#page-87-0) presents the registration process of part numbers in a product.

<span id="page-87-0"></span>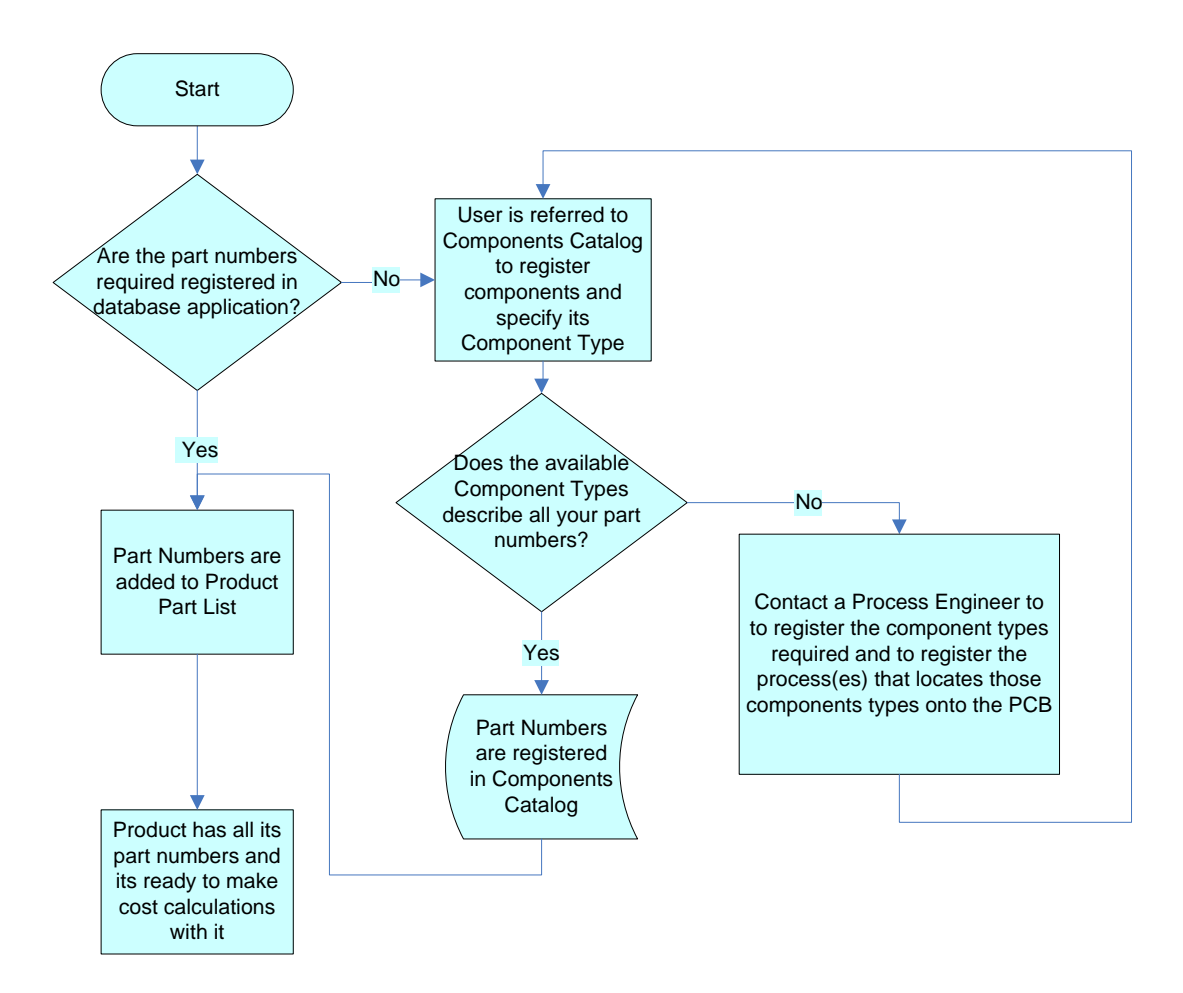

**Figure 12 Registration of product par t numbers**

At this point, the registration of facilities, processes and products has been explained. The next section will explain how the developed application will calculate the cost of a product in a facility.

#### **f f c calculation** of products with the revised cost model.

The application developed has been designed to calculate the cost of PCB-based electronic designs. To do that, the revised cost model presented in chapter 3 was implemented. [Figure 13](#page-88-0) and [Figure 14](#page-89-0) presents the logic of the routine that is

<span id="page-88-0"></span>implemented to find the required processes of a facility and the routines implemented to calcula te the cost of a product.

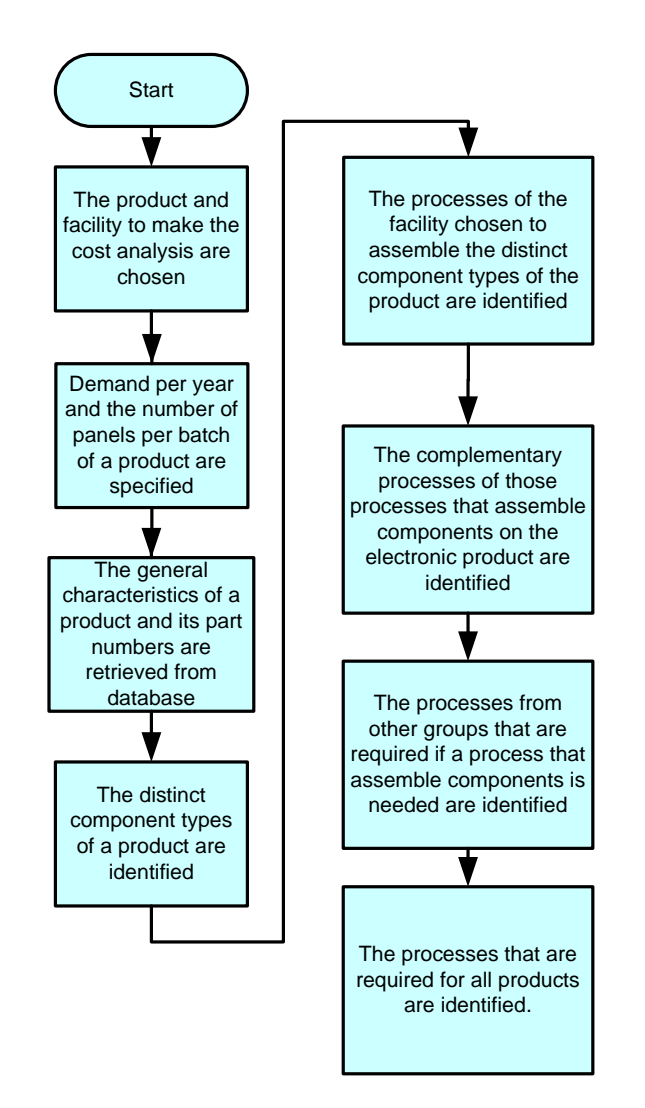

**re 13 Routine implemented in cost model application to find the processes required to Figu manufacture an electronic product.**

<span id="page-89-0"></span>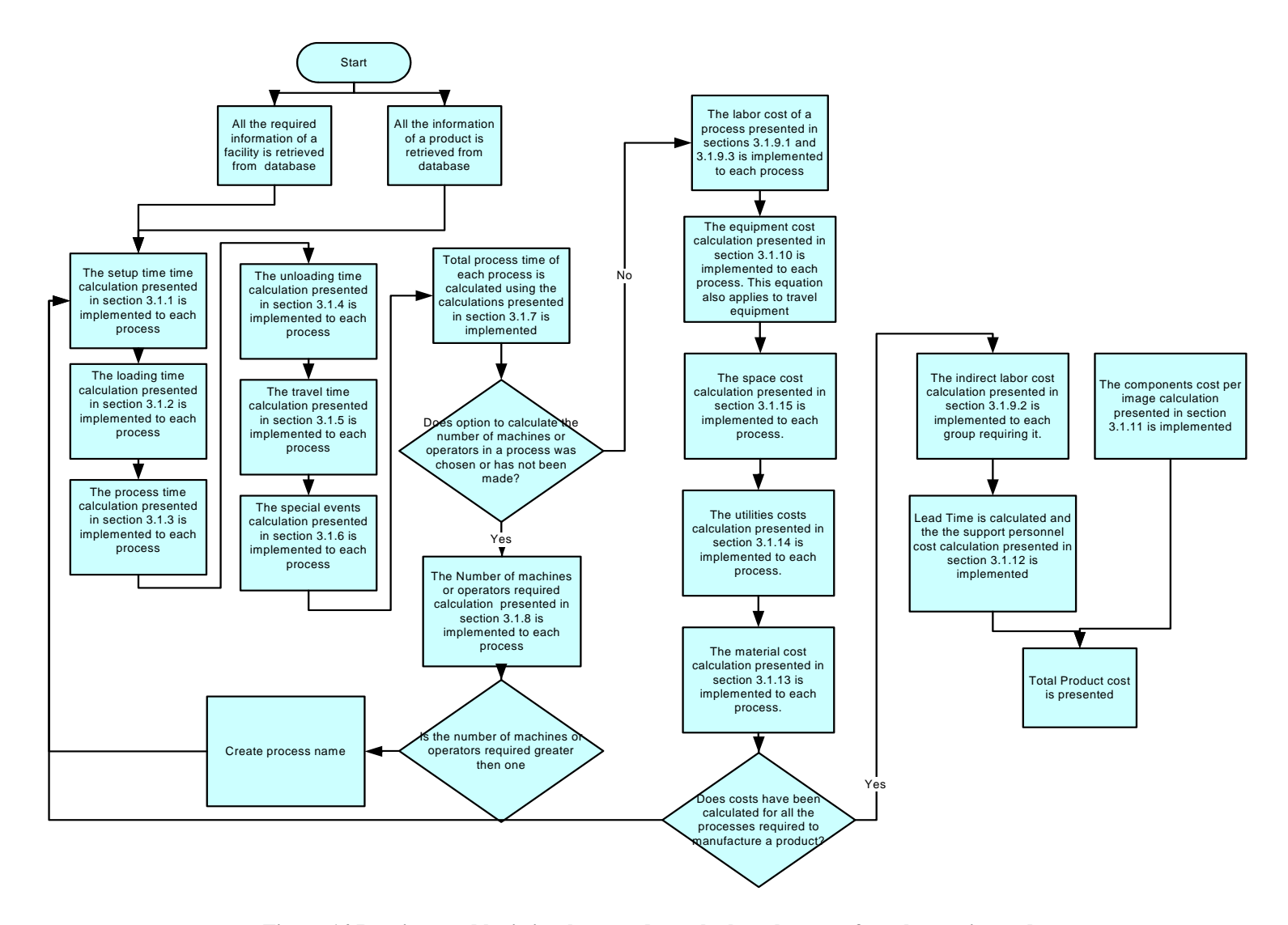

 **Figure 14 Routines and logic implemented to calculate the cost of an electronic product** 

At this point, the architecture of the application developed has been shown. The next section will present a detailed example of the application to apply all the concepts previously presented.

#### **5.2 Explanation of application through an example**

In this section, the implementation of the revised cost model will be presented through an example. In the example it is assumed that a new facility and product are created to calculate the cost of the product.

Assume that a new facility called ABC is created. The general characteristics of this facility are shown on [Table 49](#page-90-0) .

| Facility<br>name | <b>Facility</b><br>description | <b>Number</b><br>of<br>working<br>days<br>per<br>vear | <b>Number</b><br>of<br>working<br>hours<br>per day | Average<br>rate per<br>hour of<br>operators<br>\$/hour) | <b>Electricity</b><br>$Cost (\$/$<br>kilowatt) | <b>Building</b><br>and Rent<br>Cost<br>(\$/square<br>feet) | <b>Space</b><br>factor | <b>Minimum</b><br><b>Attractive</b><br><b>of</b><br>rate<br>return<br>(MARR) |
|------------------|--------------------------------|-------------------------------------------------------|----------------------------------------------------|---------------------------------------------------------|------------------------------------------------|------------------------------------------------------------|------------------------|------------------------------------------------------------------------------|
| ABC              | Computer                       | 250                                                   | 8                                                  | 10                                                      | .12                                            | .50                                                        | $\cdot$ .2             | .15                                                                          |
|                  | manufacturer                   |                                                       |                                                    |                                                         |                                                |                                                            |                        |                                                                              |

<span id="page-90-0"></span>**Table 49 ABC characteristics** 

This new facility has five processes called Preforming, Solder Paste Printing, Chip Shooter, Reflow Oven and Manual Insertion. These processes are typical in the manufacture of electronic products. [Figure](#page-91-0) 15 shows the processes and their sequence.

<span id="page-91-0"></span>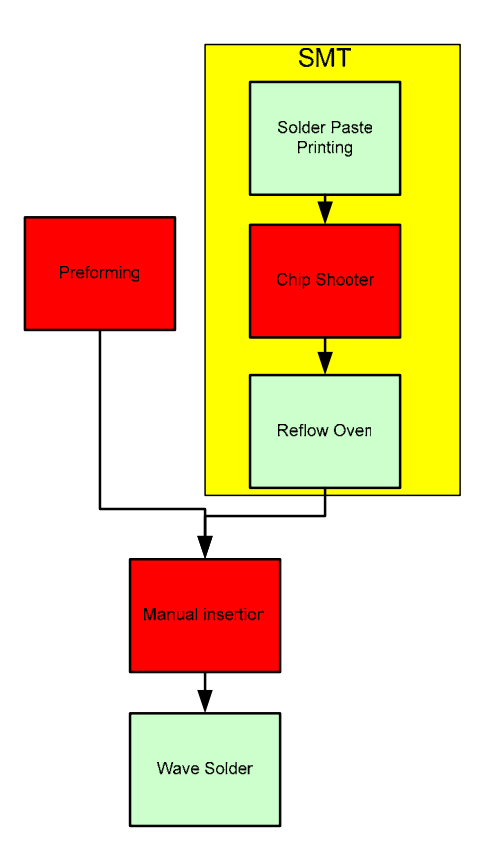

**Figure 15 ABC processes** 

Preforming, Chip Shooter and Manual Insertion are painted in red because they are the only ones in facility ABC that place, insert or deal directly with components in a product. It is also assumed that the component types that can be handled in each process respectively are THT, Non Fine Pitch, and THT. The information assumed for each processes is shown in [Table 50.](#page-92-0)

| <b>Process</b><br><b>Name</b>                                        | <b>Preforming</b>                | <b>Solder</b><br><b>Paste</b><br><b>Printing</b>                                                                                                    | rabic so Detans of HDC<br>Chip<br><b>Shooter</b>                                                                                                    | <b>Reflow</b><br>Oven                                                                                                    | <b>Manual</b><br><b>Insertion</b>                  | <b>Wave</b><br><b>Solder</b>                                                                                                    |
|----------------------------------------------------------------------|----------------------------------|----------------------------------------------------------------------------------------------------|----------------------------------------------------------------------------------------------------|----------------------------------------------------------------------------------------------------|----------------------------------------------------|----------------------------------------------------------------------------------------------------|
| Group<br><b>Name</b>                                                 | <b>THT</b><br><b>Preparation</b> | <b>SMT</b>                                                                                                    | <b>SMT</b>                                                                                                    | <b>SMT</b>                                                                                                    | <b>Manual</b><br><b>Insertion of</b><br><b>THT</b> | <b>Manual</b><br><b>Insertion</b><br>of THT                                                                                                    |
| <b>Setup time</b>                                                    | N/A                              | 300<br>sec/batch                                                                                                    | 250<br>sec/batch                                                                                                    | 200<br>sec/batch                                                                                                    | N/A                                                | 275<br>sec/batch                                                                                                    |
| <b>Process</b><br>time                                               | 5 sec/<br>component              | $30$ sec $/$<br>panel                                                                                                    | $2$ sec/<br>componen<br>t                                                                                                    | A conveyor<br>used to<br>is<br>process<br>panels<br>and<br>its length is<br>15 ft, the<br>separation<br>distance<br>between<br>panels is 0<br>and<br>its<br>speed is 4.5<br>ft/min | $5$ sec $/$<br>component                           | $\mathbf{A}$<br>conveyor<br>is used to<br>process<br>panels and<br>its length<br>is 15 ft,<br>the<br>separation<br>distance<br>between<br>panels is 0<br>and<br>its<br>speed<br>is<br>4.5 ft/min |
| Component<br>types that a<br>process can<br>assemble or<br>deal with | <b>THT</b>                       | N/A                                                                                                    | Non fine<br>pitch                                                                                                    | N/A                                                                                                    | <b>THT</b>                                         | N/A                                                                                                    |
| <b>Travel time</b>                                                   | 60 sec/batch                     | A conveyor<br>is<br>used to<br>move<br>panels to the<br>next process<br>and<br>its<br>length is $6$<br>ft,<br>the<br>separation<br>distance<br>between<br>panels is 2 ft<br>and<br>its<br>speed is 30<br>ft/min | $\mathbf{A}$<br>conveyor<br>is used to<br>move<br>panels<br>to<br>the<br>next<br>process<br>and<br>its<br>length is 6<br>ft,<br>the<br>separation<br>distance<br>between<br>panels is 2<br>ft and its<br>speed<br>is<br>30 ft/min | $60$ sec $/$<br>batch                                                                                                    | 5 sec/ panel                                       | 60<br>sec/panel                                                                                                    |

<span id="page-92-0"></span> **Table 50 Details of ABC processes** 

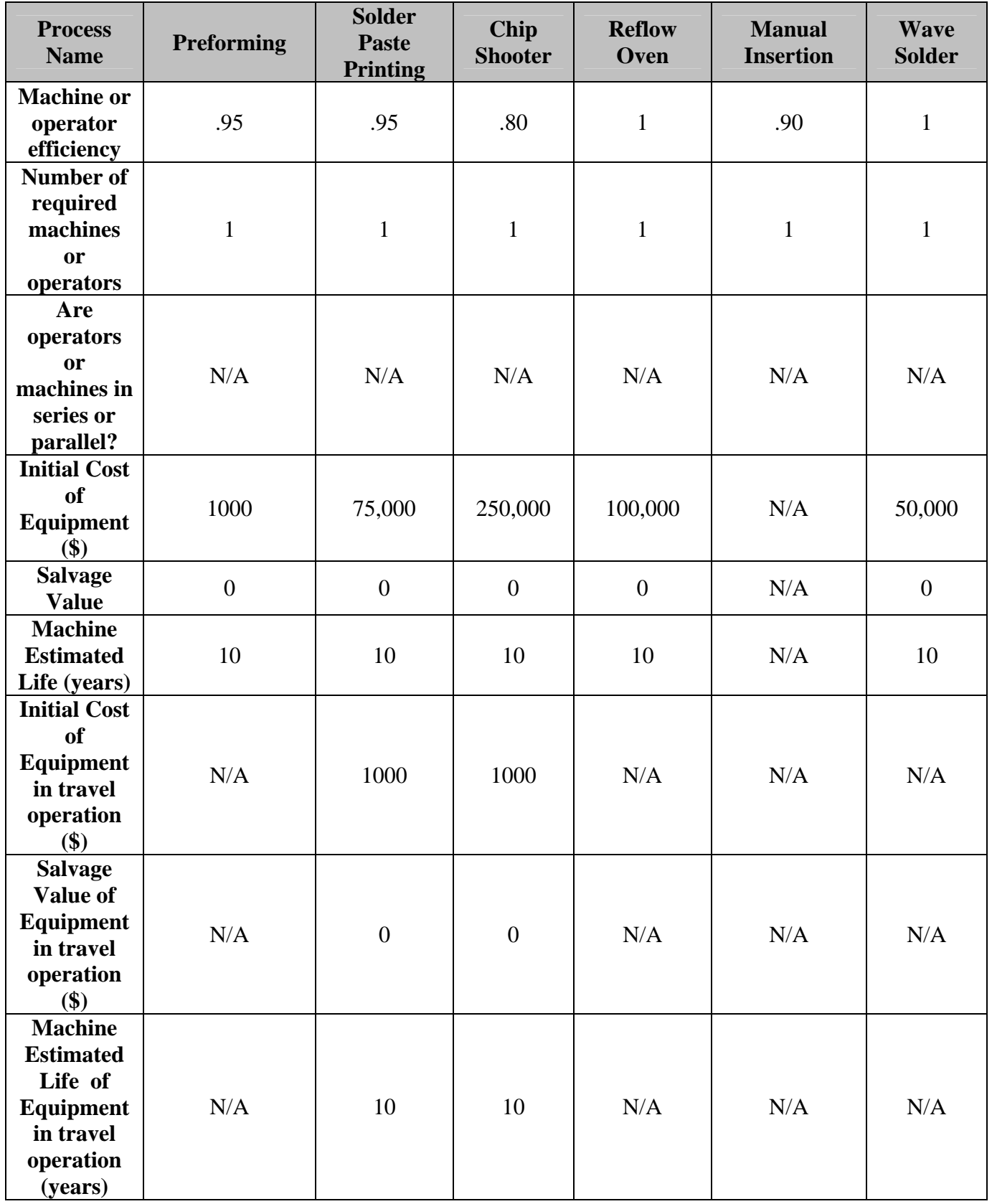

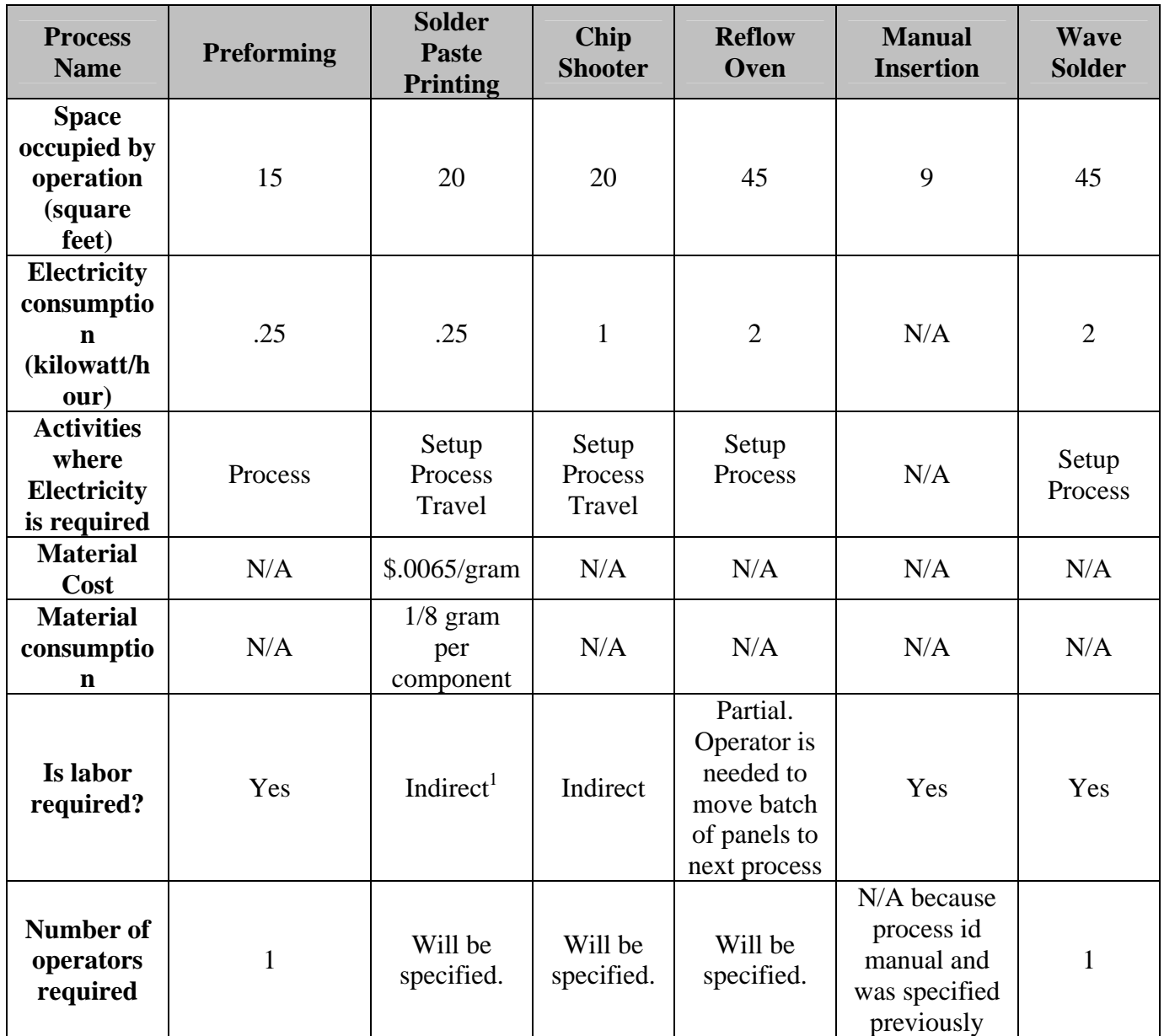

The numbers of operators required to setup and maintain the SMT group of processes is

1. It is also assumed that a new product with the name XYZ has been designed. The

general characteristics of this product are presented in [Table 51.](#page-95-0)

<span id="page-94-0"></span> <sup>1</sup> **It must be remembered from section 3.1.9.2 that indirect labor refers to the number of operators required to setup and maintain a group of processes.** 

<span id="page-95-0"></span>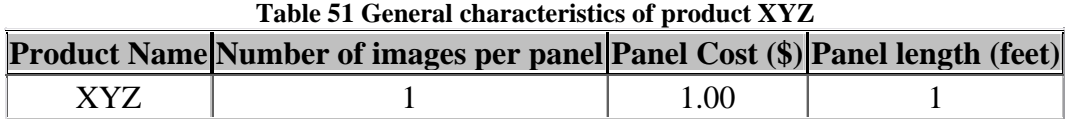

Let's also assume that this new product has only three part numbers. The three part numbers of the product and its details are shown on [Table 52.](#page-95-1)

| <b>Product Name</b> | <b>Part Number</b> | Quantity | <b>Component</b><br><b>Type</b> | <b>Unit Part</b><br><b>Number Cost</b><br>$\mathbf{D}$ |
|---------------------|--------------------|----------|---------------------------------|--------------------------------------------------------|
| XYZ                 |                    |          | Non Fine Pitch                  | $1.00\,$                                               |
| XYZ                 | Ρ2                 |          | Non Fine Pitch                  | .50                                                    |
| XYZ                 |                    |          | <b>THT</b>                      |                                                        |

<span id="page-95-1"></span>**Table 52 Product Part List of XYZ**

At this point, the cost calculation of product XYZ can be made in facility ABC. It is assumed that assembly will be carried out in lots of 200 panels and that the demand per ABC, the first thing to be done is to find the process(es) in the ABC facility that assemble the components of product XYZ. It was stated previously that the only processes that assemble components or deal with components in the facility ABC are Preforming, Chip Shooter and Manual Insertion. So, the first thing to do is to locate the processes needed for these components. The next thing to do is to find the processes that complement these processes. These are the processes that are also needed when a particular process is needed. In this case, the complementary processes of the Chip Shooter process are Solder Paste Printing and Reflow Oven. The method used to find the complementary processes in the cost model application developed is associating processes by defining groups. Let's assume that the processes Solder Paste Printing, Chip Shooter and Reflow Oven belongs to a group called SMT so that when the Chip Shooter is needed, a routine is implemented to find all the processes that belongs to that group to complement this process. Once all year of this product is 10,000 images. To calculate the cost of XYZ product in facility

the pro cesses needed to manufacture the product XYZ are identified, we proceed to in five elements as follows: calculate the cost of the product. To calculate the cost of the product, we use the information provided in [Table 51](#page-95-0) and [Table 52.](#page-95-1) The cost of the product will be divided

1) Labor Cost

Labor Cost will be divided in two:

- 1) Direct labor- refers to the labor that is applied on a process when an operator is required to participate in all the operations of a process.
- 2) Indirect labor- indirect labor refers to the labor that is applied to a group of processes where operators are assigned to support various processes (usually automated processes) at the same time and not only to one.
- 2) Equipment Cost
- 3) Material, Components and Image Cost
- 4) Overhead Cost

The overhead cost is divided in three:

- 1) Support Personnel Cost- it refers to the cost that is attributed to a unit of product based on the time that support personnel dedicates to the processing of products.
- 2) Utilities Cost
- 3) Space dependent costs

Each cost is calculated separately. Each of the costs that apply to a particular process will be calculated first and then the overall costs applied to a product will be calculated.

#### **Preforming times and costs**

There was no setup, loading, unloading and special operations in this process, so these are set to zero and not presented

$$
TP_{img} = \frac{TP * \sum_{PN_{i}}^{PN_{i}} QPN_{i}}{Nimg_{pl} * Npl_{bh} * Nplp * Nimgp} * (1 + (1-E))
$$
  

$$
TP_{img} = \left(\frac{5sec}{component} * \frac{10components}{image} * \frac{1min}{60sec}\right) * (1 + (1-.95)) = \frac{.874965min}{image}
$$

Note: In the previous equation the variables Nimg<sub>pl</sub>, Npl<sub>bh</sub>, Nplp and Nimgp are set to 1.

$$
TTR_{img} = \frac{TTR}{Nimg_{pl} * Npl_{bh} * Nplp * Nimgp}
$$
\n
$$
TTR_{img} = \left(\frac{\frac{60sec}{batch}}{1 image * \frac{200 panel}{batch}} * \frac{1 min}{60sec}\right) * (1 + (1 - .95)) = \frac{.00525min}{image}
$$
\n
$$
TTR_{img} = \left(\frac{1}{1 image} * \frac{200 panel}{batch}\right) * (1 + (1 - .95)) = \frac{.00525min}{image}
$$

Note: In the previous equation the variables Nplp and Nimgp are set to 1.

$$
TPT_{img} = TSU_{mg} + TL_{mg} + TP_{mg} + TU_{mg} + TTR_{mg} + \sum_{i=1}^{n} TSP_{img}
$$
  
374965min .00525min .880215min

$$
TPT_{img} = \frac{.874965 \text{min}}{\text{image}} + \frac{.00525 \text{min}}{\text{image}} = \frac{.880215 \text{min}}{\text{image}}
$$

Note: In the previous equation the variables  $TSU_{img}$ ,  $TL_{img}$ ,  $TU_{img}$  and the sum of TSP are 0.

$$
DLC_{img} = \sum_{i=0}^{n} OPT(i)_{img} * Rate_{hr} NOP
$$
  

$$
DLC_{img} = \left(\frac{.874965 \text{min}}{\text{image}} + \frac{.00525 \text{min}}{\text{image}}\right) * \left(\frac{$10}{hr} * \frac{1 \text{hr}}{60 \text{min}}\right) * 1 \text{ operator } = \frac{$0.1467025}{\text{image}}
$$

**Note: In the previous equation the only two operations applicable are process and travel.**

$$
EC_{img} = \frac{IC^* \left[ \frac{MARR * (1 + MARR)^{MEL}}{(1 + MARR)^{MEL} - 1} \right] - SV^* \left[ \frac{MARR}{(1 + MARR)^{MEL - 1}} \right]}{D_{yr}}
$$

$$
EC_{img} = \frac{\$ 1000^* \left[ \frac{.15 * (1 + .15)^{10}}{(1 + .15)^{10} - 1} \right] - \$0^* \left[ \frac{.15}{(1 + .15)^{10 - 1}} \right]}{\frac{10000 \text{ image}}{\text{year}}} = \frac{\$.019925}{\text{image}}
$$

The only utility of this process is electricity and its cost is calculated with the utility equation. It should be noted that the only time considered to calculate the electricity cost is the process time because it was stated previously that electricity was only required in the process activity.

UtilityC<sub>img</sub> = Utility Consortium \*UtilityC\*
$$
\sum_{i=0}^{n} OPT(i)_{img}
$$
  
Elec( $\$)$ <sub>img</sub> = .25 kilowatt \* $\left(\frac{\$.12}{kilowatt*hr} * \frac{1hr}{60min}\right) * \frac{.874965min}{image} = \frac{\$.000437}{image}$ 

$$
SpaceC_{img} = \frac{[Space*(1 + SpaceFactor)] \left(\sum_{i=0}^{n} $SOE_i\right)}{D_{yr}}
$$

$$
SpaceC_{img} = \frac{(15 \text{ft}^{2}*(1+.2)) \cdot \frac{$.50}{\text{ft}^{2}*\text{year}}}{\frac{10000 \text{images}}{\text{year}}} = \frac{$.0009}{\text{image}}
$$

Note: In the previous equation the only space dependent cost allocated are the \$.50/ sq<sup>2\*</sup>year of the **facility ABC.** 

Total Process Cost = 
$$
\frac{\$0.1467025}{image} + \frac{\$0.019925}{image} + \frac{\$000437}{image} + \frac{\$0009}{image} = \frac{\$0.167965}{image}
$$

### **Solder Paste Printing times**

There are no loading, unloading or special operations in this process, so these are set to zero and not presented.

$$
TSU_{img} = \frac{TSUF + TSUV * Npn}{Nimg_{pl} * Npl_{bh} * Nplp * Nimgp} * (1 + (1-E))
$$
\n
$$
TSU_{img} = \left(\frac{\frac{300 \text{sec}}{\text{batch}}}{1 \text{ image}} * \frac{200 \text{ panel}}{60 \text{sec}} * \frac{1 \text{min}}{60 \text{sec}}\right) * (1 + (1 - .95)) = \frac{.02625 \text{min}}{\text{image}}
$$

**Note: In the previous equation the variables TSUV, Npn are 0 and Nplp and Nimgp are set to 1.** 

$$
TP_{img} = \frac{TP * \sum_{PN_{i=1}}^{PN_{i}} QPN_{i}}{Nimg_{pl} * Npl_{bh} * Nplp * Nimgp} * (1 + (1-E))
$$

$$
TP_{img} = \left(\frac{30 \text{sec}}{\frac{1 \text{ inage}}{\text{ panel}}}\right) * \frac{1 \text{ min}}{60 \text{sec}}\right) * (1 + (1 - .95)) = \frac{.525 \text{ min}}{\text{ image}}
$$

Note: In the previous equation the variables the sum over QPN<sub>i</sub>, Npl<sub>bh</sub>, Nplp and Nimgp are set to 1.

$$
TTR_{img} = \frac{\text{CVL}}{\text{CVS}} + \frac{\left(\text{SD}_{\text{pl}} + \text{Size}_{\text{pl}}\right) * \left(\text{Npl}_{\text{bh}} - 1\right)}{\text{Nimg}_{\text{pl}} * \text{Npl}_{\text{bh}}} * \left(1 + \left(1 - \text{E}\right)\right)
$$

img 2 ft 1 ft + 6ft panel panel 200 panel + \* -1 30 ft 30 ft batch mi .105525min <sup>n</sup> min TTR <sup>=</sup> \*(1+(1-.95))= 1 image 200 panel image \* ⎜ ⎟ ⎜ ⎟ <sup>⎜</sup> <sup>⎟</sup> ⎜ ⎟ <sup>⎝</sup> <sup>⎠</sup> panel batch ⎛ ⎞ ⎛ ⎞ ⎜ ⎟ ⎜ ⎟ ⎝ ⎠ ⎛ ⎞ ⎜ ⎟ ⎝ ⎠ ⎜ ⎟ n img mg mg mg mg mg img i=1 TPT =TSU + TL + TP + TU + TTR + ∑TSP img .02625min .525min .105525min .656775min TPT <sup>=</sup> <sup>+</sup> <sup>+</sup> <sup>=</sup> image image image image

This process does not contain direct labor. Its labor is indirect and it will be calculated later.

$$
EC_{img} = \frac{IC^*\left[\frac{MARR * (1 + MARR)^{MEL}}{(1 + MARR)^{MEL} - 1}\right] - SV^*\left[\frac{MARR}{(1 + MARR)^{MEL-1}}\right]}{D_{yr}}
$$

$$
EC_{img} = \frac{\$ 75000^*\left[\frac{.15 * (1 + .15)^{10}}{(1 + .15)^{10} - 1}\right] - \$0^*\left[\frac{.15}{(1 + .15)^{10-1}}\right]}{\frac{10000 \text{ image}}{\text{year}}}
$$

$$
= \frac{\$1.49439}{\text{image}}
$$

The cost of equipment to travel the product from the process Solder Paste Printing to the next process will be calculated now.

$$
EC_{\text{img}} = \frac{IC^*\bigg[\frac{\text{MARK } * (1+\text{MARK})^{\text{MEL}}}{(1+\text{MARK})^{\text{MEL}}-1}\bigg]}{D_{\text{yr}}} - SV^*\bigg[\frac{\text{MARK}}{(1+\text{MARK})^{\text{MEL-1}}}\bigg]}.
$$

$$
EC_{\text{img}} = \frac{\$ 1000^* \left[ \frac{.15 * (1 + .15)^{10}}{(1 + .15)^{10} - 1} \right] - \$0^* \left[ \frac{.15}{(1 + .15)^{10 - 1}} \right]}{\frac{10000 \text{ image}}{\text{year}}} = \frac{\$.019925}{\text{image}}
$$

The only utility of this process is electricity and its cost is calculated with the utility equation. It should be noted that the total time of the process was considered to calculate the electricity cost because electricity is used in all the activities of the process.

$$
\text{UtilityC}_{\text{img}}\text{=}Utility\text{ Consumption}\text{ *UtilityC*}\sum_{i=0}^{n}\text{OPT}(i)_{\text{img}}
$$

$$
Elec(\text{\$})_{\text{img}} = .25 \text{kilowatt} \cdot \left(\frac{\text{\$}.12}{\text{kilowatt} \cdot \text{hr}} \cdot \frac{1 \text{hr}}{60 \text{min}}\right) \cdot \left(\frac{.656775 \text{min}}{\text{image}}\right) = \frac{\text{\$}.000328}{\text{image}}
$$

$$
\text{MaterialC*Material*}\sum_{i=1}^{NPPN} QPN_i \\ \text{MaterialC}_{img} = \frac{\text{MeanC*} \times \text{NppN}}{\text{Nimg}_{pl} \times \text{Npl}_{bh}}
$$

MaterialC  $_{img} = \frac{1}{8} \frac{\text{gram}}{\text{component}} * \frac{\$.0065}{\text{gram}} * \frac{25 \text{ component}}{\text{image}} = \frac{\$.020313}{\text{image}}$ 

#### Note: In the previous equation the variables Nimg<sub>pl</sub>, Npl<sub>bh</sub> are set to 1.

$$
SpaceC_{img}\!=\!\frac{\left[Space*(1\!+\!SpaceFactor)\right]\!\!\left(\sum_{i=0}^{n}\$SOE_{i}\right)}{D_{yr}}
$$

$$
Space\$\text{image} = \frac{\left(20 \text{ft}^{2}*(1+.2)\right) * \frac{\$.50}{\text{ft}^{2}}}{10000 \text{images}} = \frac{\$.0012}{\text{image}}
$$

**Note: In the previous equation the only space dependent cost allocated are the \$.50/ sq<sup>2</sup> \*year of the facility ABC.** 

Total Process Cost = 
$$
\frac{$1.49439}{image} + \frac{$.019925}{image} + \frac{$.000328}{image} + \frac{$.020313}{image} + \frac{$.0012}{image} = \frac{$1.536156}{image}
$$

## **Chip Shooter times**

There are no loading, unloading or special operations in this process, so these are set to zero and not presented.

$$
TSU_{img} = \frac{TSUF + TSUV * Npn}{Nimg_{pl} * Npl_{bh} * Nplp * Nimgp} * (1 + (1-E))
$$

TSU<sub>img</sub> = 
$$
\frac{\frac{250 \text{sec}}{\text{batch}}}{\frac{1 \text{ image}}{\text{panel}}} * \frac{200 \text{ panel}}{\text{batch}} * \frac{1 \text{min}}{60 \text{sec}} (1 + (1 - .80)) = \frac{.025 \text{min}}{\text{image}}
$$

**Note: In the previous equation the variables Nplp and Nimgp are set to 1.** 

$$
TP_{img} = \frac{TP * \sum_{PN_{i=1}}^{PN_i} QPN_i}{Nimg_{pl} * Npl_{bh} * Nplp * Nimgp} * (1 + (1-E))
$$
  

$$
TP_{img} = \frac{2sec}{component} * \frac{25 \text{ components}}{image} * \frac{1 \text{min}}{60sec} (1 + (1 - 80)) = \frac{.99996 \text{min}}{image}
$$

Note: In the previous equation the variables Nimg<sub>pl</sub>, Npl<sub>bh</sub>, Nplp and Nimgp are set to 1.

 $component$  image  $60\sec$  image image

$$
TTR_{img} = \frac{\text{CVL}}{\text{CVS}} + \frac{(SD_{pl} + Size_{pl})}{\text{Nimg}_{pl} * Npl_{bh}} * (1 + (1 - E))
$$
\n
$$
\frac{6ft}{30 ft} + \frac{\left(\frac{2 ft}{panel} + \frac{1 ft}{panel}\right)}{30 ft} * \left(\frac{200 panel}{batch} - 1\right)
$$
\n
$$
TTR_{img} = \frac{\text{min}}{\text{min}} \frac{1 \text{ image}}{\text{panel}} * \frac{200 panel}{batch} (1 + (1 - .80)) = \frac{.1206 \text{min}}{\text{image}}
$$

$$
TPT_{img}\!=\!TSU_{mg}+TL_{mg}+TP_{mg}+TU_{mg}+TTR_{mg}+\sum_{i=1}^{n}TSP_{img}
$$

$$
TPT_{img} = \frac{.020833 \text{min}}{\text{image}} + \frac{.8333 \text{ min}}{\text{image}} + \frac{.1005 \text{min}}{\text{image}} = \frac{1.14556 \text{min}}{\text{image}}
$$

This process does not contain direct labor. Its labor is indirect and it will be c alculated later.

$$
EC_{\mathrm{img}} = \frac{IC^*\Bigg[\frac{MARR*(1+MARR)^{\text{MEL}}}{(1+MARR)^{\text{MEL}}-1}\Bigg] - SV^*\Bigg[\frac{MARR}{(1+MARR)^{\text{MEL}-1}}\Bigg]}{D_{\mathrm{yr}}}
$$

$$
EC_{\text{img}} = \frac{\$ 250000^* \left[ \frac{.15 * (1 + .15)^{10}}{(1 + .15)^{10} - 1} \right] - \$0^* \left[ \frac{.15}{(1 + .15)^{10 - 1}} \right]}{\frac{10000 \text{ image}}{\text{year}}} = \frac{\$4.981302}{\text{image}}
$$

The cost of equipment to travel the product from the process Chip Shooter process to the next process will be calculated now.

$$
EC_{img} = \frac{IC^*\left[\frac{MARR * (1 + MARR)^{MEL}}{(1 + MARR)^{MEL} - 1}\right] - SV^*\left[\frac{MARR}{(1 + MARR)^{MEL-1}}\right]}{D_{yr}}
$$

$$
EC_{img} = \frac{\$ 1000^*\left[\frac{.15 * (1 + .15)^{10}}{(1 + .15)^{10} - 1}\right] - \$0^*\left[\frac{.15}{(1 + .15)^{10-1}}\right]}{\frac{10000 \text{ image}}{\text{year}}}
$$

$$
= \frac{\$.019925}{image}
$$

The only utility of this process is electricity and its cost is calculated with the utility equation. It should be noted that the total time of the process was considered to calculate the electricity cost because electricity is used in all the activities of the process.

$$
\text{UtilityC}_{\text{img}} = \text{Utility Consumption} \cdot \text{UtilityC*} \sum_{i=0}^{n} \text{OPT}(i)_{\text{img}}
$$
\n
$$
\text{Elec}(\text{\$})_{\text{img}} = 1 \text{ kilowatt} \cdot \left(\frac{\text{\$}.12}{\text{kilowatt}^* \text{hr}} \cdot \frac{1 \text{hr}}{60 \text{min}}\right) \cdot \left(\frac{1.14556 \text{min}}{\text{image}}\right) = \frac{\text{\$}.002291}{\text{image}}
$$

$$
SpaceC_{img} = \frac{[Space*(1+SpaceFactor)] \left(\sum_{i=0}^{n} $SOE_i\right)}{D_{yr}}
$$

$$
Space\$\text{mg} = \frac{\left(20 \text{ft}^2 * (1+.2)\right) * \frac{\$.50}{\text{ft}^2}}{10000 \text{images}} = \frac{\$.0012}{\text{image}}
$$

**Note: In the previous equation the only space dependent cost allocated are the \$.50/ sq<sup>2</sup> \*year of the facility ABC.** 

Total Process Cost =  $\frac{$4.981302}{image} + \frac{$.019925}{image} + \frac{$.002291}{image} + \frac{$.0012}{image} = \frac{$5.004718}{image}$ 

#### **Reflow Oven times**

There are no loading, unloading or special operations in this process, so these are set to zero and not presented.

TSU<sub>img</sub> = 
$$
\frac{\text{TSUF} + \text{TSUV*Npn}}{\text{Nimg}_{\text{pl}} * \text{Npl}_{\text{bh}} * \text{Nplp*Nimgp}} * (1 + (1 - E))
$$

$$
\text{TSU}_{\text{img}} = \frac{200 \text{sec}}{1 \text{ image}} * \frac{200 \text{sec}}{200 \text{ panel}} * \frac{1 \text{min}}{60 \text{sec}} * (1 + (1 - 1)) = \frac{.016667 \text{min}}{\text{image}}
$$

panel batch

In the previous equation the variables TSUV, Npn are 0 and Nplp and Nimgp are set to 1.

The pro cess time of this process will be calculated using [Equation 8](#page-31-0) of section 3.3. It should be noted that the reason to use this equation is because the process Reflow Oven is a conveyor process and that panels are processed through the process.

$$
TP_{img} = \frac{CVL}{CVS} + \frac{(SD_{pl} + Size_{pl})}{CVS} * (Npl_{bh} - 1) + (1 + (1 - E))
$$
  
\n
$$
\frac{15ft}{4.5 ft} + \frac{\left(\frac{0 ft}{panel} + \frac{1 ft}{panel}\right)}{4.5 ft} * \left(\frac{200 panel}{batch} - 1\right)
$$
  
\n
$$
TP_{img} = \frac{1}{min} \frac{15ft}{100 ft} + \frac{4.5 ft}{100 ft} * 200 panel \times (1 + (1 - 1)) = \frac{.237778min}{100 ft}
$$
  
\n
$$
P_{img} = \frac{1}{100 ft} + \frac{200 panel}{batch}
$$

$$
TTR_{img} = \frac{TTR}{Nimg_{pl} * Npl_{bh} * Nplp * Nimgp} * (1 + (1-E))
$$

$$
TTR_{img} = \frac{\frac{60sec}{batch}}{1 \frac{image}{panel}} * \frac{1 min}{60sec} * (1 + (1-1)) = \frac{.005min}{image}
$$

**Note: In the previous equation the variables Nplp and Nimgp are set to 1.** 

$$
TPT_{img} = TSU_{mg} + TL_{mg} + TP_{mg} + TU_{mg} + TTR_{mg} + \sum_{i=1}^{n} TSP_{img}
$$

$$
TPT_{img} = \left(\frac{.016667 \text{min}}{\text{image}} + \frac{.237778 \text{min}}{\text{image}} + \frac{.005 \text{min}}{\text{image}}\right) = \frac{.259445 \text{min}}{\text{image}}
$$

This process contains direct labor because an operator is needed to move a batch of panels to the next process and it also contains indirect labor that will be calculated later.

$$
DLC_{img} = \sum_{i=0}^{n} OPT(i)_{img} * Rate_{hr} NOP
$$
  

$$
DLC_{img} = \left(\frac{.005 \text{min}}{\text{image}}\right) * \left(\frac{\$10}{hr} * \frac{1 \text{hr}}{60 \text{min}}\right) * 1 \text{ operator} = \frac{\$0.000833}{\text{image}}
$$

$$
EC_{\text{img}} = \frac{IC^* \left[ \frac{\text{MARR} * (1 + \text{MARR})^{\text{MEL}}}{(1 + \text{MARR})^{\text{MEL}} - 1} \right] - SV^* \left[ \frac{\text{MARR}}{(1 + \text{MARR})^{\text{MEL-1}}} \right]}{D_{\text{yr}}}
$$

$$
EC_{\text{img}} = \frac{\$ 100000^* \left[ \frac{.15 * (1 + .15)^{10}}{(1 + .15)^{10} - 1} \right] - \$0^* \left[ \frac{.15}{(1 + .15)^{10 - 1}} \right]}{10000 \text{ image}} = \frac{\$1.992521}{\text{image}}
$$

The only utility of this process is electricity and its cost is calculated with the utility equation. It should be noted that times used to calculate the electricity cost are the setup and process activities of the process because electricity is used in these activities.

UtilityC<sub>img</sub> = Utility Consortium \*UtilityC\*
$$
\sum_{i=0}^{n} OPT(i)_{img}
$$
  
\nElec( $\$)$ <sub>img</sub> =2kilowatt \* $\left(\frac{\$.12}{kilowatt*hr}*\frac{1hr}{60min}\right) * \left(\frac{.016667min}{image} + \frac{.237778min}{image}\right) = \frac{\$.001018}{image}$   
\n[Space\*(1+SpaceFactor)] $\left(\sum_{i=0}^{n} \$SOE_i\right)$ 

$$
SpaceC_{img} = \overbrace{\qquad \qquad } D_{yr}
$$

$$
Space\$\_{\text{img}} = \frac{\left(45 \text{ft}^{2}*(1+.2)\right) * \frac{\$.50}{\text{ft}^{2}*\text{year}}}{\frac{10000 \text{images}}{\text{year}}} = \frac{\$.0027}{\text{image}}
$$

**Note: In the previous equation the only space dependent cost allocated are the \$.50/ sq<sup>2</sup> \*year of the facility ABC.** 

Total Process Cost = 
$$
\frac{\$0.000833}{image} + \frac{\$1.992521}{image} + \frac{\$0.001018}{image} + \frac{\$0027}{image} = \frac{\$1.997072}{image}
$$

## **Manual Insertion times**

There are no setup, loading, unloading or special operations in this process, so these are set to zero and not presented.

$$
TP_{img} = \frac{TP * \sum_{PN_{i}}^{PN_{i}} QPN_{i}}{Nimg_{pl} * Npl_{bh} * Nplp * Nimgp} * (1 + (1-E))
$$
  

$$
TP_{img} = \frac{5sec}{component} * \frac{10 \text{ components}}{image} * \frac{1 \text{min}}{60sec} * (1 + (1 - .90)) = \frac{.91663 \text{min}}{image}
$$

In the previous equation the variables Nimg<sub>pl</sub>, Npl<sub>bh</sub>, Nplp and Nimgp are set to 1.

$$
TTR_{img} = \frac{TTR}{Nimg_{pl} * Npl_{bh} * Nplp * Nimgp} * (1 + (1-E))
$$

$$
TTR_{img} = \frac{\frac{5\sec}{panel}}{\frac{1\text{ image}}{\text{panel}}} * \frac{1\text{ min}}{60\sec} * (1 + (1 - .90)) = \frac{.091663\text{ min}}{\text{image}}
$$

Note: In the previous equation the variables Npl<sub>bh</sub>, Nplp and Nimgp are set to 1.

$$
TPT_{img} = TSU_{mg} + TL_{mg} + TP_{mg} + TU_{mg} + TTR_{mg} + \sum_{i=1}^{n} TSP_{img}
$$

$$
TPTimg = \frac{.91663 \text{min}}{\text{image}} + \frac{.091663 \text{min}}{\text{image}} = \frac{1.008329 \text{min}}{\text{image}}
$$

$$
DLC_{img} = \sum_{i=0}^{n} OPT(i)_{img} * Rate_{hr} NOP
$$

$$
DLC_{img} = \frac{.91663 \text{ min}}{\text{image}} + \frac{.091663 \text{ min}}{\text{image}} * \left(\frac{$10}{\text{hr}} * \frac{1 \text{hr}}{60 \text{ min}}\right) * 1 \text{ operator} = \frac{$.168055}{\text{image}}
$$

$$
SpaceC_{img} = \frac{[Space*(1+SpaceFactor)] \left(\sum_{i=0}^{n} $SOE_i\right)}{D_{yr}}
$$
$$
Space\$\_{\text{img}} = \frac{(9\text{ft}^{2}*(1+.2)) \times \frac{$.50}{\text{ft}^{2}*\text{year}}}{\frac{10000 \text{ images}}{\text{year}}} = \frac{$.00054}{\text{image}}
$$

Note: In the previous equation the only space dependent cost allocated are the \$.50/  $\mathrm{sq}^2*$ year of the **facility ABC.** 

Total Process Cost = 
$$
\frac{\$ .168055}{image} + \frac{\$ .00054}{image} = \frac{\$ .168595}{image}
$$

#### **Wave Solder times**

There are no loading, unloading or special operations in this process, so these are set to zero and not presented.

$$
TSU_{img} = \frac{TSUF + TSUV*Npn}{Nimg_{pl} * Npl_{bh} * Nplp*Nimgp} * (1 + (1-E))
$$

$$
TSU_{img} = \frac{\frac{275sec}{batch}}{1 \text{ image}} * \frac{200 \text{ panel}}{60sec} + \frac{1 \text{min}}{60sec} = \frac{.022917 \text{min}}{image}
$$

**Note: In the previous equation the variables Nplp and Nimgp are set to 1.** 

The process time of this process will be calculated using [Equation 8](#page-31-0) of section 3.3. It should be noted that the reason to use this equation is because the process Reflow Oven is a conveyor process and that panels are processed through the process.

SD +Size ( ) ( ) pl pl CVL + \* Npl -1 bh CVS CVS TP = \*(1+(1-E)) img Nimg \* Npl pl bh

$$
TP_{\text{img}} = \frac{\frac{15ft}{4.5 \text{ ft}} + \frac{\left(\frac{0 \text{ ft}}{\text{panel}} + \frac{1 \text{ ft}}{\text{panel}}\right)}{\text{min}}}{\frac{1 \text{ image}}{\text{panel}}} \times \frac{200 \text{ panel}}{\text{batch}}}} \times (1 + (1 - 1)) = \frac{.237778 \text{min}}{\text{image}}
$$
\n
$$
TTR_{\text{img}} = \frac{TTR}{\text{Nimg}_{\text{pl}}} \times \text{Npl}_{\text{bh}} \times \text{Nplp*Nimgp}} \times (1 + (1 - E))
$$
\n
$$
TTR_{\text{img}} = \frac{60 \text{sec}}{\text{panel}}}{\frac{\text{panel}}{\text{plane}}} \times \frac{1 \text{min}}{60 \text{sec}} \times (1 + (1 - 1)) = \frac{1 \text{min}}{\text{image}}
$$

Note: In the previous equation the variables Npl<sub>bh</sub>, Nplp and Nimgp are set to 1.

$$
TPT_{img}\text{=}TSU_{mg} + TL_{mg} + TP_{mg} + TU_{mg} + TTR_{mg} + \sum_{i=1}^{n} TSP_{img}
$$

$$
TPT_{img} = \left(\frac{.022917 \text{min}}{\text{image}} + \frac{.237778 \text{min}}{\text{image}} + \frac{1 \text{min}}{\text{image}}\right) = \frac{1.260695 \text{min}}{\text{image}}
$$

$$
DLC_{img} = \sum_{i=0}^{n} OPT(i)_{img} * Rate_{hr} NOP
$$
  
\n
$$
DLC_{img} = \left(\frac{.022917min}{image} + \frac{.237778min}{image} + \frac{1}{image}\right) * \left(\frac{$10}{hr} * \frac{1hr}{60min}\right) * 1
$$
 operator=
$$
\frac{$.210116}{image}
$$
  
\n
$$
EC_{img} = \frac{IC* \left[\frac{MARK*(1 + MARK)^{MEL}}{(1 + MARK)^{MEL} - 1}\right] - SV* \left[\frac{MARK}{(1 + MARK)^{MEL-1}}\right]}{D_{yr}}
$$

$$
EC_{\text{img}} = \frac{\$~50000* \left[ \frac{.15*(1+.15)^{10}}{(1+.15)^{10} - 1} \right] - \$0* \left[ \frac{.15}{(1+.15)^{10-1}} \right]}{\frac{10000~\text{image}}{\text{year}}} = \frac{\$.99626}{\text{image}}
$$

The only utility of this process is electricity and its cost is calculated with the utility equation.

UtilityCost 
$$
(\$\)_{img}
$$
 = Utility Consumption \*Utility Cost  $(\$\)^*_{i=0}$  OPT(i)<sub>img</sub>  
\nElec $(\$\)_{img}$  =2kilowatt \*  $\left(\frac{\$.12}{kilowatt*hr} \times \frac{1hr}{60min}\right) * \left(\frac{.022917min}{image} + \frac{.237778min}{image}\right) = \frac{\$.001043}{image}$   
\nSpace<sub>img</sub> =  $\frac{[Space*(1+SpaceFactor)] \left(\sum_{i=0}^{n} $SOE_i\right)}{D_{y_r}}$ 

$$
Space\$\_{\text{img}} = \frac{\left(45 \text{ft}^{2}*(1+.2)\right) * \frac{\$.50}{\text{ft}^{2}*\text{year}}}{\frac{10000 \text{images}}{\text{year}}} = \frac{\$.0027}{\text{image}}
$$

**Note: In the previous equation the only space dependent cost allocated are the \$.50/ sq 2 \*year of the facility ABC.** 

Total Process Cost = 
$$
\frac{\$.210116}{image} + \frac{\$.99626}{image} + \frac{\$.001043}{image} + \frac{\$.0027}{image} = \frac{\$1.210119}{image}
$$

Once all the costs of the processes have been calculated, the indirect labor will be calculated. Indirect labor refers to the quantity of labor that is applied to a group of of Section 3.9.3. In this example the indirect labor cost of the SMT processes group is as follow: processes that require labor mostly for support activities. As an example, consider a group of processes in which an operator needs to setup and maintain the machines of that group. Due to the fact that this operator is not assigned to a machine or process directly, the labor required in each process is distributed along the machines with the [Equation 15](#page-35-0) 

$$
ILC_{img} = max(TPT_{img})_{i} * NpGroup*$Rate_{hr}
$$

Cost of Indirect labor in  $SMT =$ 

 $\max\left(\frac{0.656775 \text{min}}{1.14556 \text{min}}\right), \frac{0.259445 \text{min}}{1.14556 \text{min}}\right)$  \*3\*  $\left(\frac{$10}{$10}\right)$  \*1 operators= $\frac{$0.57278}{1.1456 \text{min}}$  $\left(\frac{.656775 \text{min}}{\text{image}}, \frac{1.14556 \text{min}}{\text{image}}, \frac{.259445 \text{min}}{\text{image}}\right) * 3 * \left(\frac{$10}{\text{hr}}, \frac{1 \text{hr}}{60 \text{min}}\right) * 1 \text{ operators} = \frac{$.5727}{\text{image}}$ **Components and Image Cost** 

$$
TCC_{img}\!=\!\sum_{i=1}^{NPN}\text{TPNC}_i
$$

 $TPN_i = QPN_i *PNC_i$ 

Components Cost of XYZ =

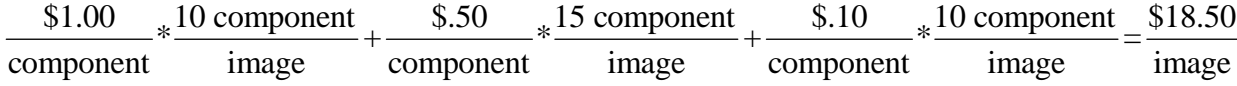

$$
TIC_{img} = \frac{TPC_{pl}}{Nimg_{pl}}
$$

Image Cost = 
$$
\frac{\frac{$1.00}{$panel}}{\frac{1 image}{panel}} = \frac{$1.00}{$image}
$$

#### **Support Personnel Cost**

One of the most difficult costs to allocate to a product is the support personnel cost. The reason is that the time that support personnel dedicate to the processing of a particular product is not easy to measure. We will use [Equation 23](#page-41-0) to calculate the support personnel cost per image. To calculate the support personnel cost of the product XYZ, we will first calculate the lead time of the product and then proceed to implement [Equation 23.](#page-41-0)

<span id="page-112-0"></span>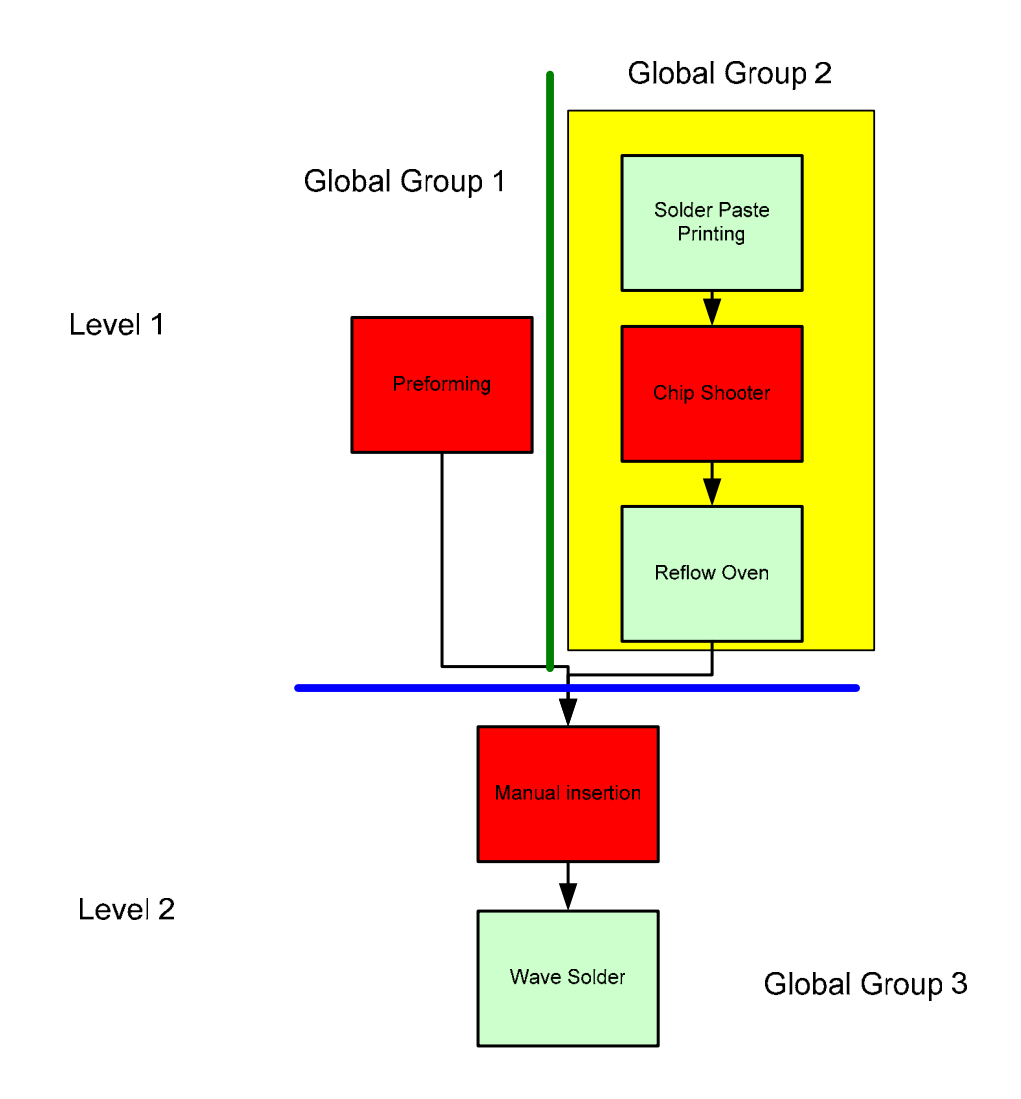

**Figure 16 ABC Processes with Levels and Global Groups** 

Let us calculate the lead time of product XYZ to understand better the concept of levels and global groups. As you can see from [Figure 16,](#page-112-0) the global groups and levels are divided as follows:

Global Group 1

• Preforming(PRE)

Global Group 2

• Solder Paste Printing (SPP)

- Chip Shooter (CS)
- Reflow Oven (RO)

Global Group 3

- Manual Insertion (MI)
- Wave Solder (WS)

### Level 1

- Preforming (Pre)
- Solder Paste Printing (SPP)
- Chip Shooter (CS)
- Reflow Oven (RO)

Level 2

- Manual Insertion (MI)
- Wave Solder (WS)

To calculate the Lead Time of the product, the cycle time of the Global Groups need to be calc ulated.

Cycle time of Global Group 1= TPT of PRE

$$
= \frac{.880215 \text{ min}}{\text{mage}}
$$

Cycle time of Global Group  $2=$  (max (TPT of SPP, TPT of CS, TPT of RO))  $*$  NGM

$$
= \left( \max\left(\frac{.656775 \text{min}}{\text{image}}, \frac{1.14556 \text{min}}{\text{image}}, \frac{.259445 \text{min}}{\text{image}}\right)\right)*3 = \frac{3.43668 \text{min}}{\text{image}}
$$

**Note: NGM means Number of machines in this group.** 

Cycle time of Global Group  $3 = (max (TPT of MI, TPT of WS))*NMG$ 

$$
= \left( \max \left( \frac{1.008329 \text{ min}}{\text{mage}}, \frac{1.260695 \text{min}}{\text{image}} \right) \right) * 2 = \frac{2.52139 \text{min}}{\text{image}}
$$

Now that the cycle times of the groups have been calculated, proceed to calculate the level times. To do that, we will proceed to calculate the lead time as follows:

Level 1 Time = max (Cycle time of Global Group 1, Cycle time of Global Group 2)

$$
= \max\left(\frac{.880215 \text{ min}}{\text{mage}}, \frac{3.43668 \text{min}}{\text{image}}\right) = \frac{3.43668 \text{min}}{\text{image}}
$$

Level 2 Time = Cycle time of Global Group 3

$$
= \frac{2.52139 \text{min}}{\text{image}}
$$

Lead Time of the Product  $=$  Level 1 Time  $+$  Level 2 Time

 $\frac{3.43668 \text{min}}{1} + \frac{2.52139 \text{min}}{1} = \frac{5.95807 \text{min}}{1}$ image image image

Once it is known the lead time of the product, the calculation of the support personnel cost will be made. It will also be assumed that the support personnel of the facility ABC and the salary of each person are as shown on [Table 53.](#page-114-0)

<span id="page-114-0"></span>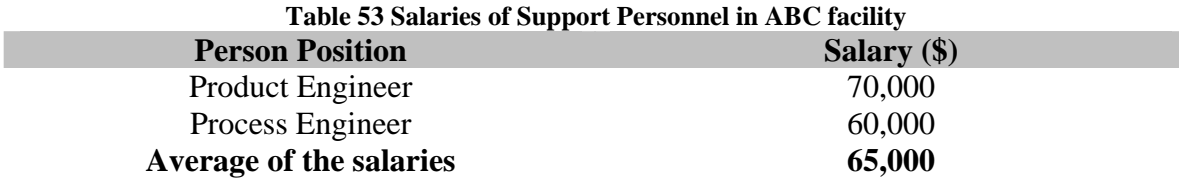

Now that we have all the needed information, the support personnel cost of the product ABC is calculated using [Equation 23](#page-41-0) which is shown below.

$$
TSUPC_{img} = \left(\frac{AvgSUPC_{yr} * Ntse}{D_{yr}}\right) * \left(MLT_{\frac{hrs}{img}}\right)
$$

$$
\text{TSSUP}_{\text{img}} = \left(\frac{\frac{\$65000}{\text{year}} \cdot \$2}{\frac{10000 \text{image}}{\text{year}}}\right) \cdot \left(\frac{5.95807 \text{min}}{\text{image}} \cdot \frac{1 \text{hr}}{60 \text{min}}\right) = \frac{\$1.290915}{\text{image}}
$$

Once all the costs have b een calculated, the total cost is calculated.

Preforming Total Process Cost =  $\frac{\$.167965}{.}$ image

Solder Paste Printing Total Process Cost  $=$   $\frac{$1.536156}{image}$ 

Chip Shooter Total P rocess Cost  $=$   $\frac{$5.004718}{image}$ 

Reflow Oven Total Process Cost  $=$   $\frac{$2.009441}{image}$ 

Manual Insertion Total Process Cost = image  $=\frac{$.168595}{1}$ 

Wave Solder Total Process  $Cost = \frac{$1,210119}{1}$ image

Cost of Indirect labor in SMT  $\frac{$1.150141}{1}$ image

Components Cost of XYZ =  $\frac{$18.50}{1}$ image

Image Cost =  $\frac{$1.00}{1}$ image

Support Personnel Cost per image  $=$   $\frac{$1.290915}{1}$  $\frac{1250515}{1200}$ 

#### **Total Product Cost** =

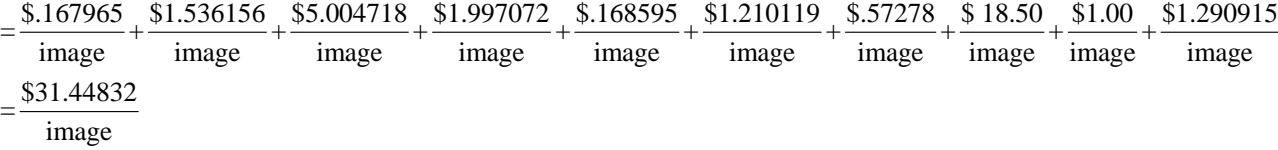

The example presented previously is a simple example of how the cost application developed works.

#### **5.3 Implementation Details**

The cost model proposed is developed using Microsoft Visual Studio.Net. Appendix B contains a user manual for the cost model application developed that guides a product developer to create a new product, add part numbers to it and calculate the cost of this product in the default facility of the application. Appendix  $C$  contains also a user manual but this one is prepared for a process engineer interested in the creation of a facility to calculate the cost of its products. Appendix A contains the description of the most relevant routines of the application. Next chapter will present the validation of the cost model application developed and the simulation model developed to evaluate the efficiency of the deterministic estimate given by the cost model application.

### **CHAPTER 6: TESTING, VALIDATION AND RESULTS**

The validation was carried out in three steps. The first step consisted in the cost calculation of four products provided by a local electronic manufacturing company using the cost m odel application with the times and cost information provided by the company. The second step consisted in the cost comparison of the products with a spreadsheet model developed by an engineer of the com pany with the cost model application. A comparison between the com pany estimate and the one provided by the application was made to test the app lication developed. The third step consisted in the generation of a discrete eve nt simulation model. A comparison between the application and the discrete event simulation model was made to evaluate the validity of the cost model. The Company pr ovided the standard time of each operation in their facility used to calculate the cost of each product. Although the initial motivation of the validation was to evaluate all the costs of these products, we only had access to calculate the direct labor cost of the products and their material cost. This chapter summarizes the validation of the cost model application developed.

#### **6.1 Comparison between company and cost model application developed.**

[Table 54,](#page-118-0) [Table 55,](#page-118-1) [Table 56](#page-118-2) and [Table 57](#page-119-0) contain the analysis made for the products of the Company. These tables contain the times, direct labor and material cost calculation with the cost model application and also with the spreadsheet model developed by the engineer of the company. The processes needed to manufacture each product are also shown on these tables and an analysis per process of the times is also made to find discrepancies.

| <b>Product A</b>                                      |                    |          |              |  |  |
|-------------------------------------------------------|--------------------|----------|--------------|--|--|
| <b>Processes</b>                                      | <b>Application</b> | Company  | % Difference |  |  |
| <b>LABELS AREA</b>                                    | 0.485050           | 0.485050 | $0\%$        |  |  |
| <b>AUTO INSERTION DIP</b>                             | 0.8440             | 0.8440   | 0%           |  |  |
| <b>AUTO INSERTION VCD</b>                             | 0.5641             | 0.5641   | 0%           |  |  |
| <b>MANUAL INSERTION OF THT</b>                        | 1.9352             | 2.0841   | 0%           |  |  |
| <b>MANUAL INSERTION OF THT 2</b>                      | 0.1489             |          |              |  |  |
| <b>TOUCH UP</b>                                       | 1.5533             | 1.5533   | $0\%$        |  |  |
| <b>WAVESOLDER</b>                                     | 0.3920             | 0.8357   | 72%          |  |  |
| <b>ATE TEST</b>                                       | 1.0020             | 1.0020   | 0%           |  |  |
| <b>BENCH TEST</b>                                     | 3.0000             | 3.0000   | 0%           |  |  |
| <b>Total Time (min)</b>                               | 9.9245             | 10.3682  | 4%           |  |  |
| <b>Direct Labor Cost</b>                              | 1.3630             | 1.4239   | 4%           |  |  |
| <b>Material Costs</b>                                 | 16.6100            | 16.6100  | 0%           |  |  |
| <b>Product Cost considering only Direct labor and</b> |                    |          |              |  |  |
| <b>Material</b>                                       | 17.9730            | 18.0339  | 0.0437       |  |  |

<span id="page-118-0"></span>**Table 54 Product A from the local electronic manufacturer** 

<span id="page-118-1"></span>**Table 55 Product B from the local electronic manufacturer** 

| <b>Product B</b>                                      |                    |          |              |  |
|-------------------------------------------------------|--------------------|----------|--------------|--|
| <b>Processes</b>                                      | <b>Application</b> | Company  | % Difference |  |
| <b>LABELS AREA</b>                                    | 0.485050           | 0.485050 | 0%           |  |
| <b>AUTO INSERTION VCD</b>                             | 0.3969             | 0.3969   | 0%           |  |
| <b>MANUAL INSERTION OF THT</b>                        | 1.1909             | 1.1909   | 0%           |  |
| <b>TOUCH UP</b>                                       | 0.6119             | 0.6119   | 0%           |  |
| <b>WAVESOLDER</b>                                     | 0.2337             | 0.8357   | <b>113%</b>  |  |
| <b>ATE TEST</b>                                       | 1.0020             | 1.0020   | 0%           |  |
| <b>BENCH TEST</b>                                     | 3.0000             | 3.0000   | 0%           |  |
| Total Time (min)                                      | 6.9205             | 7.5225   | 8%           |  |
| <b>Direct Labor Cost</b>                              | 0.9504             | 1.0331   | 8%           |  |
| <b>Material Costs</b>                                 | 3.2800             | 3.2800   | 0%           |  |
| <b>Product Cost considering only Direct labor and</b> |                    |          |              |  |
| <b>Material</b>                                       | 4.2304             | 4.3131   | 0.0834       |  |

<span id="page-118-2"></span>**Table 56 Product C from the local electronic manufacturer** 

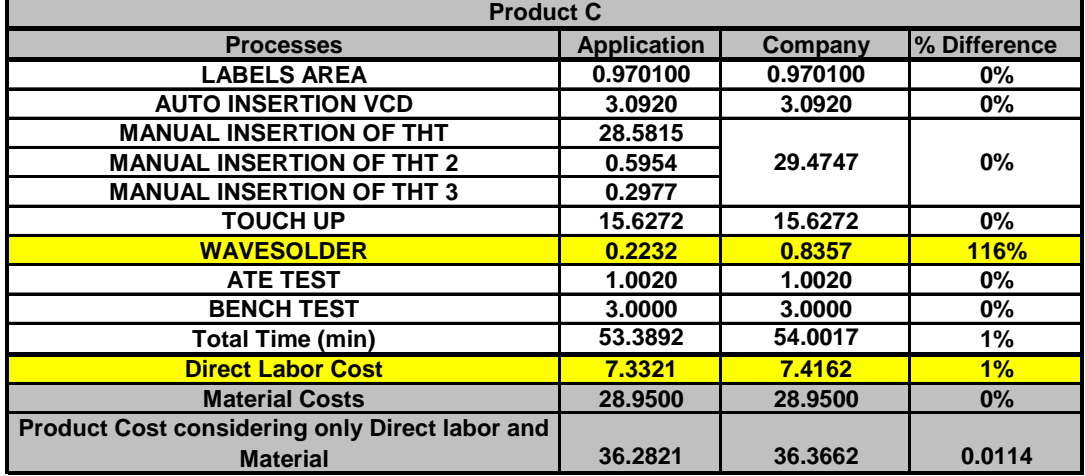

It can be seen in [Table 54,](#page-118-0)[Table 55,](#page-118-1) and [Table 56](#page-118-2) that the only discrepancy between the cost model application and the spreadsheet model developed by the engineer

of the company is in the time of the process wave solder. The difference in the calculation is because the time of the wave solder process in the cost model application is calculated with [Equation 4](#page-28-0) of section 3.3. In the spreadsheet model of the engineer, the wave solder time is the same for all the panels passing through the process. This difference logically affects the direct labor cost of the product. [Table 57](#page-119-0) contains the analysis of the four product of the company considered in the comparison. As opposed to the previous three products where only THT components are required for the products, this product also contains SMT components.

| Product D                                                         |                    |          |              |  |  |
|-------------------------------------------------------------------|--------------------|----------|--------------|--|--|
| <b>Processes</b>                                                  | <b>Application</b> | Company  | % Difference |  |  |
| <b>LABELS AREA</b>                                                | 0.485050           | 0.485050 | 0%           |  |  |
| <b>SOLDER PASTE PRINTING</b>                                      | 0.2008             | 0.2008   | 0%           |  |  |
| <b>CHIP SHOOTER PLACEMENT</b>                                     | 3.310800           | 3.310800 | 0%           |  |  |
| <b>CHIP SHOOTER PLACEMENT 2</b>                                   | 3.310800           | 3.310800 | 0%           |  |  |
| <b>FINE PITCH PLACEMENT</b>                                       | 3.8880             | 3.8880   | 0%           |  |  |
| <b>REFLOW OVEN</b>                                                | 1.1075             | 2.2257   | 67%          |  |  |
| <b>SMT VISUAL INSPECTION</b>                                      | 3.5613             | 3.5613   | 0%           |  |  |
| <b>SOLDER PASTE PRINTING BOTTOM</b>                               | 0.2008             | 0.2008   | 0%           |  |  |
| <b>CHIP SHOOTER BOTTOM</b>                                        | 3.6307             | 3.6307   | 0%           |  |  |
| <b>CHIP SHOOTER BOTTOM2</b>                                       | 3.6307             | 3.6307   | 0%           |  |  |
| <b>REFLOW OVEN BOTTOM</b>                                         | 1.1075             | 2.2257   | 67%          |  |  |
| <b>SMT VISUAL INSPECTION BOTTOM</b>                               | 3.6132             | 3.6132   | 0%           |  |  |
| <b>MANUAL INSERTION OF THT</b>                                    | 3.1261             |          | 0%           |  |  |
| <b>MANUAL INSERTION OF THT 2</b>                                  | 3.5727             |          |              |  |  |
| <b>MANUAL INSERTION OF THT 3</b>                                  | 3.7216             |          |              |  |  |
| <b>MANUAL INSERTION OF THT 4</b>                                  | 3.4238             | 37.5132  |              |  |  |
| <b>MANUAL INSERTION OF THT 5</b>                                  | 3.1261             |          |              |  |  |
| <b>MANUAL INSERTION OF THT 6</b>                                  | 2.9772             |          |              |  |  |
| <b>MANUAL INSERTION OF THT 7</b>                                  | 3.8704             |          |              |  |  |
| <b>MANUAL INSERTION OF THT 8</b>                                  | 4.3170             |          |              |  |  |
| <b>MANUAL INSERTION OF THT 9</b>                                  | 2.828378           |          |              |  |  |
| <b>MANUAL INSERTION OF THT 10</b>                                 | 3.2750             |          |              |  |  |
| <b>MANUAL INSERTION OF THT 11</b>                                 | 3.2750             |          |              |  |  |
| <b>TOUCH UP</b>                                                   | 11.8616            | 11.8616  | 0%           |  |  |
| <b>WAVESOLDER</b>                                                 | 0.4485             | 0.8357   | 60%          |  |  |
| <b>ATE TEST</b>                                                   | 1.0020             | 1.0020   | 0%           |  |  |
| <b>BENCH TEST</b>                                                 | 3.0000             | 3.0000   | 0%           |  |  |
| Sum of the times where Direct Labor is<br>required                | 61.484933          |          |              |  |  |
| <b>Average time in SMT Top</b>                                    | 3.927649           | N/A      | N/A          |  |  |
| <b>Average time in SMT Bottom</b>                                 | 3.655415           | N/A      | N/A          |  |  |
| <b>Total Time (min)</b>                                           | 69.0680            | 84.4960  | 20%          |  |  |
| <b>Direct Labor Cost</b>                                          | 10.5267            | 11.6041  | 10%          |  |  |
| <b>Material Costs</b>                                             | 263.5056           | 263.5056 | 0.00%        |  |  |
| <b>Product Cost considering only Direct labor</b><br>and Material | 274.0324           | 275.1097 | 0.39%        |  |  |

<span id="page-119-0"></span>**Table 57 Product D from the local electronic manufacturer** 

In [Table 57,](#page-119-0) two differences affect the estimate of the time and labor cost of the product. In this product, there are differences again in the times of the conveyor processes which are: Reflow Oven, Reflow Oven Bottom and Wave Solder. The other difference to be noted is that in the company model, to obtain the direct labor cost of the product, the sum of the times of the operations is used to calculate the labor cost while in the cost model application the calculations are made different. The reason to be made different is because in the SMT Top and Bottom lines, an operator is not assigned to each of the machin e of the line. In these lines, there are two operators to maintain a complete line and the cost of labor in these lines is calculated using [Equation 15](#page-35-0) from section 3.9.2 and this logically affects the labor cost of the product.

#### **6.2 Comparison between cost model application discrete event simulation**

The idea behind the creation of a discrete event simulation model was to evaluate the precision of the cost estimate provided by application developed. The reason to point this is because although a comparison was made in the previous section to evaluate the cost model application with the spreadsheet model developed by the company, there is no way to know which of the models is closer to the reality. Knowing this, a discrete event simulation model was developed to examine in detail what happens in the production floor to take this as the best representation of the reality.

In the simulation model, the company standard times were used as mean values to adjust triangular distributions to represent the service times at each operation, assuming the mean value as the mode and adding a variability of more or less 20% to the mean to represent the minimum, and maximum. The discrete event simulation model contained all the processes of the Company needed to manufacture the product under study. [Figure 17](#page-122-0)  shows the logic and animation of the simulation model developed. The product analyzed in this phase was presented in T[able](#page-119-0) 57. The simulation was replicated ten times about the ten replications were generated. [Table 58](#page-123-0) presents the comparison between the simulation model and the application in terms of time, which is the variable that could assuming that batches of 200 images were assembled in each replication and statistics take variability in the cost estimate of a product. The content of the table is as follows:

- 1) The first column contains the name of each process in the facility.
- 2) The second column contains the time estimate given by the application for each process.
- 3) The third and fifth column contain the 95% lower and upper bound of a confidence interval generated by the simulation model for the ten replications that were carried out.
- 4) The fourth column the mean value of the time generated by the simulation model for the ten replications that were carried out.
- 5) The sixth column is used to specify if the time estimate provided by the application is inside the intervals calculated in the simulation model.
- 6) The seventh and eighth columns contain the minimum and maximum average of the ten replications of the simulation model.
- 7) The ninth and tenth column present the minimum and maximum value of the reported for each process in all the replications made in the simulation.

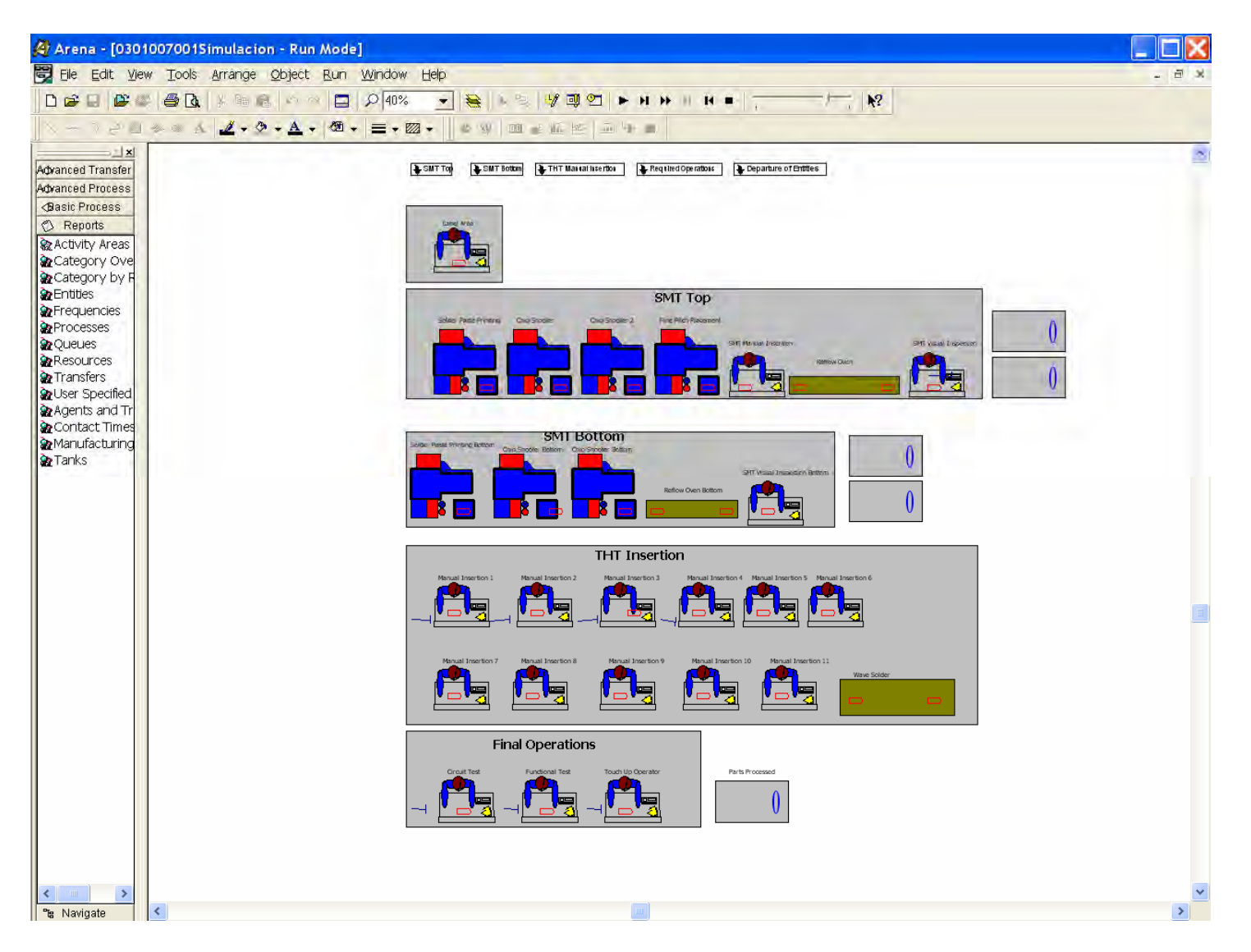

<span id="page-122-0"></span>**Figure 17 Simulation model developed to evaluate the efficiency of the cost model application developed**  $\,$ 

<span id="page-123-0"></span>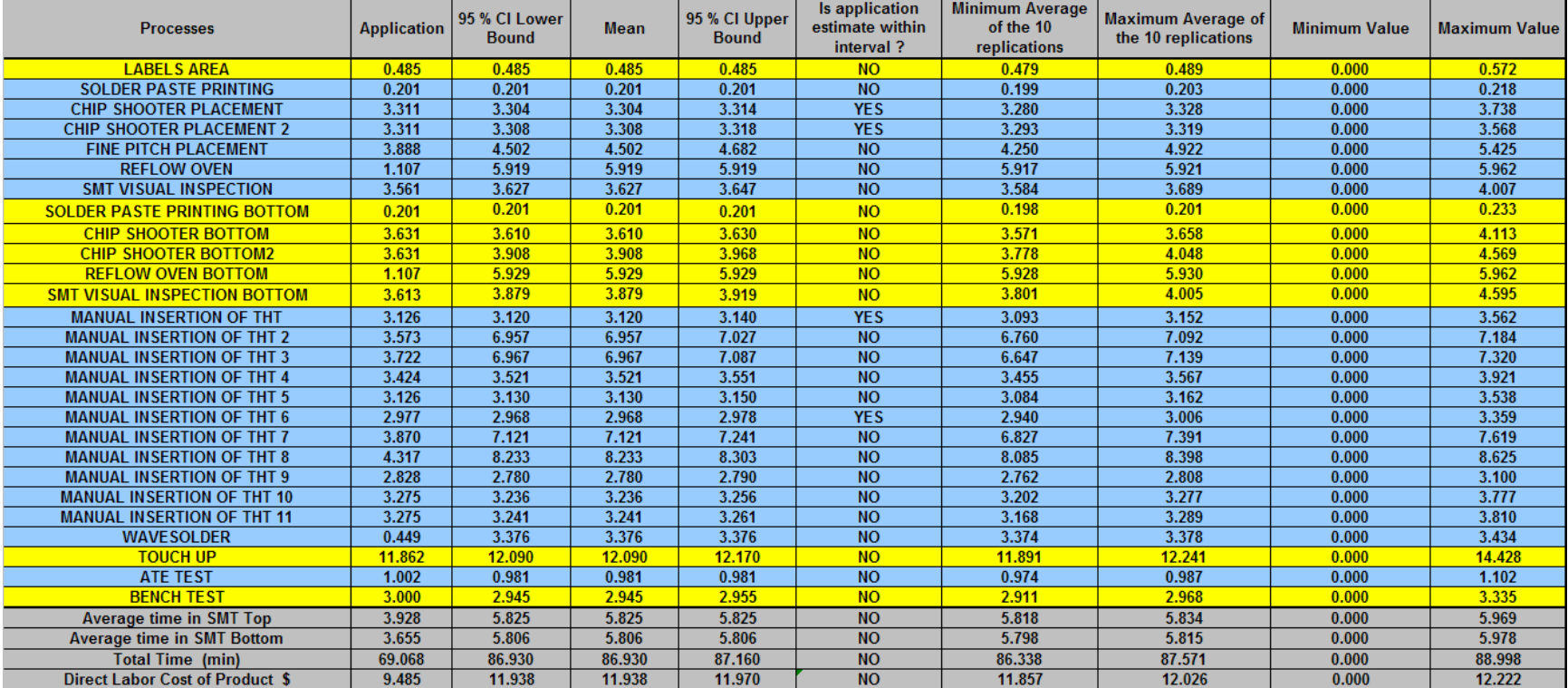

#### **Table 58 Comparison between cost model application estimate and simulation model**

From [Table 58,](#page-123-0) the following observation can be made.

- 1) Examination of the application estimate against the confidence intervals calculated for each process shows that only four processes fall inside the intervals.
- 2) Few processes fall between the minimum and maximum average of the replications.
- 3) All the values provided by the application are inside the minimum and maximum of the ten replications.
- 4) It should be noted that exist great differences between the times provided by the application and the simulation in the following processes: Reflow Oven, Reflow Ove n Bottom and Wave Solder. These differences affect dramatically the total time o f the product and logically the labor cost of the product. The percent difference in the total time and direct labor of the product is 23%.

Fro m the previous results, it can be concluded that the application developed underestim ate the labor cost of the product. The reason for this can be greatly influenced by the difference in the times of the conveyor of the facility.

## **CHAP TER 7: CONCLUSIONS, CONTRIBUTIONS AND FUTURE WORK**

#### **7.1 Conclusio ns**

The m ain contribution of this project is the development of a computer based application to help electronic designers and process engineers to estimate the cost of new, improved or existing electronic products.

The project was accomplished in five stages. The first stage included the revision and generalization of the cost model developed by *Mendez*. The second stage was the explanation of the conceptual structure of the application. The third stage was the development o f the database created to manage and store the information of facilities, processes and products needed to calculate the cost of products. The fourth stage was the implement ation of the model. The fifth stage was the validation of the cost model application dev eloped.

The design ed application uses a graphical user interface allowing a friendly interaction between the model and the end user, converting it in a useful tool, easy to operate and understand. The mechanism s incorporated into the application include the creation of pro ducts and facilities to calculate its cost and it also allows calculating the cost of product s in a default facility defined in the application.

With the purpose of validating the application, four products from a local electronic man ufacturer were used to calculate its cost. A comparison between the cost spreadsheet model developed by the company to estimate the cost of its products and the cost reported by application was made and the discrepancies between models were discussed.

A d iscrete event simulation model was also constructed to evaluate the precision of the cost mo del application developed. In this analysis, the times of the conveyor were found as the main difference that affects the estimate provided by the application and although t he percent difference between the estimates was 23%, the cost model application dev eloped could be used as a tool to estimate the cost of its designs knowing that this estimate could vary. Although exist differences between the simulation model and the co st model application developed, the application developed provides an easy, fast and cheap estimate of the cost of an electronic product.

#### **7.2 Contributions of this research**

- 1) The *Mendez* cost model has been generalized and simplified.
- 2) The generalized model has been implemented in a computer application to estimate the cost of electronic designs.
- 3) It was demonstrated that the application developed produces very similar results to those obtained by a specific model developed by a company to calculate the cost of its products.
- 4) The limitations of the model were understood when it was compared with a simple simulation model. Although there were differences between the simulation model and the cost model application developed, the tool provided an easy, fast and cheap estimate of the cost of an electronic product.

#### **7.3** Future research

As future research, the following thins must be done.

- 1. A standar d case study must be generated to prove the cost model proposed.
- 2. It is also imperative to collect data from different companies of the industry to generate a standard data set that could represent typical industry values of the default (virtual) facility of the application.
- 3. A standa rd should be generated to characterize the assembly requirements of all the components in the electronics industry and design a database to maintain the characterization, required drawings or specifications of these components.
- 4. If such e ffort is made, a designer using the standard database could generate its designs in a CAD program and obtain a cost estimate of the designs being integrated application. generated if the developed application in this research is complemented in an
- 5. The model and its application should have the ability to account for possible random variations in the processes. The times in the processes of a facility are not always the same and logically the total cost of a product is affected by this. A better result should be an interval instead of a point estimate. Due to the inherent uncertainty this would be a more realistic way to represent the cost of a product.

### **REFERENCES**

[1] Mendez M., "Development of Cost Models for Electronic Assemblies", University of Puerto Rico – Mayagüez Campus, ME Thesis, 1998.

[2] *Mendez* M., and Rullán A., "Development of Cost Models for Electronic Assemblies", Industrial Engineering Research Conference, 2001.

[3] Theng, S., "Manufacturing Cost Modeling in Printed Wiring Board Assembly", Journal of Manufacturing Systems, Vol. 17/No.2., pp. 87-96, 1998.

[4] Nagarajan Kumar, "A computer aided cost estimation system for BGA/DCA technology", University of New York at Binghamton, New York, ME Thesis, 1996.

[5] Nagarajan Kumar, "A computer aided cost estimation system for BGA/DCA technology", 19<sup>th</sup> International Conference on Computers and Industrial Engineering, , Vol. 31, No. 1/2, pp. 119-122, 1996.

[6] Sullivan W., Canada J., and White, Capital Investment Analysis for Engineering and Management, Prentice Hall, New Jersey, 1996.

[7] Ong NS., "Manufacturing cost estimation for PCB assembly: An activity based approach", International Journal of Production Economics, Vol.38, pp.159-172, 1995

[8] Ronald E. Giachetti and Juan Arango, "A Design-centric Activity-based Cost Estimation Model for PCB Fabrication", Vol. 11, No. 2, pp. 139-149, 2003.

[9] Castillo C., Malavé, "A Knowledge-Based System for the Automatic Generation of PCB Alternative Designs", 1996, Journal of Materials Processing Technology, Vol. 61, pp. 7-11, 1996.

[10] Koltai T., Lozano S., Onieva L., "A flexible costing system for flexible manufacturing systems using activity based costing", International Journal of Production Research, Vol. 38, No 7, pp.1615-1630, 2000

[11] Arieh, Cost Estimation system for machined parts, International Journal of Production Research, Vol. 38, No 17, pp.4481-4494, 2000

[12] Prasad, R., Surface Mount Technology - Principles and Practice, Nostrand Reinhold, New York, 1989.

[13] Castro, A., "Redesign of the Timing Output T1 Assembly: Surface Mount Technology Placement Machine Optimization", University of Puerto Rico - Mayagüez Campus, ME Thesis, 1998.

[14] Whitney, D.E., "Manufacturing by design". "Harvard Business" 1988 Rev. 88(4):83-9 1.

[15] Gossard, D.C., "Designing for assembly". Research issues, computer integrated assembly. CAM-I's 15<sup>th</sup> Ann Meeting and Technical Conf. San Antonio, TX 1986.

[16] Funk, J.L., "Design for assembly of electrical products" Manufacturing, Rev., 2(1): 53:59, 1989

[17] Rob Peter, Coronel, Carlos, Database Systems, Course Technology, a division of Thomson Learning, Cambridge, 2000.

**APPENDIXES** 

## **APPENDIX A. BRIEF DESCRIPTION OF THE TYPICAL ASSEMBLY PROCESSES IN TODAY'S ELECTRONIC INDUSTRY**

This appendix contains a brief description of the typical assembly processes in today's electronic industry. It was reproduced with permission from "Development of Cost Model for Power Electronic Assemblies, *Mendez* M., University of Puerto Rico -Mayagüez Campus, 1998, ME Thesis.

#### Assembly processes of electronics products

#### $THT$  (Through Hole Technology)

- a. Kit Segregation This operation is composed of two sub-operations: preparing THT components to be preformed, and preparing any brackets included in any assembly process.
- b. Preforming Some of the THT components require a special treatment, like bending or cutting its legs, before being manually inserted on the PCB. The preforming process is done manually and/or with special simple machines designed for specific components. In this operation, the components are usually taken from bags placed on the Kit Segregation racks and processed in the appropriate machine.
- c. Bin-Up The THT components to be manually assembled are classified and placed in the manual insertion bins. This includes the identification of the part numbers to be processed and placing the components (from preforming or not) in the bins. The bins are usually placed on a rack for the manual insertion area.
- d. Sequencer This operation requires the use of a machine that prepares a tape of THT components on the specified sequence to be assembled using the Auto Insertion Variable Center Distance (VCD) process.
- e. Auto Insertion VCD In this operation, the THT components previously prepared in Sequencer are automatically inserted on the board.
- f. Auto Insertion Dual In-line Package (DIP) In this operation, the THT dual in-line packages (DIP) are automatically inserted on the board.

#### **SMT** (Surface Mount Technology)

- g. Solder Paste Printing a machine that applies solder paste to the board on the specified locations where SMT components are going to be placed perf orms this operation.
- h. Glue Application  $-$  A machine applies glue to the board on the specified locations where chips that will be wire bonded later are going to be placed. This operation may be performed for top and bottom sides of a two-sided boar d.
- i. Chip Shooter Placement In this operation a placement machine automatically places the small, usually leadless SMT components on the board. This operation may be performed for top and bottom sides of twoside d boards.
- j. Fine Pitch Placement In this operation a placement machine auto matically places large components with many closely spaced connections such as ball grid ar ray (BGA) packages on the board.
- k. Manual Assembly of SMT In this operation, SMT components that for any reason cannot be placed automatically on the component placement machines (usually connectors) are placed manually on the board.
- 1. Reflow In this operation a reflow oven melts the solder paste to adhere the SMT components to the board. This operation may be performed for top and bottom sides of the two-sided board.
- m. SMT Visual Inspection  $A$  visual inspection is performed to the already soldered SMT components in order to find functional and cosmetic defects on the solder and/or components placed. This operation is performed for top a nd bottom sides of two-sided boards.
- 2) **Chip on Board Wire Bonding** In this operation a machine is used to automatically placed wires to silicon chip types of components while bo nding them to the board.
- 3) **Panel Preparation** In this operation some sensitive areas of the boards are protected in order to process it through a Wave Solder machine la ter.
- 4) **Manual Insertion of THT** This is an operation with multiple sequential stations where most of the THT components that were previously pl aced in the bins, are manually assembled.
- 5) **Wave Solder** In this operation a machine solders the THT components to the board.
- 6) **Routing and Singulation** During this process a machine is used to divide a PCB panel into multiple individual and identical boards.
- 7) **Tests**  In this area, two types of tests are typically performed to the boards. The first one is the electrical in-circuit test where each component of the board is tested individually. The second one is the functional test where the entire assembly is electrically tested simulating the intended function of the board.
- 8) **Touch-up** In this operation the THT components soldered by the Wave Solder are inspected and repaired if necessary, for functional or co smetic reasons.
- 9) **Final Assembly** In this operation mechanical components that do not require soldering (brackets, screws, sockets, labels, etc.) are assembled on the board.
- 10) **Final Inspection** In this area a final inspection is performed to the board to ensure customer specifications are met.

## **APPENDIX B. EQUATIONS FROM** *MENDEZ* **ASSEMBLY COST MODEL**

This appendix contains the equations of *Mendez* assembly cost model which were generalized in this research. The material was reproduced with permission from "Development of Cost Model for Power Electronic Assemblies, *Mendez* M., Uni versity of Puerto Rico - Mayagüez Campus, 1998, ME Thesis.

### **Setup time terminology and equations**

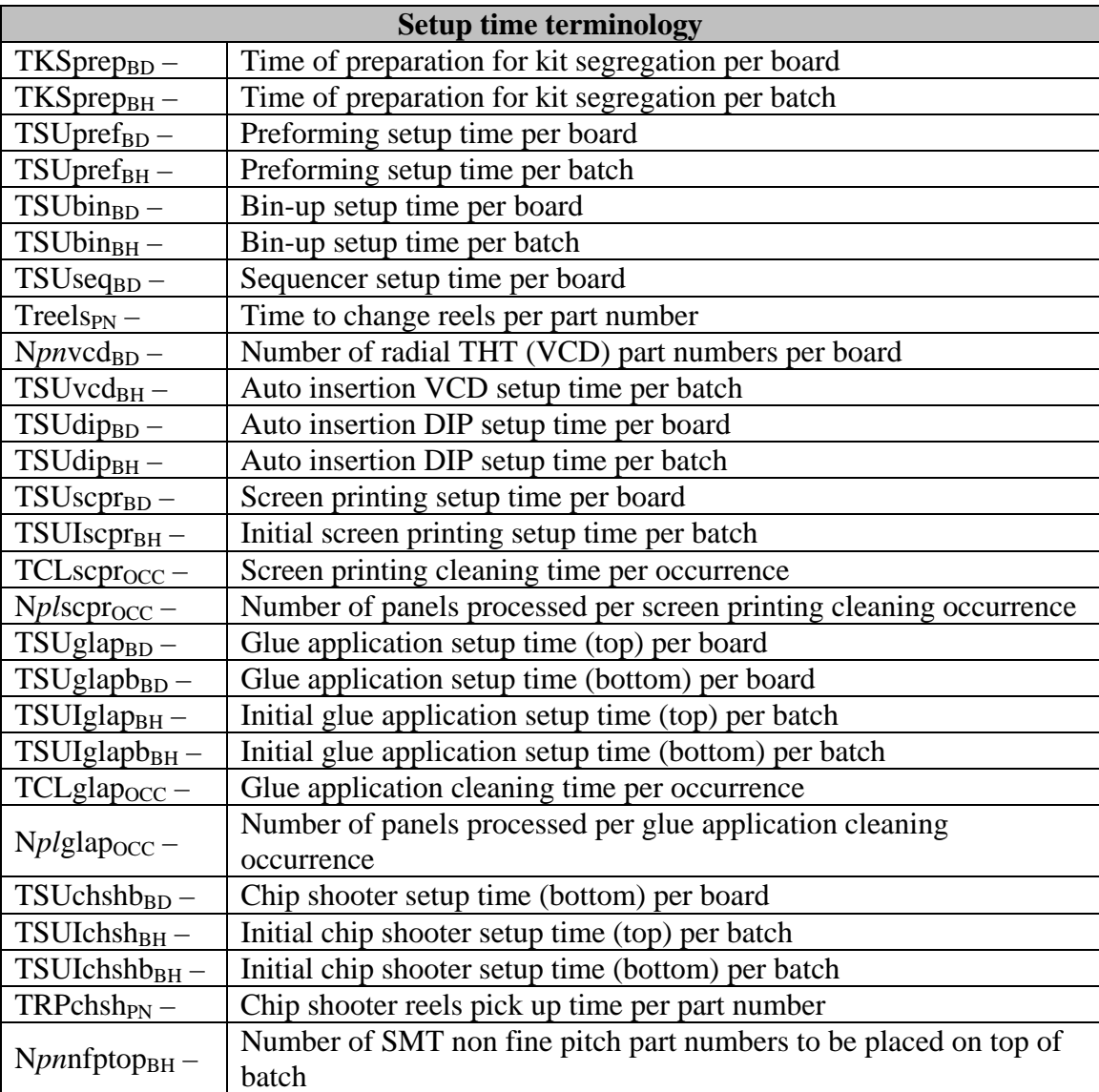

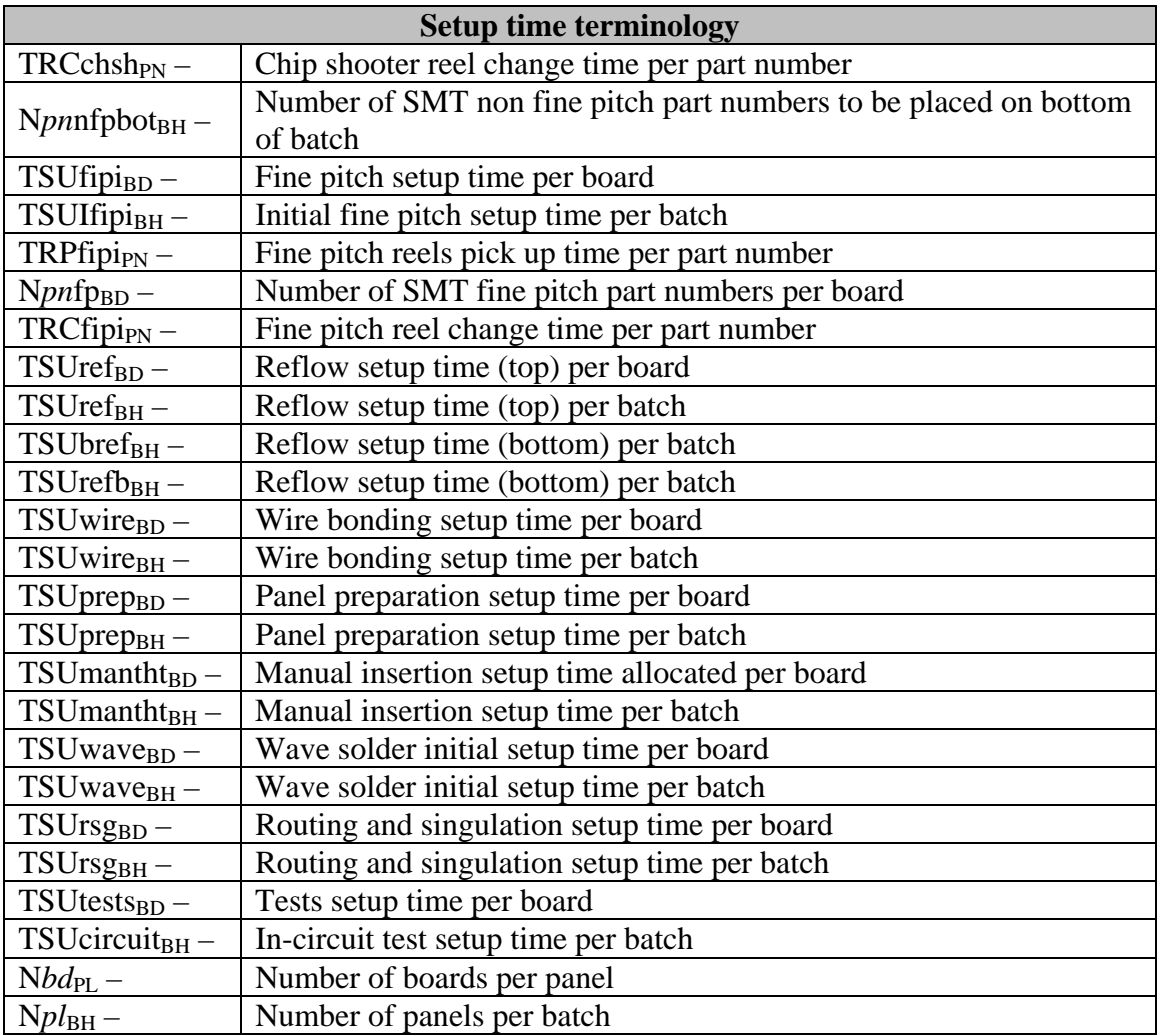

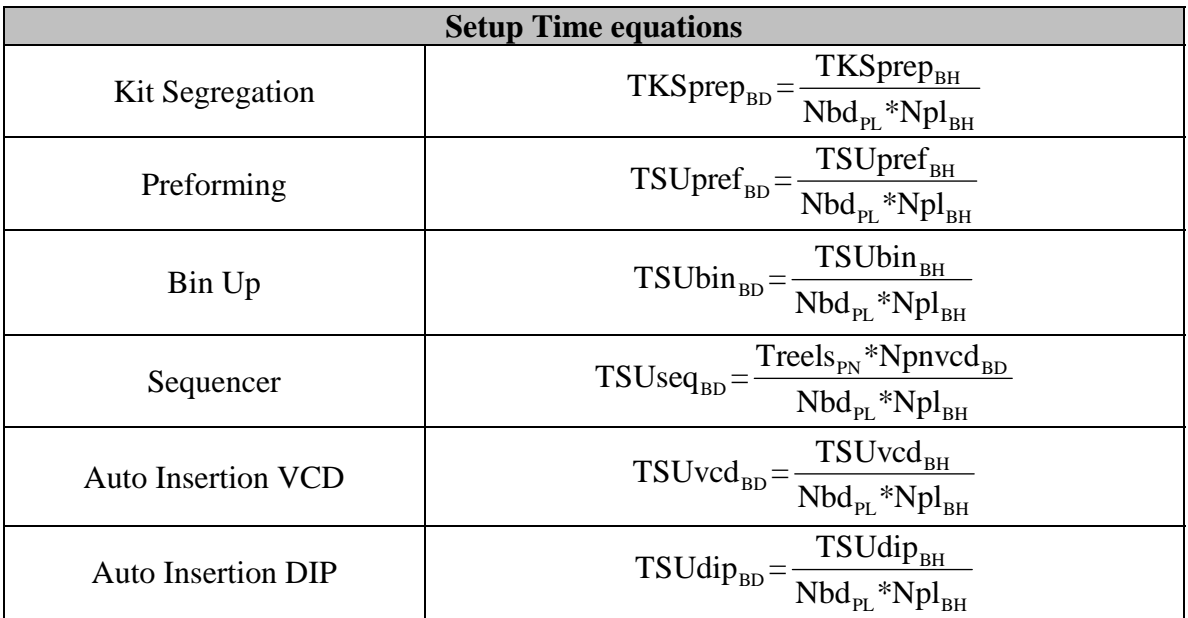

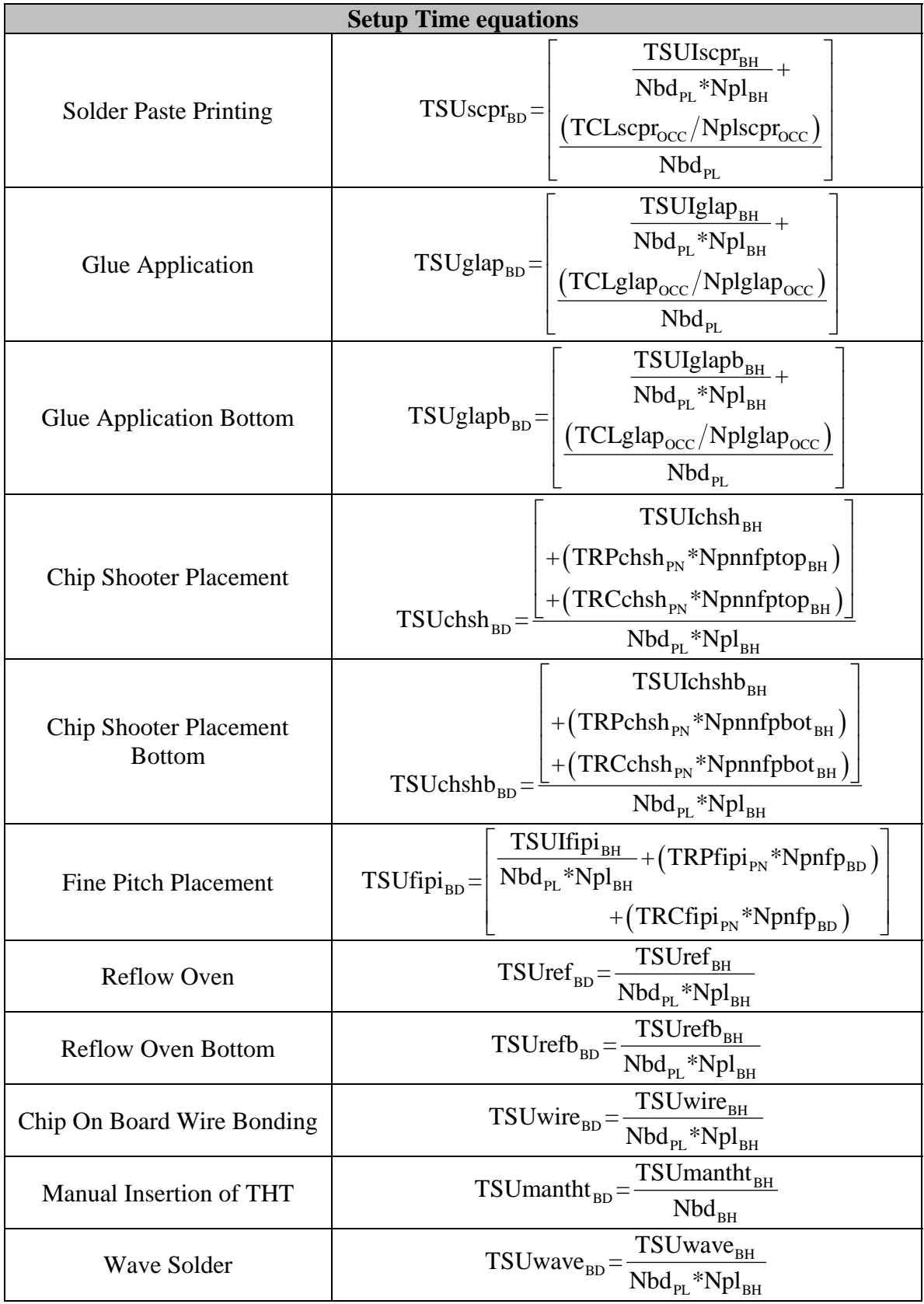

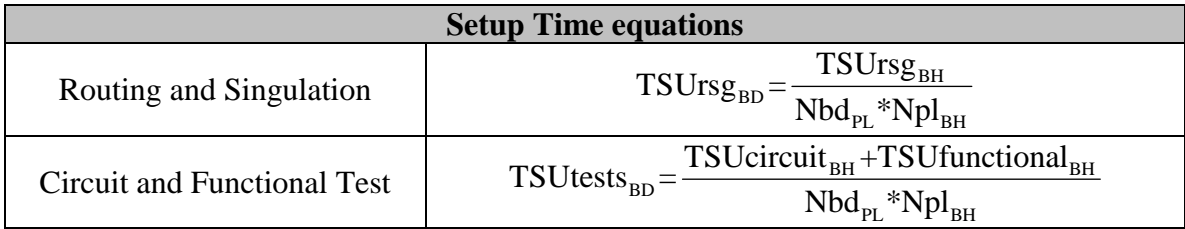

# **Loading and Unloading time terminology and equations**

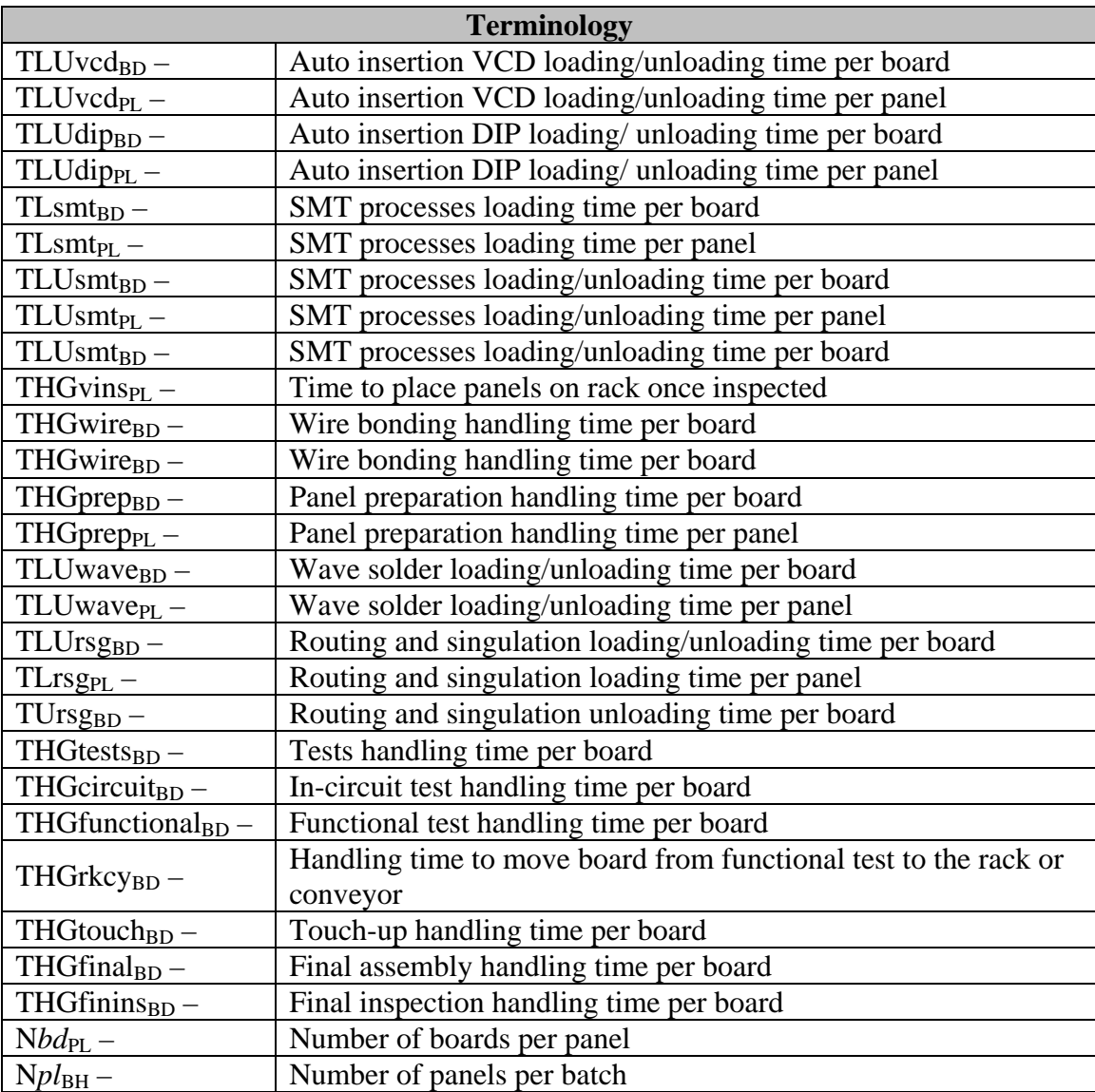

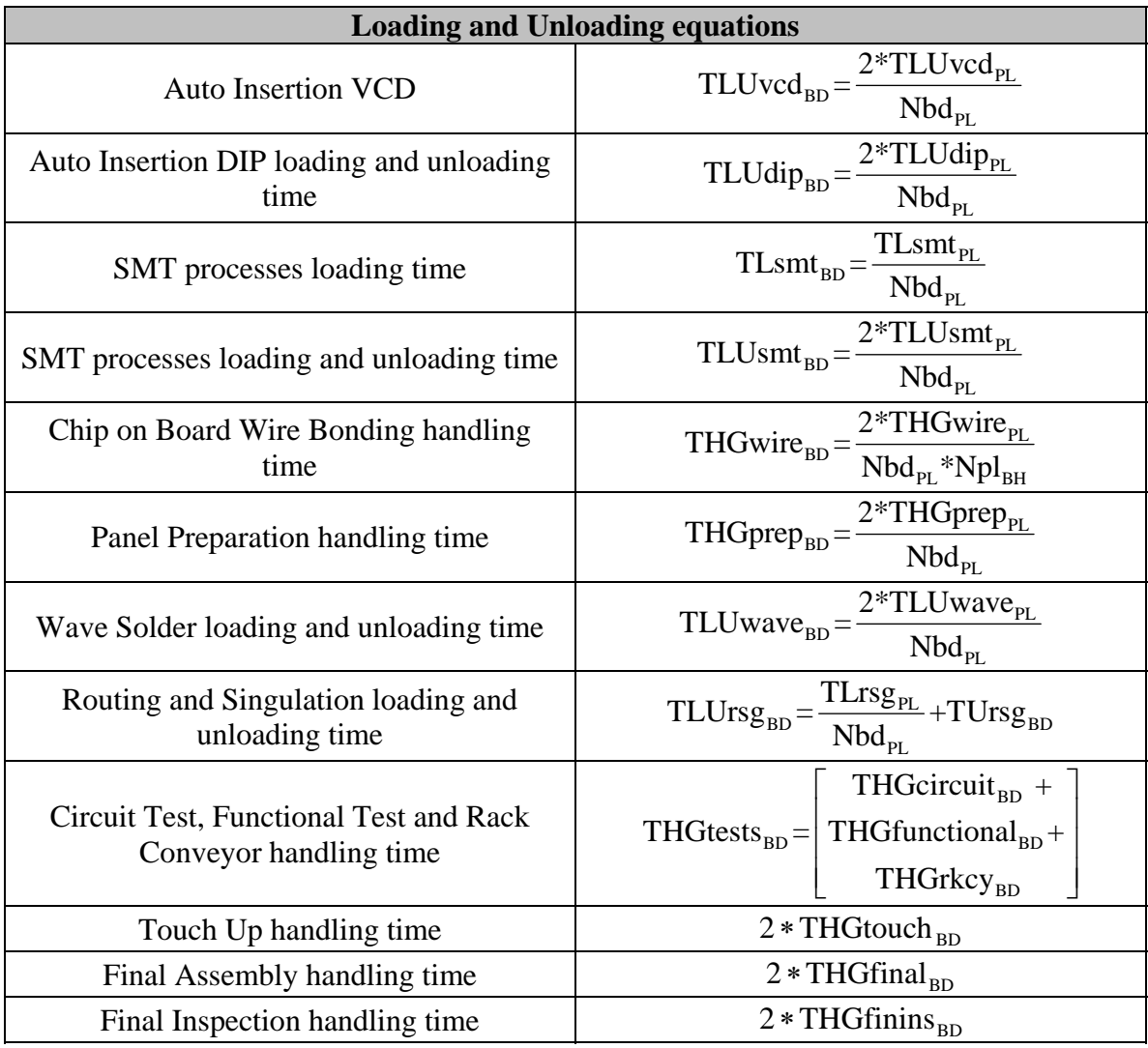

### **Process time Terminology and equations**

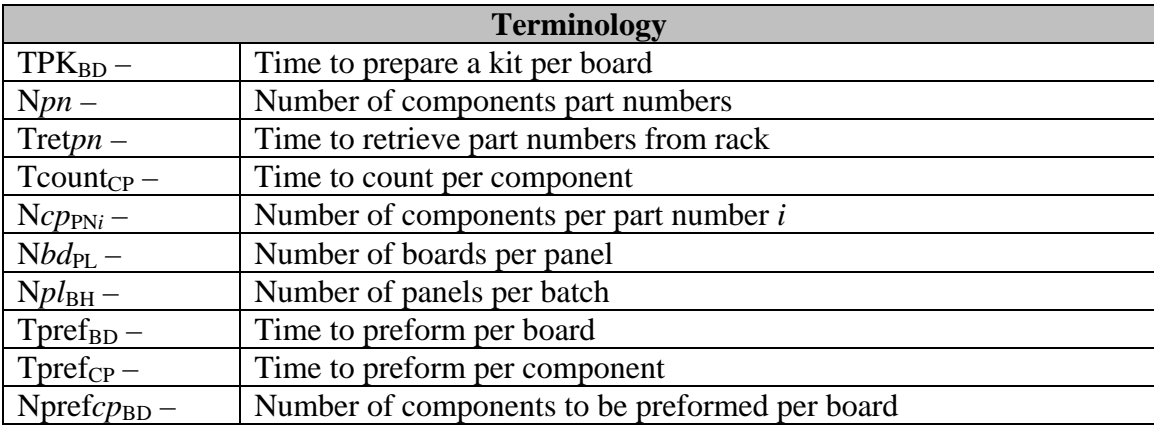

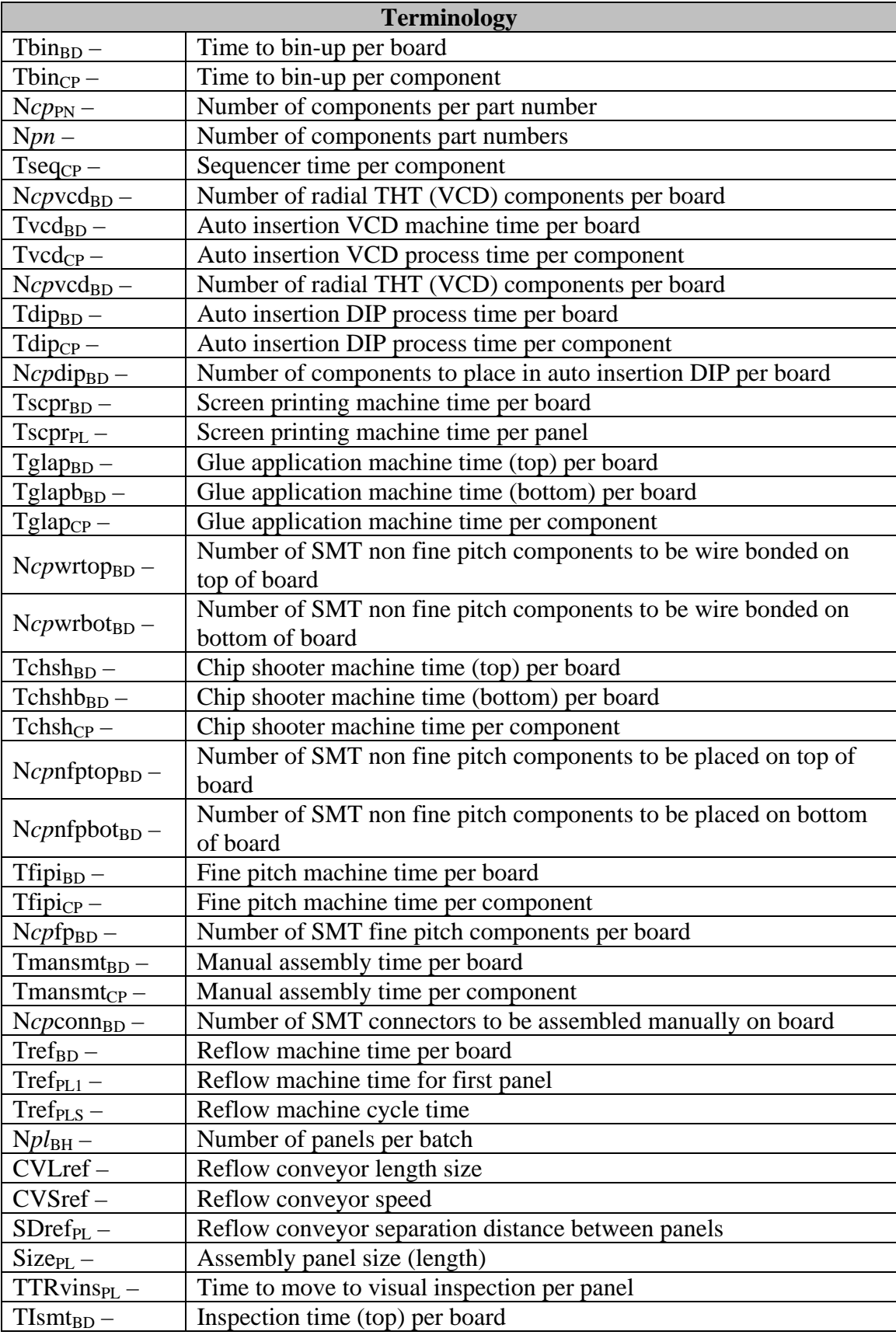

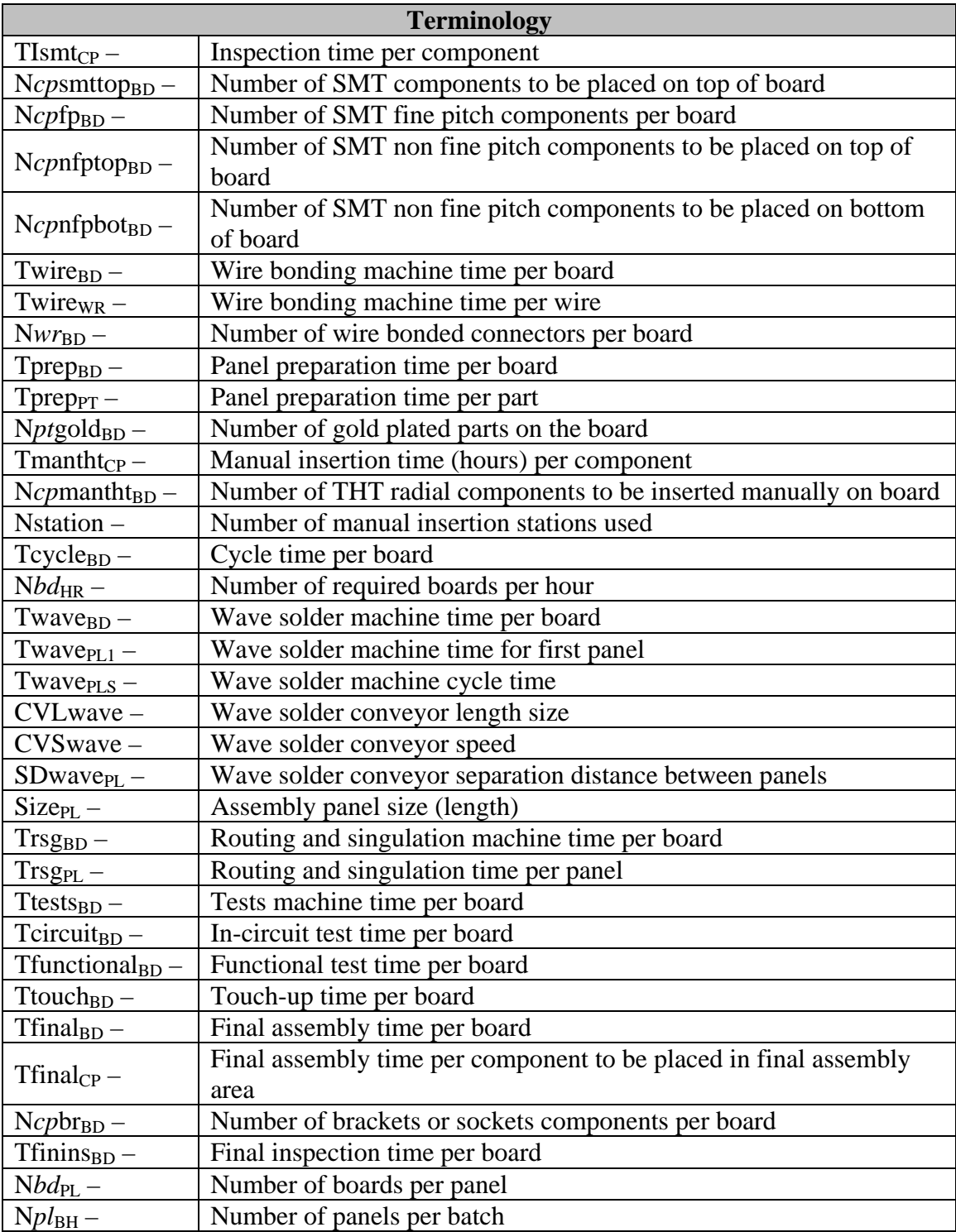

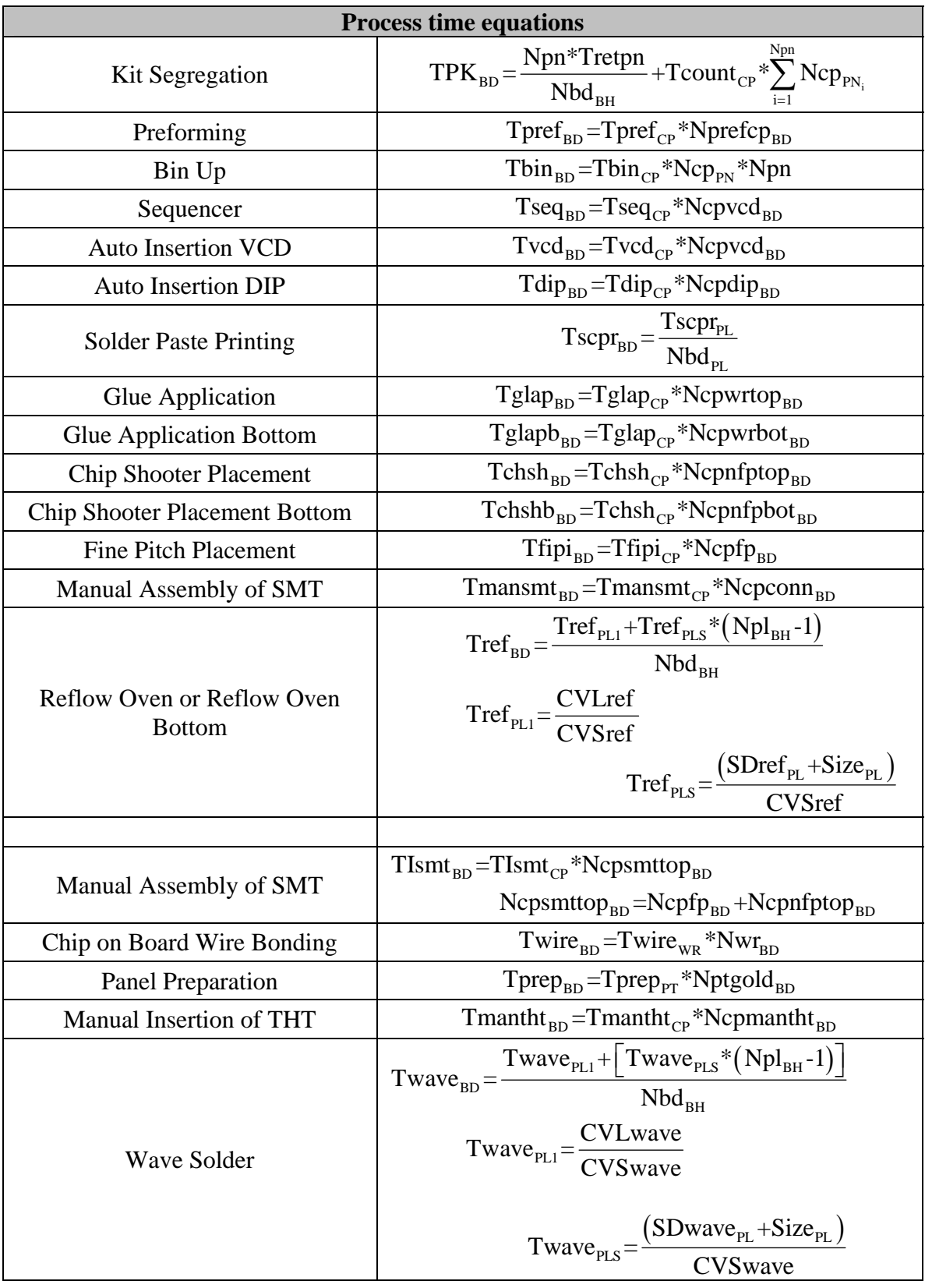

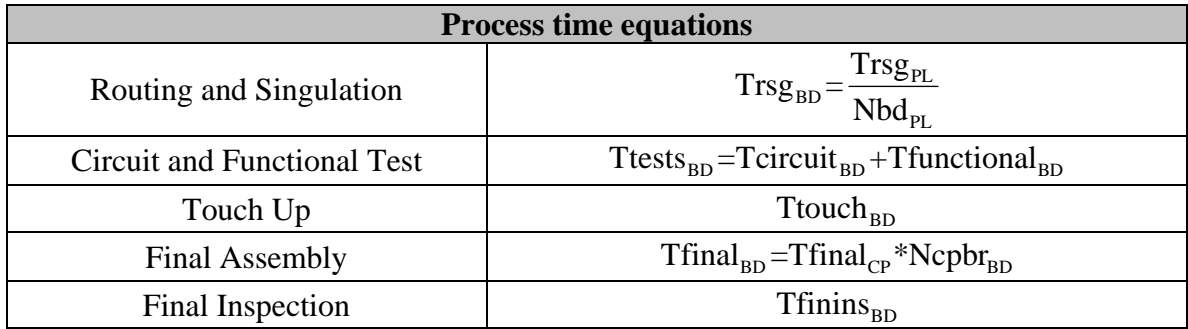

### **Travel time terminology and equations**

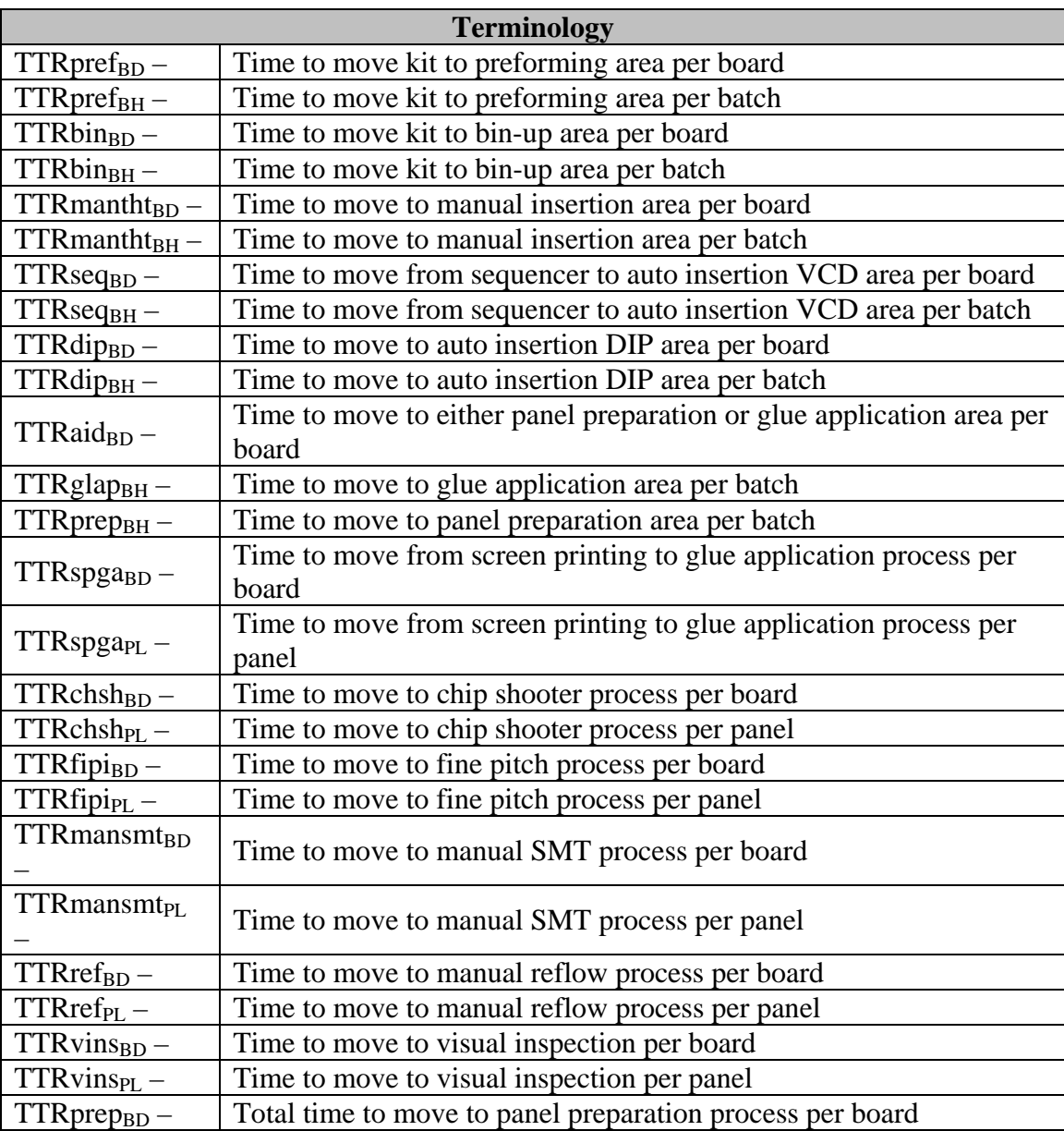
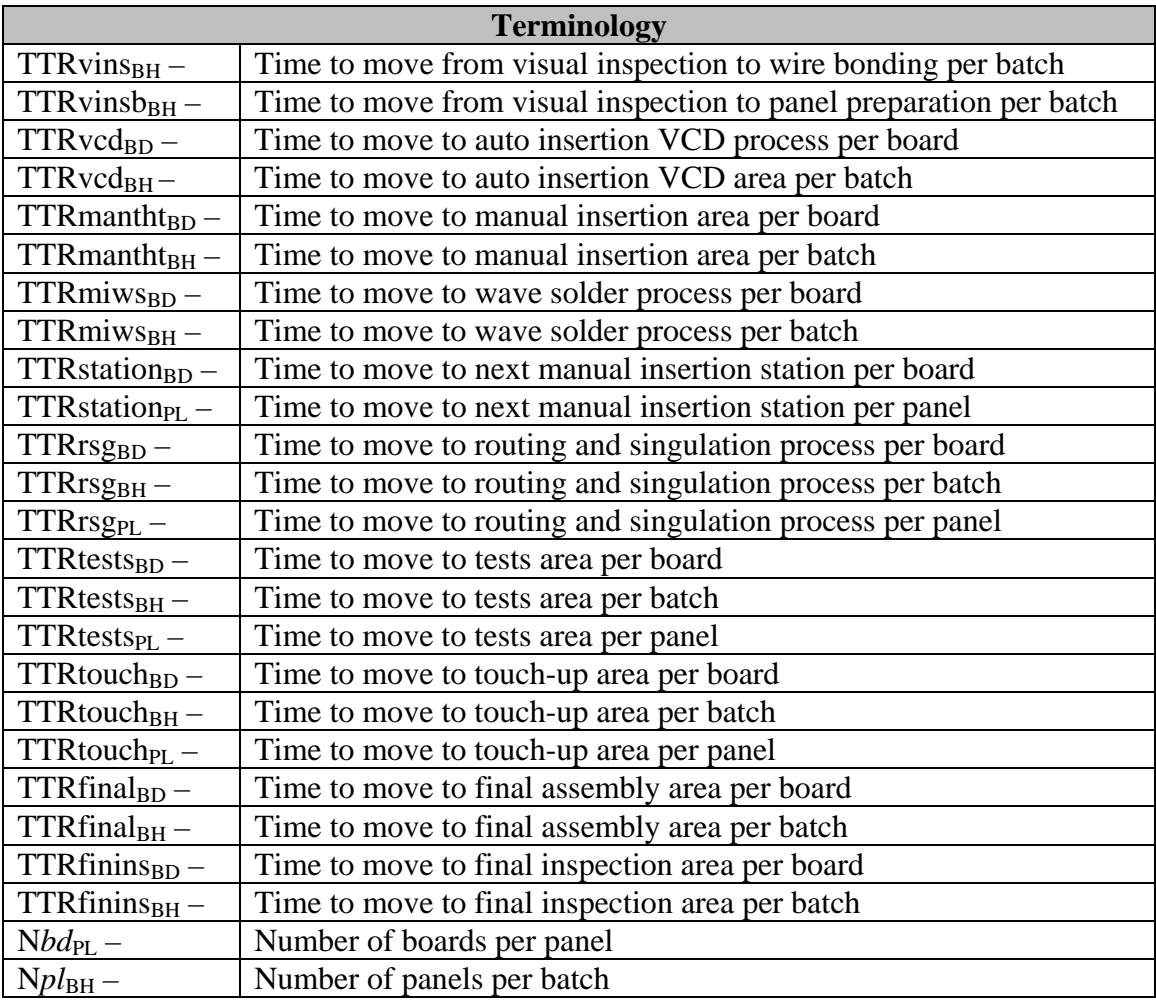

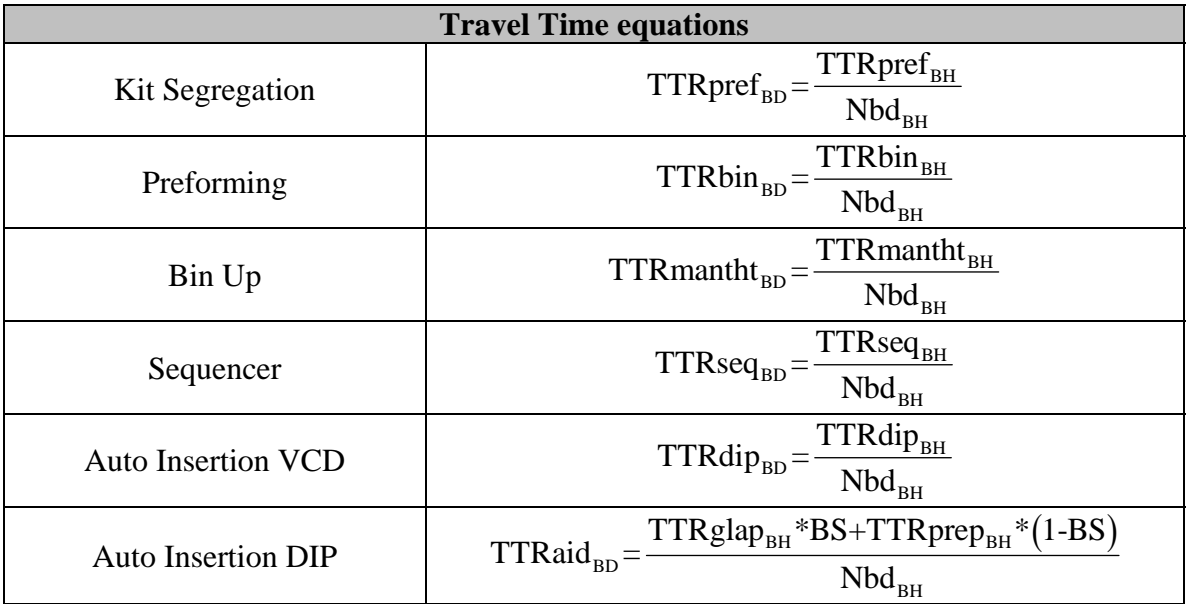

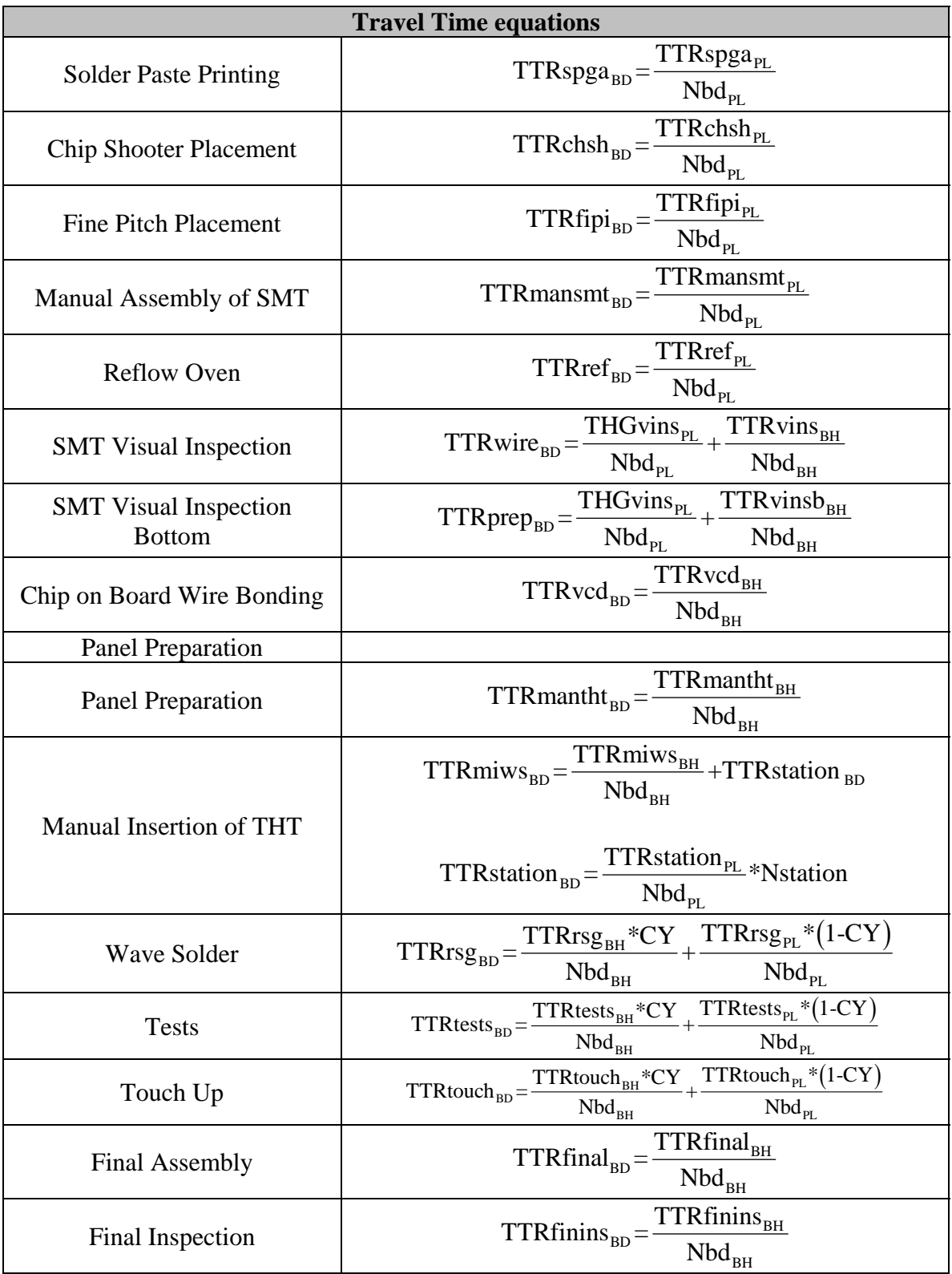

### **Labor Cost terminology and equations**

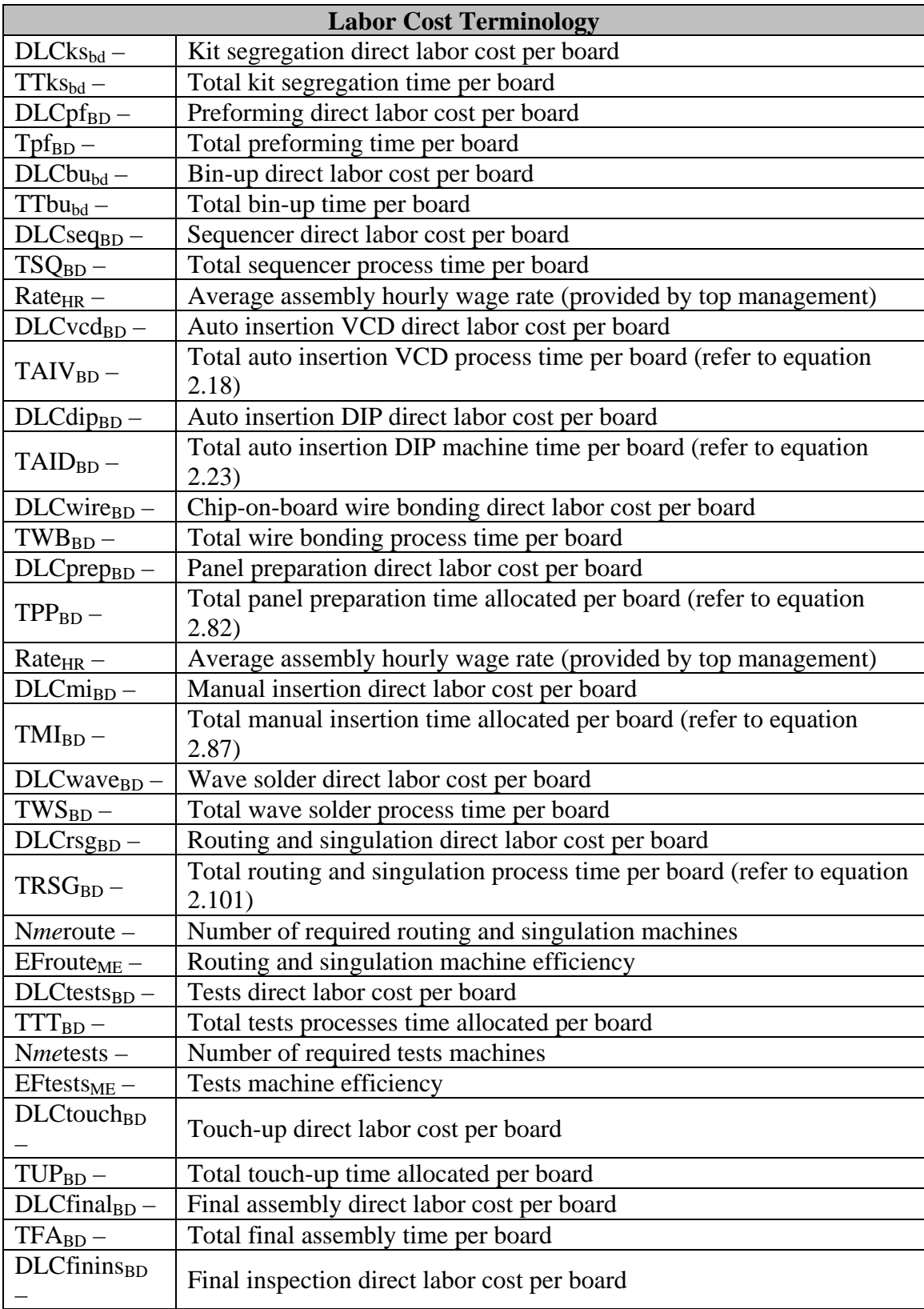

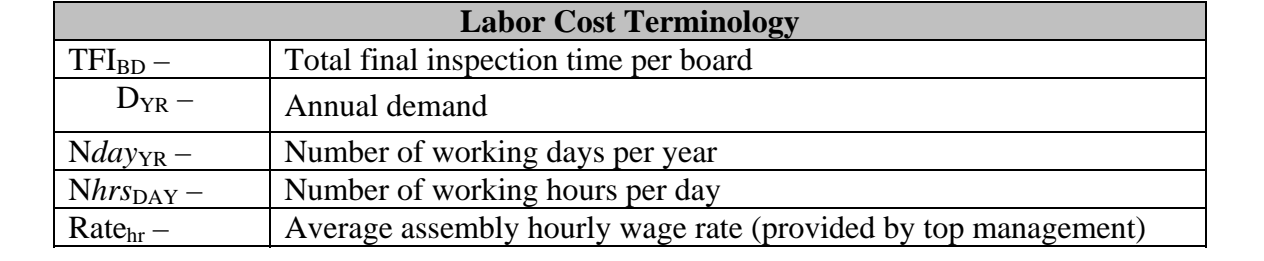

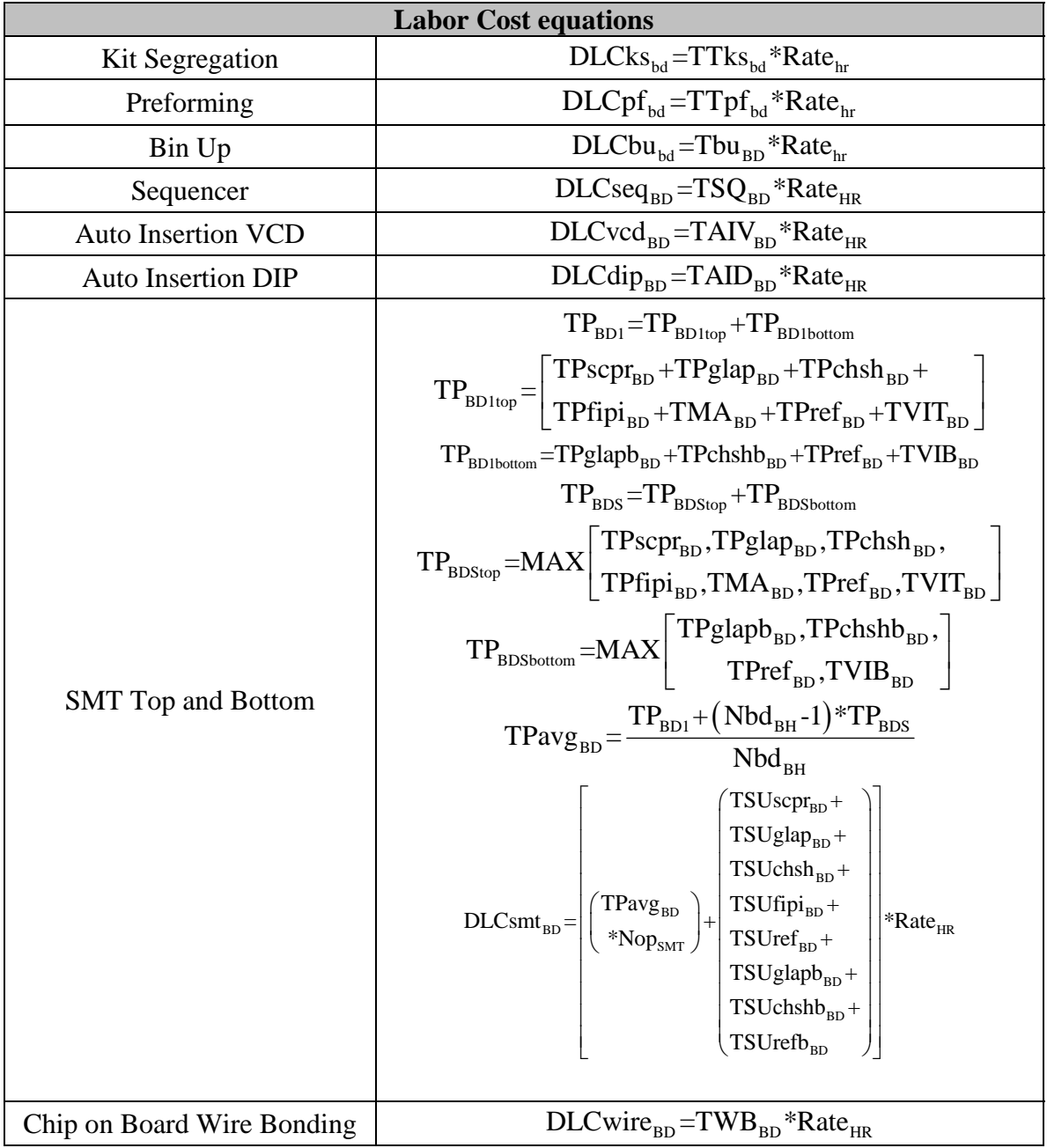

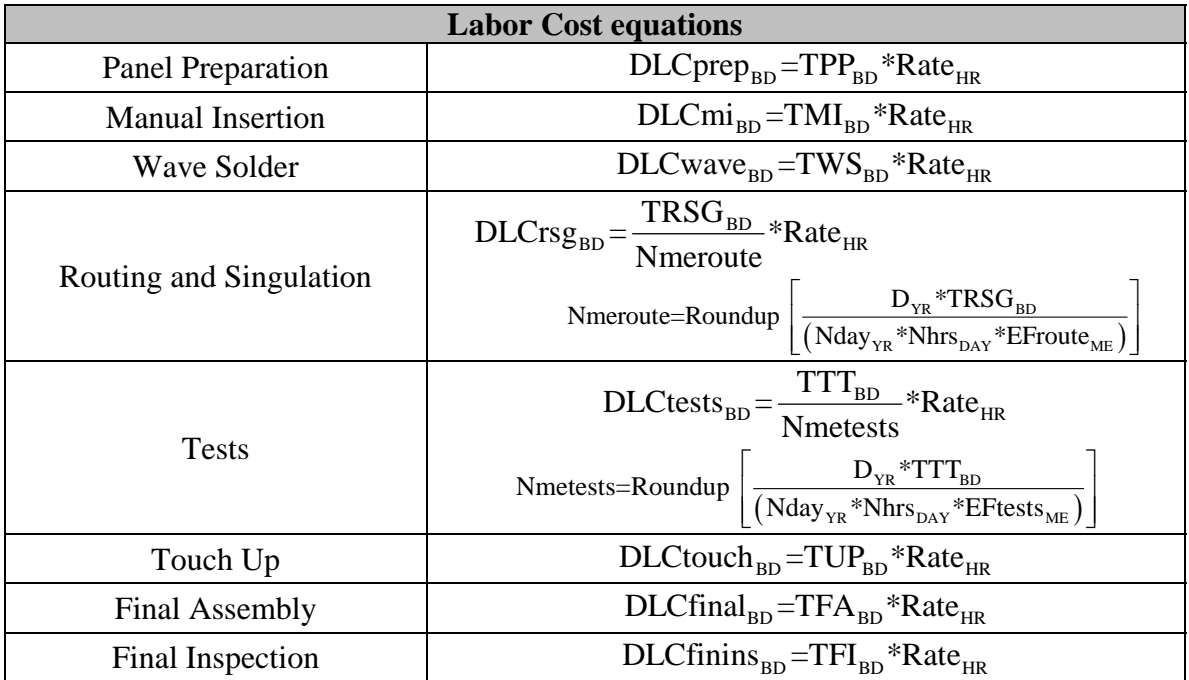

### **Equipment Cost terminology and equations**

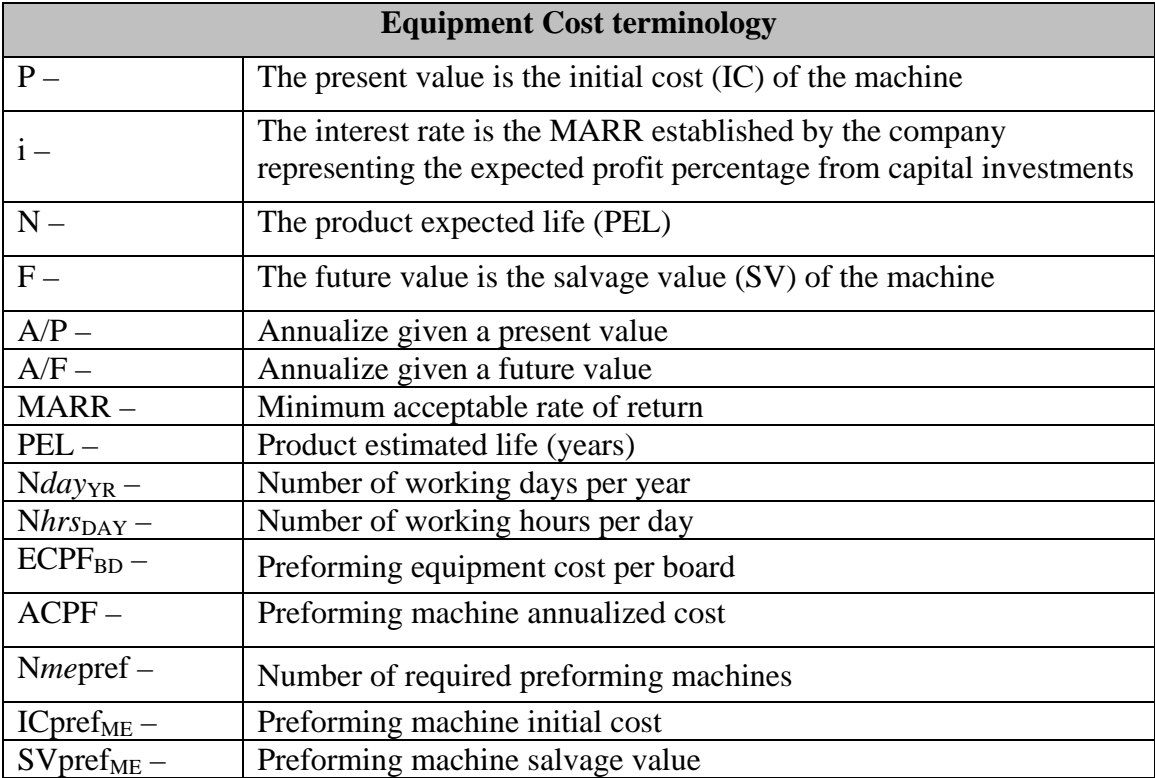

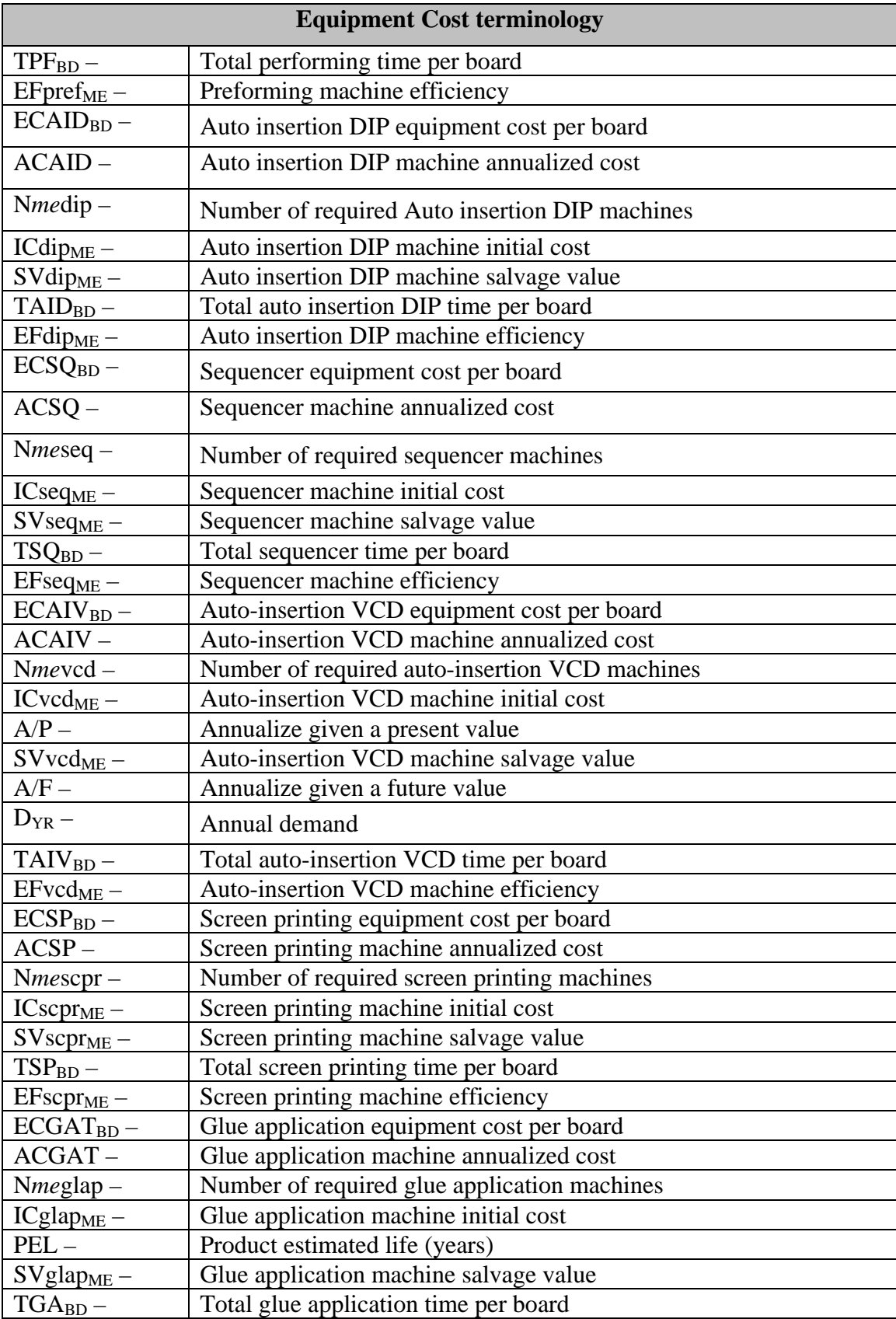

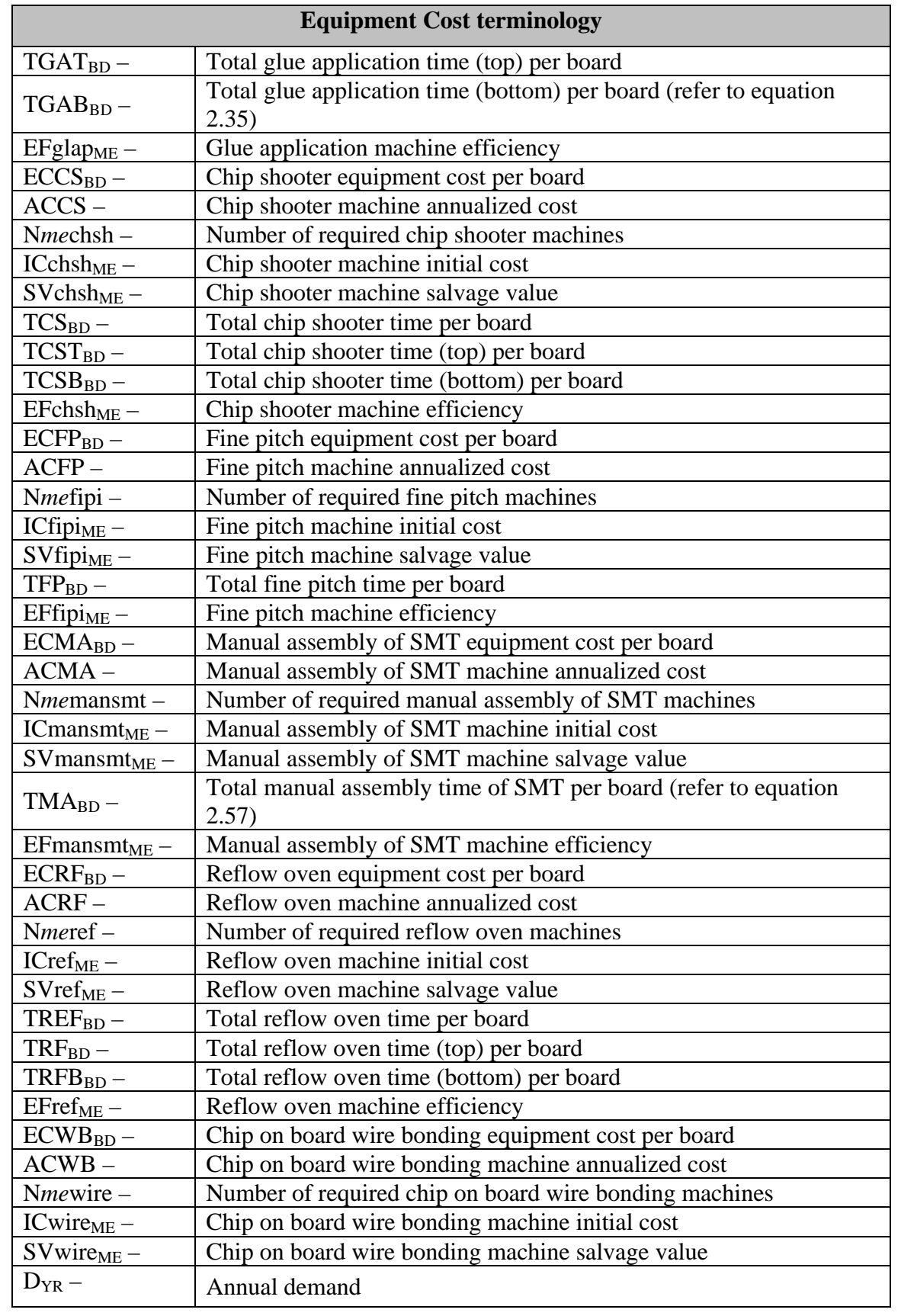

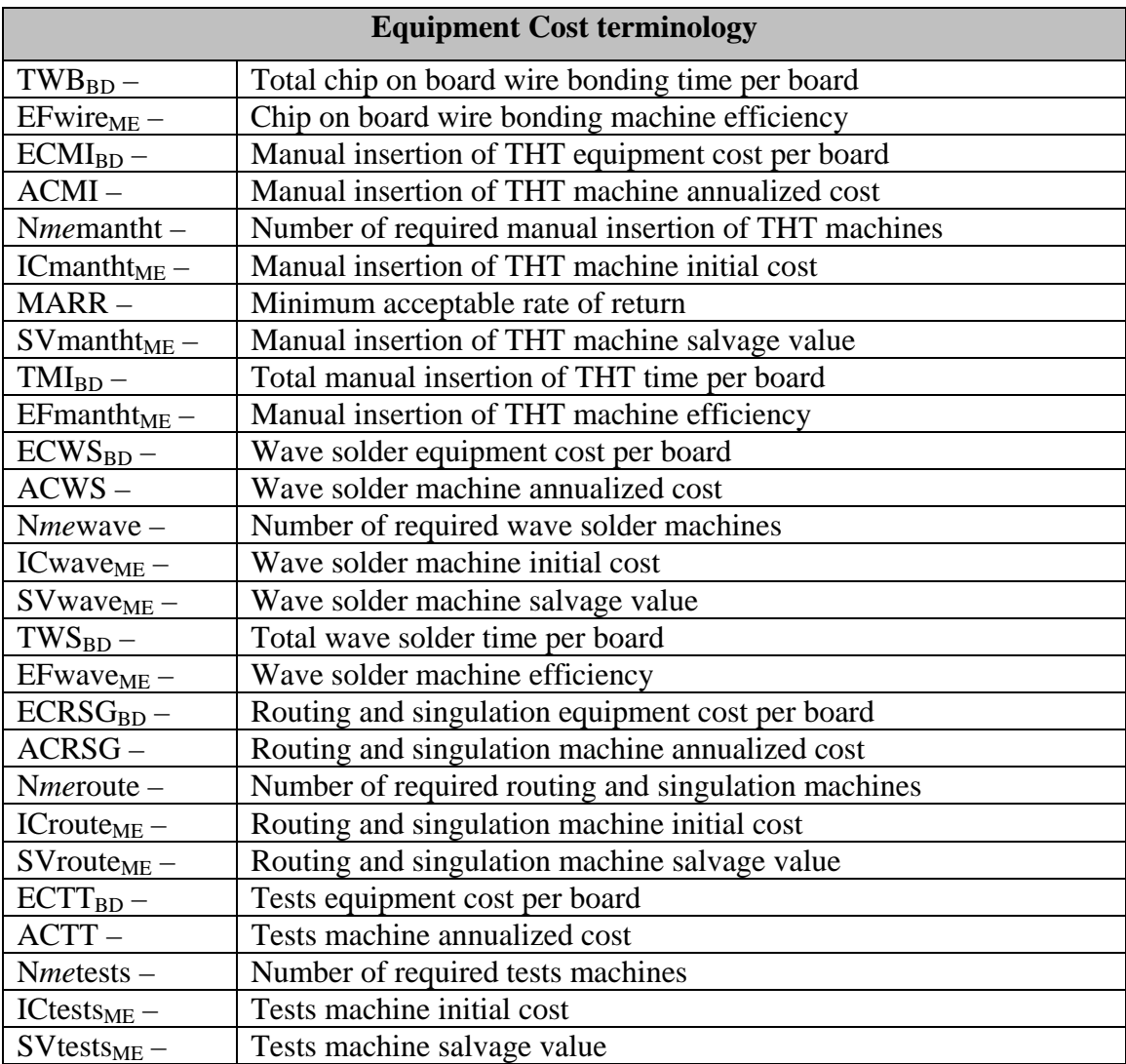

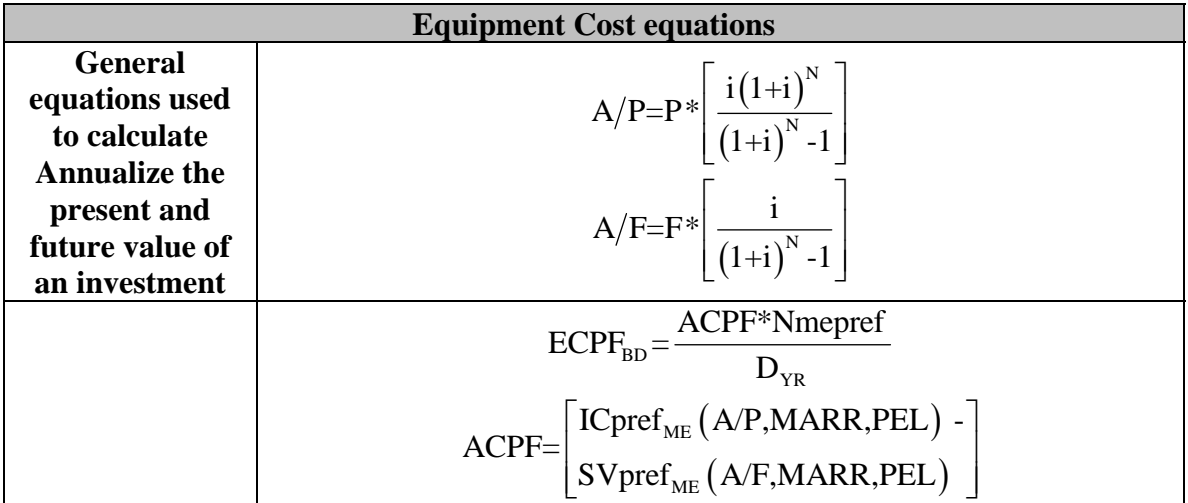

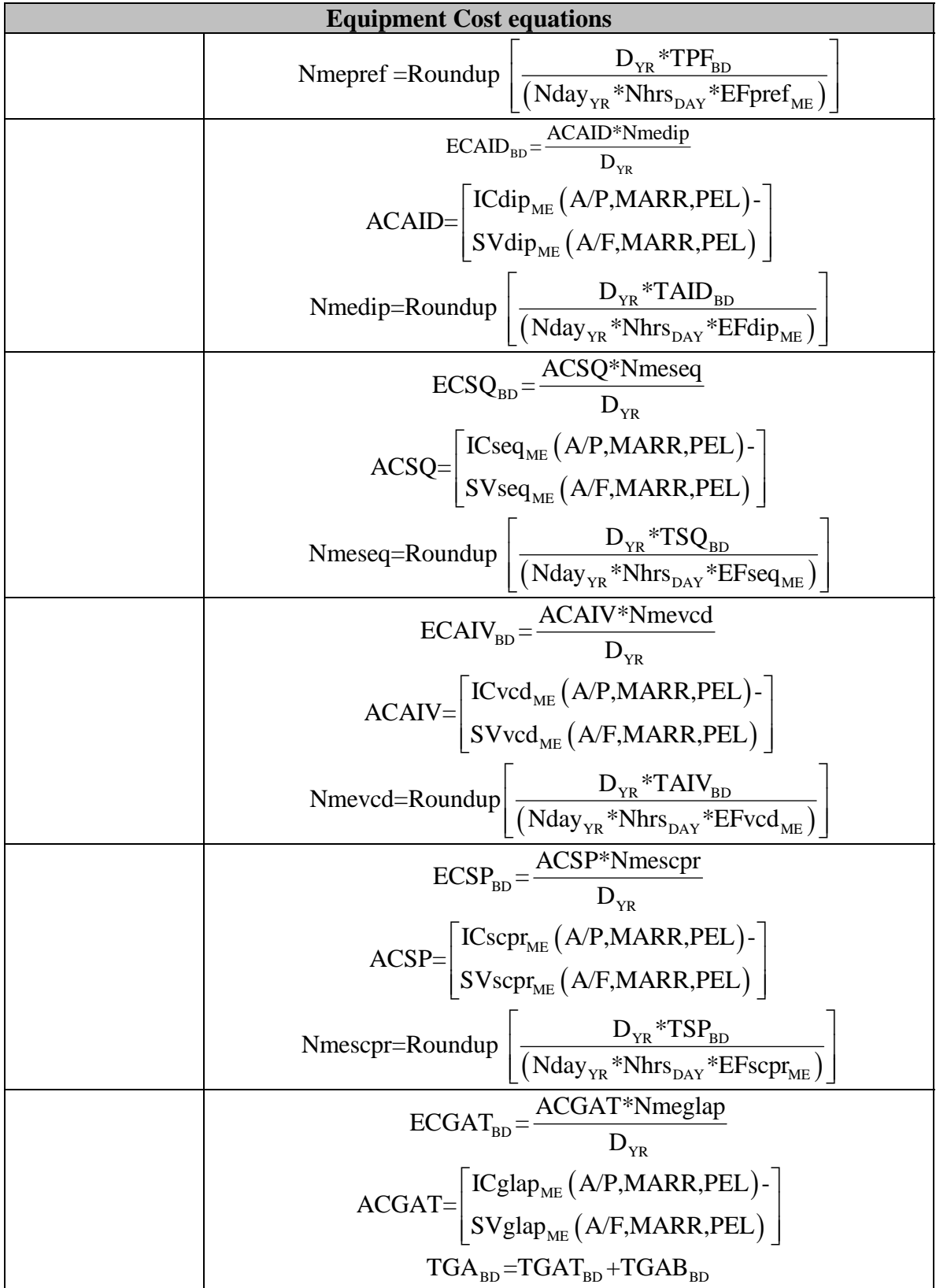

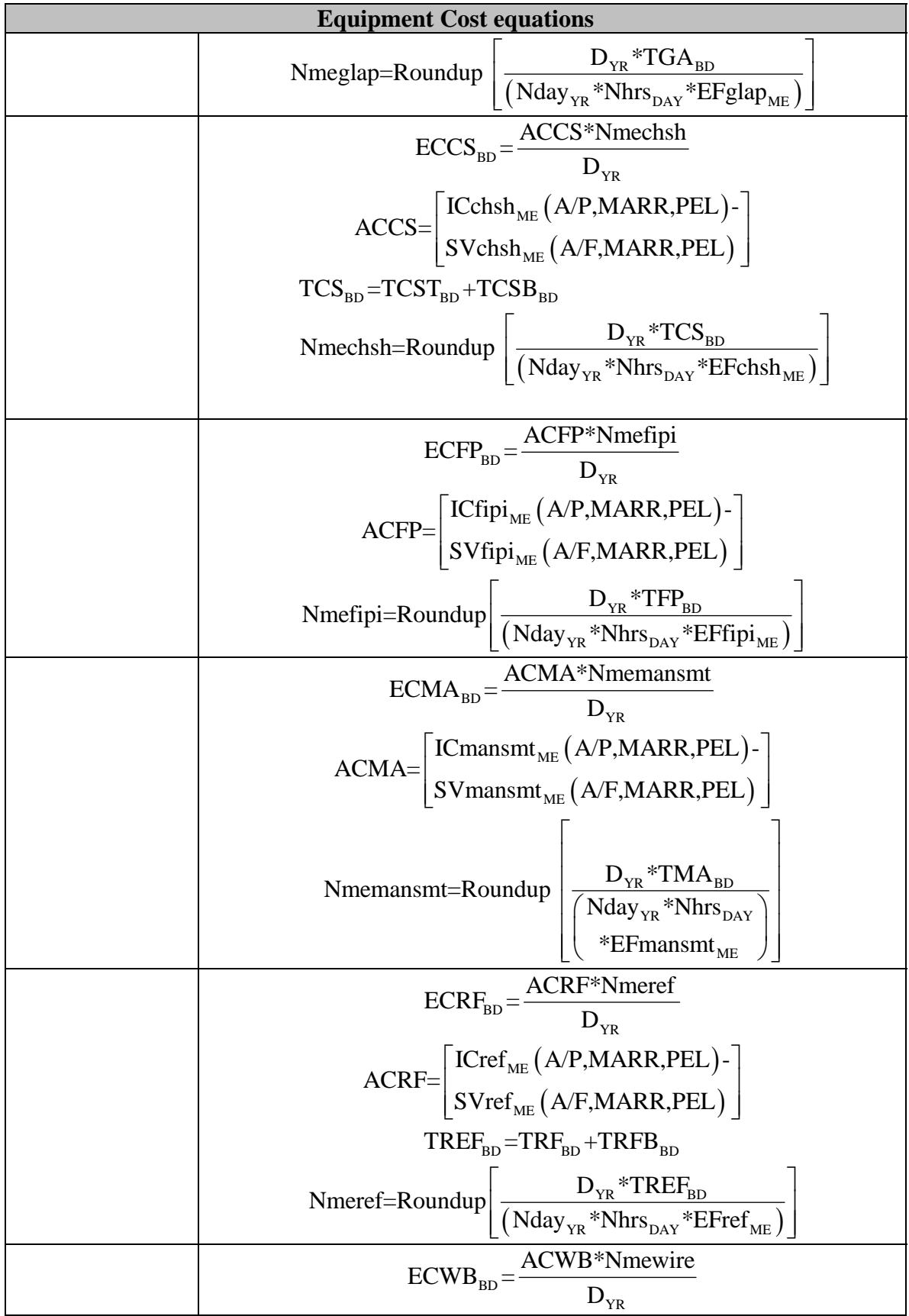

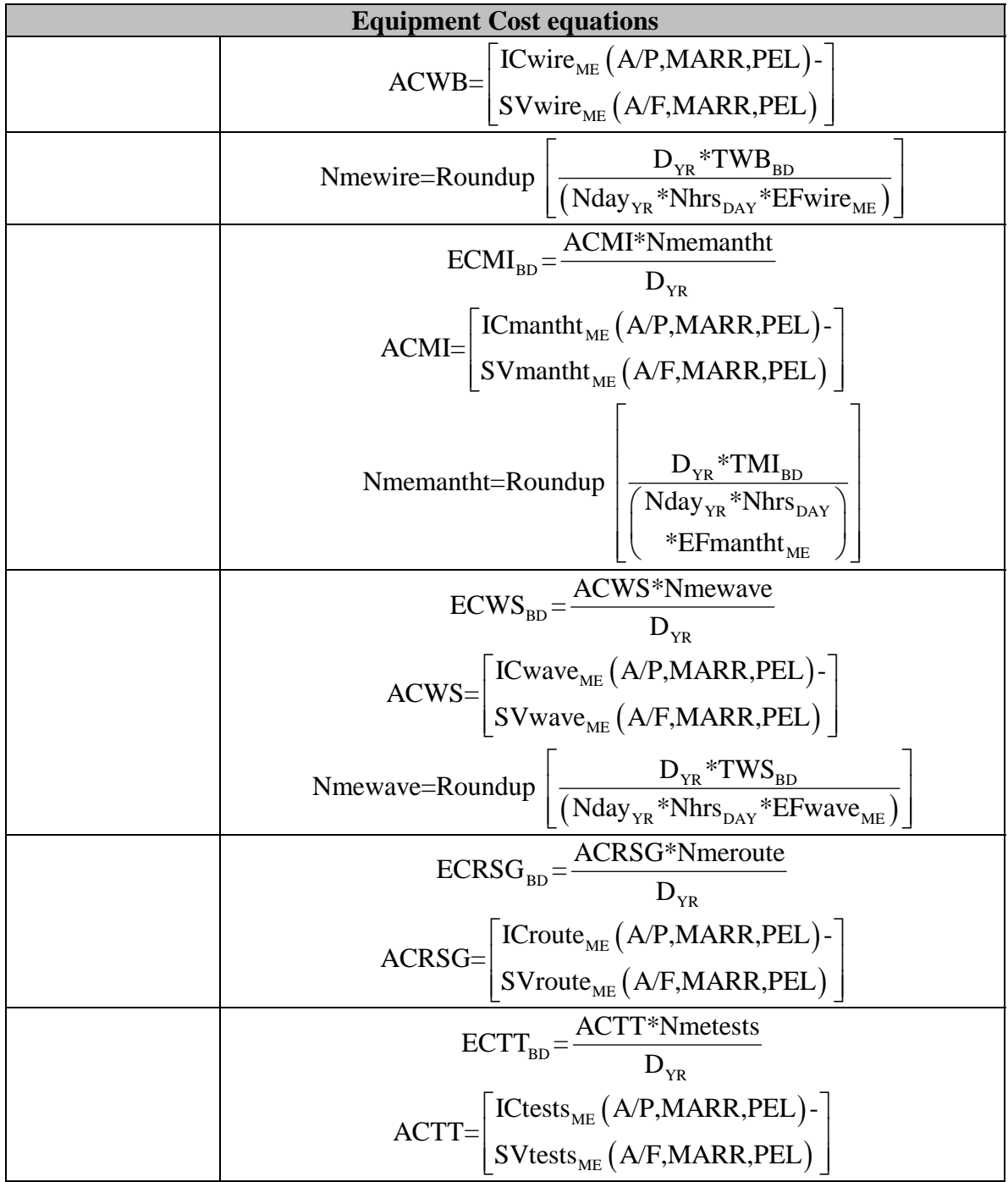

# **Material Cost Terminology and Equations**

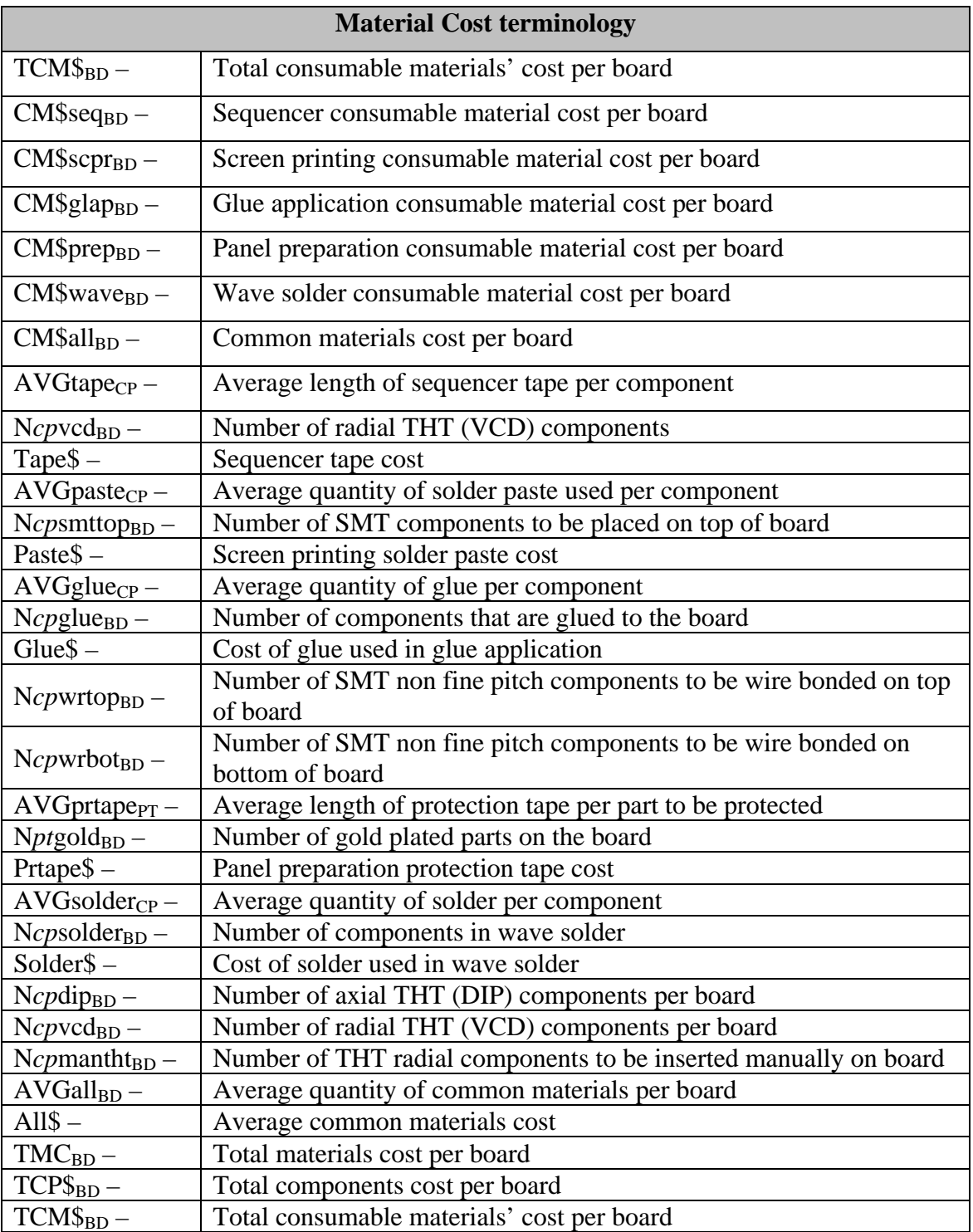

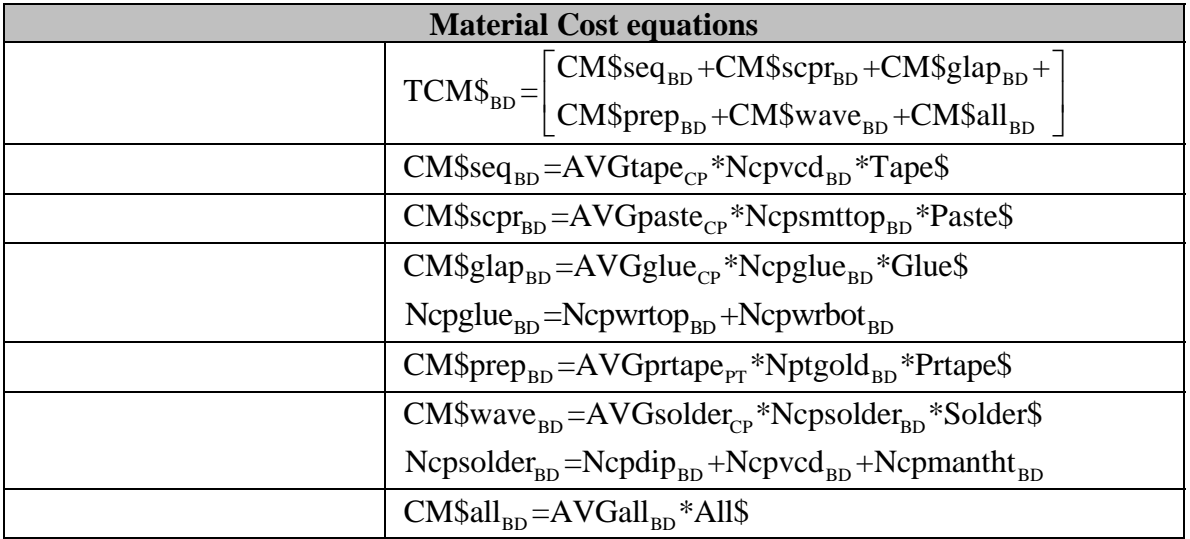

### **Utilities Cost Terminology and Equations**

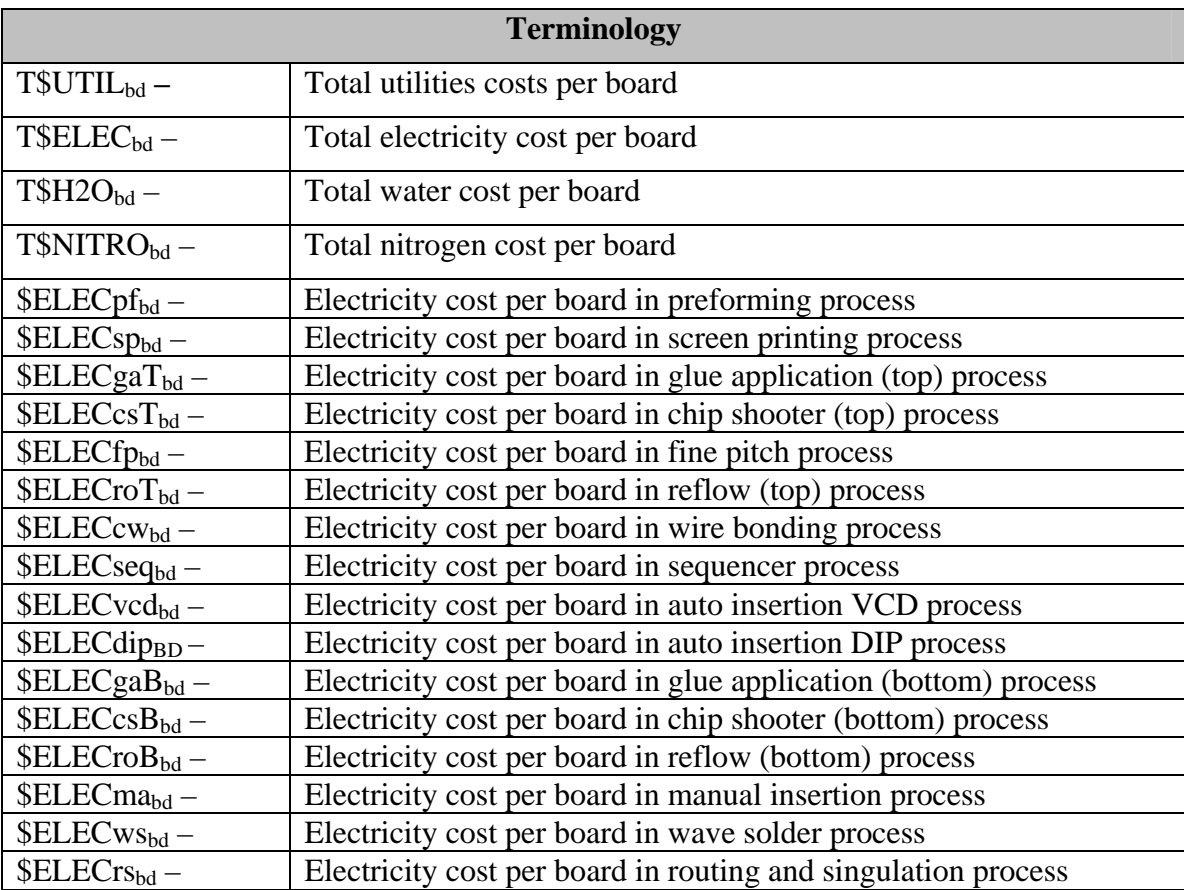

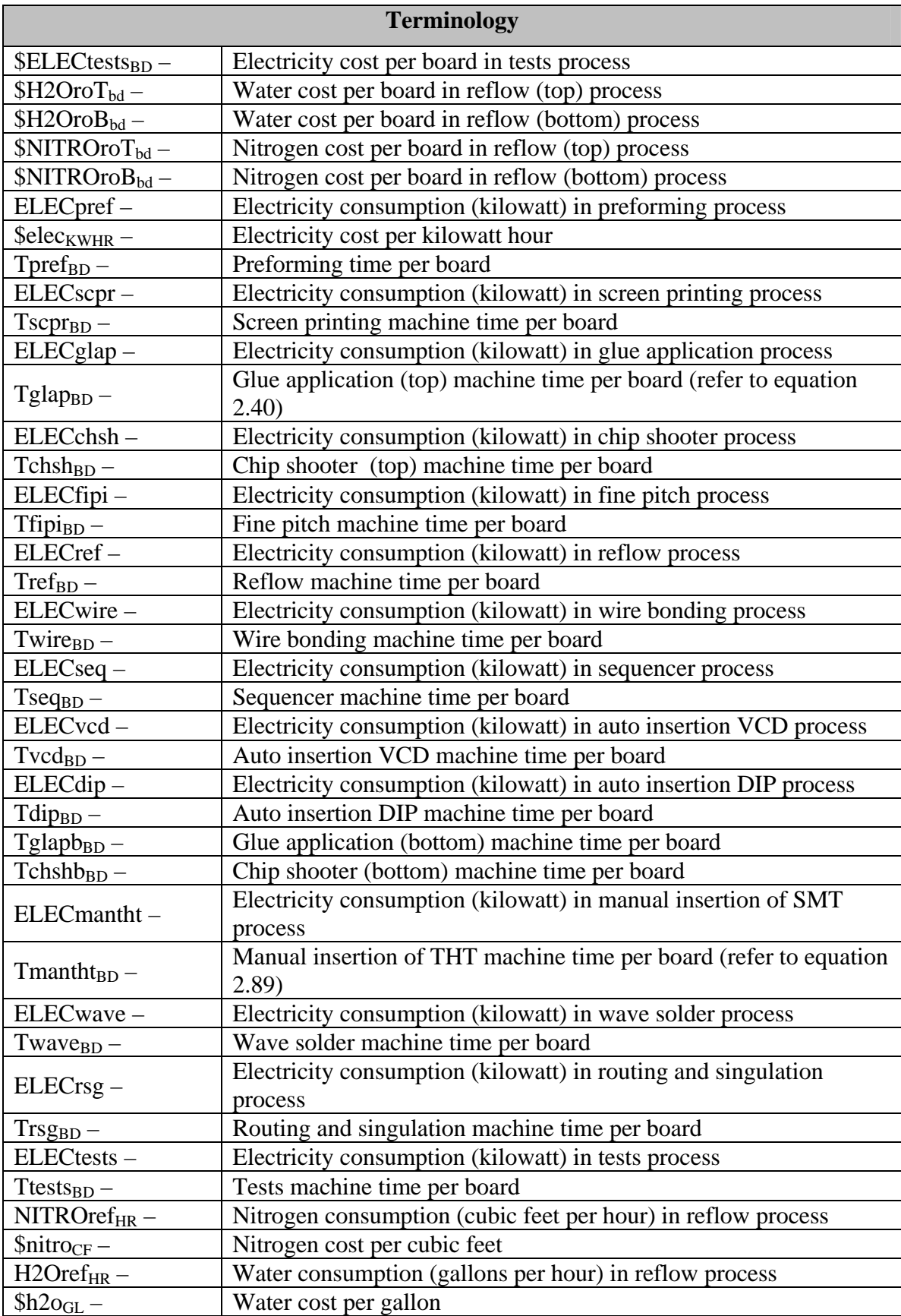

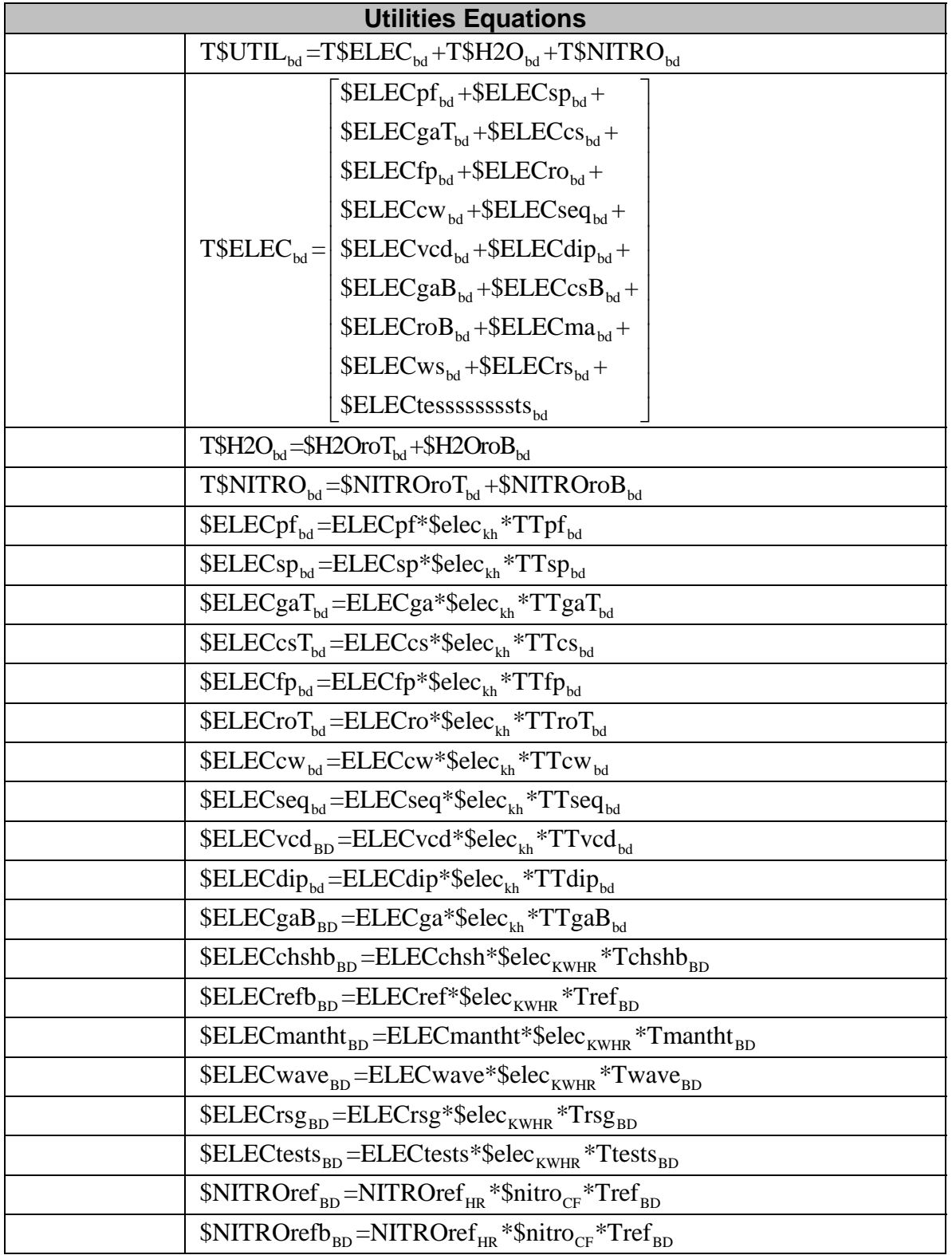

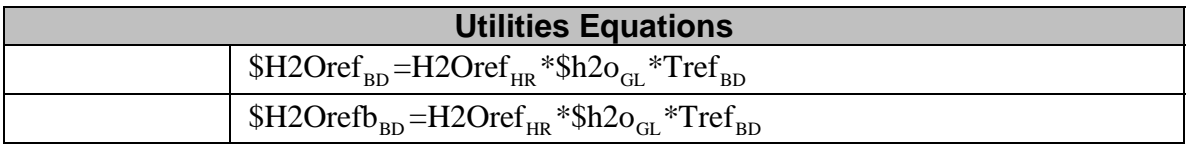

# **Space Cost Terminology and Equations**

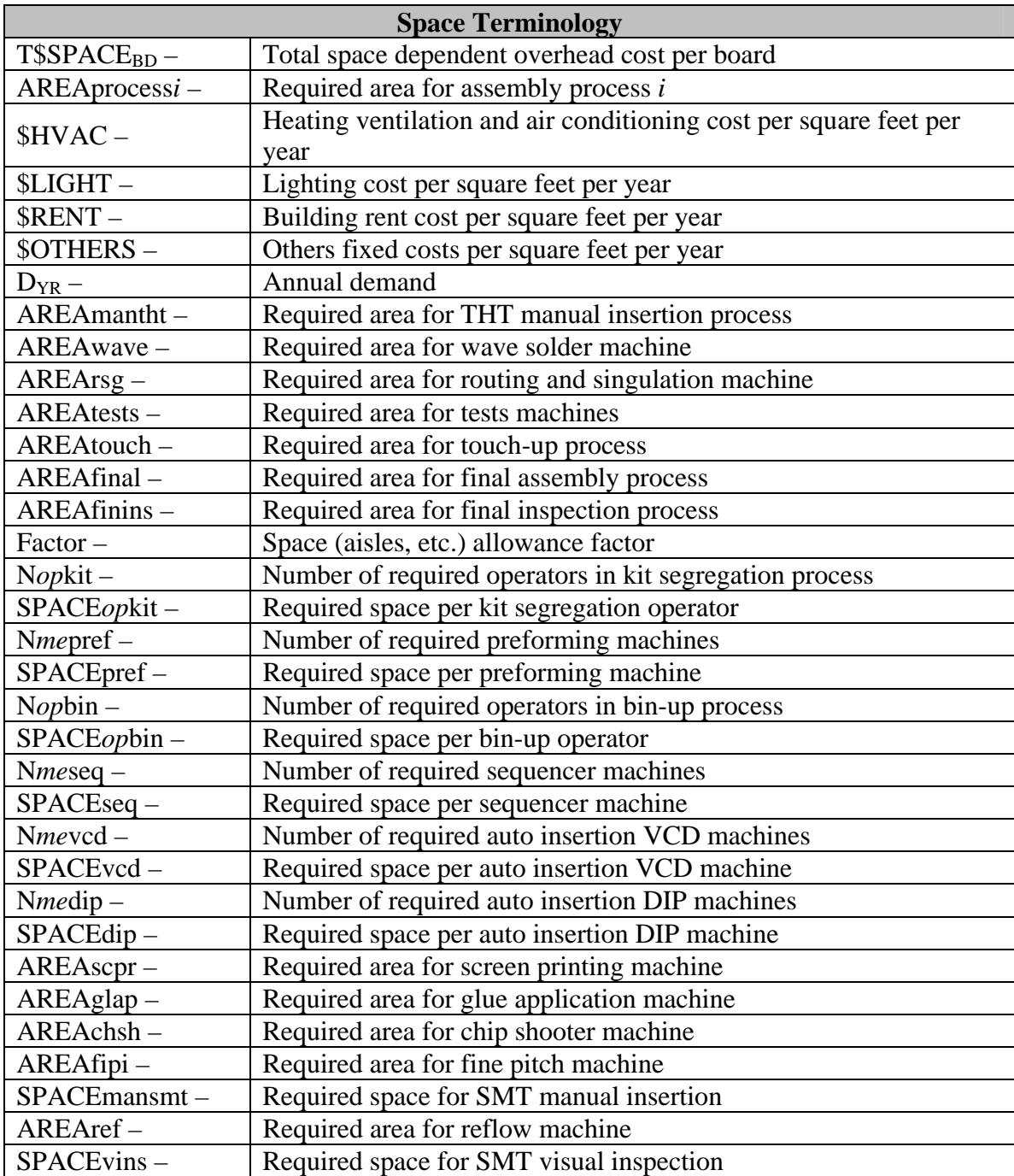

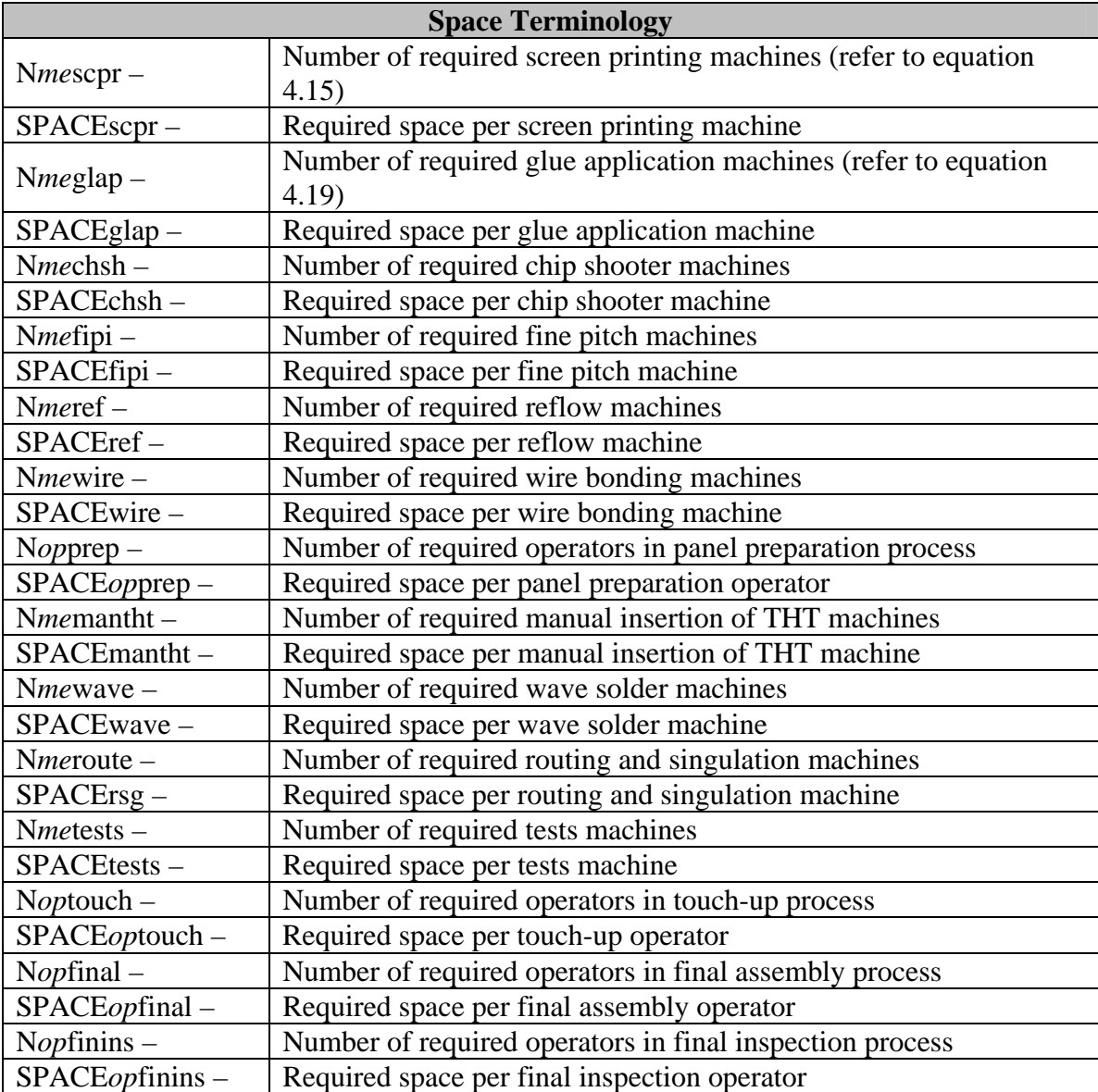

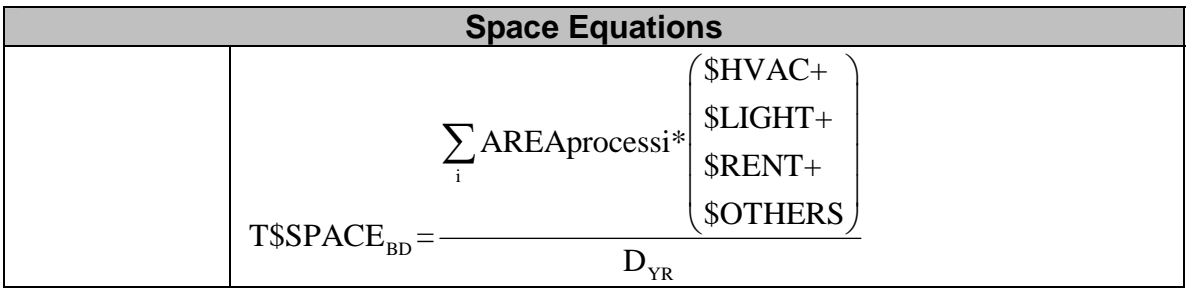

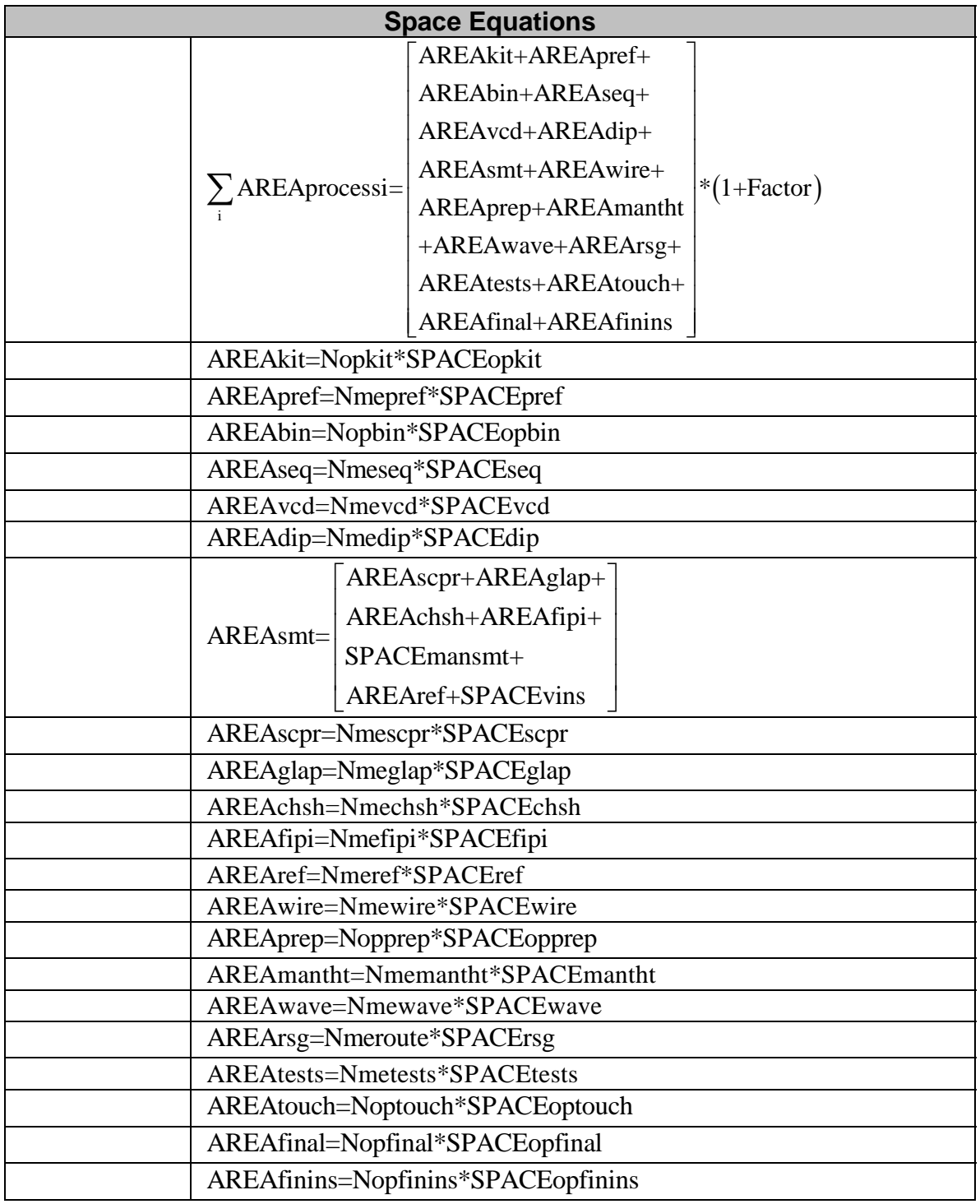

| <b>Terminology</b>            |                                                                    |
|-------------------------------|--------------------------------------------------------------------|
| $MLT_{BD}$ –                  | Manufacturing lead time per board                                  |
| $TGI_{BD} -$                  | Group 1 process time per board (kit segregation, preforming and    |
|                               | bin-up)                                                            |
| $TG2_{BD}$ –                  | Group 2 process time per board (SMT top processes and wire         |
|                               | bonding)                                                           |
| $TG3_{BD} -$                  | Group 3 process time per board (sequencer)                         |
| $TG4_{BD}$ –                  | Group 4 process time per board (auto insertion VCD, auto insertion |
|                               | DIP, SMT bottom processes and panel preparation)                   |
|                               | Group 5 process time per board (manual insertion, wave solder,     |
| $TG5_{BD}$ –                  | routing and singulation, tests, touch up, final assembly and final |
|                               | inspection)                                                        |
| $TTks_{bd}$ –                 | Total kit segregation time per board                               |
| $TTpf_{bd}$ –                 | Total preforming time per board                                    |
| $TTbu_{bd} -$                 | Total bin-up time per board                                        |
| $TTsp_{bd}$ –                 | Total screen printing time per board                               |
| $TTgaT_{bd} -$                | Total glue application time (top) per board                        |
| $T T c s T_{bd} -$            | Total chip shooter (top) time per board                            |
| $TTfp_{bd} -$                 | Total fine pitch time per board                                    |
| $TTma_{bd} -$                 | Total manual assembly time per board                               |
| $TTroT_{bd}$ –                | Total reflow (top) time per board                                  |
| $TTviT_{bd} -$                | Total visual inspection time (top) per board                       |
| $TTcw_{bd} -$                 | Total Chip on Board Wire Bonding time per board                    |
| $TTseq_{bd}$ –                | Total sequencer time per board                                     |
| $TTvcd_{bd} -$                | Total Auto Insertion VCD time per board                            |
| $TTdip_{bd} -$                | Total Auto Insertion DIP time per board                            |
| $TTgaB_{bd} -$                | Total glue application time (bottom) per board                     |
| $TTcsB_{bd} -$                | Total chip shooter (bottom) time per board                         |
| $TTroB_{bd} -$                | Total reflow (bottom) time per board                               |
| $TTviB_{bd} -$                | Total visual inspection time (bottom) per board                    |
| $T T pp_{bd} -$               | Total panel preparation time per board                             |
| $TTmi_{bd} -$                 | Total manual insertion time per board                              |
| $TTws_{bd} -$                 | Total wave solder time per board                                   |
| $TTrs_{bd} -$                 | Total routing and singulation time per board                       |
| $TTests_{BD}$ –               | Total tests time per board                                         |
| $TTtu_{bd} -$                 | Total touch-up time per board                                      |
| $TTfa_{bd} -$                 | Total final assembly time per board                                |
| $TTfi_{bd} -$                 | Total final inspection time per board                              |
| $T$SUP_{bd} -$                | Total support personnel cost per board                             |
| $\text{SUPhrs}_{\text{hr}} -$ | Average support personnel hours per hour of product processing     |
| $MLT_{bd}$ –                  | Manufacturing lead time per board                                  |
| $$SUPavghr -$                 | Average support personnel cost per hour                            |

**Lead Time and Support Personnel Cost Terminology and Equations** 

\n**Manufacturing Lead Time and Support Personal Cost equation**\n

\n\n
$$
MLT_{BD} = MAX \left[ TG1_{BD}, \max\left(TG2_{BD}\right) + TG4_{BD}\right] + TG5_{BD}
$$
\n

\n\n
$$
TG1_{bd} = \left[ TTks_{bd} + TTpf_{bd} + TTbu_{bd} \right]
$$
\n

\n\n
$$
TG2_{bd} = \left[ TTsp_{bd} + TTgaT_{bd} + TTcsT_{bd} + TTfp_{bd} \right]
$$
\n

\n\n
$$
TG3_{bd} = TTsq_{bd}
$$
\n

\n\n
$$
TG4_{bd} = \left[ TTvcd_{bd} + TTdip_{dip} + TTgaB_{bd} + \right]
$$
\n

\n\n
$$
TG4_{bd} = \left[ TTcs_{bd} + TTrba_{bd} + TTv1_{bd} + TTpp_{bd} \right]
$$
\n

\n\n
$$
TG5_{bd} = \left[ TTmi_{bd} + TTvs_{bd} + TTrs_{bd} + \right]
$$
\n

\n\n
$$
TG5_{bd} = \left[ TTmi_{bd} + TTvs_{bd} + TTrs_{bd} + \right]
$$
\n

\n\n
$$
TSSUP_{bd} = SUPhrs_{hr} * MLT_{bd} * SUPavg_{hr}
$$
\n

## **APPENDIX C. USER MANUAL FOR PRODUCT DEVELOPER / DESIGNER OF THE APPLICATION**

#### **Getting Started for Product Developer/Designer**

Introduction

- The PCB Assembly Cost Model is an application that complements the research done by *Mendez* to develop cost models that can be used to estimate the cost of new power electronics systems and products that are being developed.
- The project was sponsored by the Center for Power Electronics Systems (CPES).
- This research addressed a need for cost models to be used as a decision making tool from the early stages of the conception of the device to guide the research and development process.
- An examination of power electronics products revealed that they share the basic characteristics of any modern electronic product, this is, a printed circuit board (PCB) with electronic components that are soldered to it. Given that assumption, a cost model was developed for the board level assembly of electronics products assuming a typical and generic assembly sequence and processes. These sequences include all typical processes for the assembly of a PCB-based electronic product. The processes identified are the ones used in the assembly of through hole technology (THT) components, surface mount technology (SMT) components, chip on board wire-bonded components, or any combination of them.
- The cost model was developed with the power electronics product developer as the main user. Nevertheless, the user needs in this area are very similar to those of the developer of any other type of electronic product. Basically, this person will develop a series of product specifications. Given those specifications, the cost model can be used as a tool to estimate the cost of the product considering how it is manufactured. The basic product specifications to provide include: a bill of materials (BOM), the printed circuit board (PCB) characteristics, the expected market demand, and the expected product life. The resulting cost estimates can be used to compare one design alternative versus another without having to build a unit of the product.
- The cost model assumes that an electronic product consists essentially of a PCB with electronic components soldered to it. It is assumed that this kind of assembly will follow a series of generally sequential steps. In each step of the assembly sequence, resources will be consumed and hence cost will be incurred.
- The resources and costs included in the model are direct labor, materials and components, equipment, support personnel, utilities, and space. Each assembly manufacturing process step is analyzed to understand how the resources are consumed and costs allocated to every board produced.
- Once the cost model was developed, CPES was interested in the development of an application that could implement the model developed by *Mendez* to estimate the cost of an electronic product and to evaluate the feasibility of design alternatives in terms of cost.

• The PCB Cost Model application implements a revised version of the cost model developed by *Mendez* and extends its capabilities. Primarily, the cost model was developed thinking on the designer of an electronic product as the only user but its implementation has been improved allowing the creation of custom facilities. This capability allows that a process engineer or planner of a facility can define its own facility to determine the cost of its existing products.

Now that you have an idea of the motivation for the creation of the PCB Cost Model application, we will proceed to explain the capabilities of the PCB Cost Model.

With the PCB Cost Model you can:

- Estimate the cost of a new electronic design and study the feasibility of alternative designs in terms of cost.
- Estimate the cost of an improved or current electronic design and evaluate the improvements of the designs in terms of cost.
- Estimate the time it will take to manufacture a batch of boards or images in your facility to see if you can meet product demand.
- Visualize the efficiency of your processes and manufacturing lines.

#### **The PCB Cost Model environment**

If PCB Cost Model is not already running, start it from the Windows Start menu and navigate to Programs/PCB Cost Model. The PCB Cost Model modeling environment will open with a login window, as shown below.

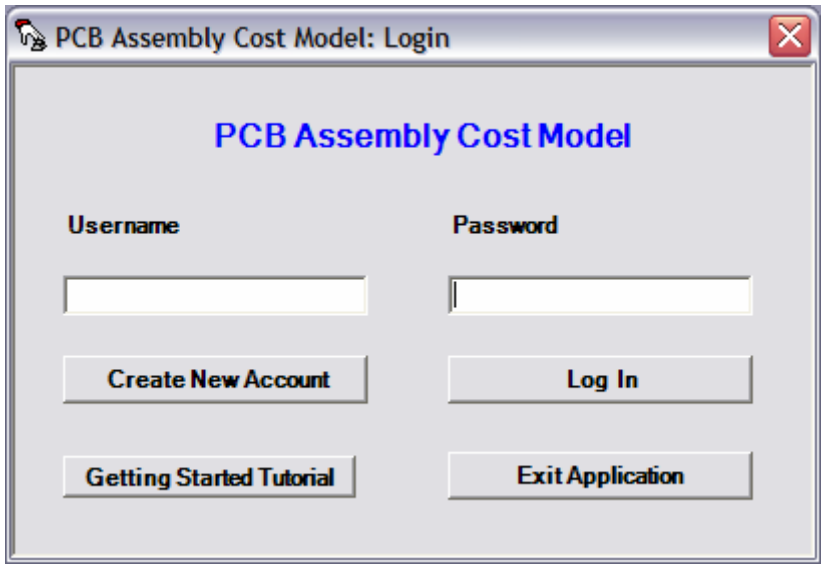

If you are a new user, you must create a new account to use the PCB Cost Model. When you click in the button "Create New Account", you will be redirected to the form "Create New Account" as shown below.

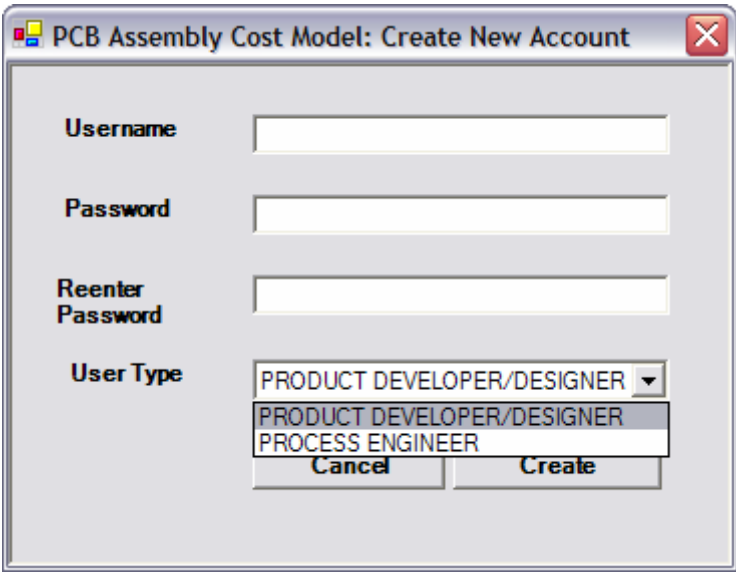

In this form you provide a username and password to create your new account. Once you provide your username and password, you must identify yourself as the type of user you are in this application. There are two choices in the user type": Product Developer/Designer or Process Engineer.

If you choose Product Developer/Designer you can:

- Create, edit or delete products.
- Add, edit or delete part numbers from your products.
- Add component types.
- Calculate the cost of your products in all the registered facilities in the application evaluate the feasibility of a design in different facilities.
- Edit the Components Catalog of the application.
- Create a product copy.
- Calculate Cost of Product(s) on Default Facility of the application.

If you choose Process Engineer you can:

- Create, edit or delete a facility.
- Create, edit or delete processes from a facility.
- Calculate products cost in the facility created.
- It will also have all the capabilities presented previously to the product designer Product Developer/Designer.

Once you know how to create a new account, let's explain in detail the capabilities of each account.

#### **Product Developer/Designer account capabilities**

application has a default facility included to make the cost calculations of your products. This default facility includes the typical processes found on an electronic manufacturing If you log in as a Product Developer/Designer, there are some things you need to know prior to the generation of products and cost calculations. The PCB Cost Model environment that were specified in *Mendez* research. The processes considered and the layout of the processes is shown on the following figure.

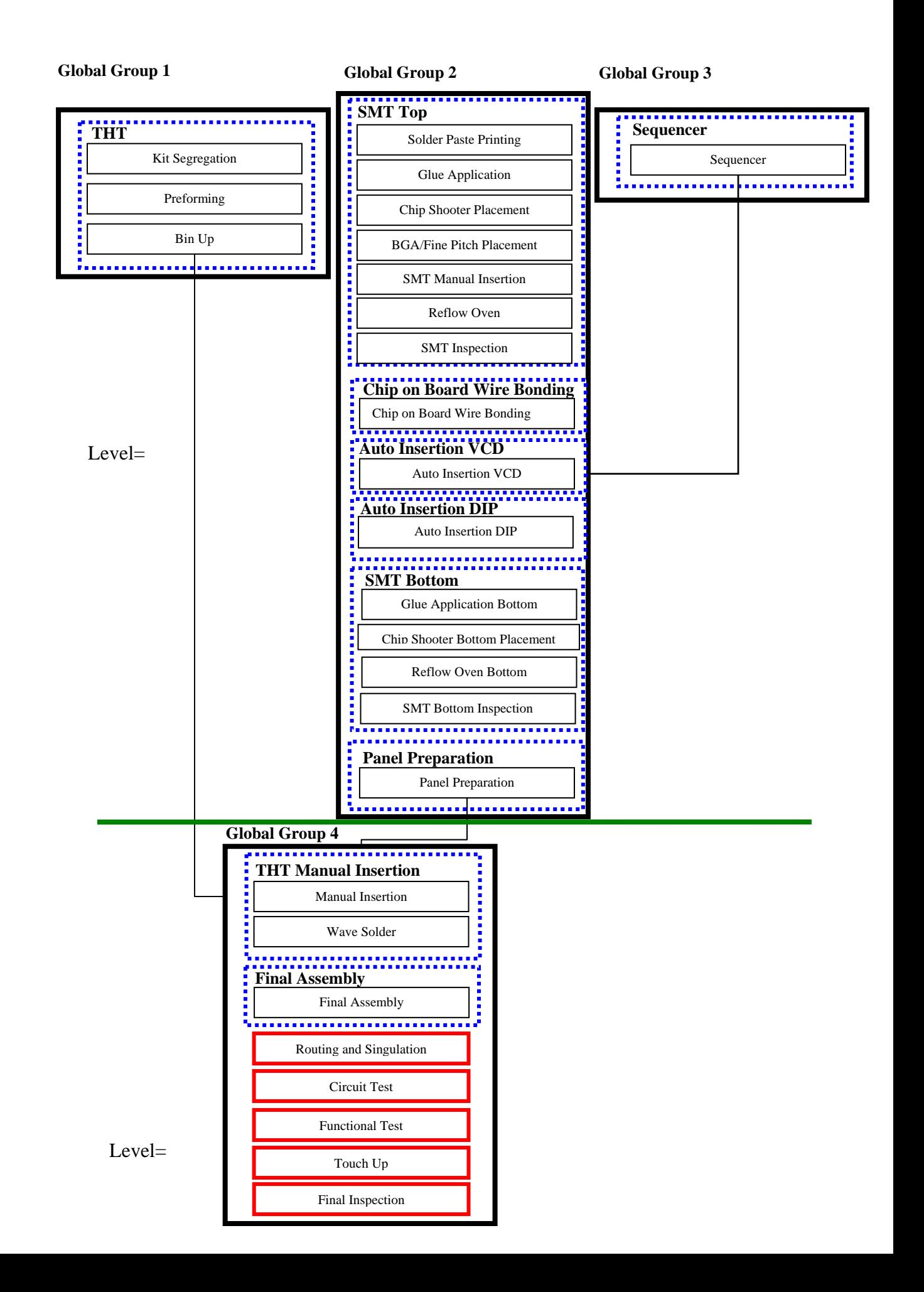

proceed to show you how the PCB Cost Model application works. Let's explain you how the PCB Cost Model works with a sample situation. Let's suppose that your facility contain the processes shown on the figure below. These processes are basically the typical processes found on the electronics industry to make the placement and soldering of Surface Mount Technology (S MT) components. The boxes in red represent the processes on a SMT line that place com ponents onto a PCB. The idea behind the PCB Cost Model is to associate the processes that place components onto a PCB with the part numbe rs of a product. How this is done? Well, basically the application has a method called "Component Type" that allows you to associate part numbers of a product with process es. In the figure shown below, the process Chip Shooter Placement is associated with the component type SMT non fine pitch and the part number P1 is also associated with the Component Type SMT Non Fine Pitch. What the application does is that it search the component types associated with each part number of a product and then search the processes that locates those component types. Once the processes that locate components are identified, another method is used to retrieve the required complementary processes needed to complete the SMT process. This method is called "Group Name". This method basically associates processes in a facility. Consider the processes shown in the figure below. The white boxes represent the complementary processes in SMT that need to be made if an SMT component is assembled onto a PCB. What the Group method does is retrieve the complementary processes needed when a particular process that locates components is needed. Once you know the processes that are included on the default facility, let's

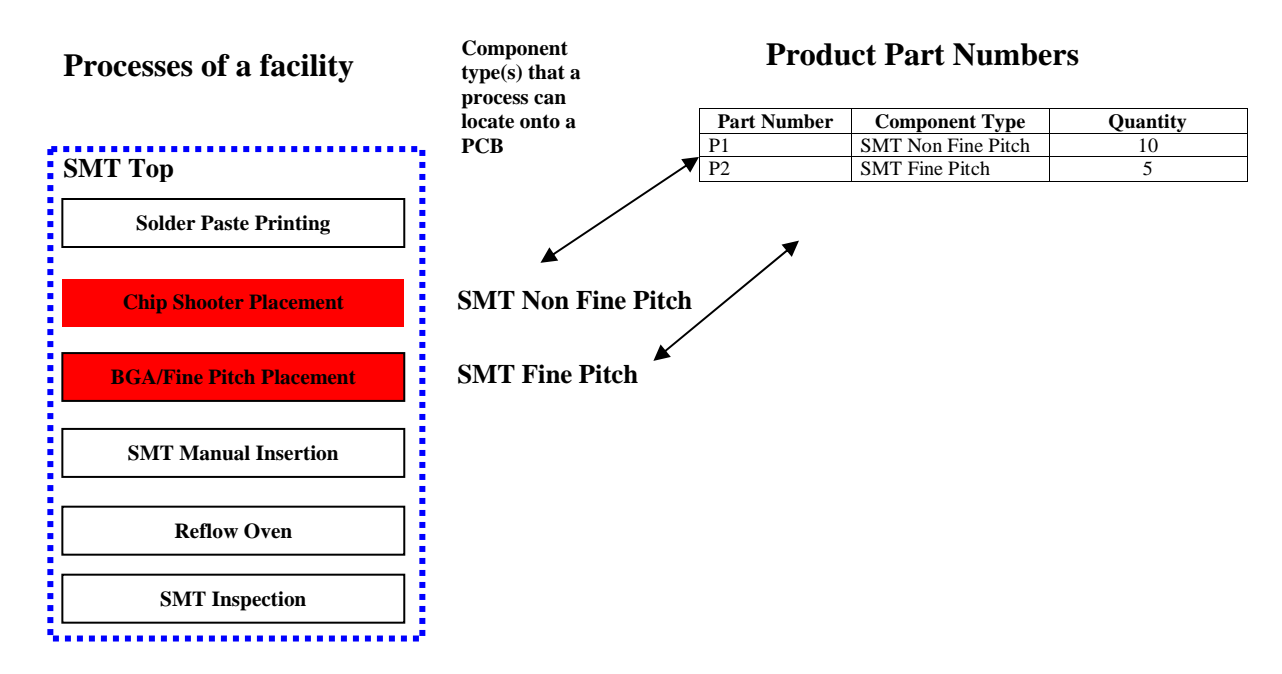

The PCB Cost Model has created some Component Types to associate processes

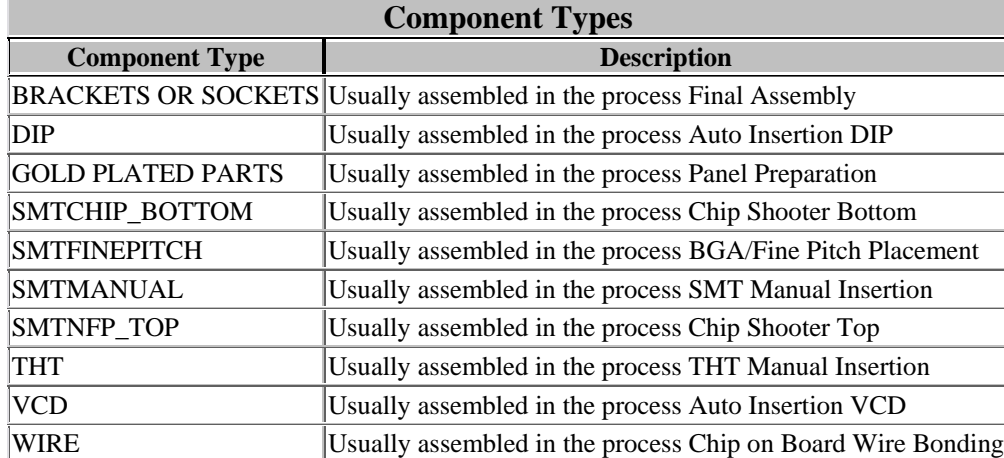

wit h part numbers of a product. The part numbers included are:

Although these are the only Component Types available so far, you can create your own component types to complement the existing ones. We will show you later how to it.

#### **Our Task: Estimate the cost of a new design as a Product Developer/Designer**

In this section we will present you how to create a new product design and estimate the cost of your product. To begin with the creation process, you must log in the PCB Cost Model Application and be registered as a Product Developer/Designer user. Once you have made the log in, the form called Designer Main Window is shown.

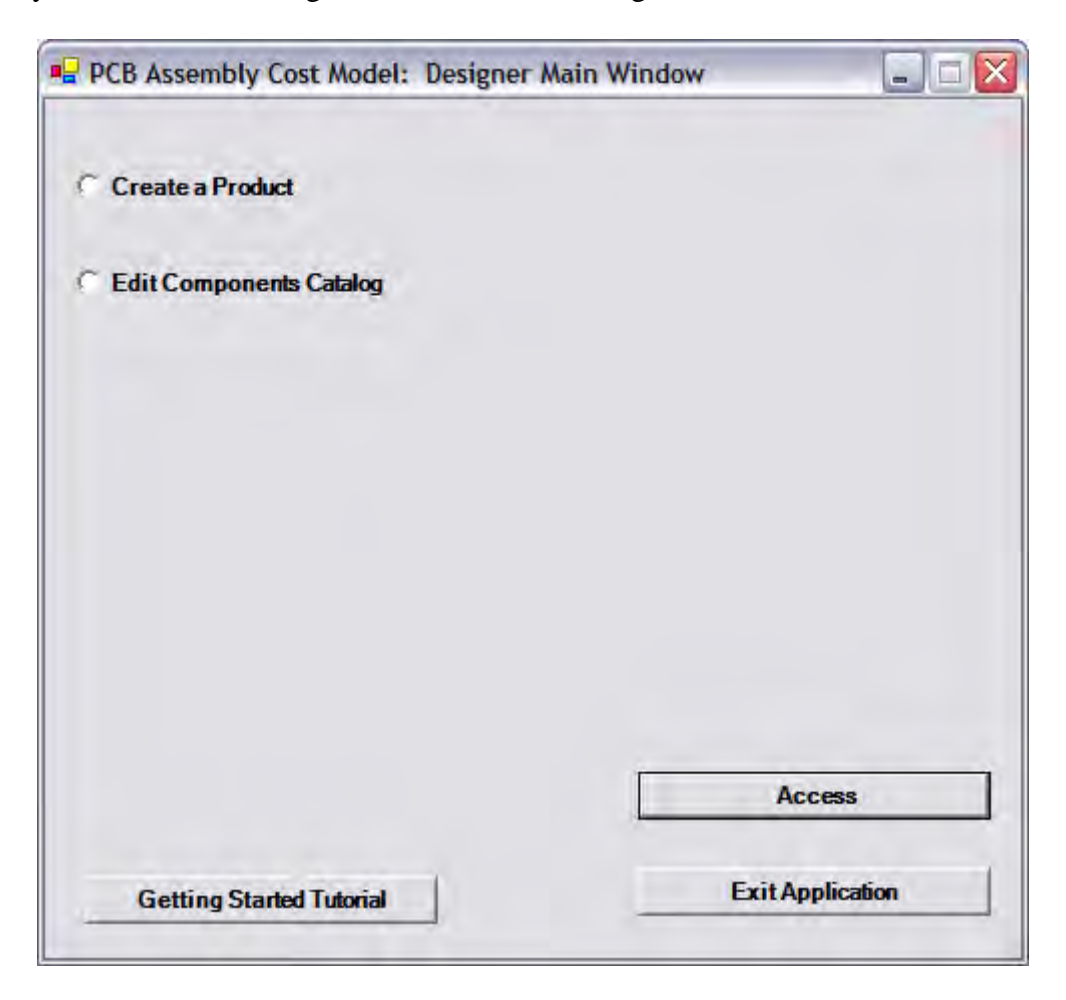

To create a new product, we will choose the option "Create a Product" and click the button "Access". Once you click the "Access" button, the "Product Creation" form is presented as shown below.

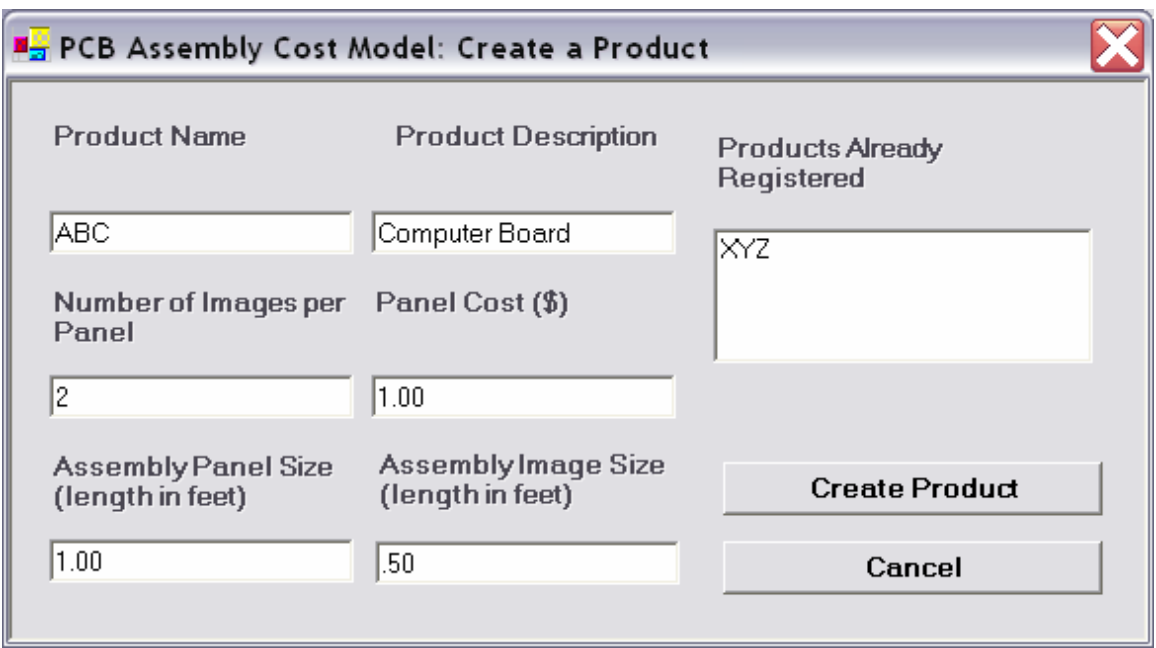

The necessary prompts and valid entries to create a product are on the following table:

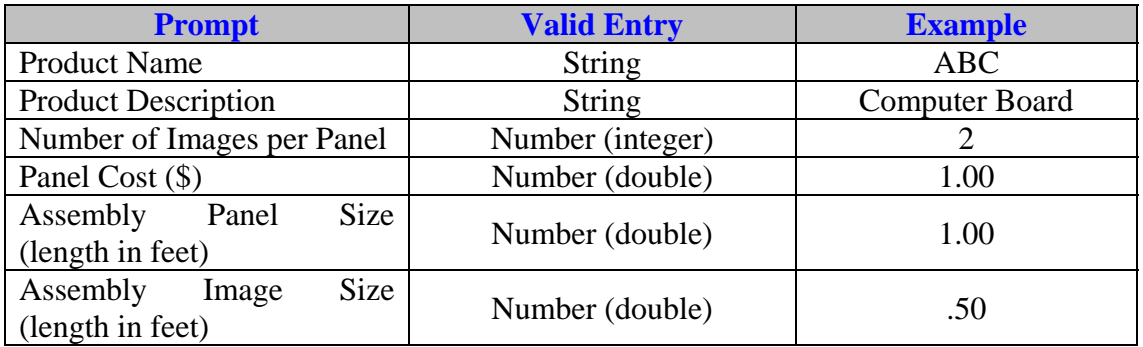

asks you the following: **Do you want to add part numbers to your new product?** If **you** click No, you will returned to the main window. If you click no you will be returned to the main window. If you click yes, as we will do now, you will be referred to the form "Manage Products" which is shown below. In this form you can practically Once all the necessary information for the creation of a product is made, click the "Create Product" button. When you click this button a message box appears that says "Product was created". Following this message box appears another message box that perform almost all the things required to obtain the cost of your new design. This form contains the general characteristics of a product and the part numbers registered.

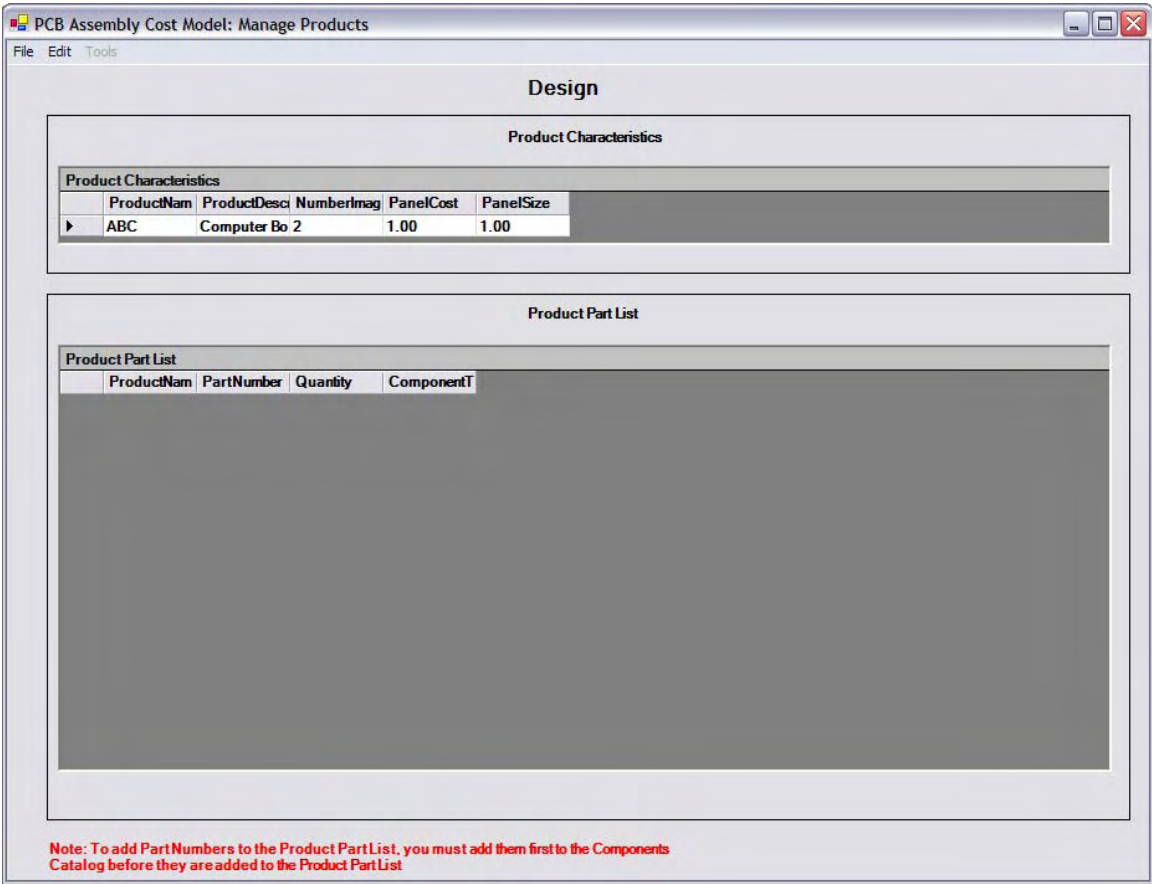

At this point, no part number has been added to our product ABC. We will now proceed to add some part numbers to the product ABC. Because at this point it is assumed that you are using the PCB Cost Model for the first time, we will guide you to register part numbers to the catalog of the application prior to add them to a product design. The reason to have a components catalog is because you would need to register a part number only one time and they reuse it in other product designs. To access the components catalog from the "Manage Products" form go to Edit/Components Catalog and the figure shown below will appear.

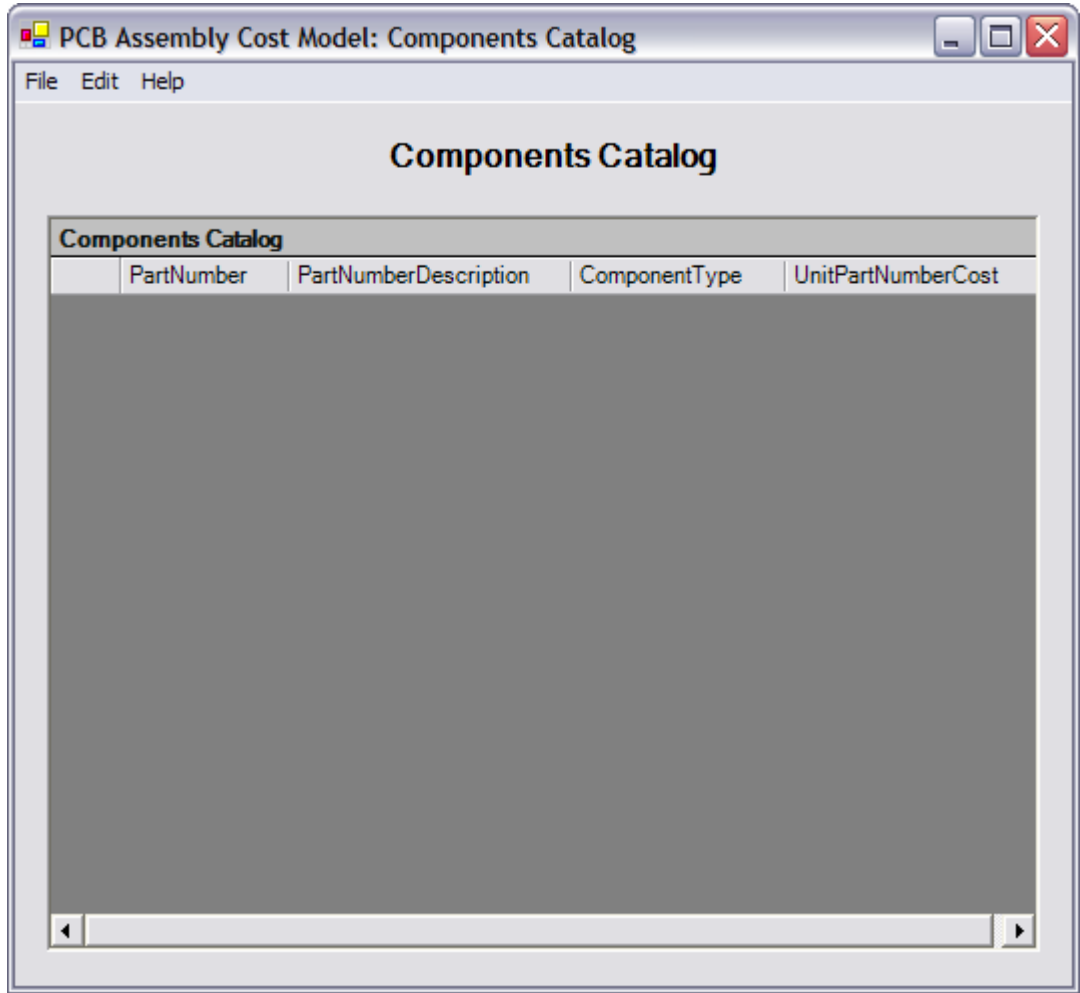

To add a new part number to the "Components Catalog" form go to File/New/Part Number and the form shown below appears:

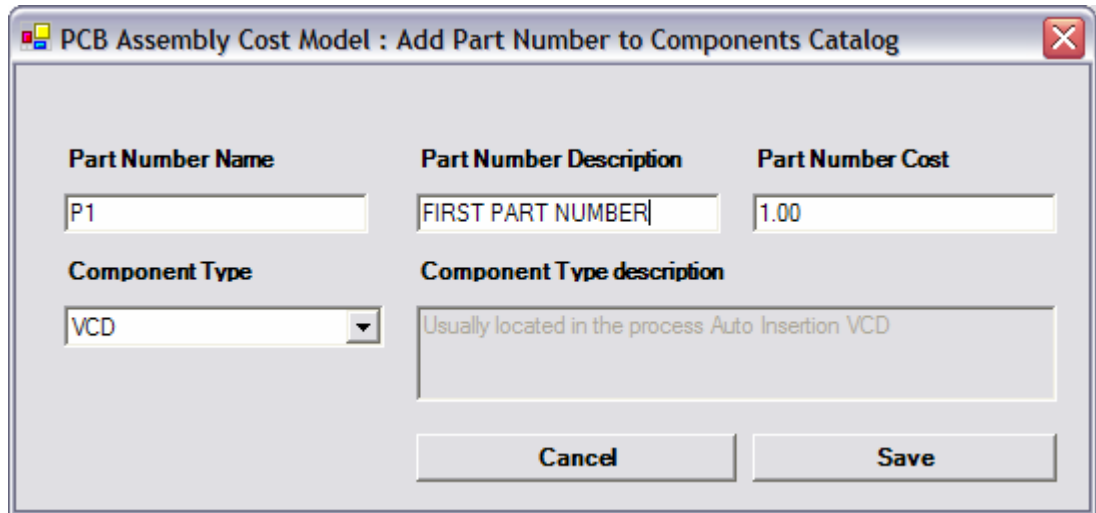

The necessary prompts and valid entries to register a part number to the application are on the following table:

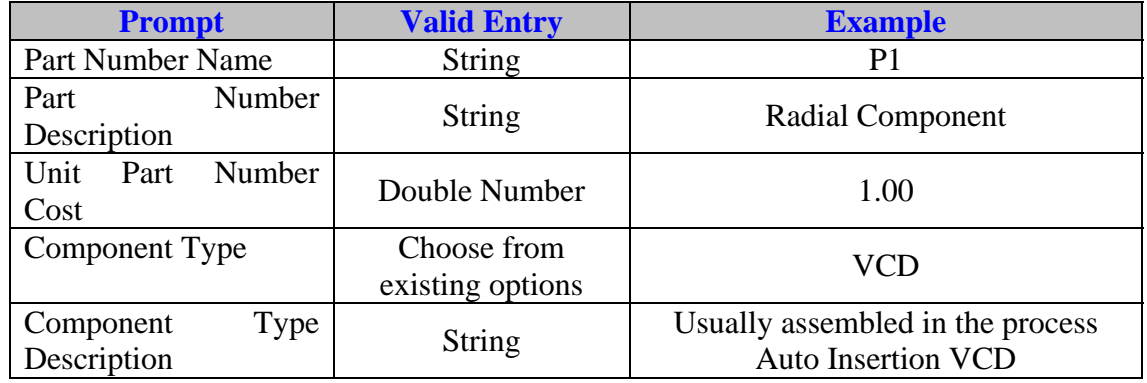

Note: The "Component Type" field is a method to relate the part numbers being added in the Components Catalog with the machine or manual operation that place or insert part numbers in a product. The PCB Cost Model application already has few component types added by default. The "Component Types" added to the application were those most used in the industry. An example of this is the Component Type called VCD. This component belongs to the class of Through Hole Technology (THT) components which are inserted through an image and then soldered on a wave solder machine. The peculiarity of this "Component Type" is that it belongs to the type of components that are inserted through a PCB on an Auto Insertion VCD machine. There are different types of THT components and the most common used in the industry are registered on the application.

Once you have made the registration process of your part numbers, the "Components Catalog" form should look like this:

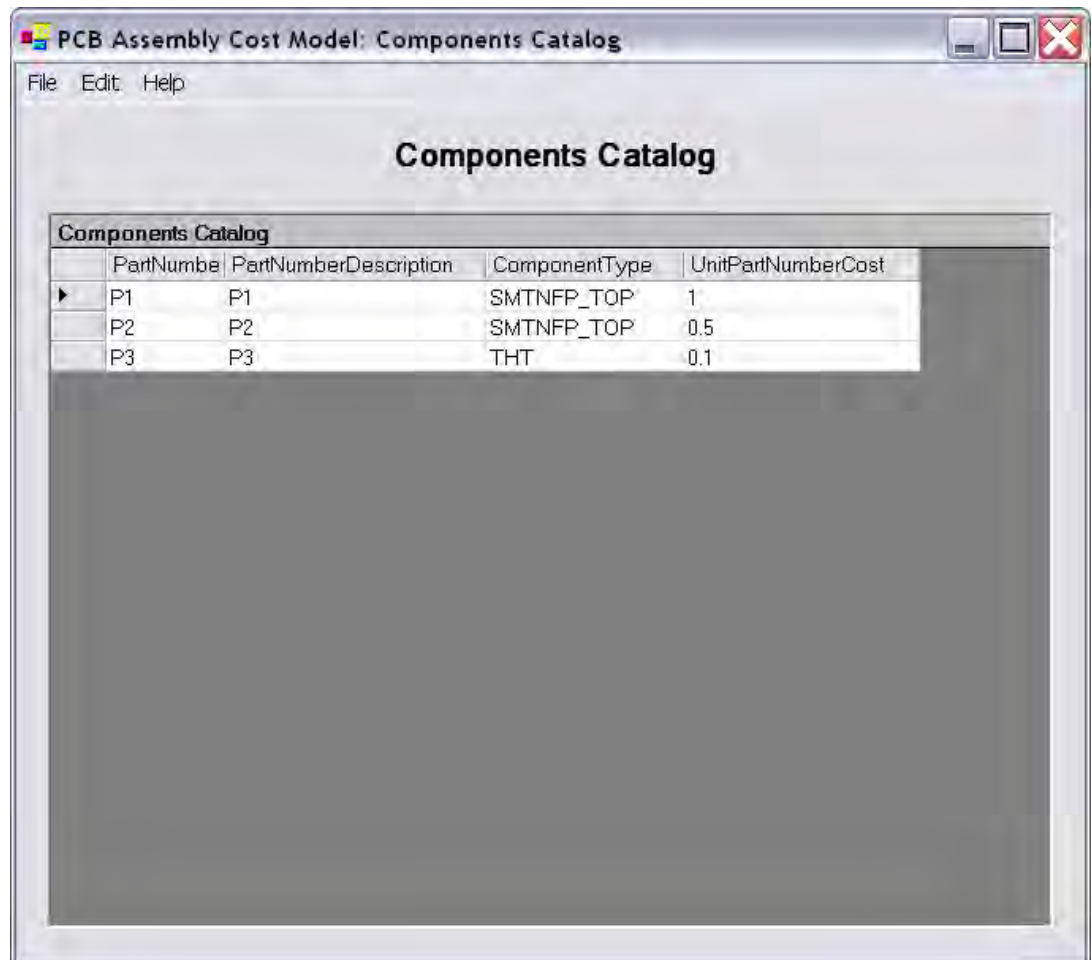

At this point, we have added three components to the catalog. The first component is a VCD component which was presented previously. The second component is a THT component that is placed on an Auto Insertion DIP machine. The third omponent is a Surface Mount Technology component. Surface Mount Technology c

(SMT) refers to the placement of components in a PCB and the soldering of the components onto the PCB with a Reflow Oven machine. Unlike THT, SMT components are the two leading strategies to manufacture PCB's nowadays. Once the registration of our new part numbers have been made, we will proceed to add these part numbers to our product assuming these are the only part numbers required for our design. This is only for illustration on how to use the application because it is well known that a typical PCB uses many components. To add part numbers to the product, go to File/Return to Main Window and the following form appears: are only placed on the board and not passed through the board. These two technologies

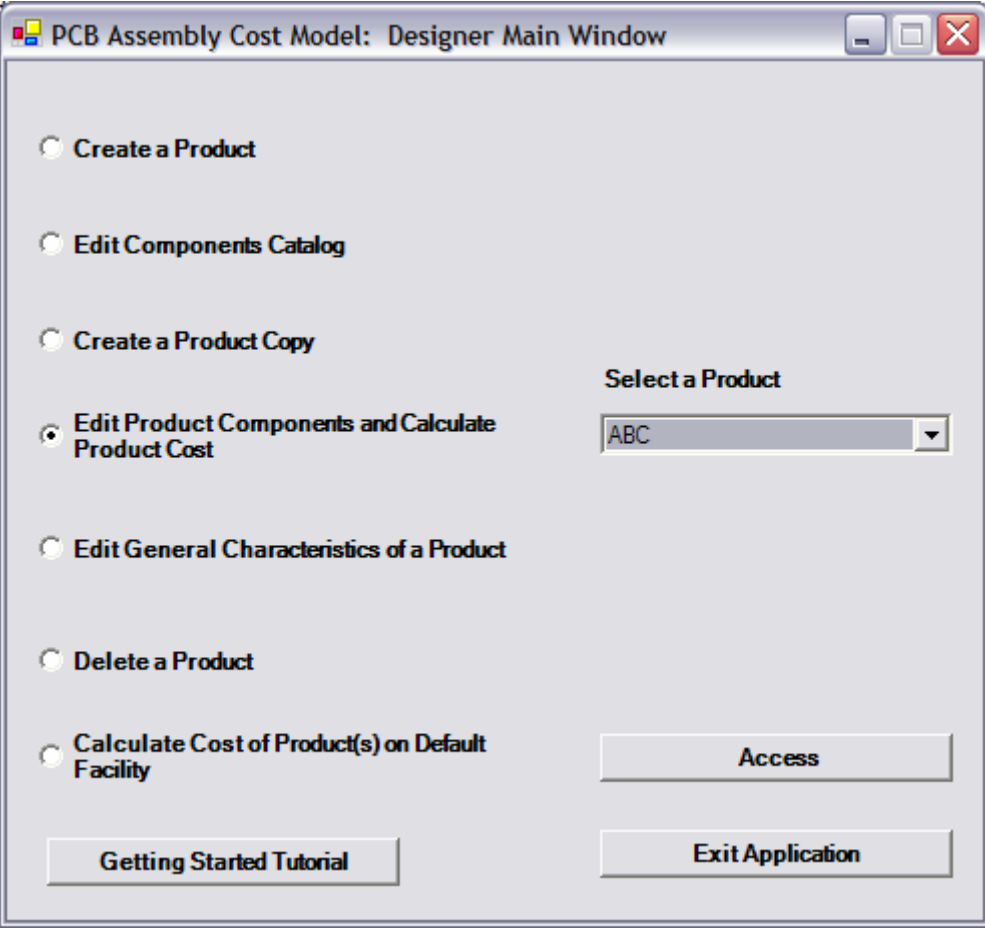
As you can notice, the previous form is the Designer Main Window form presented to you earlier but with more options now. The reason why these options are now available is because when you started to use the application there were no products registered or created in the application. To proceed with the product we were creating, choose the option called "Edit Product Components and Calculate Product Cost" and choose the product ABC on the combo box provided and click "Access". When you do that, the form "Manage Products" appear. Then go to File/New/Part Numbers from the Components Catalog and the following form appears:

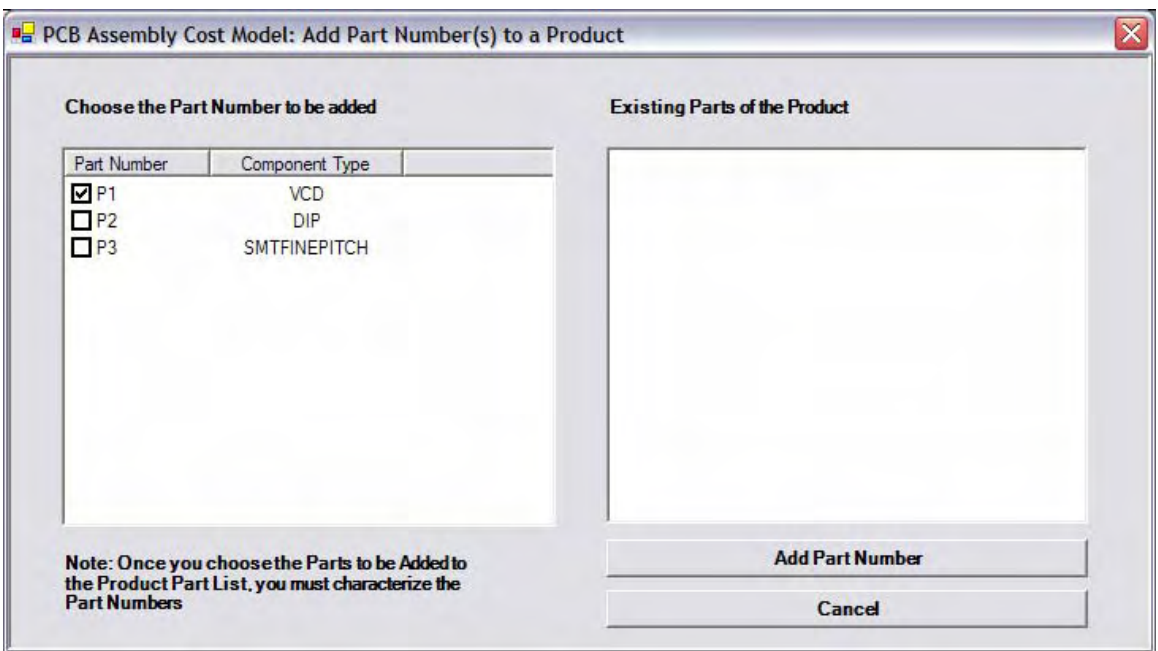

To add a part number to the ABC product simply check the part number that you want to add to ABC and click "Add Part Number". When you do this, the following form appears requesting the quantity needed of that part number and the Unit Cost of the part number to be added.

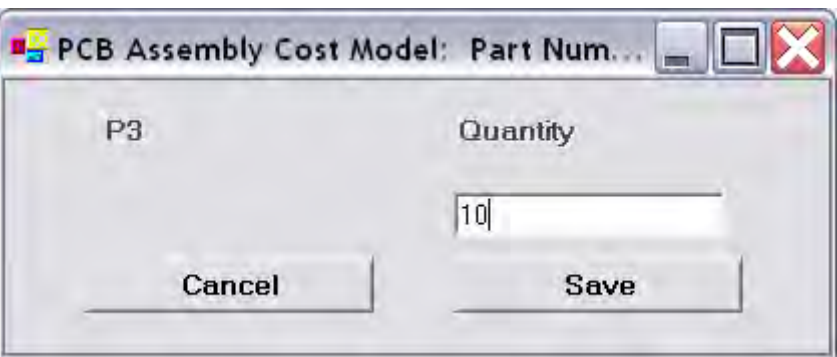

The necessary prompt and valid entry to register a part number to a product are on the following table:

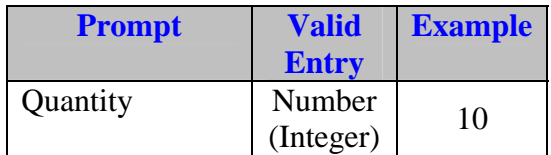

Once you add the required part numbers to the product, the "Manage Products" form should look like the one below.

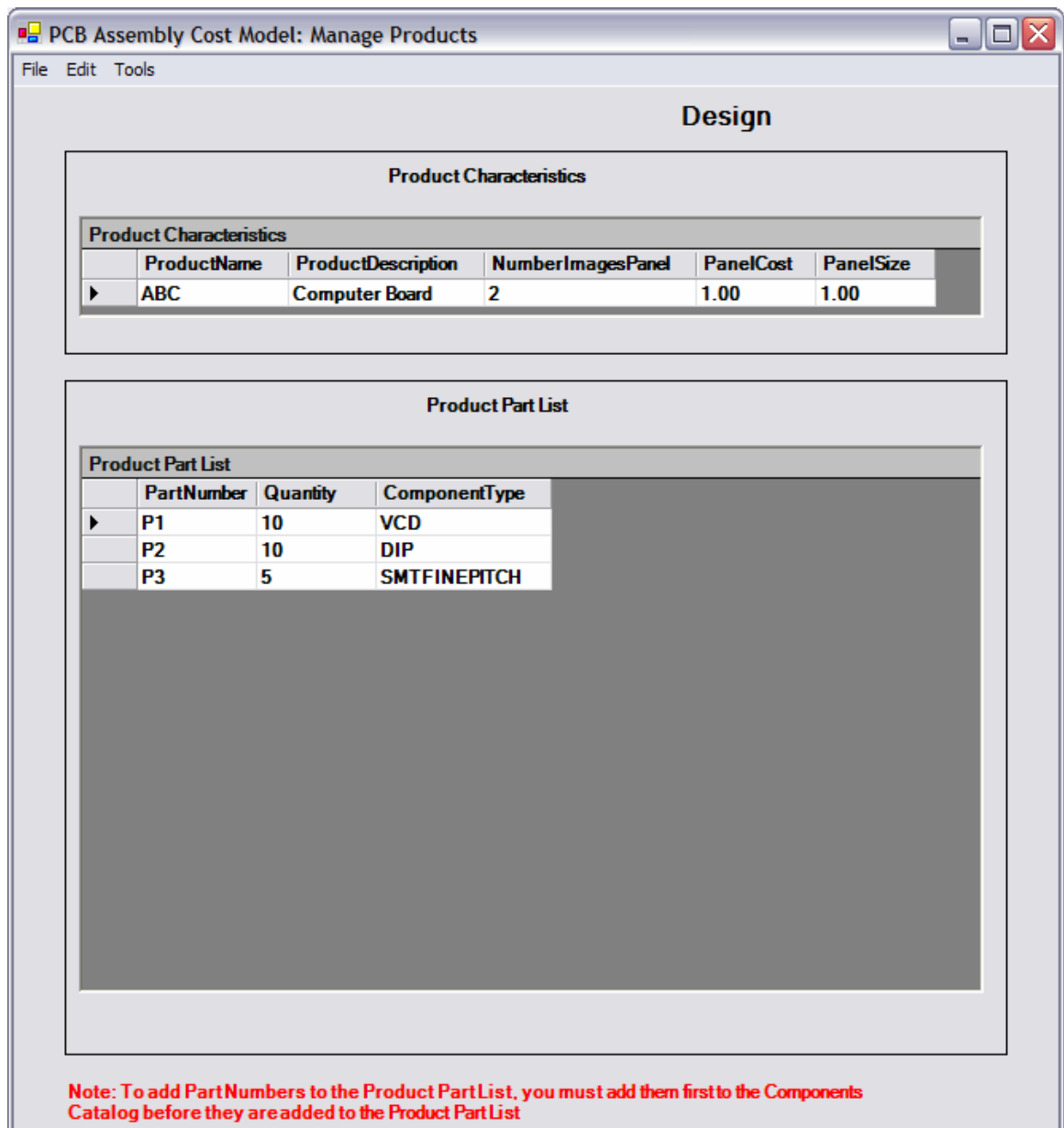

Once all the part numbers has been added to the product you are designing, you are ready to estimate the cost of your new design. All you have to do at this point is go to Tools/Calculate Product Cost. The form Calculate Product Cost is shown appears and is shown below.

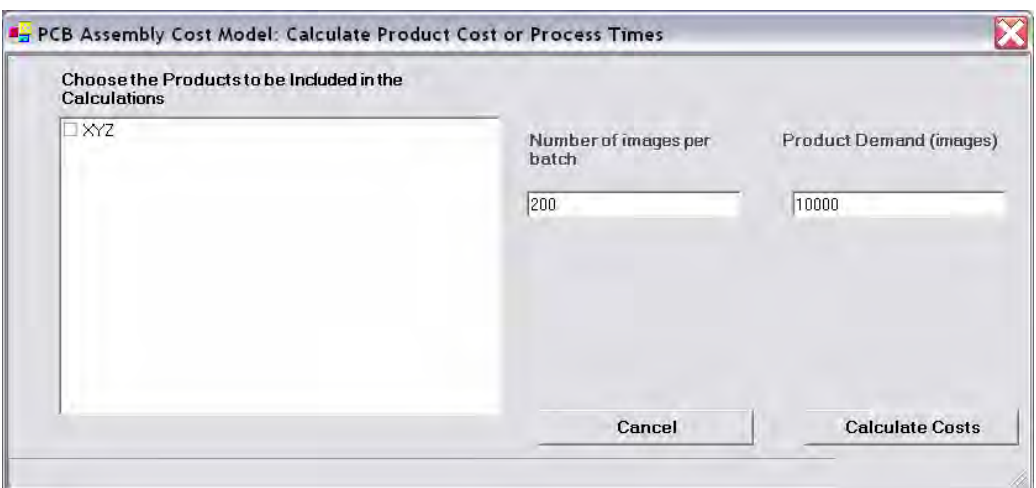

The last steps you need to do to perform your cost estimate are to specify the following parameters:

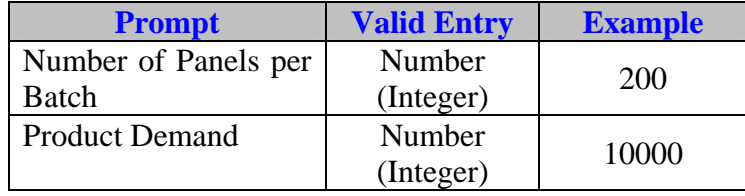

Choose the facility that you want to be included in the cost calculations. In this case we will use the Default Facility. After you choose the default facility click on the button "Calculate Product Cost" and wait a message box appears that tells that calculations have been made and the following report appears:

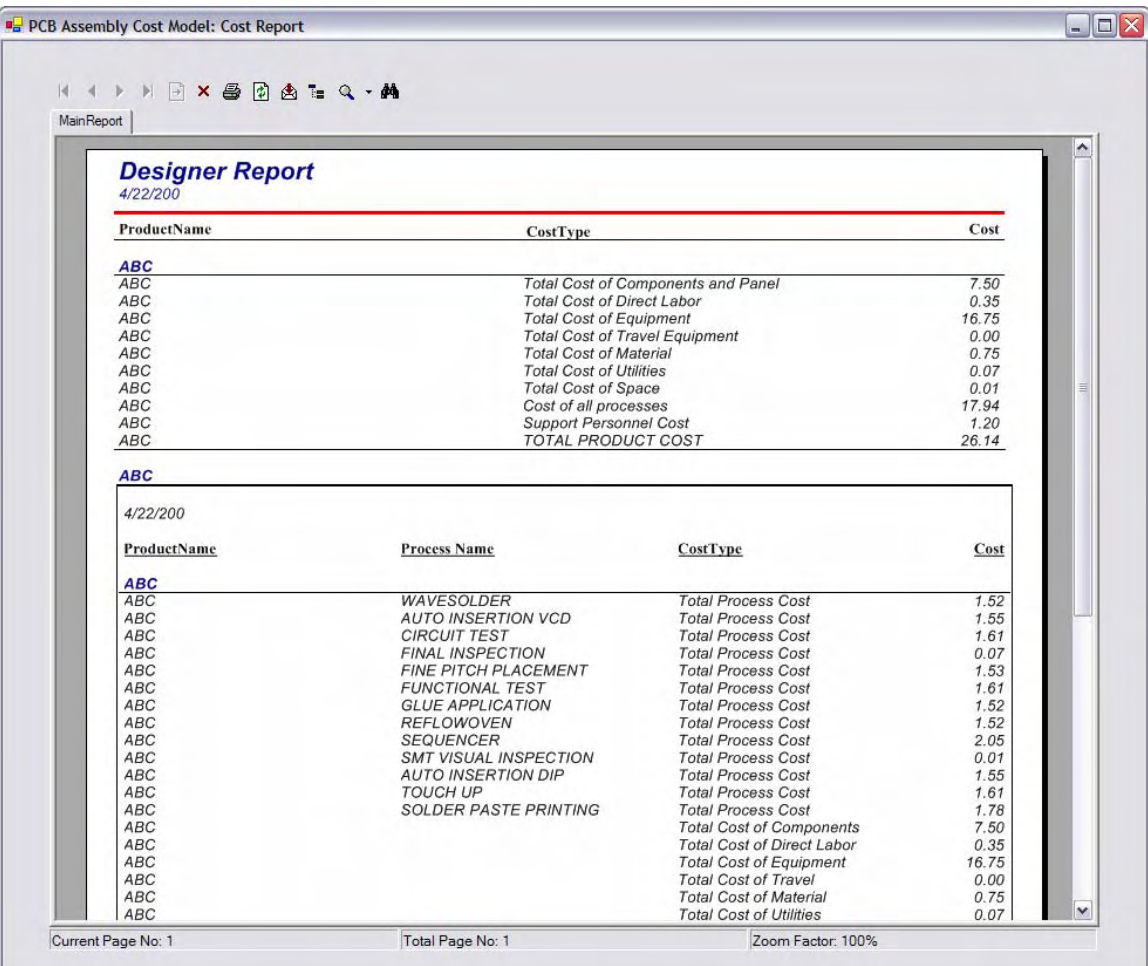

## **APPENDIX D. USER MANUAL FOR THE PROCESS ENGINEER OF A FACILITY**

### **Getting Started for Process Engine er**

#### **Introduction**

- The PCB Cost Model is an application that complements the research done by *Mendez* to develop cost models that can be used to estimate the cost of new power electronics systems and products that are being developed.
- The project was sponsored by the Center for Power Electronics Systems (CPES).
- This research addressed a need for cost models to be used as a decision making tool from the early stages of the conception of the device to guide the research and development process.
- basic characteristics of any modern electronic product, this is, a printed circuit board (PCB) with electronic components that are soldered to it. Given that assumption, a cost model was developed for the board level assembly of electronics products assuming a typical and generic assembly sequence and processes. These sequences include all typical processes for the assembly of a PCB-based electronic product. The processes identified are the ones used in the assembly of through hole technology (THT) components, surface mount • An examination of power electronics products revealed that they share the

technology (SMT) components, chip on board wire-bonded components, or any combination of them.

- The cost model was developed with the power electronics product developer as the main user. Nevertheless, the user needs in this area are very similar to those of the developer of any other type of electronic product. Basically, this person will develop a series of product specifications. Given those specifications, the cost model can be used as a tool to estimate the cost of the product considering how it is manufactured. The basic product specifications to provide include: a bill of materials (BOM), the printed circuit board (PCB) characteristics, the expected market demand, and the expected product life. The resulting cost estimates can be used to compare one design alternative versus another without having to build a unit of the product.
- The cost model assumes that an electronic product consists essentially of a PCB with electronic components soldered to it. It is assumed that this kind of assembly will follow a series of generally sequential steps. In each step of the assembly sequence, resources will be consumed and hence cost will be incurred.
- The resources and costs included in the model are direct labor, materials and components, equipment, support personnel, utilities, and space. Each assembly manufacturing process step is analyzed to understand how the resources are consumed and costs allocated to every board produced.
- Once the cost model was developed, CPES was interested in the development of an application that could implement the model developed by *Mendez* to

estimate the cost of an electronic product and to evaluate the feasibility of design alternatives in terms of cost.

• The PCB Cost Model application implements a revised version of the cost model developed by *Mendez* and extends its capabilities. Primarily, the cost model was developed thinking on the designer of an electronic product as the only user but its implementation has been improved allowing the creation of custom facilities. This capability allows that a process engineer or planner of a facility can define its own facility to determine the cost of its existing products.

Now that you have an idea of the motivation for the creation of the PCB Cost Model application, we will proceed to explain the capabilities of the PCB Cost Model.

With the PCB Cost Model you can:

- Estimate the cost of a new electronic design and study the feasibility of alternative designs in terms of cost.
- Estimate the cost of an improved or current electronic design and evaluate the improvements of the designs in terms of cost.
- Estimate the time it will take to manufacture a batch of boards or images in your facility to see if you can meet product demand.
- Visualize the efficiency of your processes and manufacturing lines.

### **The PCB Cost Model environment**

If PCB Cost Model is not already running, start it from the Windows Start menu and navigate to Programs/PCB Cost Model. The PCB Cost Model modeling environment will open with a login window, as shown below.

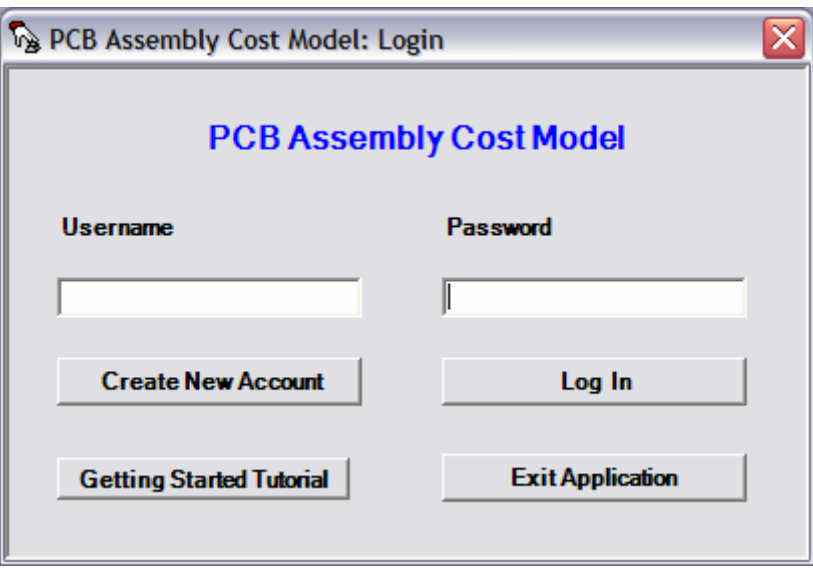

If you are a new user, you must create a new account to use the PCB Cost Model. When you click in the button "Create New Account", you will be redirected to the form "Create New Account" as shown below.

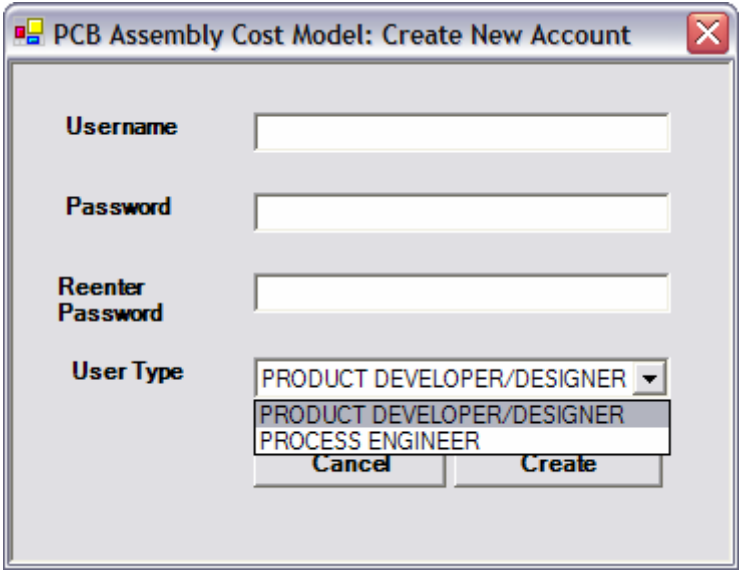

In this form you provide a username and password to create your new account. Once you provide your username and password, you must identify yourself as the type of user you are in this application. There are two choices in the user type": Product Developer/Designer or Process Engineer.

If you c hoose Process Engineer as we will do you can:

- Create, edit or delete products.
- Add, edit or delete part numbers from your products.
- Add component types.
- Calculate the cost of your products in all the registered facilities in the application evaluate the feasibility of a design in different facilities.
- Edit the Components Catalog of the application.
- Create a product copy.
- Calculate Cost of Product(s) on Default Facility of the application.
- Create, edit or delete a facility.
- Create, edit or delete processes from a facility.
- Calculate products cost in the facility created.

Once you know how to create a new account, let's explain in detail how to create a facility and calculate costs of your products in your facility or in the default facility of the applica tion.

#### **Pro cess Engineer account capabilities**

If you log in as a Process Engineer, there are some things you need to know prior to the generation of facilities and products to make cost calculations. The PCB Cost Model application has a default facility included to make cost calculations of products.

This default facility includes the typical processes found on an electronic manufacturing environment that were specified in *Mendez* research and it contains times and details from a research made in a company. The processes considered and the layout of the processes is shown on the following figure. Due to the fact that you are a process engineer in a facility, you should create your own facility to make the cost calculation of your products because it will contain the processes and times you have on the facility you belong. You can either choose to calculate the costs of your products with the default facility or you can make your own facility to calculate the cost of your products.

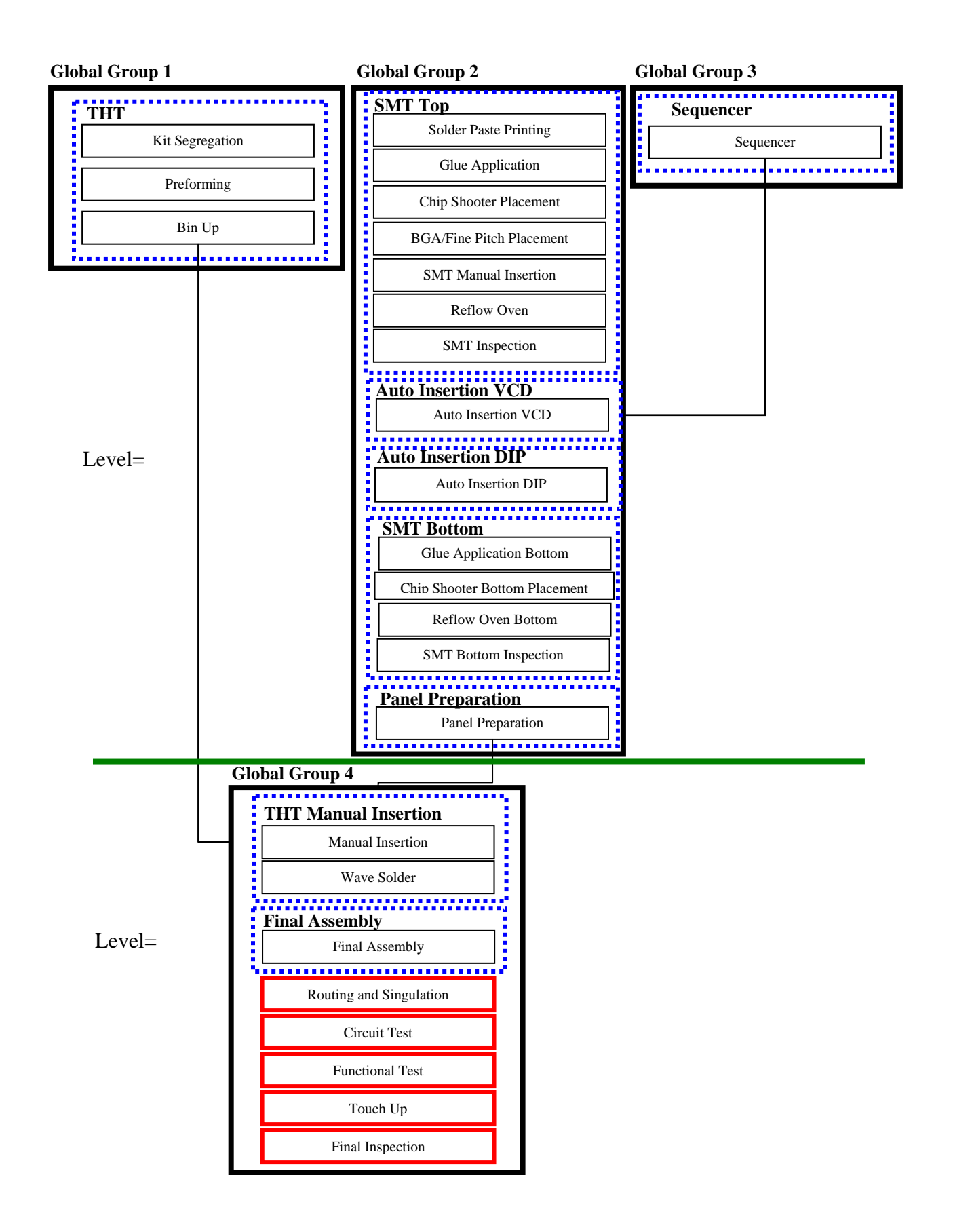

Once you know the processes that are included on the default facility, let's proceed to show you how the PCB Cost Model application works. Let's explain you how the PCB Cost Model works with a sample situation. Let's suppose that your facility contain the processes shown on the figure below. These processes are basically the typical processes found on the electronics industry to make the placement and soldering of Surface Mount the processes that place components onto a PCB with the part numbers of a product. How this is done? Well, basically the application has a method called "Component Type" that allows you to associate part numbers of a product with processes. In the figure shown below, the process Chip Shooter Placement is associated with the component type SMT non fine pitch and the part number P1 is also associated with the Component Type SMT Non Fine Pitch. What the application does is that it search the component types associated with each part number of a product and then search the processes that locates those component types. Once the processes that locate components are identified, another method is used to retrieve the required complementary processes needed to complete the SMT process. This method is called "Group Name". This method basically associates processes in a facility. Consider the processes shown in the figure below. The white boxes represent the complementary processes in SMT that need to be made if an SMT component is assembled onto a PCB. What the Group method does is retrieve the complementary processes needed when a particular process that locates components is needed. Technology (SMT) components. The boxes in red represent the processes on a SMT line that place components onto a PCB. The idea behind the PCB Cost Model is to associate

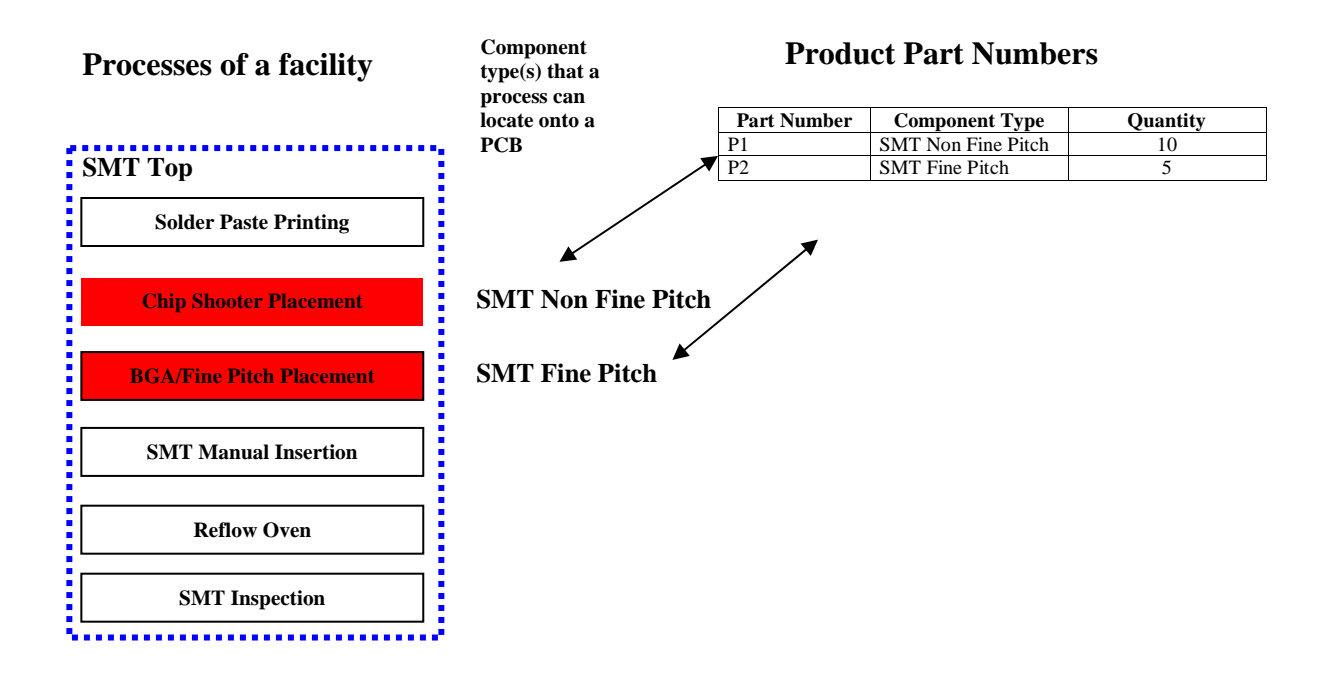

The PCB Cost Model has created some Component Types to associate processes with part numbers of a product. The part numbers included are:

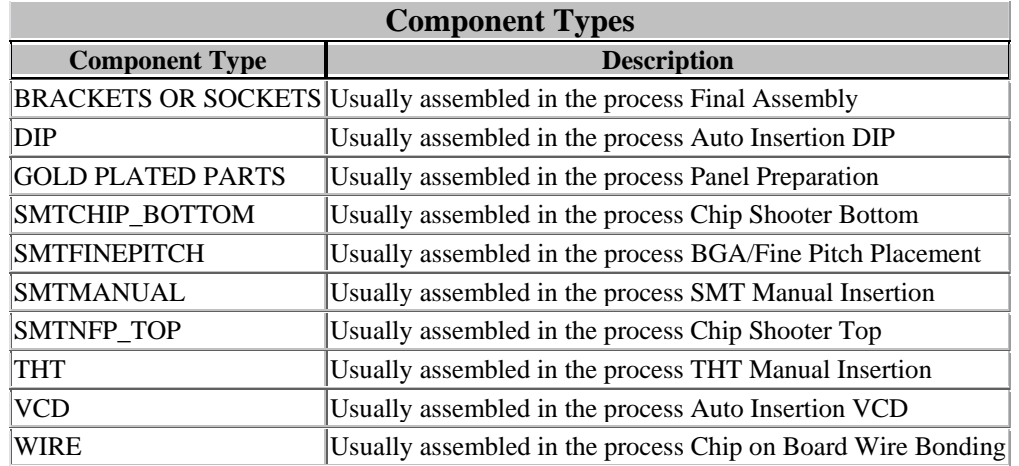

Although these are the only Component Types available so far, you can create your own component types to complement the existing ones. We will show you later how to it. The application also has some Group Names which are the most common found in the electronic industry. These groups are shown on the following table

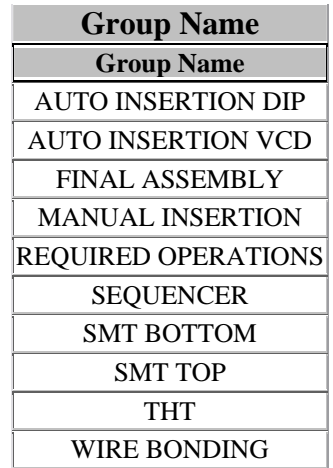

Although these are the only Groups available so far, you can create your own Groups types to complement the existing ones.

Now that you know how the PCB Cost Model work's and understand that you can make calculation of your products with the default facility, let's create a new facility, add processes to it and design a product and calculate its cost to illustrate the uses of the PCB Cost Model application.

#### **Our Task: Create a New Facility as a Process Engineer**

In this section we will present you how to create a facility, add processes to your facility and calculate the cost of a product with the new facility created. To begin with the creation process, you must log in the PCB Cost Model Application and be registered as a

Process Engineer user. Once you have made the log in, the form called Designer Main Window is shown.

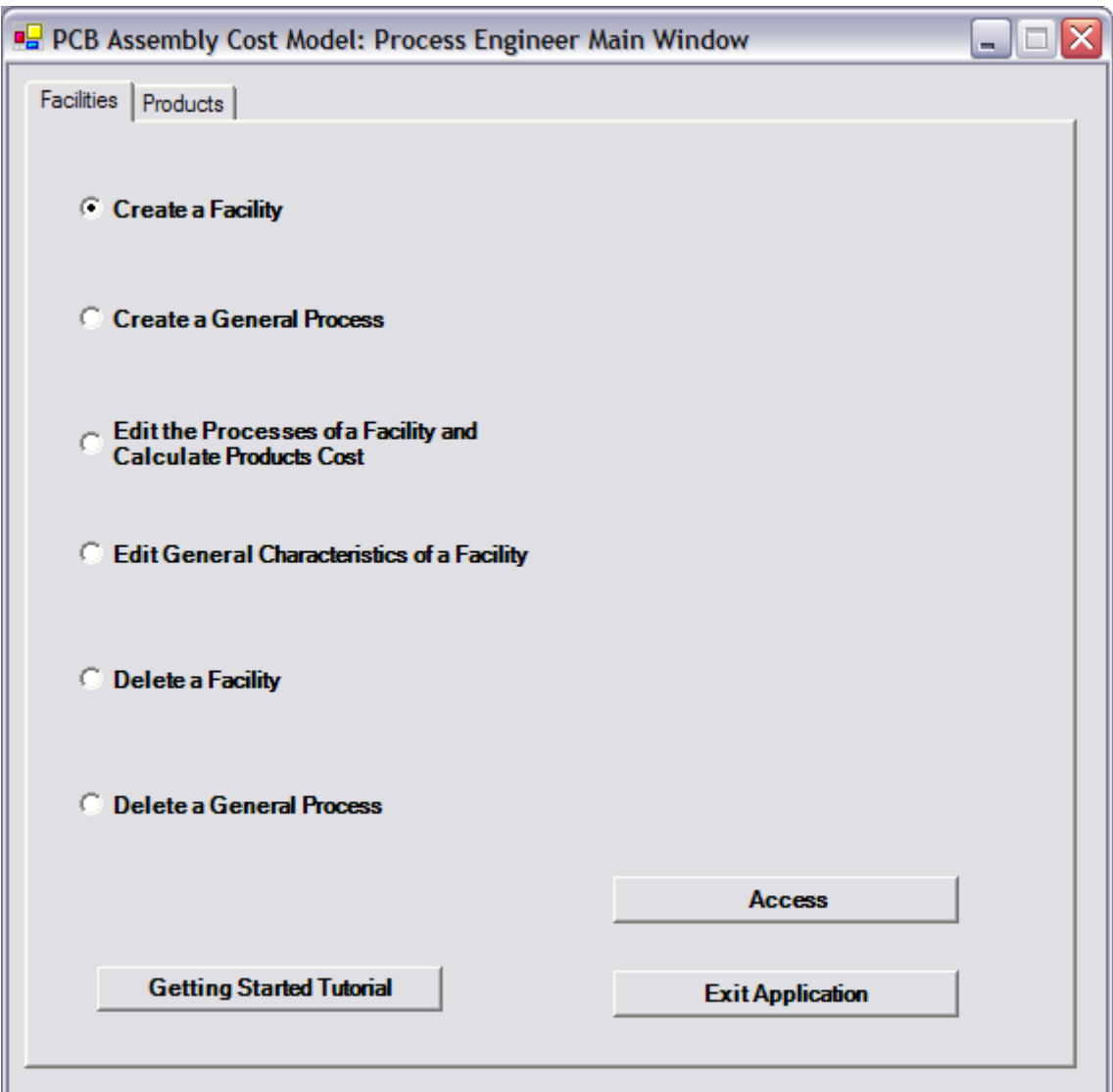

To create a new facility, we will ch oose the option "Create a Facility" and click the button "Access". Once you click the "Access" button, the "Facility Creation" form is presented as shown below.

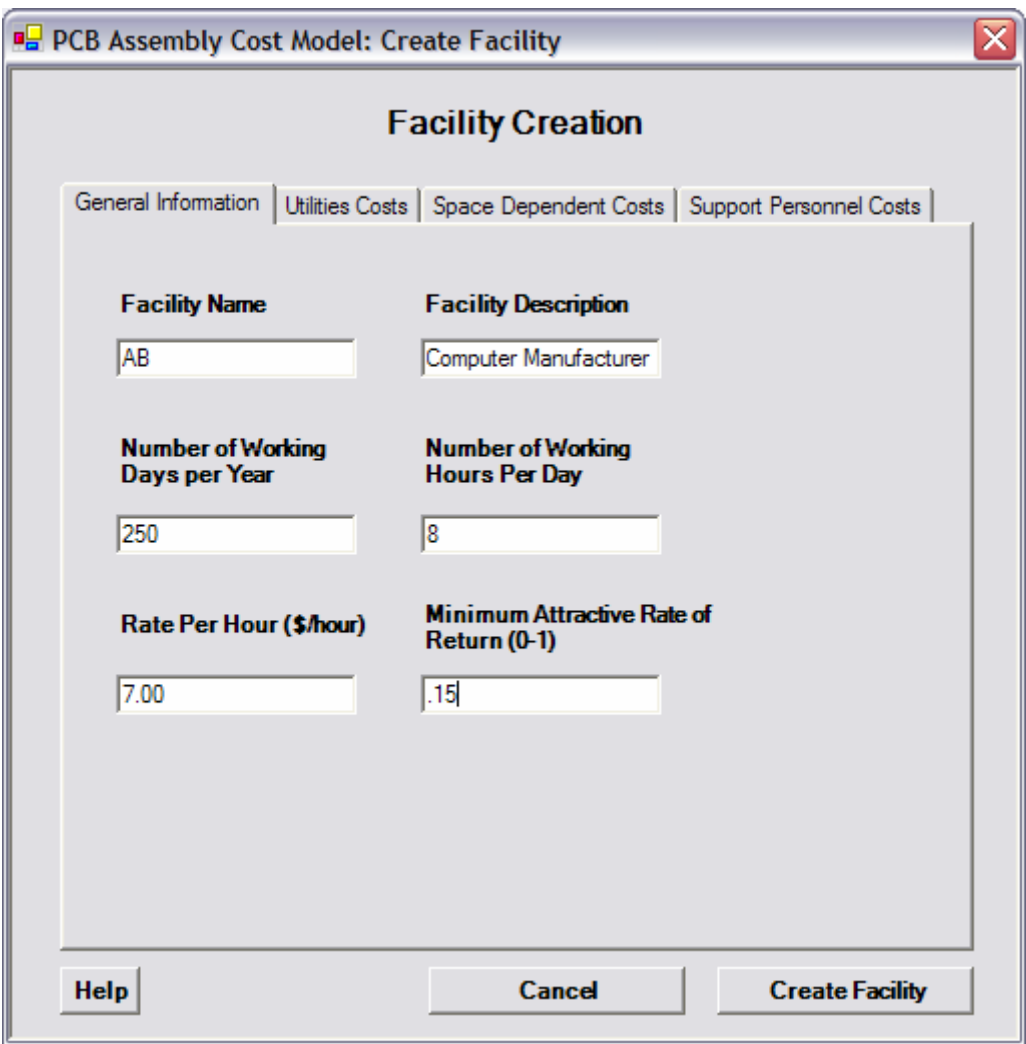

The necessary prompts and valid entries of the first tab in the "Facility Creation" form are on the following table:

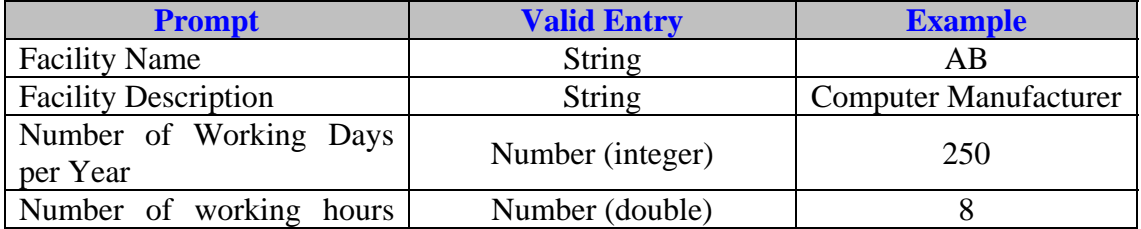

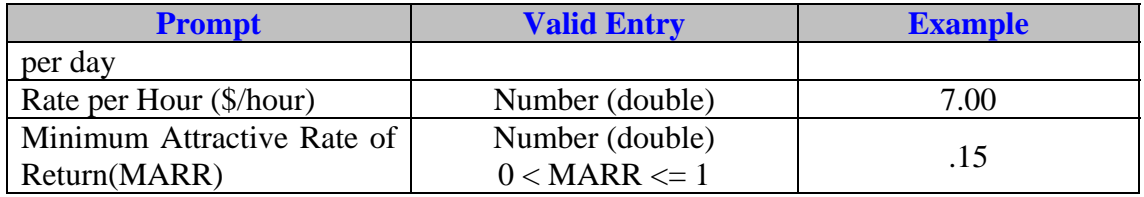

Once you have provided the fields of the first tab, proceed to the second tab as shown below. In this tab, you must specify all the utilities that are used on your facility. The most common utilities found in the electronics industry are already available to be added. These ones are: Electricity, Water and Nitrogen. If you want to include any other utility you can make it selecting the option Custom. After you click the button "Add" you will be requested to specify the cost per hour of each utility in your facility. In you choose to add a "Custom" utility you must provide the name of the utility.

Note: You must be careful to maintain integrity in the units you are using. If you use kilowatts as the unit to specify electricity consumption, you must remember to specify all the electricity consumption of the processes of your facility in kilowatts. This point will be discussed later in the creation of a process.

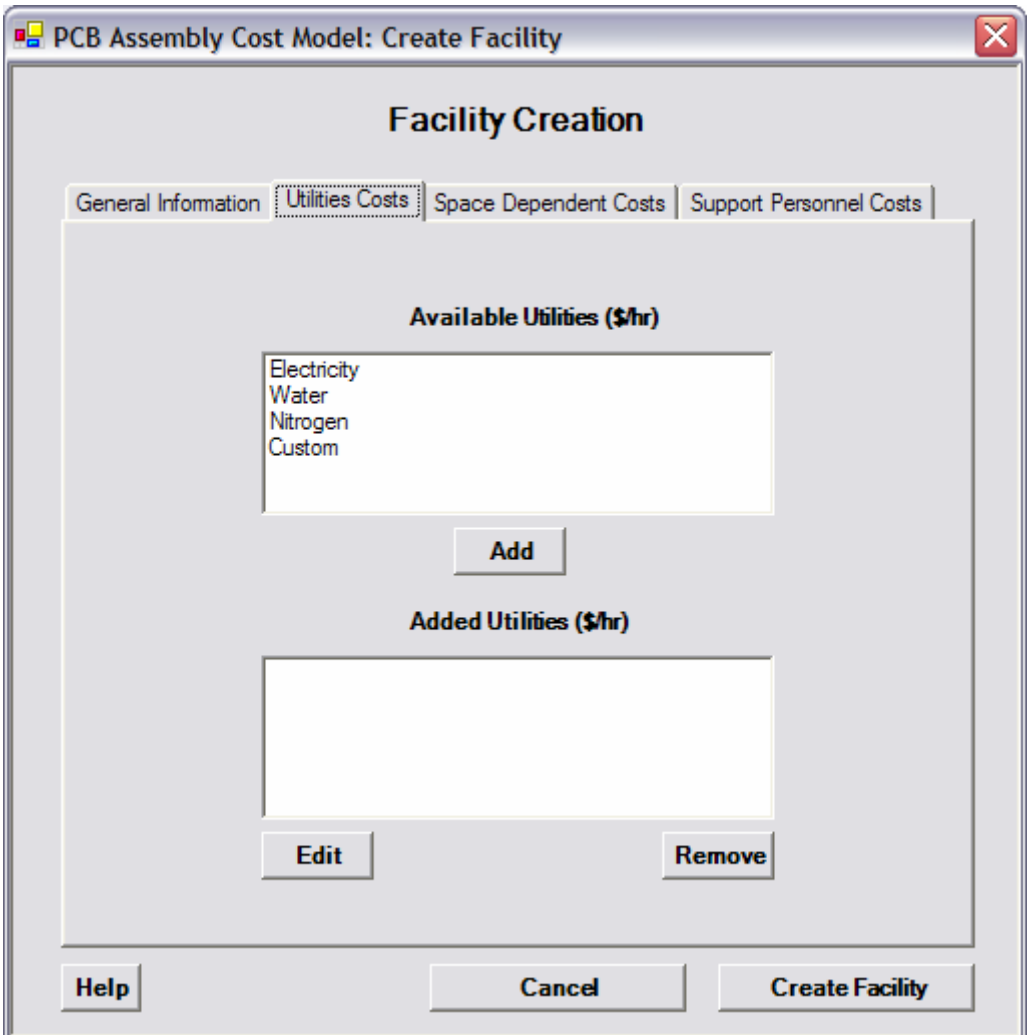

If you are creating the sample facility with us, provide the following utilities and costs:

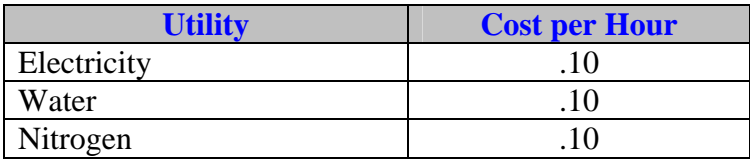

Once you have chosen the Utilities to add, proceed to the third tab as shown below. In this tab, you must specify all the costs that depend on the space used in the facility. The most common space dependent costs found in the electronics industry are already available to be added. These ones are: Heating and Air Conditioning, Building and Rent and Lightning. If you want to include any other space dependent cost you can make it selecting the option Custom. After you click the button "Add" you will be requested to specify the cost per square feet per year of each space dependent cost in your facility. In you choose to add a "Custom" space dependent cost; you must provide the name of the cost. A space factor is also required. A space factor is an allowance that you give to each operation in the facility

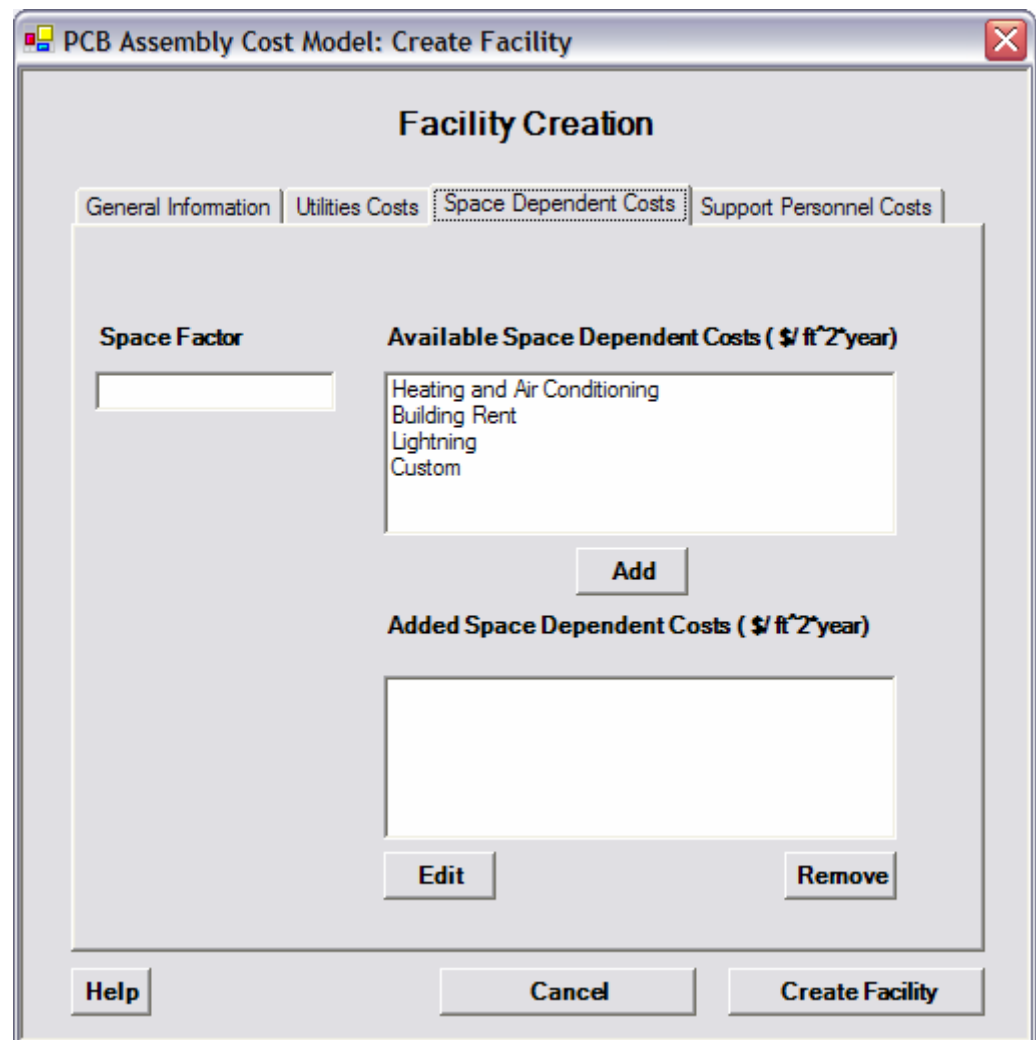

If you are creating the sample facility with us, provide the following space dependent costs:

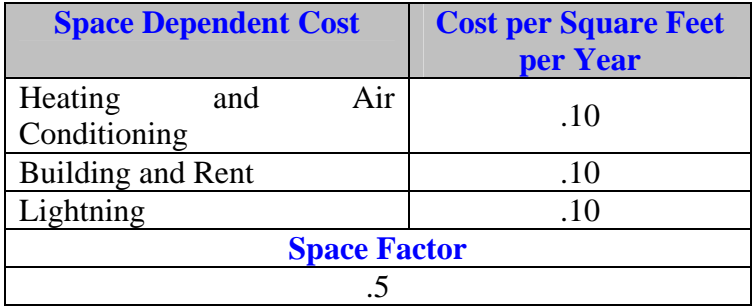

Once you have chosen the Space Dependent Cost to add, proceed to the fourth tab as shown below. In this tab, you must specify all the personnel that support the production of products in the facility. The most common support personnel found in the electronics industry are already available to be added. These ones are: Plant Manager, Buyer, button "Add" you will be requested to specify the salary per year of each support person in your facility. In you choose to add a "Custom" support person; you must provide the position of the person. The "Average Number of Hours per Year that Support Personnel dedicate to product processing" is also required. Supervisor, Material Controller, Product Engineer, Process Engineer, Process Technician, Test Support Technician and Maintenance Technician. If you want to include any other support personnel you can make it selecting the option Custom. After you click the

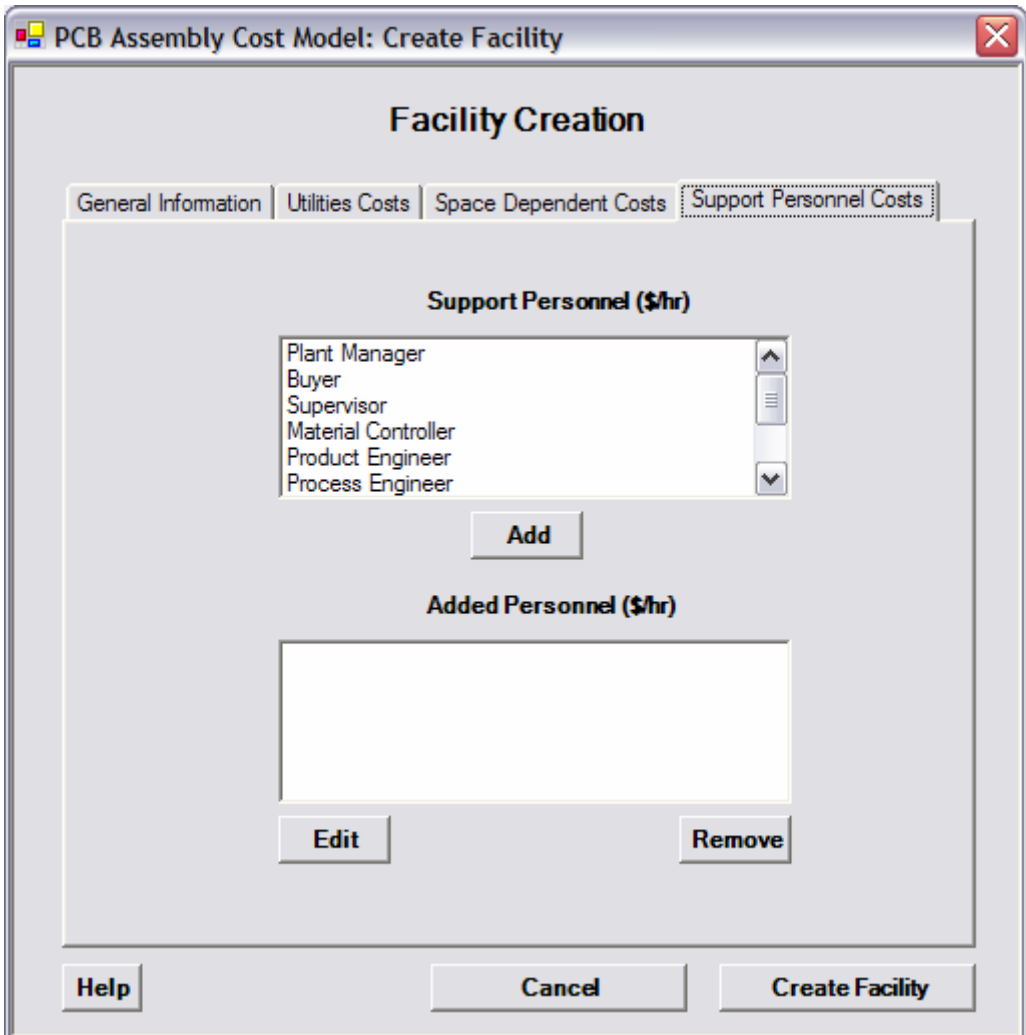

If you are creating the sample facility with us, provide the following support personnel information:

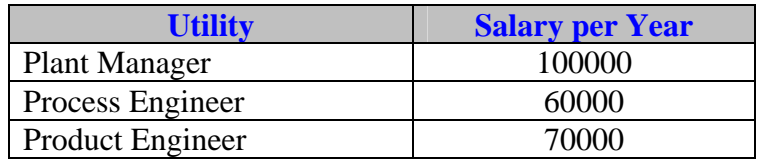

At this point you are ready to register your new facility in the PCB Cost Model application. Click on the button "Cre ate Facility" and a message box appears indicating

that your new facility has been created. Once you click "Ok" in the previous message box, another message box appears asking you the following: "Do you want to add Processes to your facility?". At this point we will click "Yes" to add processes to our new facility and calculate products cost. Once you click "Yes" in the previous message box, the form called "Edit Facility and its Processes" appears and is shown below. In this form you can register all the processes of your facility and control the logic and order of the processes in your facility. Once you have created all the processes and logic of your facility you can create the products currently being produced in your facility and calculate its cost.

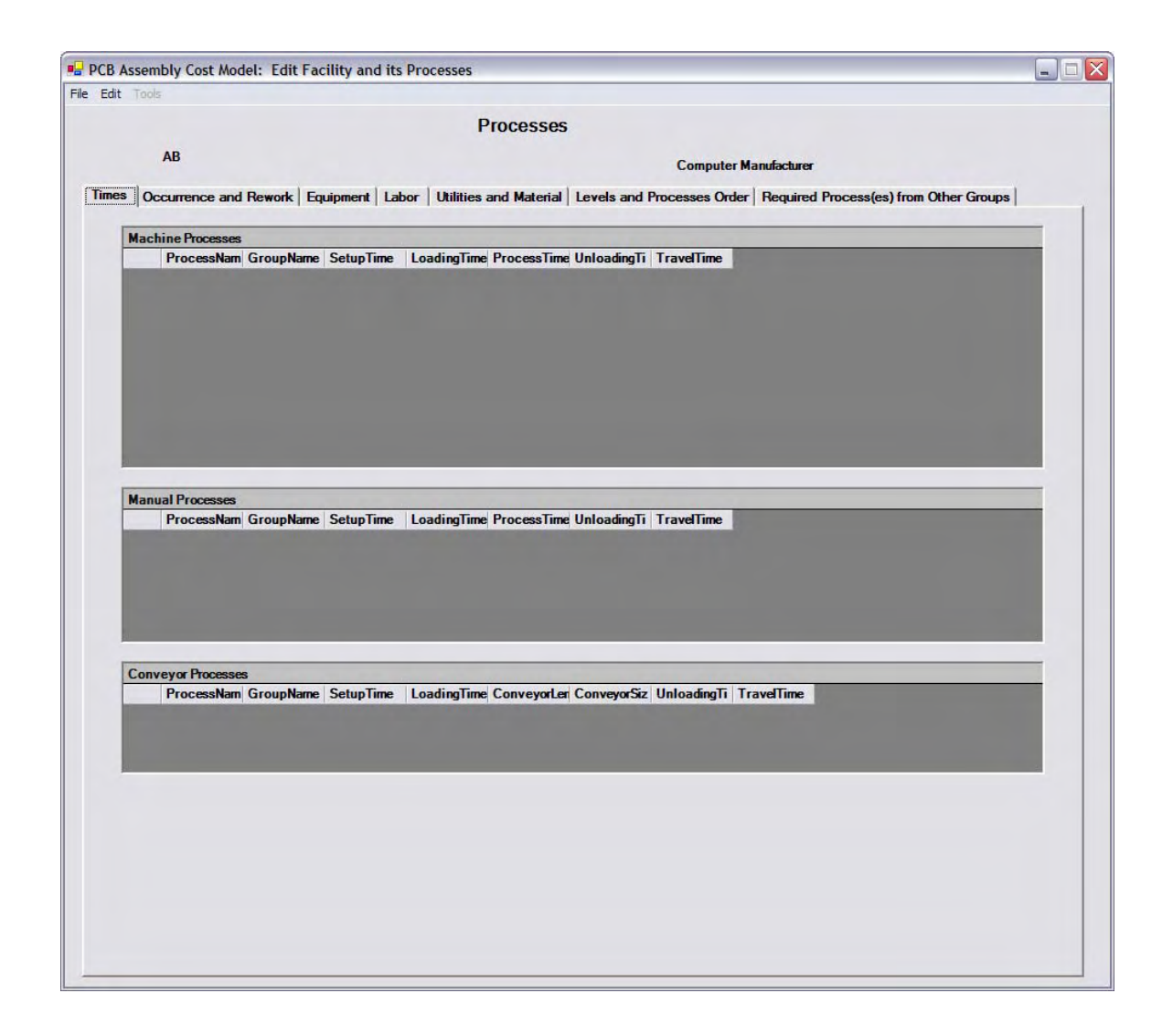

#### **Our Task: Register a General Process to the application**

Prior to the registration of processes in your facility, let's create a General Process in the PCB Cost Model application. A General Process in the PCB Cost Model application is a method used to establish a general characteristic of a process and reuse these processes in the creation of facilities. A General Process has the following characteristic: Process Type. The available Process Types and its description are the following:

- MACHINE it refers to processes where mostly all the work is made by a machine and minor or no operator intervention is required.
- CONVEYOR- it refers to processes where an electronic product is processed through a conveyor with a specified length and velocity.
- MANUAL  $-$  it refers to processes that are made by operators.

The idea of a General Process is used because the PCB Cost Model Application has several processes already defined and ready to use. The general processes defined in the PCB Cost Model are those most used in the electronics industry and its type has been previously specified. The processes previously defined in the PCB Cost Model are the following:

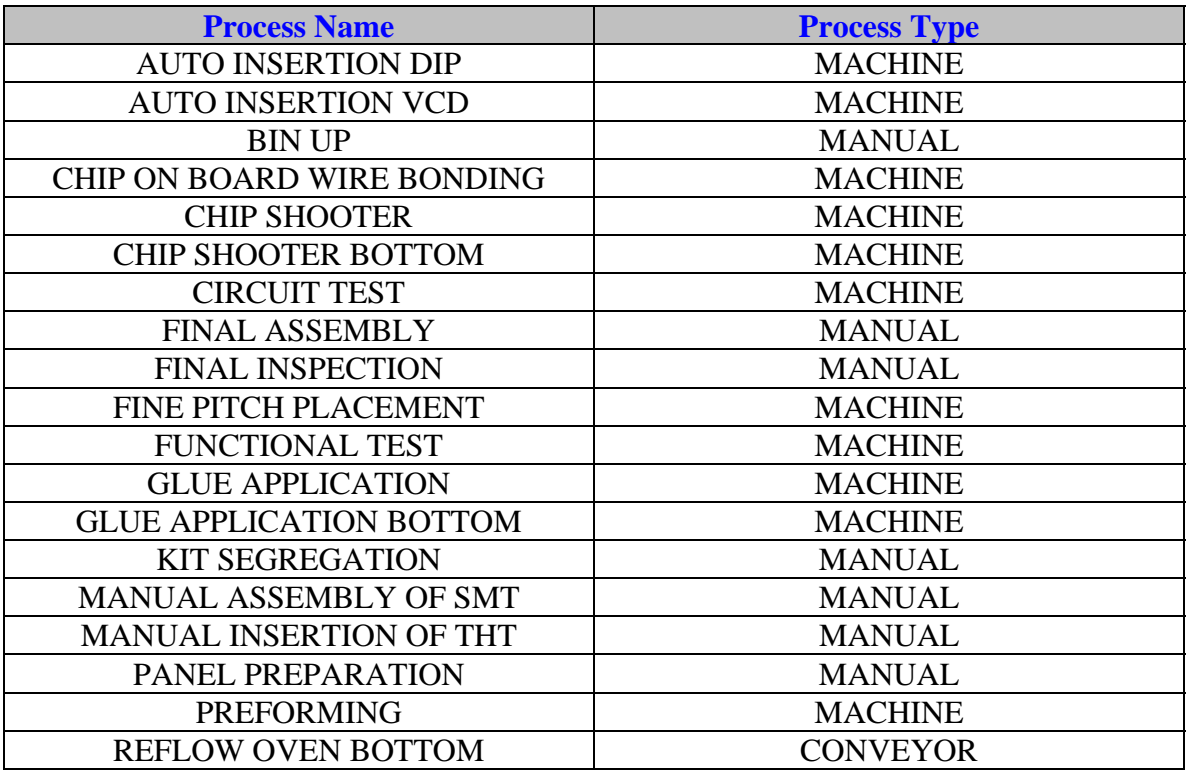

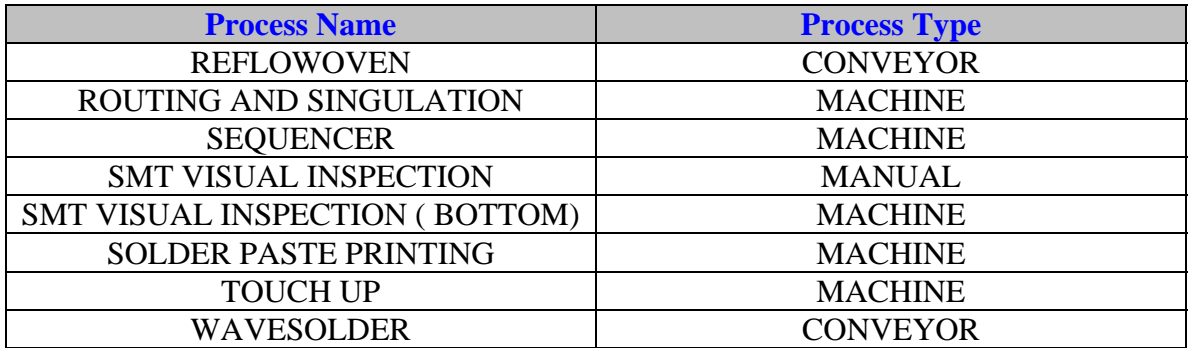

Although these are predefined processes ready to use in the application, you can create your own general processes. Let's create a general process now. Let's go to the general form "Process Engineer Main Window". If you are following us from the previous section called "Create a New Facility as a Process Engineer" go to File/Return to Main Window and the form "Process Engineer Main Window" take the focus. Simply choose from the option "Create a General Process" and click "Access" and the following form appears :

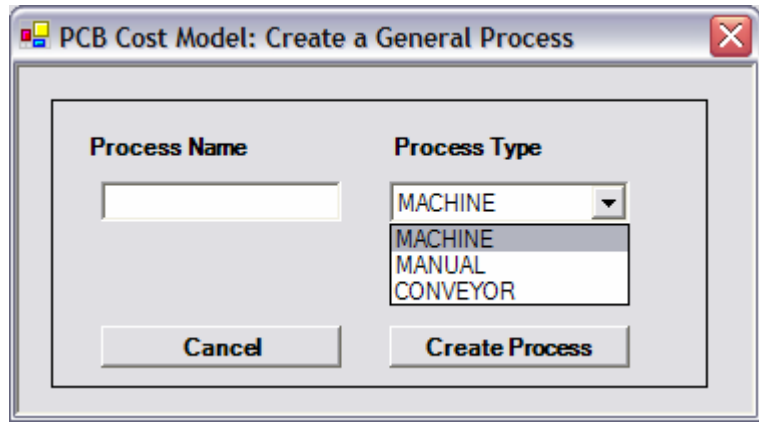

The necessary prompts and valid entries of the "Create a General Process" form are on the following table and when your are finished locating prompts click the bottom "Create Process " and a message box appears indicating that a new general process has been created .

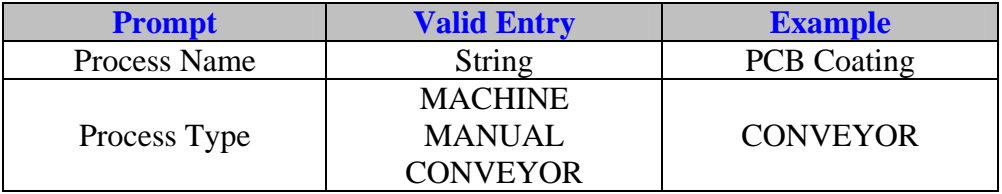

Once you have created your new facility and you how to add general processes to the application, let's add a process to your new facility. The section of this document will show you how to register a process to your facility. Choose "Edit the Processes of a Facility and Calculate Products Cost" from the main menu options and select the facility "ABC" and click "Access" and it will take you to the form "Edit Facility and its Processes" and go to File/New/Process(es) and the following form shown below will be presented to you.

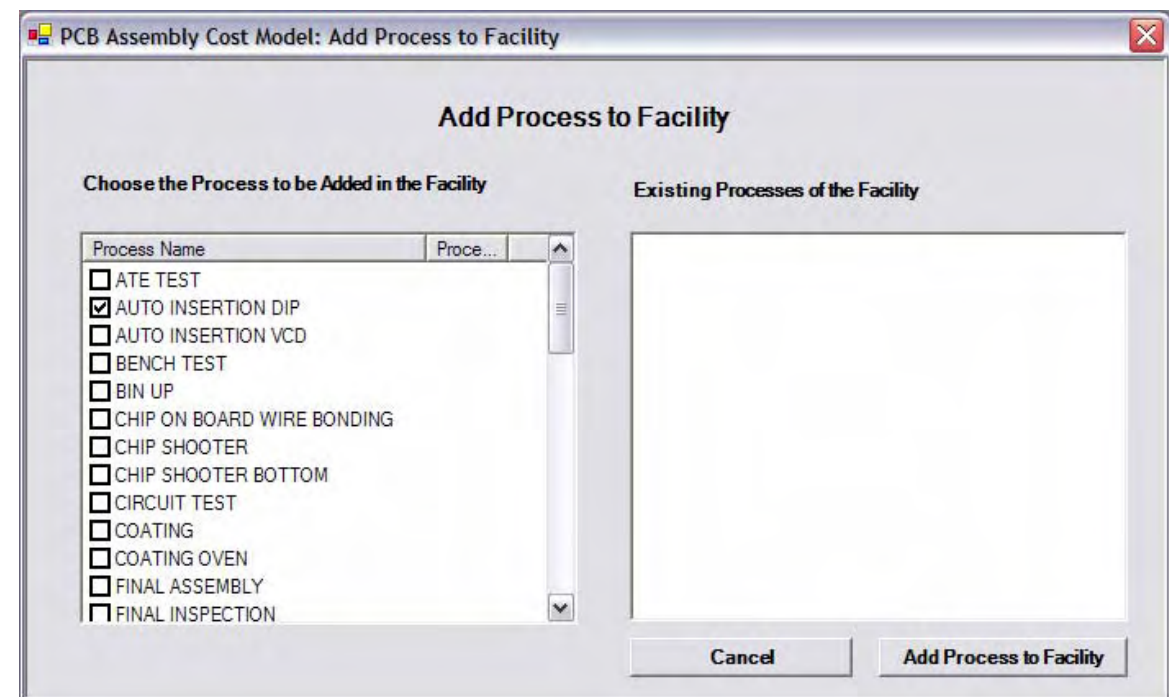

As you can see, the PCB Cost Model application has several processes already defined. These processes are the most common used in the electronic industry and its more general characteristics has been previously defined.

### **Our Task: Register a machine process to a facility**

Let's register a new process to the facility ABC. From the previous form, choose the process AUTO INSERTION DIP and click the button "Add Process to Facility". When you click the button the following form appears:

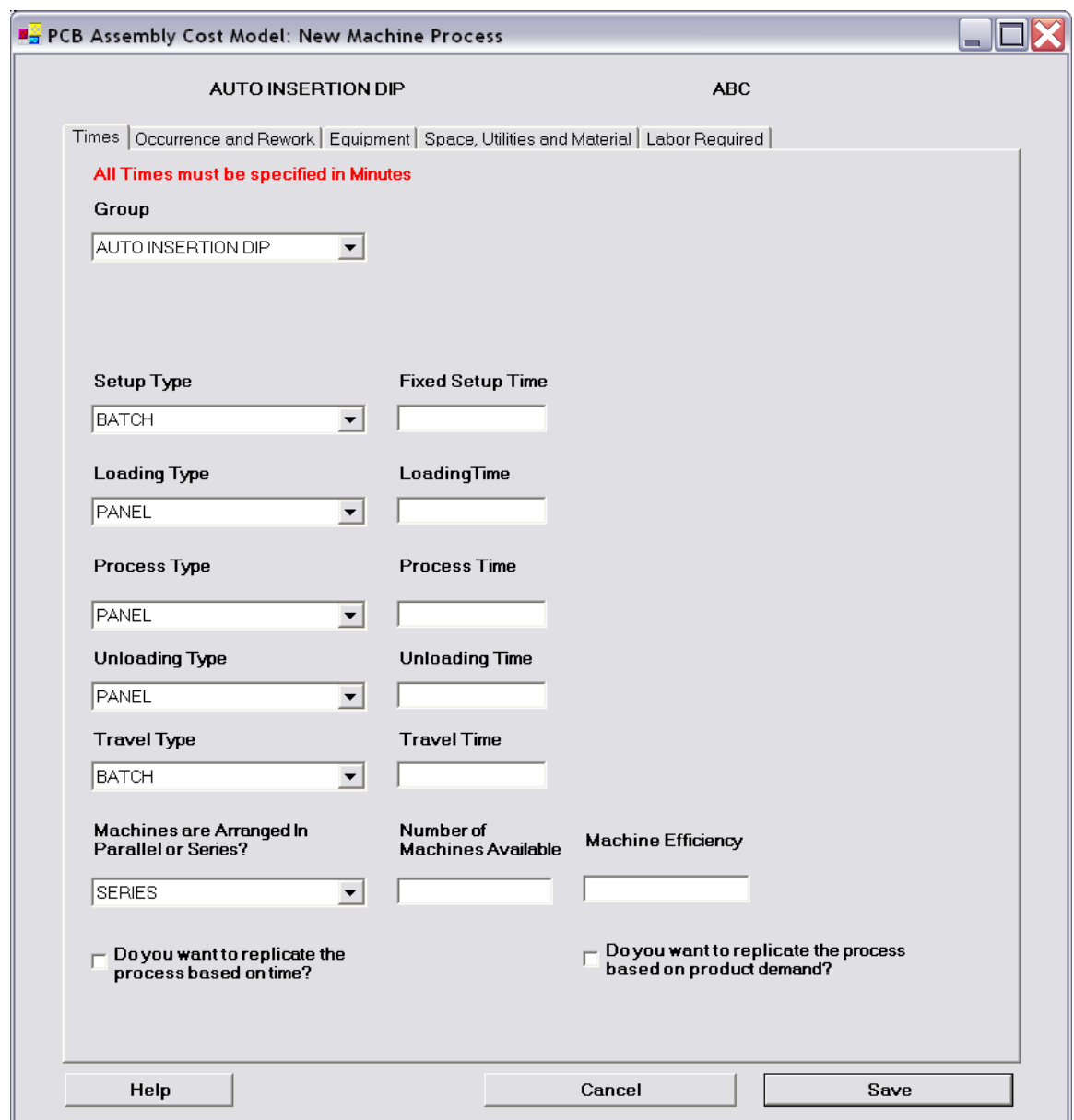

This form has five tabs. In the first tab you must specify the following parameters:

# **Times Tab (All times must be specified in minutes)**

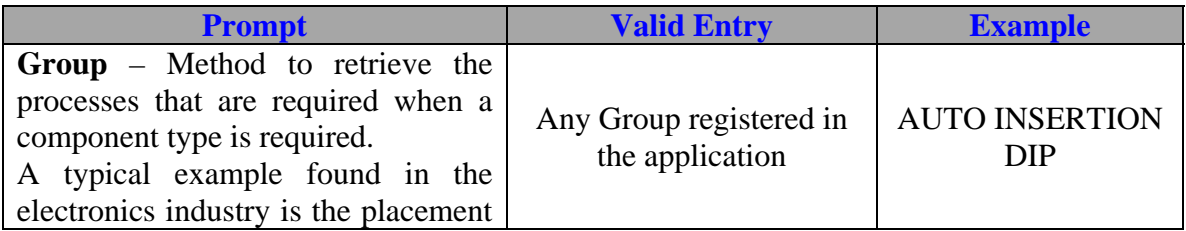

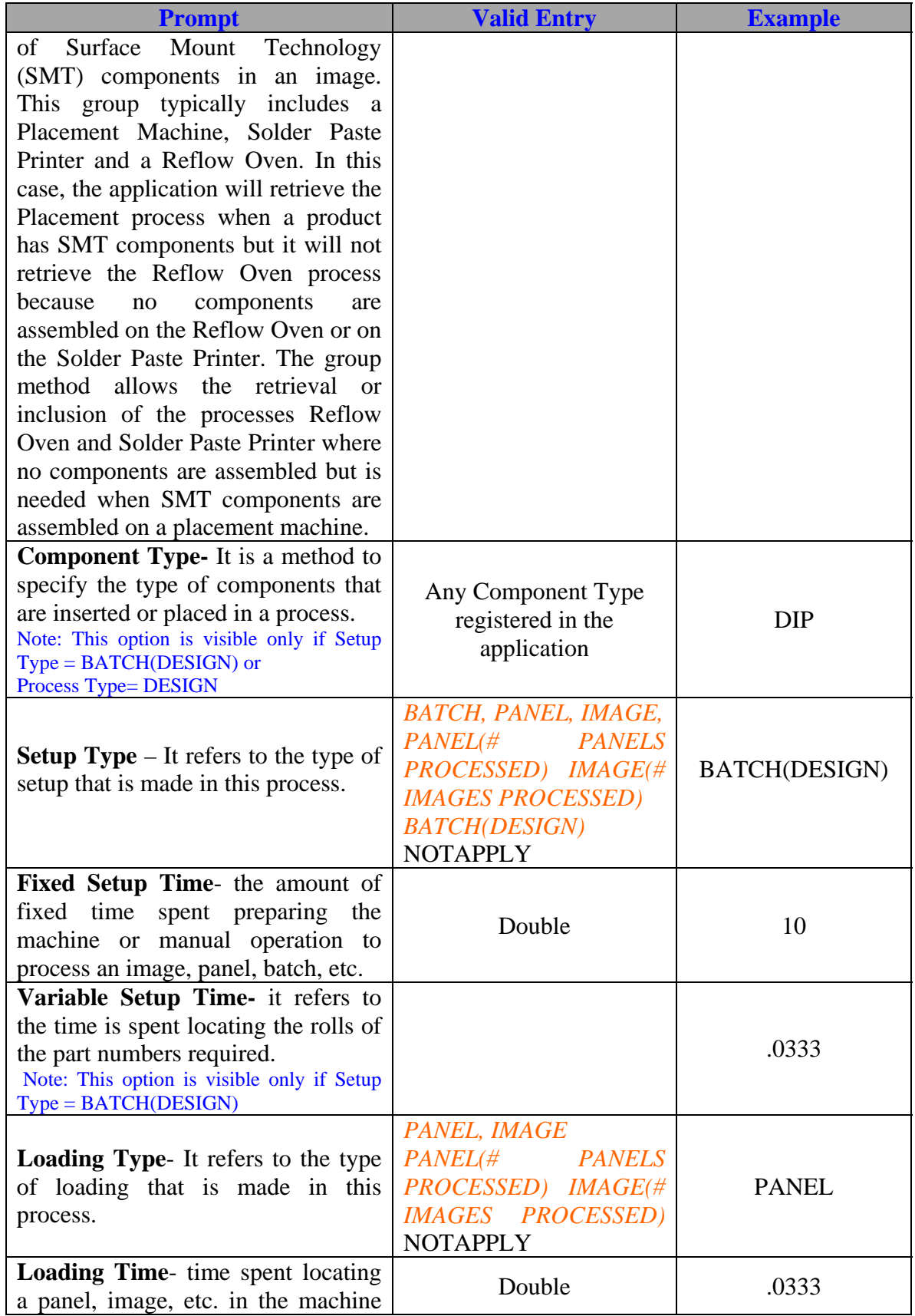

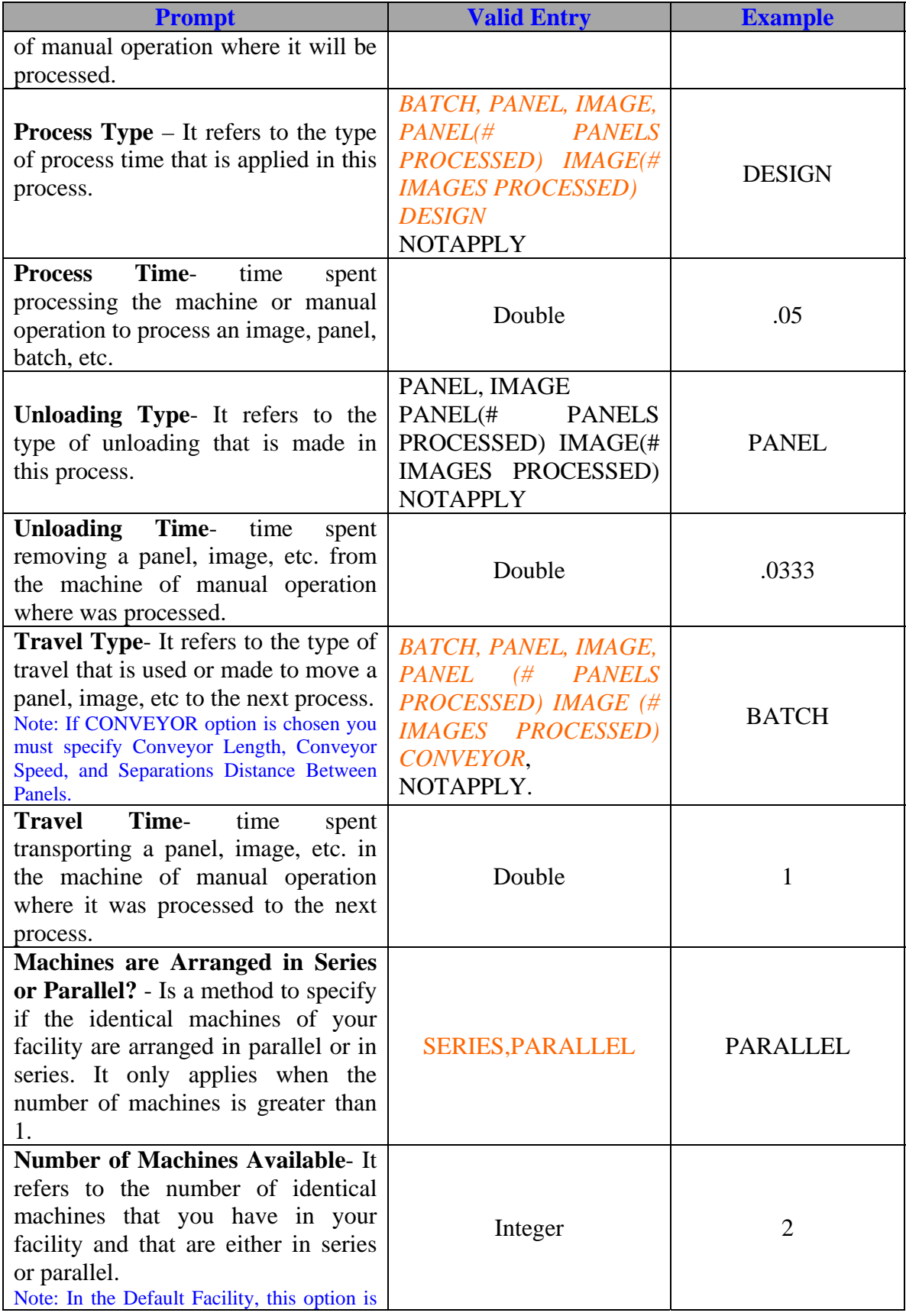

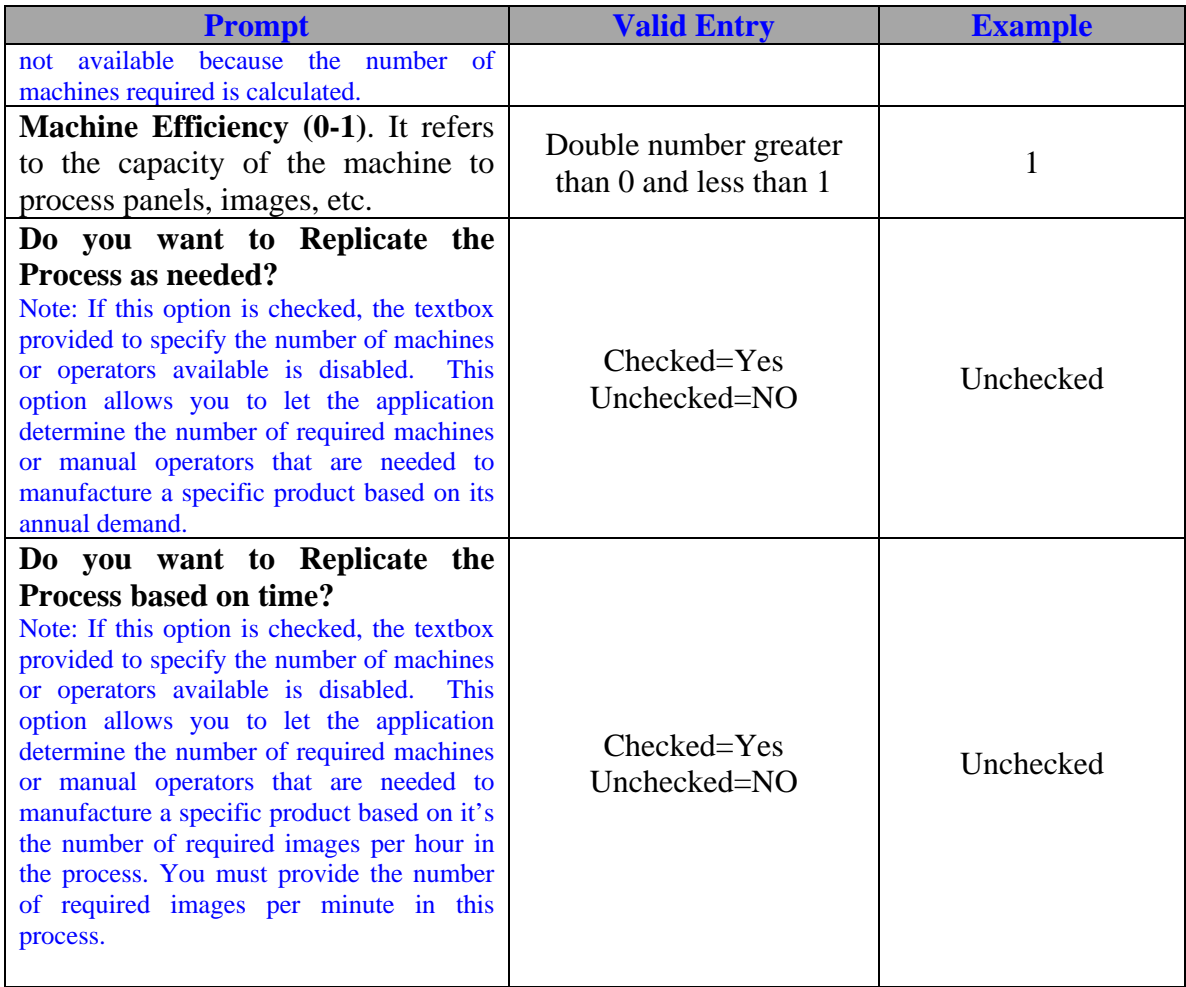

Once the necessary prompts and valid entries in the first tab are specified proceed to the second tab. The second tab is shown below. In this tab you specify all the Rework or Occurrence operations of the process. This tab is optional because it will depend on each process requirements. As an example of the electronics industry, a Solder Paste Printer machine, which is used to locate solder flux in an image or panel, needs to be cleaned after a specified number of panels have been processed. This type of operation is considered an Occurrence operation because its frequency is not on each image or panel processed. Its time is attributed to each image depending on the number of panels processed before an occurrence operation takes place. Another example is when a component needs to be reworked prior to be inserted in the panel or image been processed.

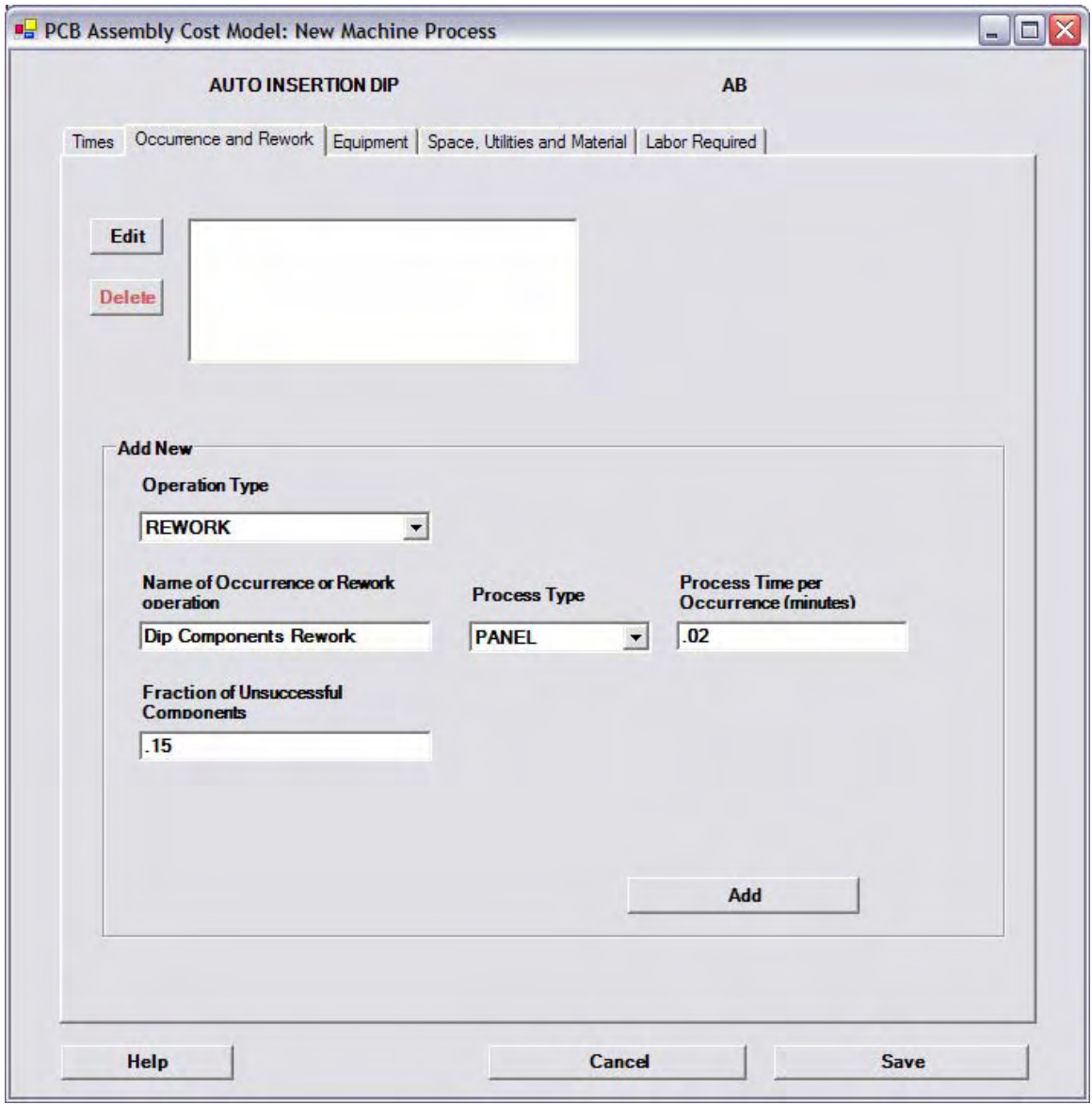

We will add a rework operation to the process AUTO INSERTION DIP and its required parameters are shown below

## **Occurrence and Rework Operations Tab**

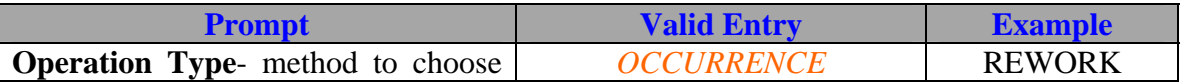

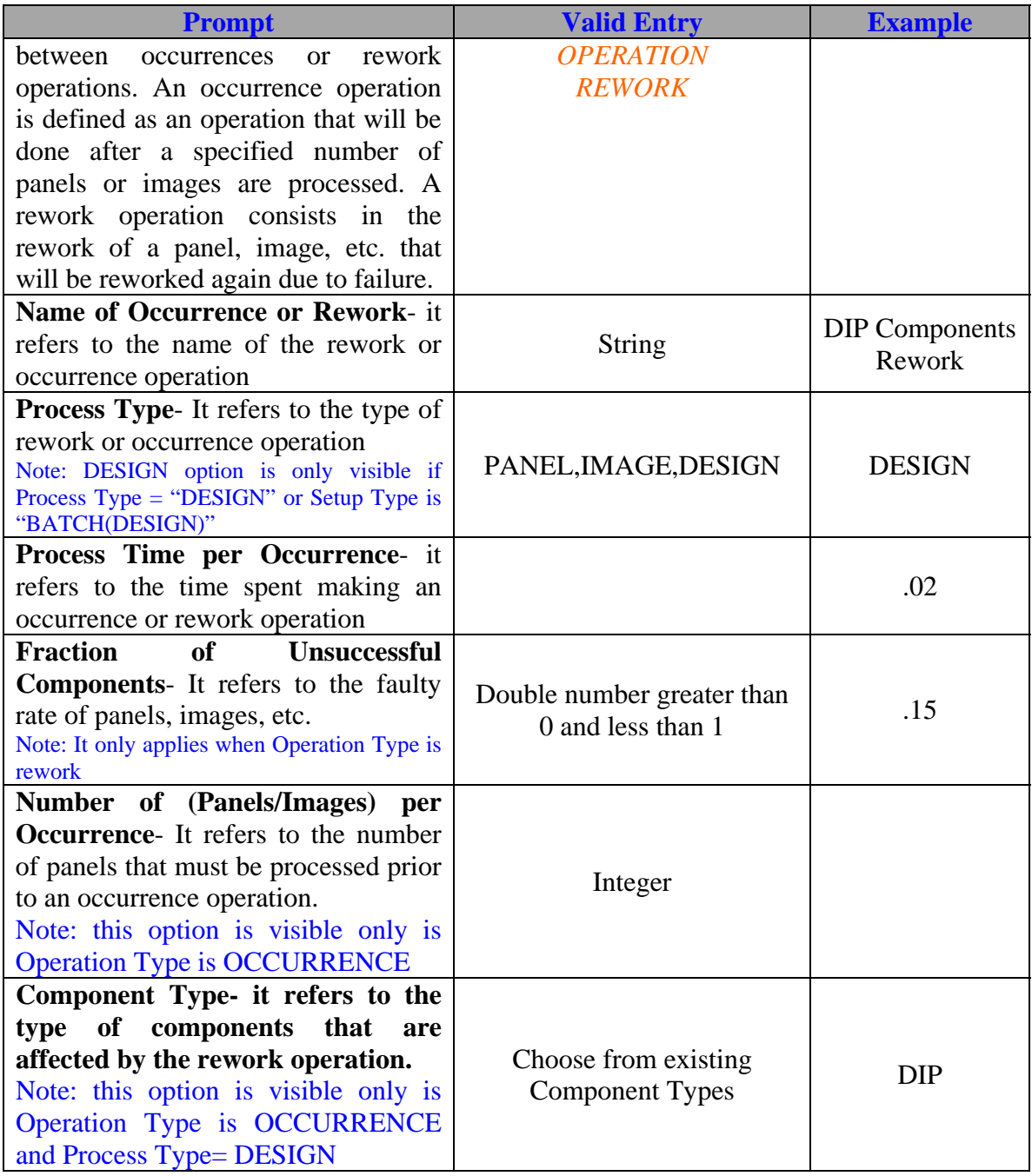

Once the necessary prompts and valid entries in the second tab are specified proceed to the third tab. In this tab you will specify the costs of the machine used in this process and specify the type of equipment of resources you are using to transport the images to the next station or process.

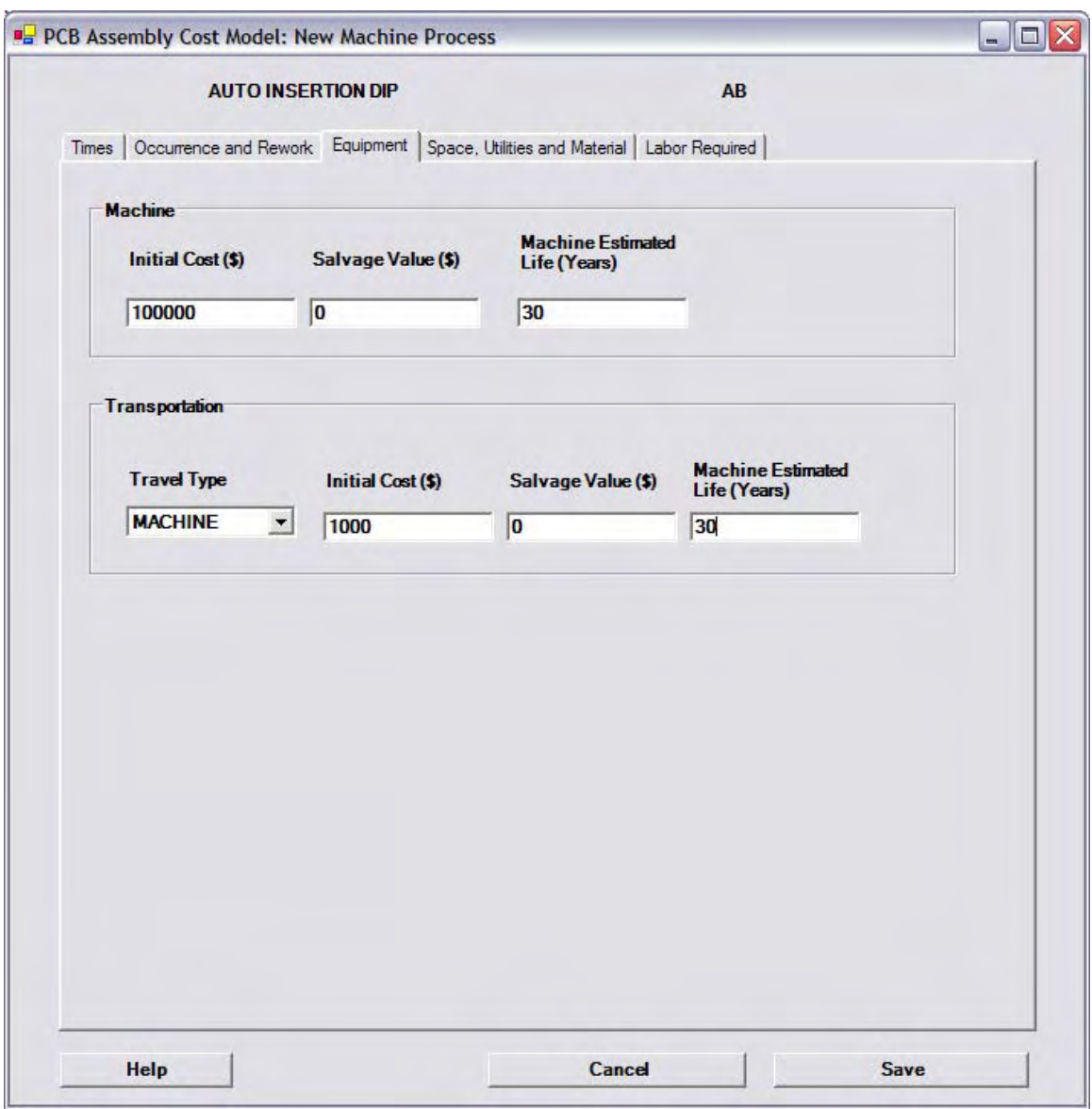

The prompts and valid entries for the AUTO INSERTION DIP process are shown below

# **Equipment Tab**

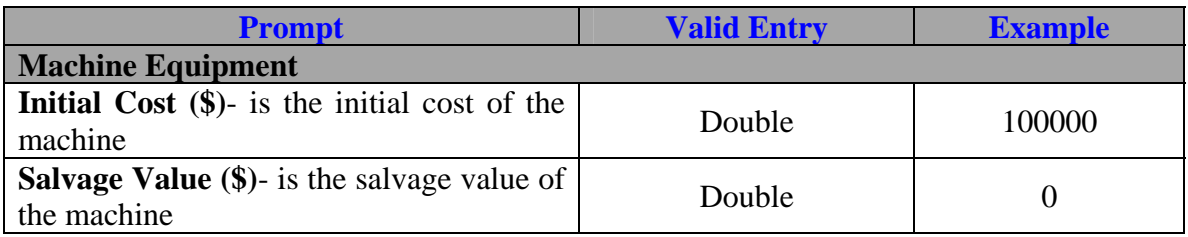

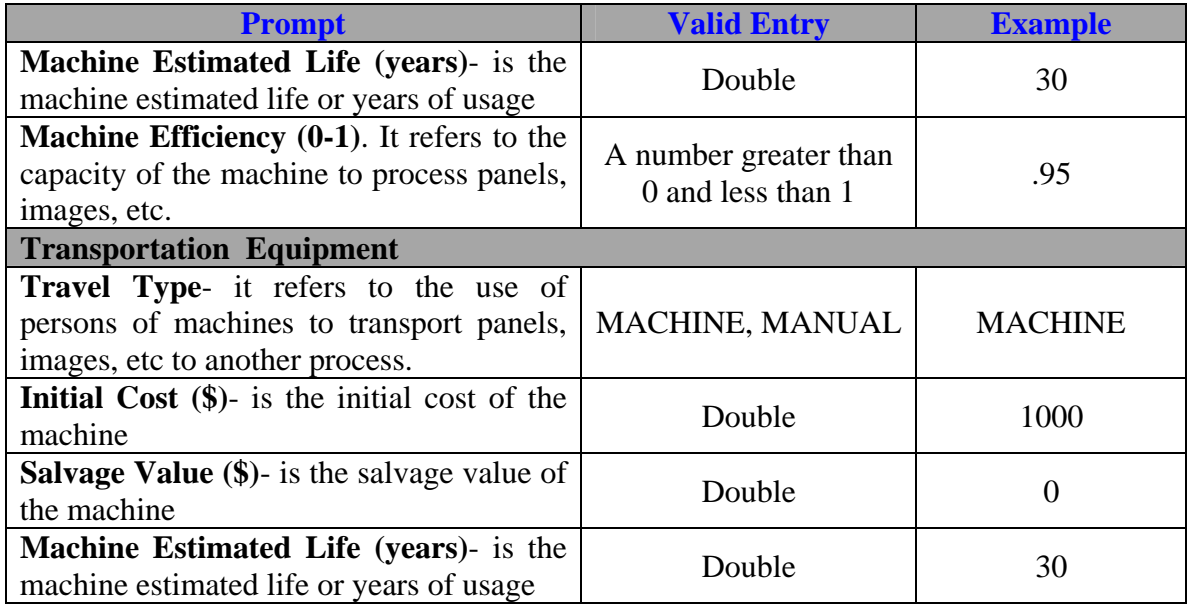

Once the necessary prompts and valid entries in the third tab are specified proceed to the fourth tab. In this tab you will specify the space in feet it occupies this process and the utilities used by this process. The material used in this process if any will also be specified.
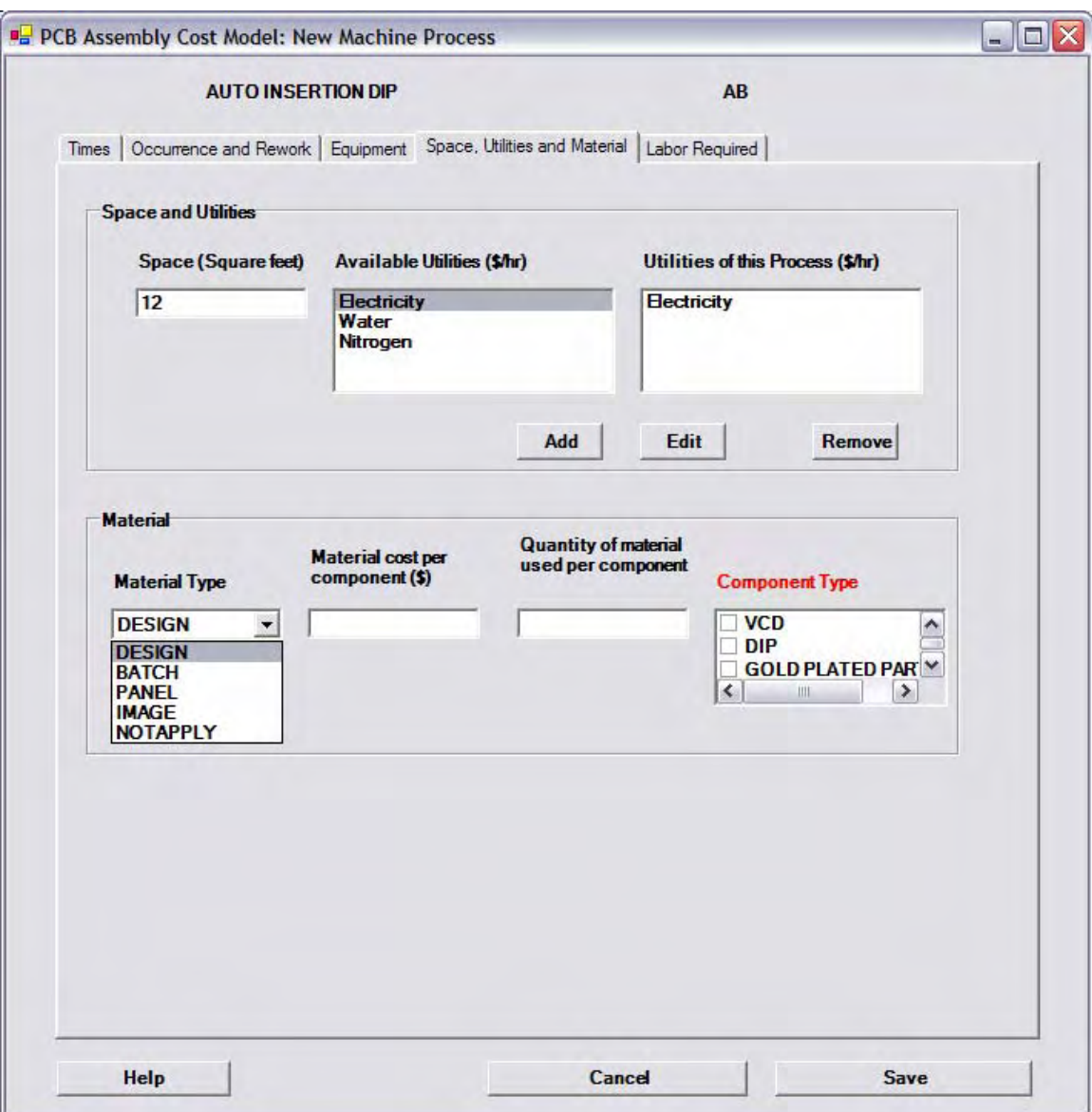

The prompts and valid entries for the AUTO INSERTION DIP process are shown below

# **Space, Utilities and Material Tab**

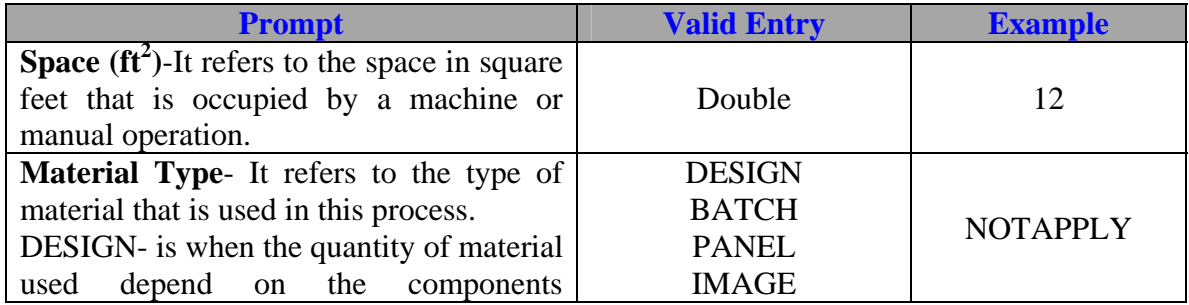

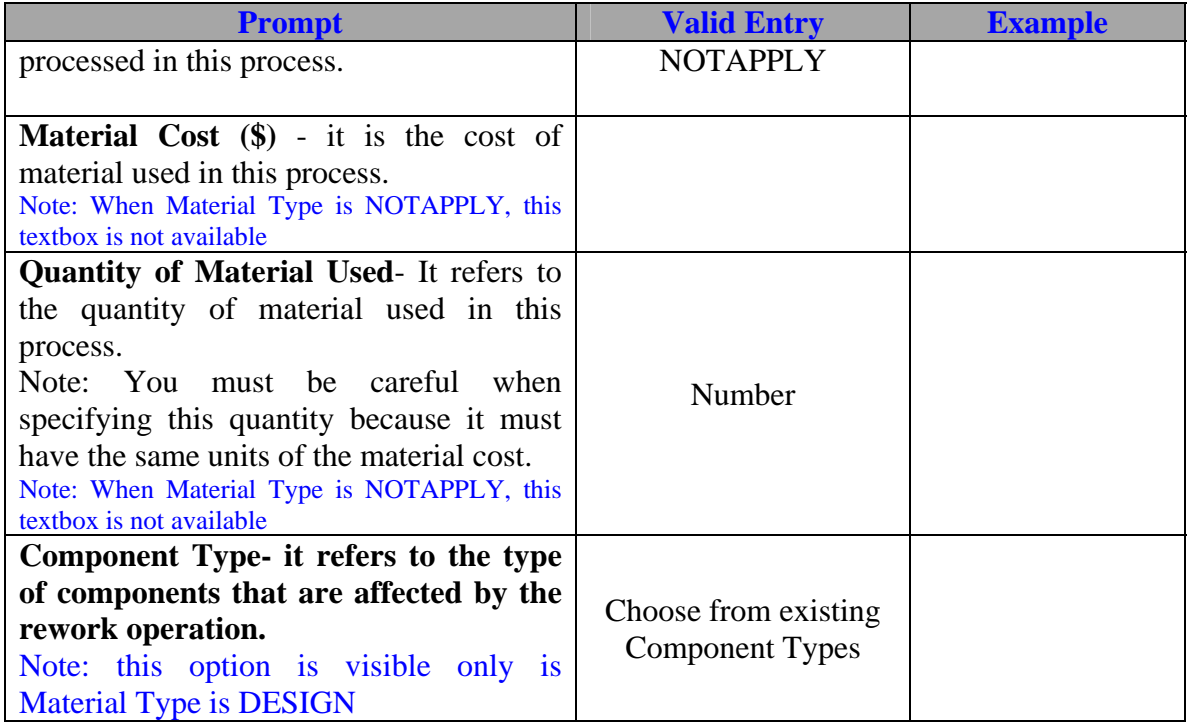

Once the necessary prompts and valid entries in the fourth tab are specified proceed to

the fourth tab. In this tab you will specify the type of labor you will be using and specify

if any human intervention is required in the process.

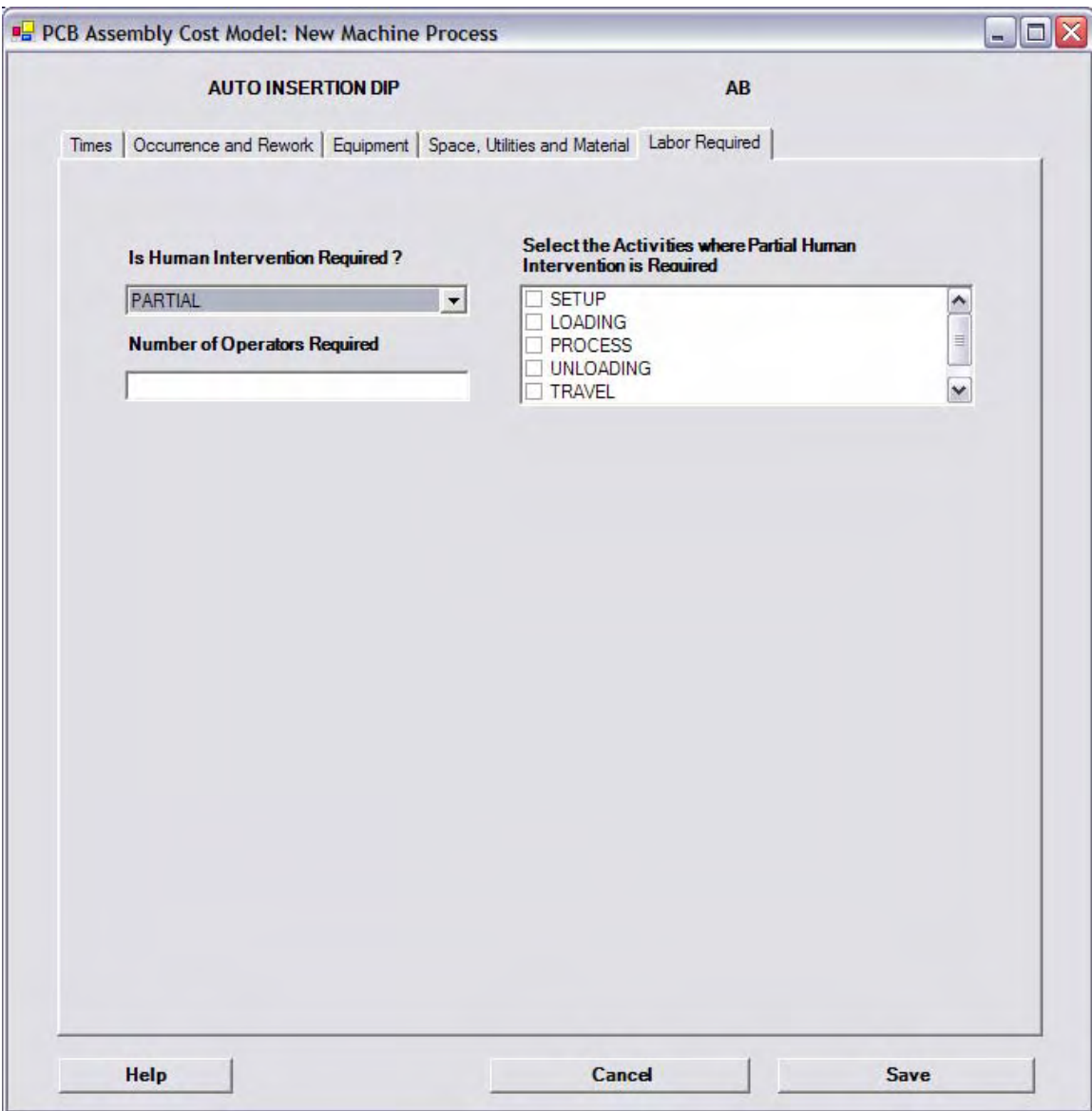

## **Direct Labor Tab**

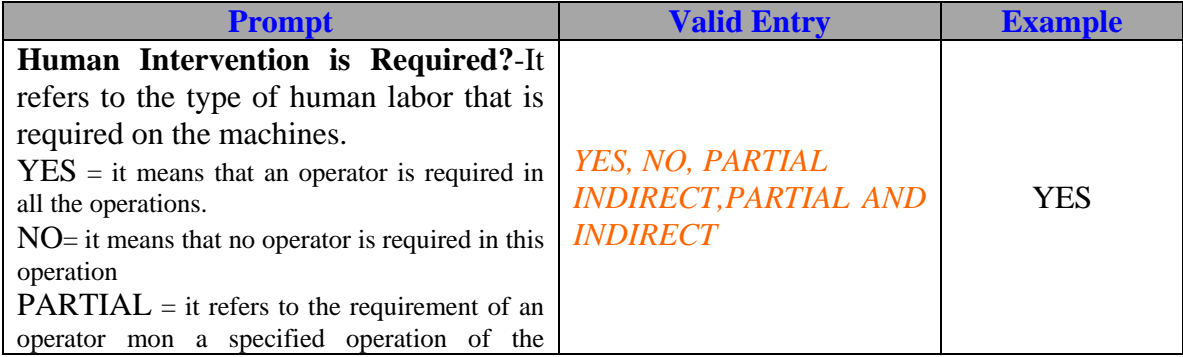

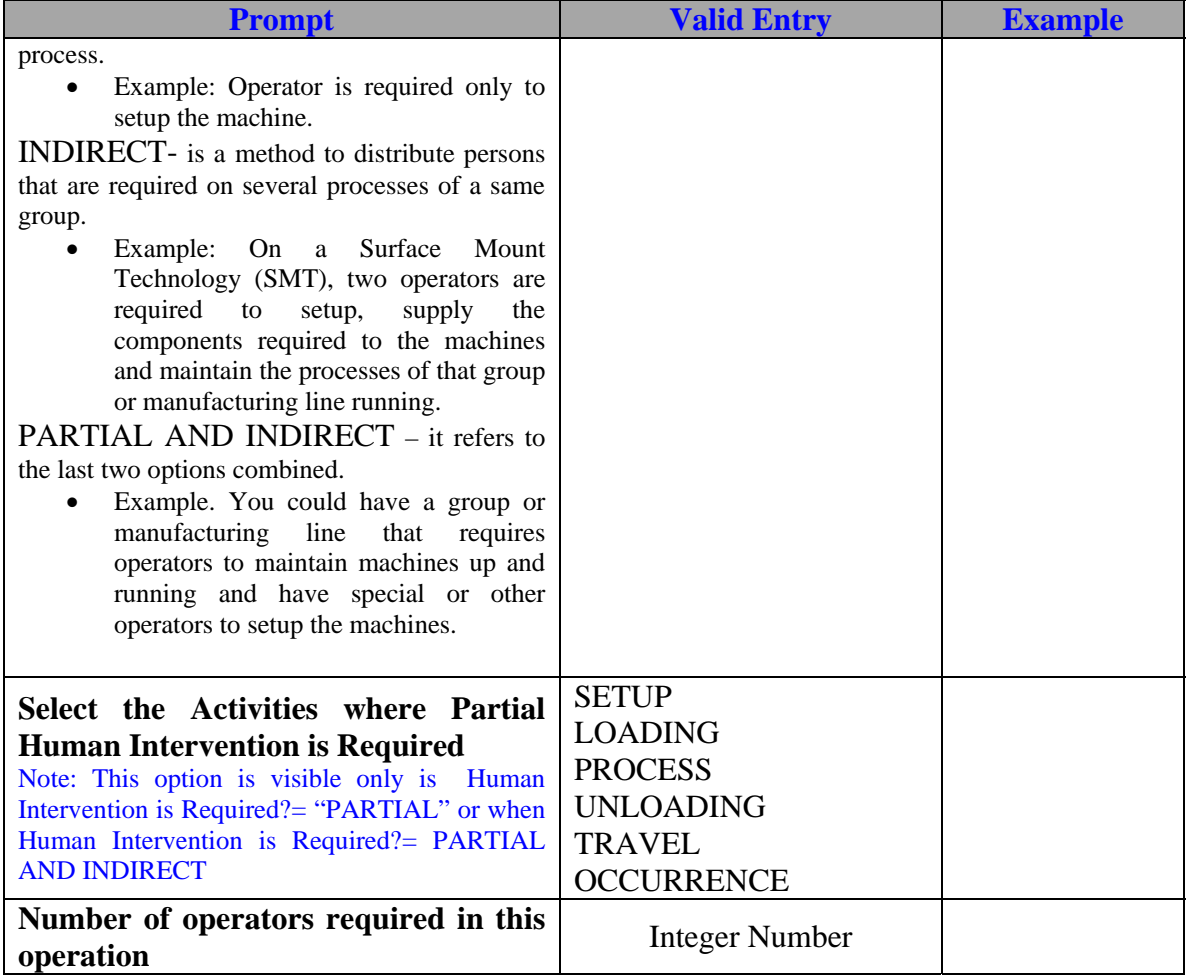

Once you know how to register processes to your facility, the two variations of Process Type are Conveyor processes and Manual processes. The only difference between a Conveyor process and the Machine process previously registered is that the process time in the Conveyor process is based on the length and speed of the conveyor and the separation distance between panels in the conveyor. The difference between a machine process and a manual process is that the tab for the Direct Labor is not included because it is assumed that direct labor is required due to the fact that it is a manual operation.

Assuming that you have registered all the needed processes in your facility and have provided all the needed information of the processes, there are three more sections that would help you to finish the integration of your facility to make cost calculations. The first of them is related to the number of operators that are required on a particular group of processes. This type of labor is what was called in the previous section Indirect Labor. Indirect Labor refers to the number of operators that are required on a group of processes but that are not dedicated to a particular process. An example of this is found on operators in a Surface Mount Technology line that need to setup and maintain running the placement and solder paste printer machines.

#### **Our Task: Indirect Labor**

To explain this part, you must register the following processes:

- 1) Solder Paste Printing
- 2) Chip Shooter Placement
- 3) BGA/Fine Pitch Placement
- 4) Reflow Oven

Because at this point you would need to repeat all the process of registering a process to the facility four times, we have a facility called ABC that has these four processes with its details to ease the explanation of this section. This group of required as indirect labor in these processes is the following: Go to the form "Edit Facility and its processes" choosing the facility ABC as the facility to be edited processes belongs to the group called SMT TOP, and in the Labor tab of the process registration form, Indirect Labor was the method chosen to characterize these processes. What you have to do is to specify the number of operators

and go to the Labor tab as shown below. Proceed to the lower part of the tab and choose the group SMT TOP and provide a 1 in the Indirect Labor textbox indicating that 1 person is required to setup and maintain this group of processes running and up.

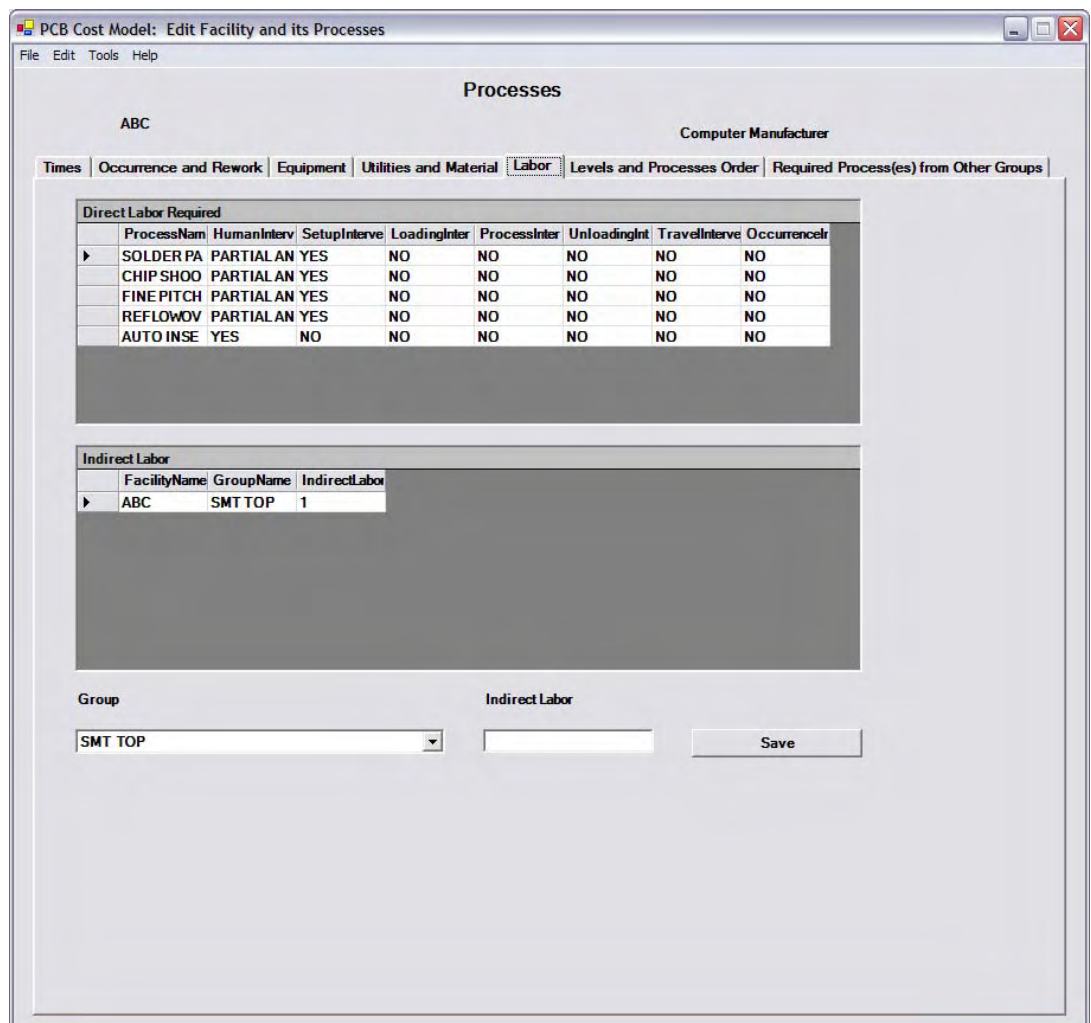

### **Our Task: Levels, Global Groups and order of your processes**

This section will explain you why you need to create levels, global groups and the need

to order the processes of your facility. The explanation refers to the figure shown below.

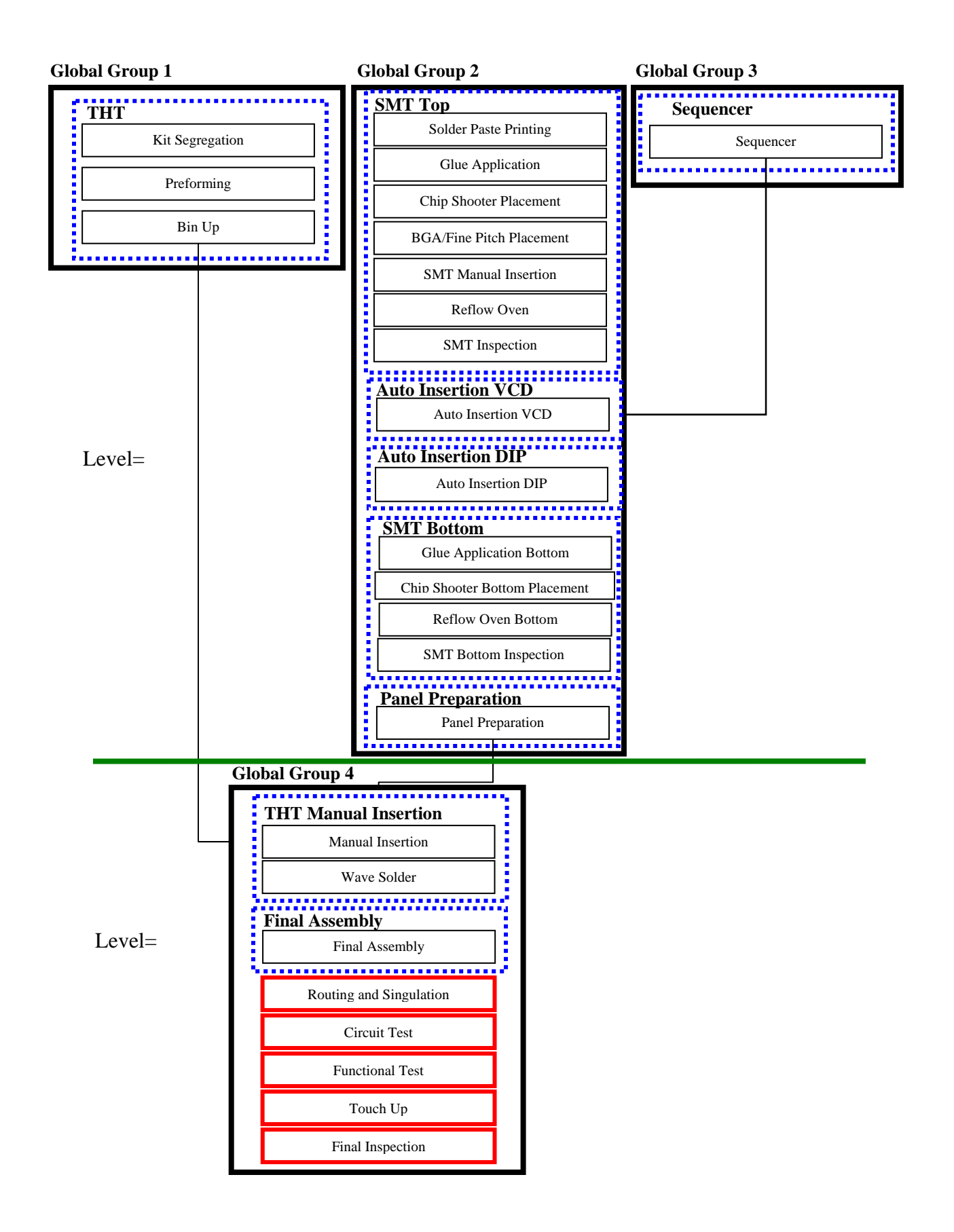

Imagine that the layout of your facility is the one shown below which is the one used by default in the PCB Cost Model. In this layout the processes follow a logical order. In order to manufacture a PCB who uses all the processes in the layout you must order your processes like this. But this order has three characteristics that helps you to define this layout.

- 1) The green line represents the levels of your facility. In this case there are two levels. Levels are used to join all the processes or groups that can be manufactured in parallel and that the maximum time of the processes or groups in that level is the time to be considered to calculate lead times.
- 2) The black boxes represent the global groups of the facility. The global groups is a method to relate groups of processes in a same level
- 3) The blue boxes represent the groups of the facility. These groups are the ones specified in each processes registration form.

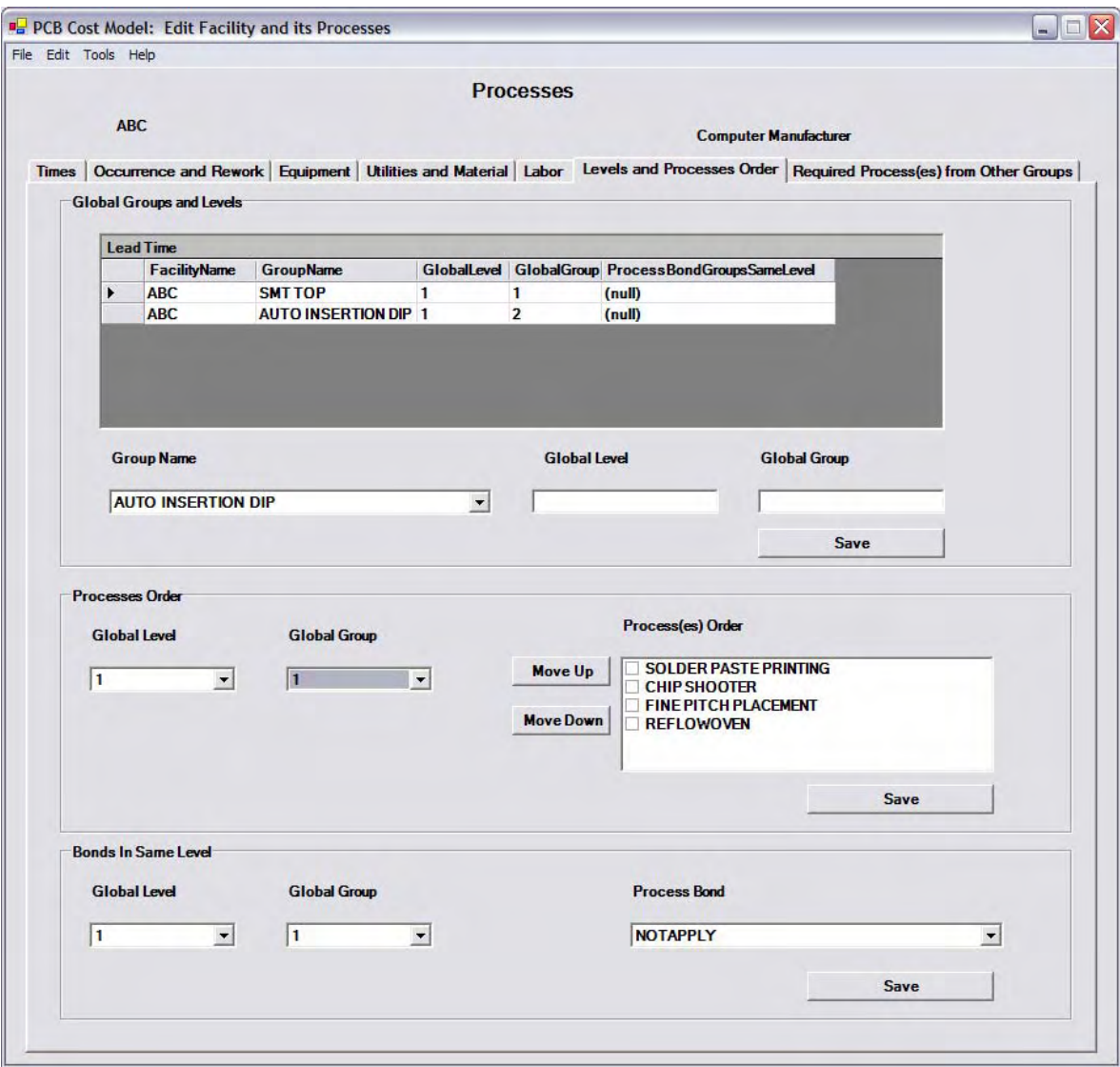

#### **Our Task: Required processes from other Groups**

Let's explain you the last process to need to make to complete the requirements of a facility to make cost calculations in the PCB Cost Model. This step is optional but you need to make sure you don't need it. Let's start by looking a particular situation so that we can make you understand the point. In the default facility of the PCB Cost Model, the process Wave Solder is used if there are components to be placed in the following you can see in the previous figure, the processes Auto Insertion DIP and Auto Insertion VCD belongs to a different group. The way that the PCB Cost Model is programmed only retrieve those processes that belongs to a particular group but that do not place components. Let's imagine now that you have a product that has components to be placed on a Auto Insertion Dip machine or in an Auto Insertion VCD machine but no Manual Insertion of THT components is required. If you run the application at this point, the calculations will be made but the Wave Solder process will not be included in the calculations because the process that locates components in the group is not required. To calculations you must relate the process in the "Required processes from other groups" section. In this section you relate a process where components are placed with processes from another group in case these processes are not included in the calculations because its primary process or the process (es) where components are placed in this group are not processes: Manual Insertion of THT, Auto Insertion DIP and Auto Insertion VCD. But as alleviate that problem and provide the inclusion of the Wave Solder process in the needed.

To illustrate the use of this section go to the tab Required Processes from Other groups in the form "Edit Facility and its processes" and choose the process that you want to relate to another from other group.

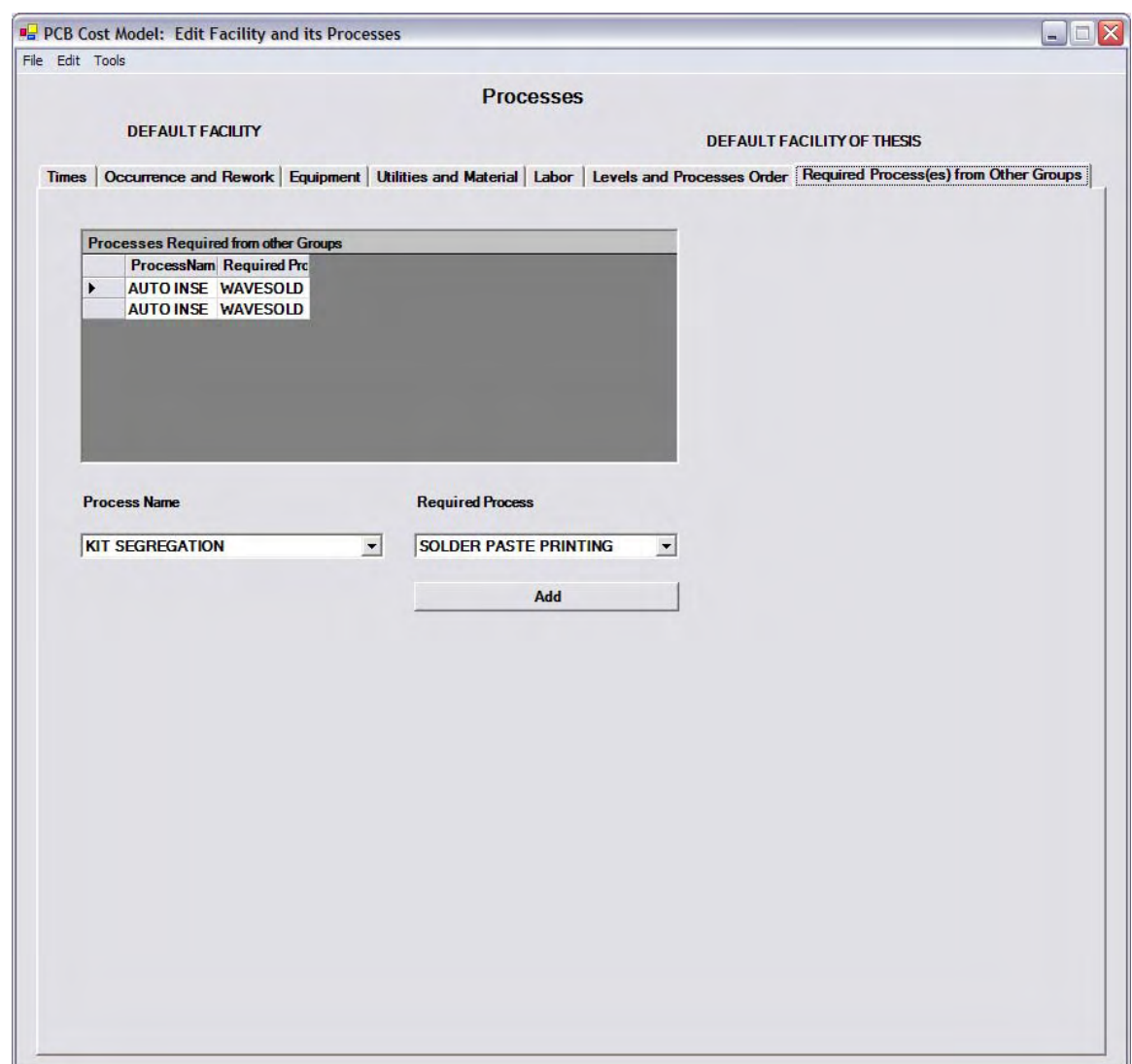

#### **Our Task: Estimate the cost of a new design**

In this section we will present you how to create a new product design and estimate the cost of your product. To begin with the creation process, you must log in the PCB Cost Model Application and be registered as a Process Engineer user. Once you have made the log in, the form called Process Engineer Main Window is shown.

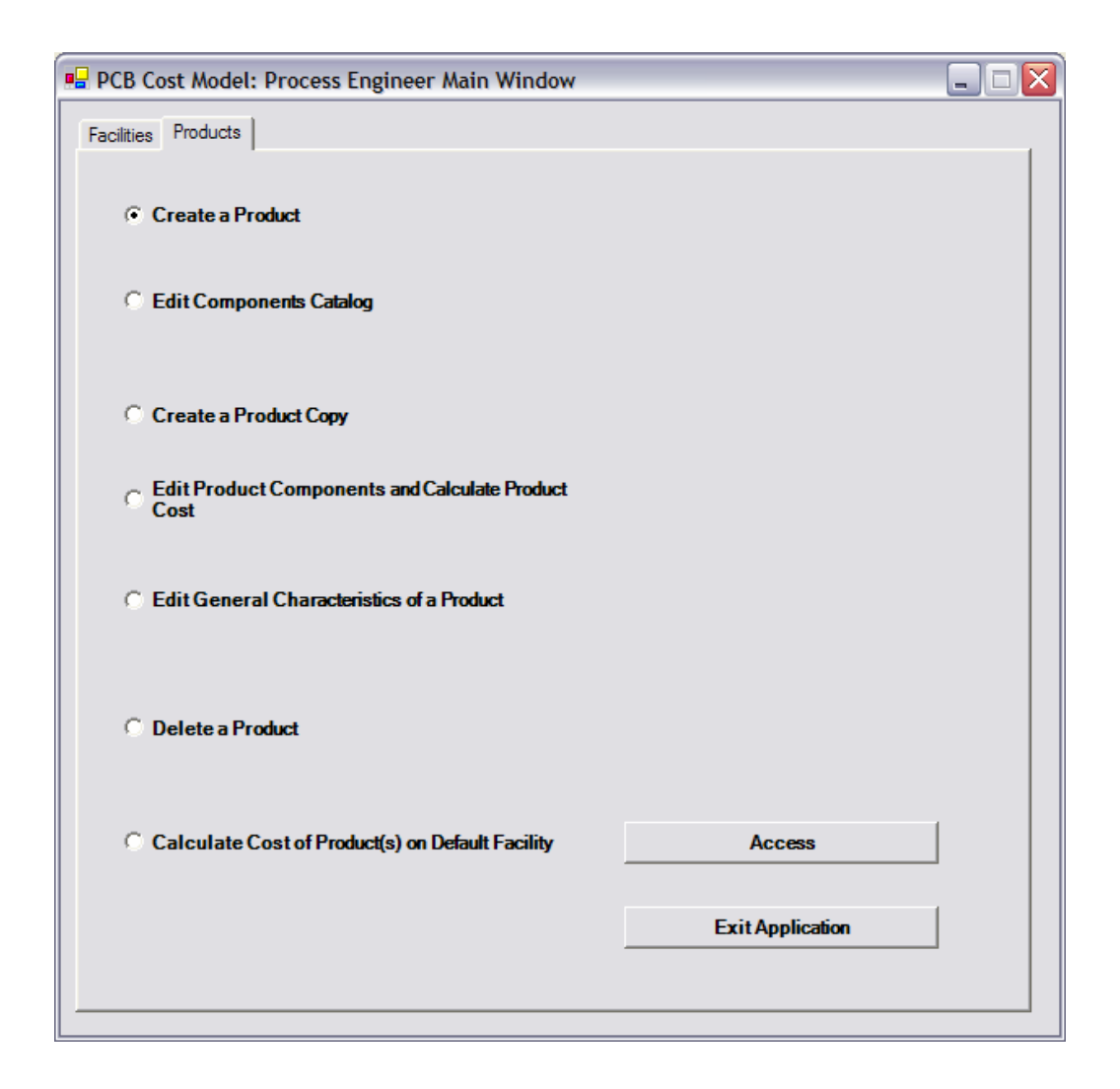

To create a new product, we will choose the option "Create a Product" and click the button "Access". Once you click the "Access" button, the "Product Creation" form is presented as shown below.

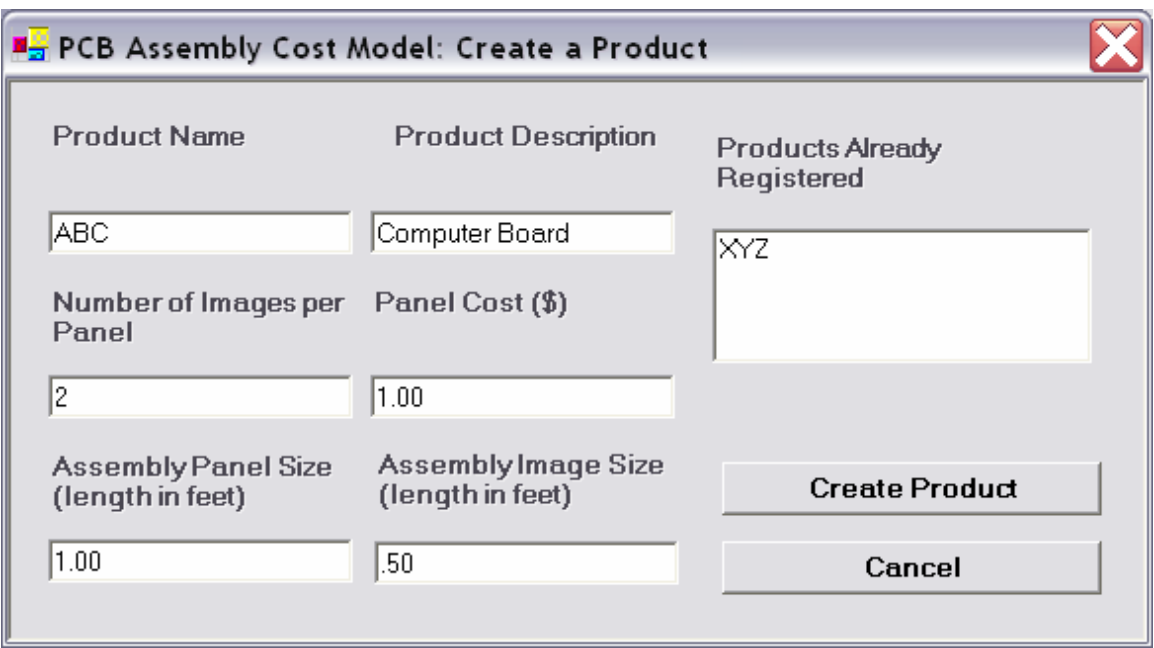

The necessary prompts and valid entries to create a product are on the following table:

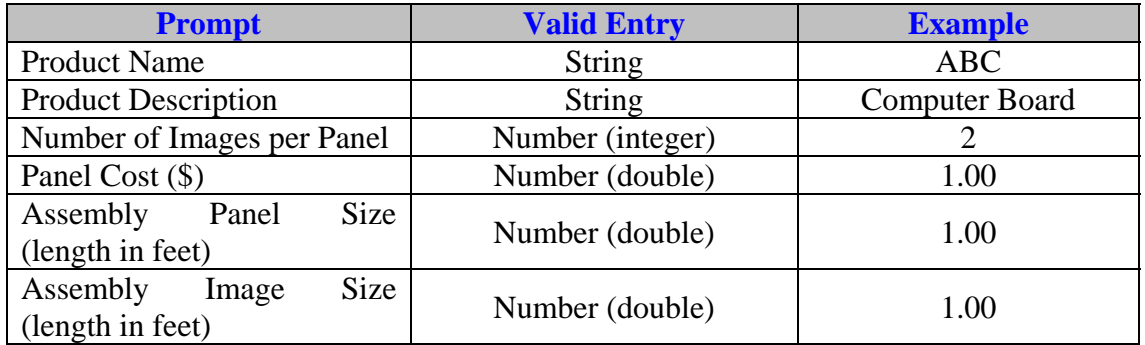

Onc e all the necessary information for the creation of a product is made, click the "Create Product" button. When you click this button a message box appears that says "Product was created". Following this message box appears another message box that asks you the following: **Do you want to add part numbers to your new product? If you click No, you will returned to the main window.** If you click no you will be returned to the main window. If you click yes, as we will do now, you will be referred to the form "Manage Products" which is shown below. In this form you can practically perform almost all the

things required to obtain the cost of your new design. This form contains the general characteristics of a product and the part numbers registered.

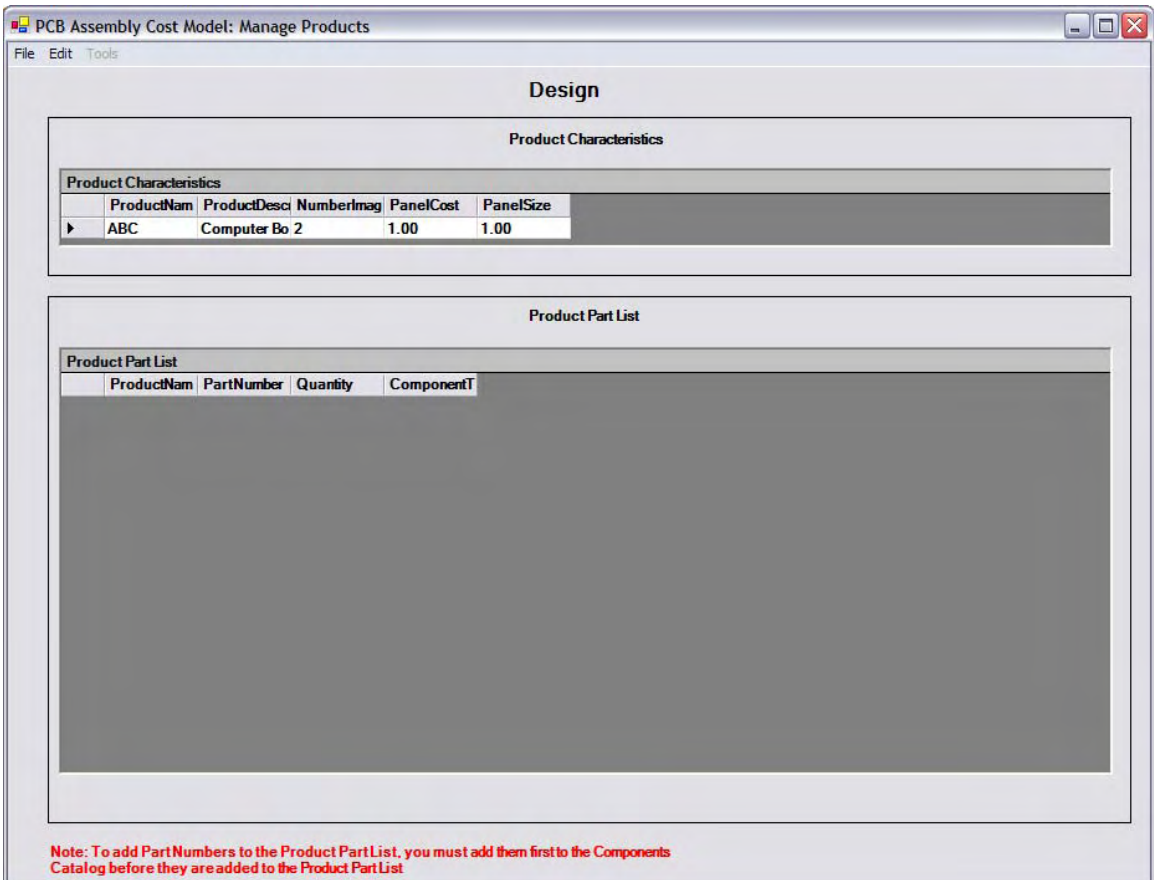

At this point, no part number has been added to our product ABC. We will now proceed to add some part numbers to the product ABC. Because at this point it is assumed that you are using the PCB Cost Model for the first time, we will guide you to register part numbers to the catalog of the application prior to add them to a product design. The reason to have a components catalog is because you would need to register a part number only one time and they reuse it in other product designs. To access the components catalog from the "Manage Products" form, go to Edit/Components Catalog and the figure shown below will appear.

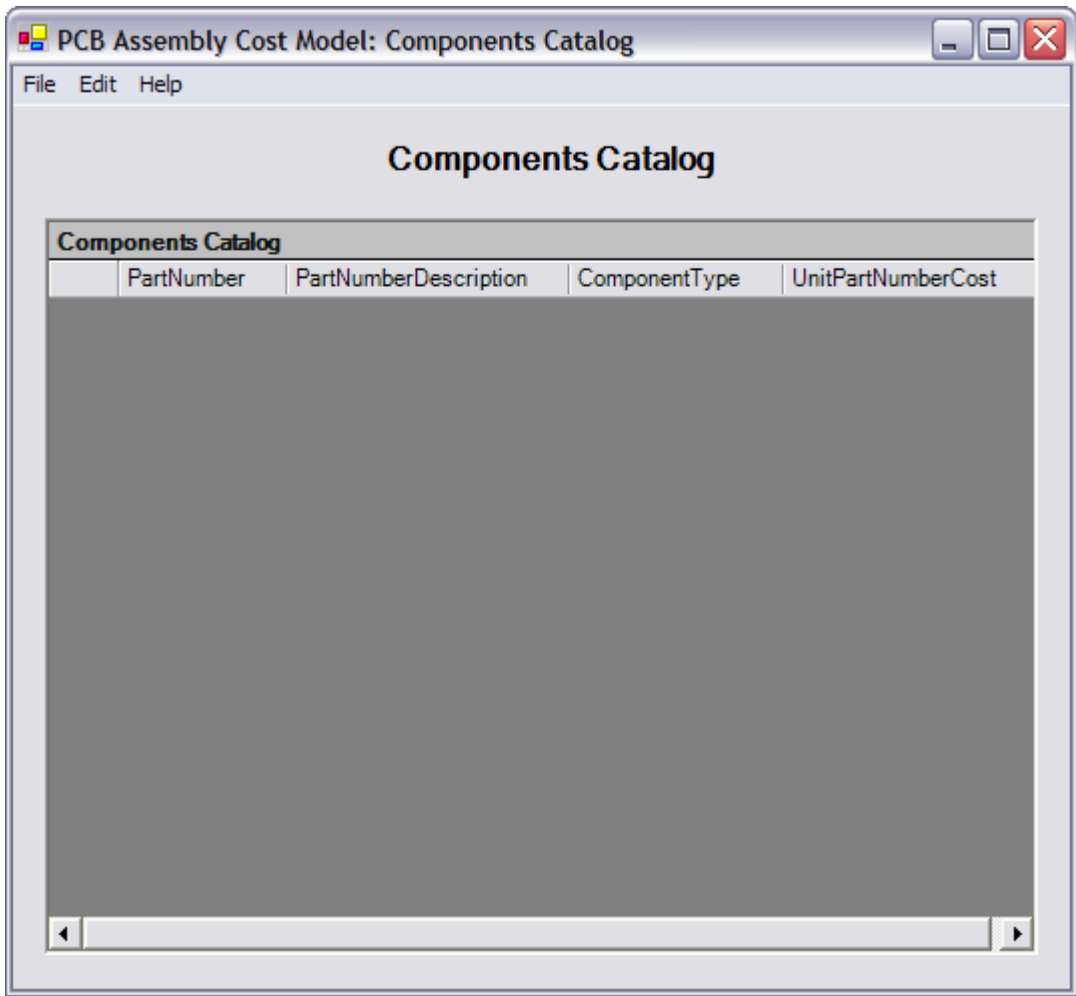

To add a new part number to the "Components Catalog" form, go to File/New/Part Number and the form shown below appears:

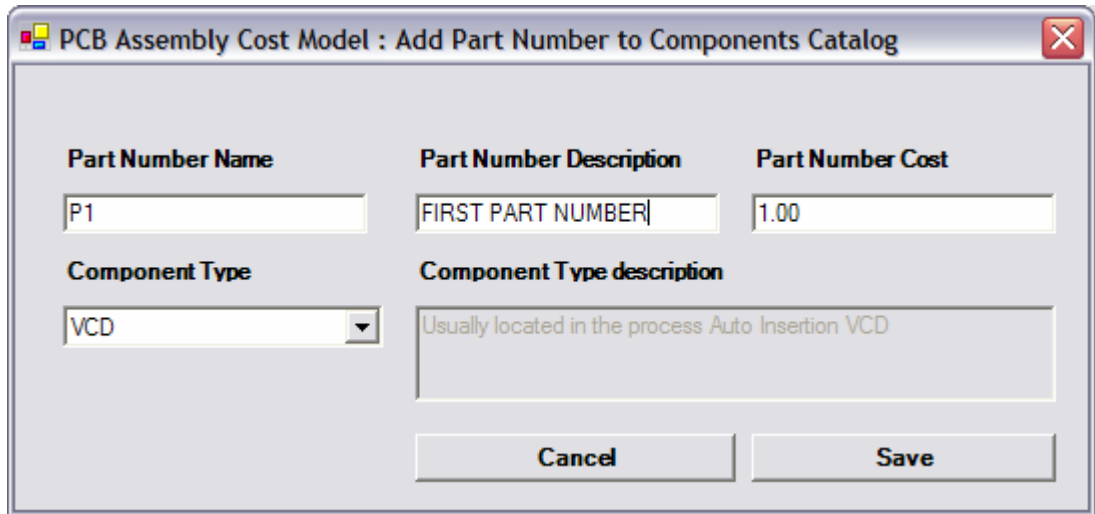

The necessary prompts and valid entries to register a part number to the application are on the following table:

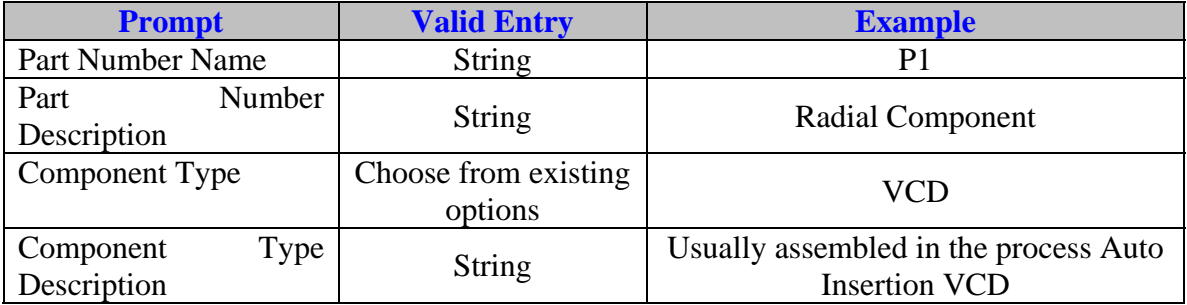

Note: The "Component Type" field is a method to relate the part numbers being added in the Components Catalog with the machine or manual operation that place or insert part numbers in a product. The PCB Cost Model application already has few component types added by default. The "Component Types" added to the application were those most used in the industry. An example of this is the Component Type called VCD. This component belongs to the class of Through Hole Technology (THT) components which are inserted through an image and then soldered on a wave solder machine. The peculiarity of this "Component Type" is that it belongs to the type of components that are inserted through a PCB on an Auto Insertion VCD machine. There are different types of THT components and the most common used in the industry are registered on the application.

Once you have made the registration process of your processes, the "Components Catalog" form should look like this:

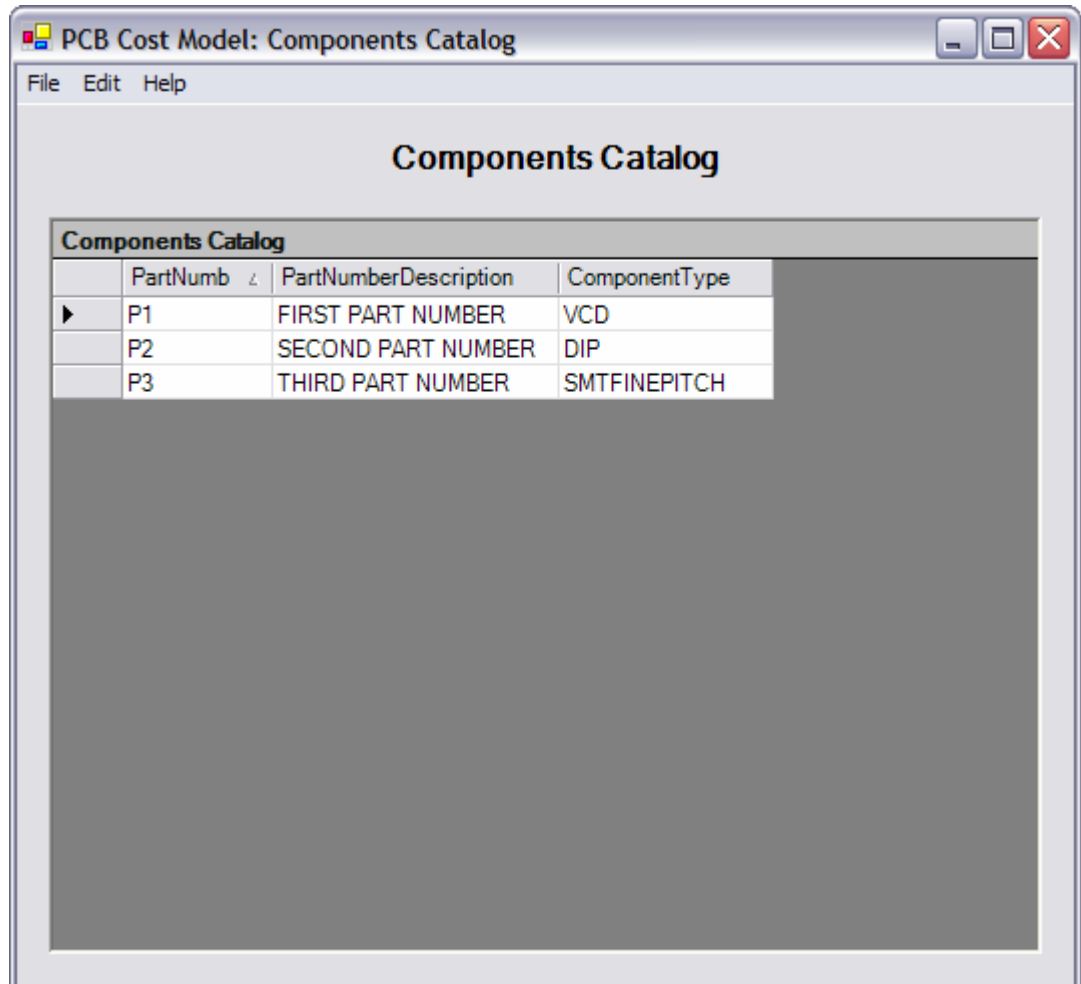

At this point, we have added three components to the catalog. The first component is a VCD component which was presented previously. The second component is a THT component that is placed on an Auto Insertion DIP machine. The third component is a Surface Mount Technology component. Surface Mount Technology (SMT) refers to the placement of components in a PCB and the soldering of the components onto the PCB

with a Reflow Oven machine. Unlike THT, SMT components are only placed on the board and not passed through the board. These two technologies are the two leading strategies to manufacture PCB's nowadays. Once the registration of our new part numbers have been made, we will proceed to add these part numbers to our product assuming these are the only part numbers required for our design. This is only for illustration on how to use the application because it is well known that a typical PCB uses many components. To add part numbers to the product, go to File/Return to Main Window and the following form appears:

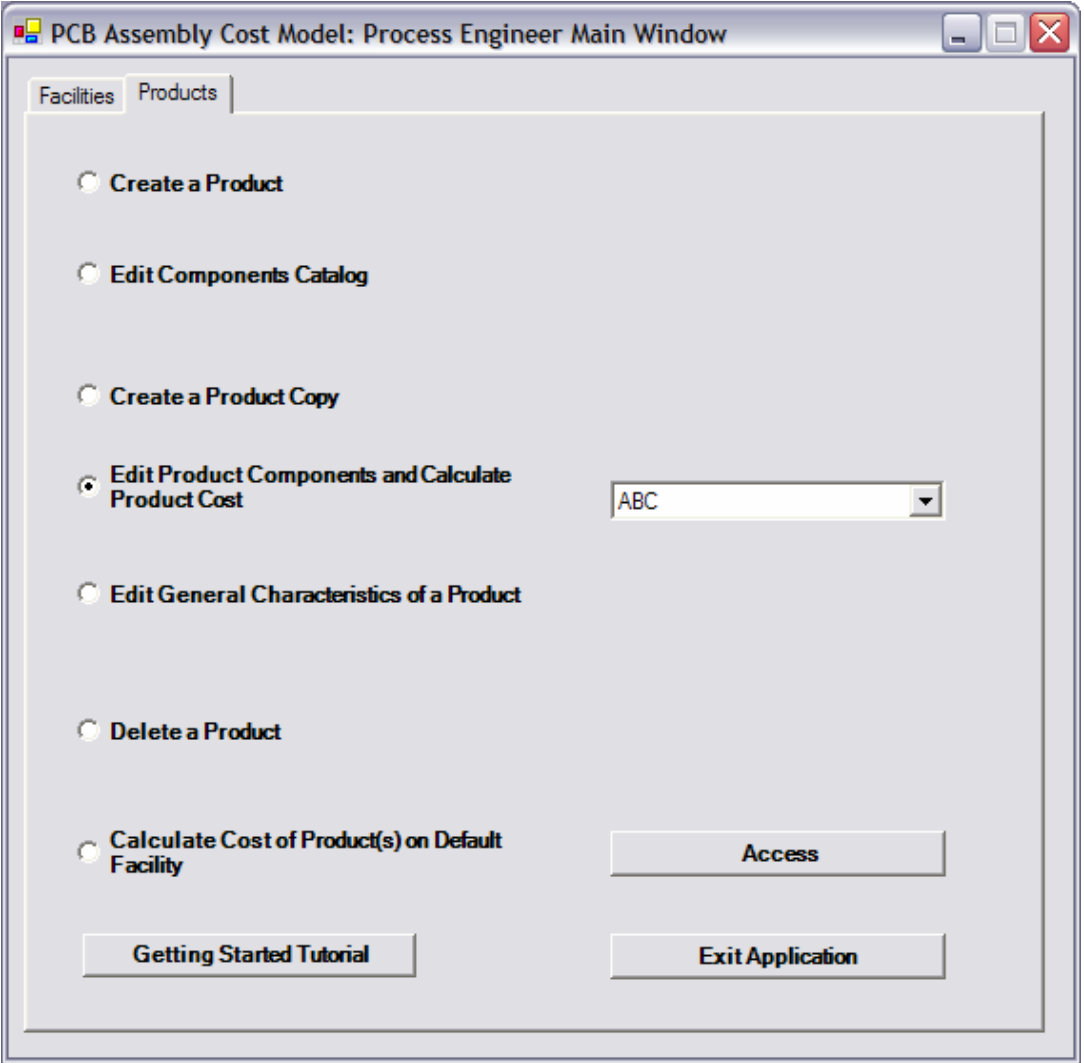

As you can notice, the previous form is the Designer Main Window form presented to you earlier but with more options now. The reason why these options are now available is because when you started to use the application there were no products registered or created in the application. To proceed with the product we were creating, choose the option called "Edit Product Components and Calculate Product Cost" and choose the product ABC on the combo box provided and click "Access". When you do that, the form "Manage Products" appear. Then go to File/New/Part Numbers from the Components Catalog and the following form appears:

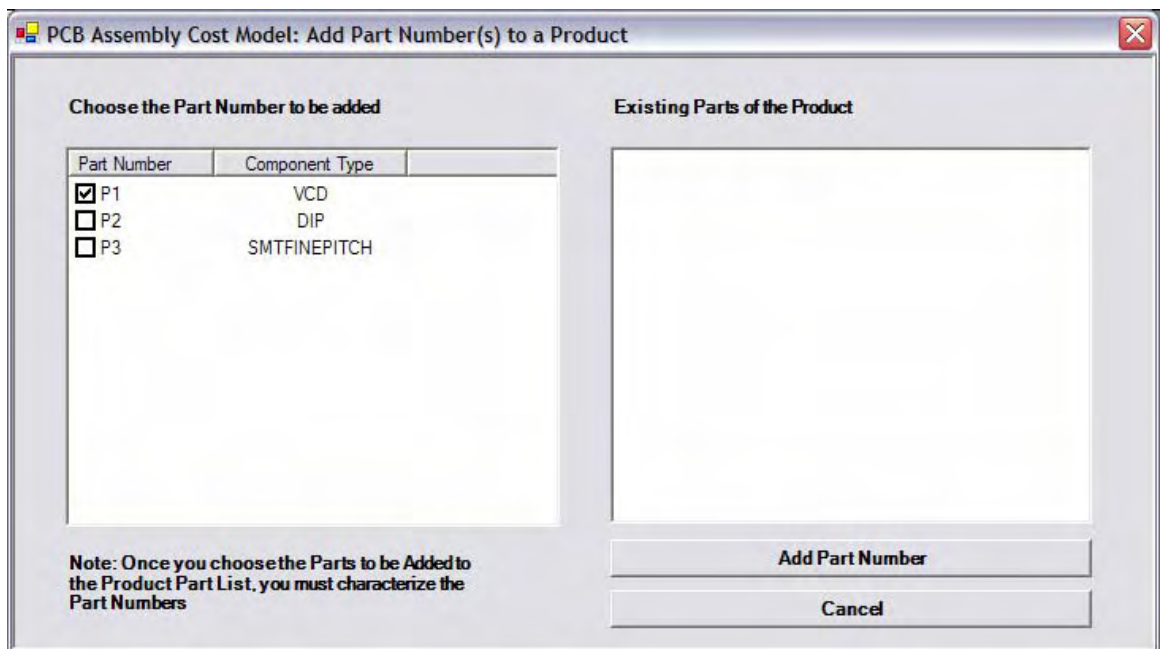

To add a part number to the ABC product simply check the part number that you want to add to ABC and click "Add Part Number". When you do this, the following form appears requesting the quantity needed of that part number and the Unit Cost of the part number to be added.

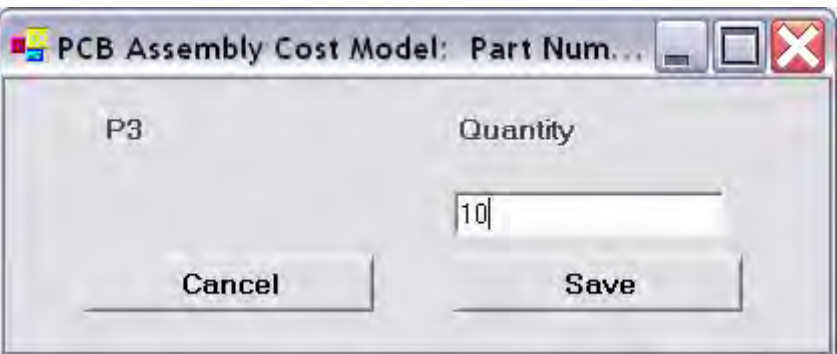

The necessary prompts and valid entries to register a part number to a product are on the following table:

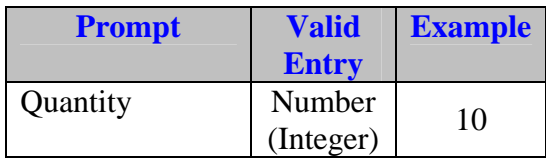

Once you add the required part numbers to the product, the "Manage Products" form should look like the one below.

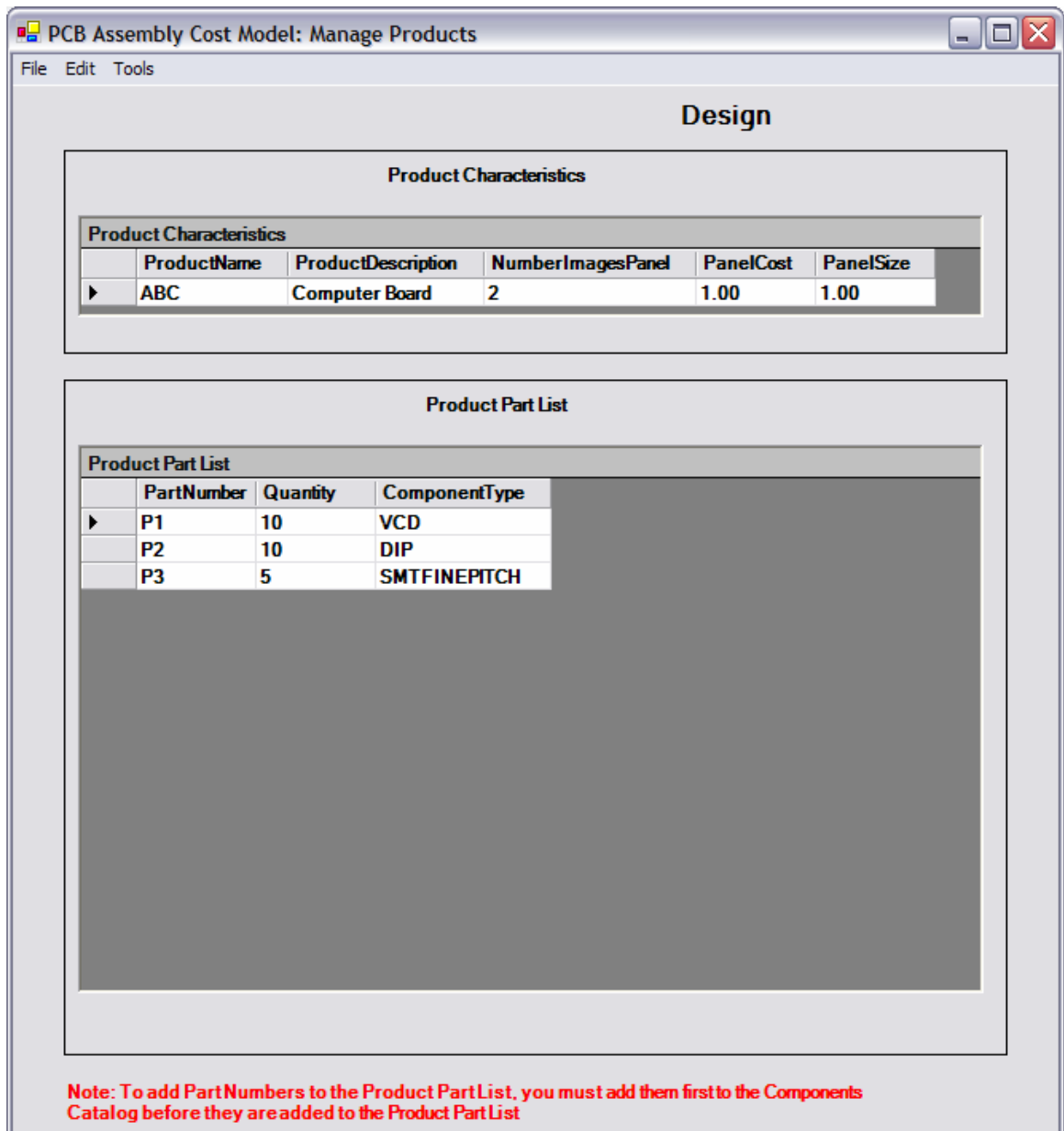

Once all the part numbers has been added to the product you are designing, you are ready to estimate the cost of your new design. All you have to do at this point is go to return to the main window go to the facilities tab and choose Edit the processes of a Facility and Calculate Product Cost, choose DEFAULT FACILITY and click Access. Go to Tools/Calculate Product Costs or Times and. The form Calculate Product Costs appears and is shown below.

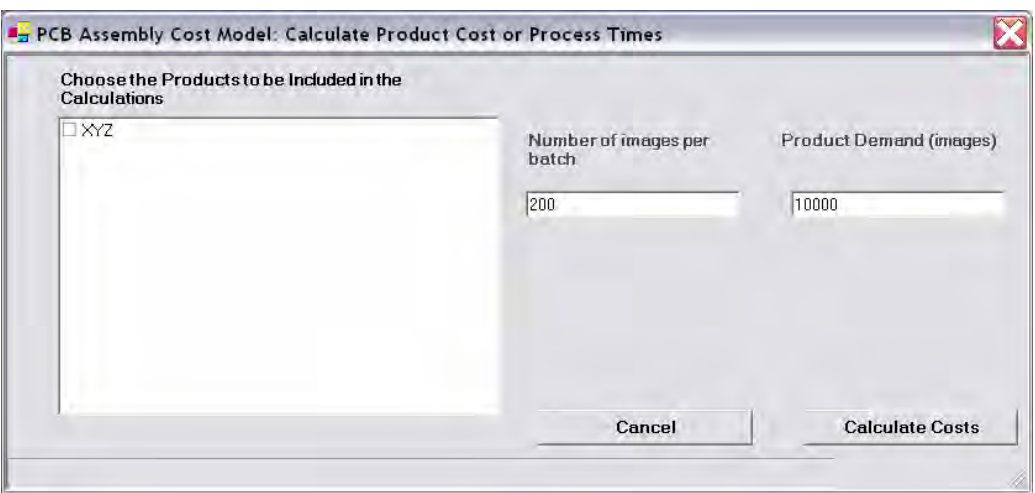

The last steps you need to do to perform your cost estimate are to specify the following parameters:

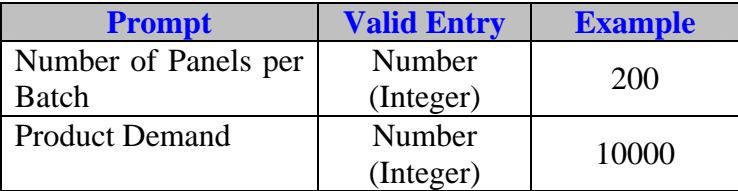

Choose the facility that you want to be included in the cost calculations. In this case we will use the Default Facility. After you choose the default facility click on the button "Calculate Product Cost" and wait a message box appears that tells that calculations have been made and the following report appears:

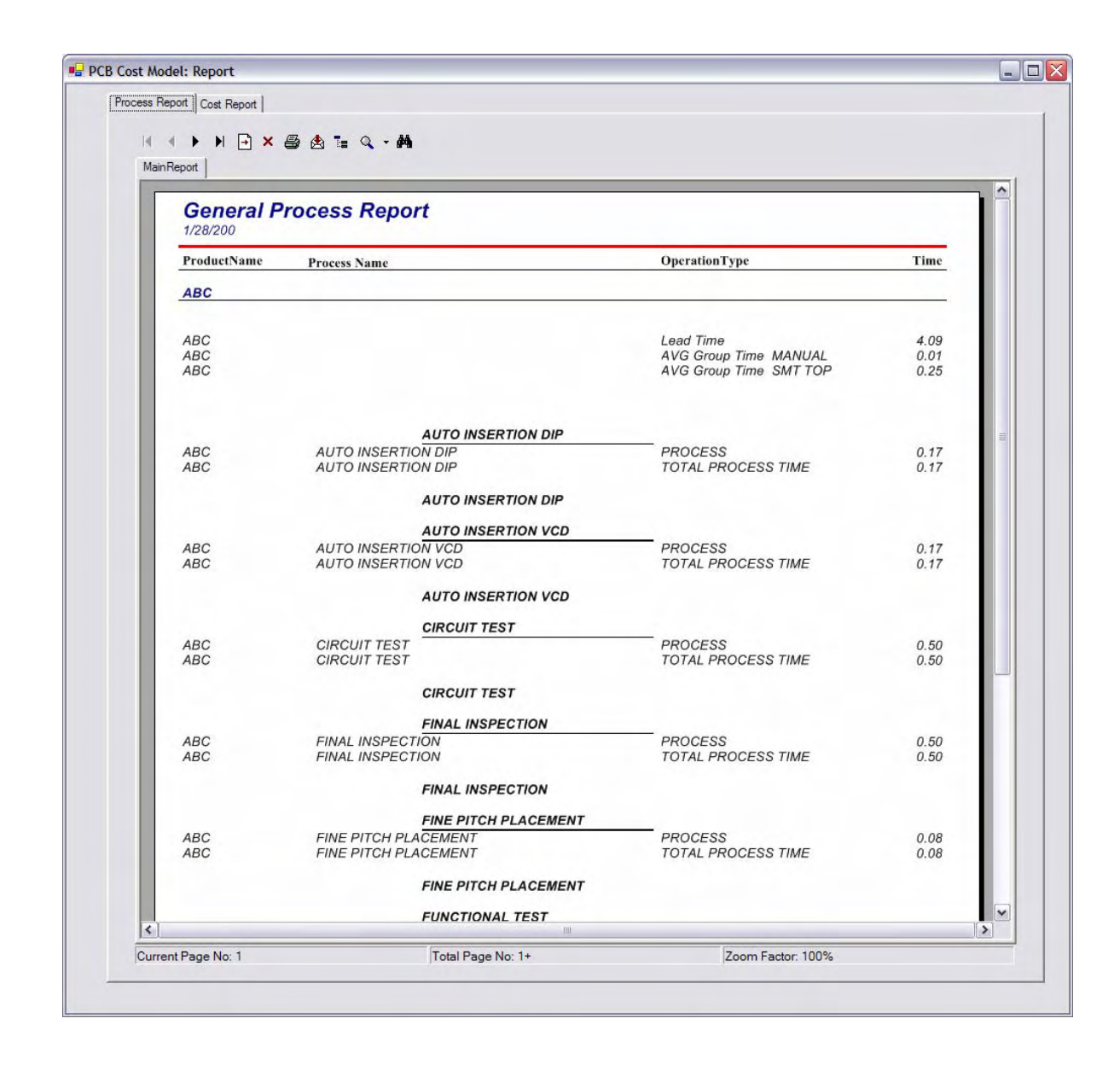

### **Glossary**

**BATCH** – refers to a typical production run or lot that needs to be processed

Example: 200 panels of the product ABC need to be produced today.

**IMAGE**- A substrate of epoxy glass, clad metal or other material upon which a pattern of

conductive traces is formed to interconnect components.

**PANEL** – several images joined to be manufactured together.

**PANEL(# PANELS PROCESSED)** = it refers to the number or panels processed

**IMAGE(# IMAGES PROCESSED)**= it refers to the number of images processed

**BATCH(DESIGN)**- is a method to specify the part numbers that will be used in a setup operation

Example: The part number P1 is assembled on a Chip Shooter machine to locate three parts of this part number in an image. BATCH(DESIGN) is a method to describe the rolls that are typically inserted or placed on a Chip Shooter machine to put parts to an image. When you specify BATCH(DESIGN) as your Setup Type in a machine operation you need to provide a variable setup time. This variable time is typically the time it will take you to locate a roll of a particular part number and put it on the machine. DESIGN- is a method to specify the part numbers processed on a machine Example: The machine Chip Shooter locates the part numbers P1, P2, P3 of the product ABC. DESIGN is a method to describe the part numbers that are processed by a machine. When you specify DESIGN as your Process Type in a machine operation you need to provide a process time. This time is variable and it will depend on the number of parts assembled on the machine. Let's say that the process time is specified as .5 minutes and the number of parts to be processed is 5, then the process time will be  $.5*5 = 2.5$  minutes. You only need to specify the time per part processed. The quantity of parts processed will depend on each product design.

**CONVEYOR**- is a method to specify that a conveyor is used to transport panels to the next station.

Example: In a typically SMT line, the processes are connected through conveyors. **SERIES**- it refers to machines that are one next to the other as on the following diagram. In this case you need to be processed by the first Machine 1 in order to be processed by the second Machine 1.

240

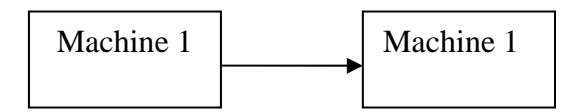

In this example, you must pass through the machine 1 to pass to the machine 2

**PARALLEL**- it refers to the following diagram. In this case the incoming product can be processed by either one of the Machines 1

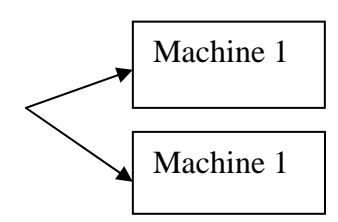

**YES** = it means that an operator is required in all the operations.

**NO**= it means that no operator is required in this operation

**PARTIAL** = it refers to the requirement of an operator on specified operations of the process.

Example: Operator is required only to setup the machine.

**INDIRECT**- is a method to distribute persons that are required on several processes of a same group.

Example: On a Surface Mount Technology (SMT), two operators are required to setup, supply the components required to the machines and maintain the processes of that group or manufacturing line running.

**PARTIAL AND INDIRECT**- it refers to the last two options combined.

Example. You could have a group or manufacturing line that requires operators to maintain machines up and running and have special or other operators to setup the machines.

# **APPENDIX E. EXPLANATION OF THE MOST RELEVANT ROUTINES OF THE APPLICATION**

The most relevant routines of the application are explained.

- 1) Setup Time- This routine calculates the setup time per image of a product in a particular process and sends it to a temporary table.
- 2) Loading Time- This routine calculates the loading time per image of a product in a process and sends it to a temporary table.
- 3) Process Time- This routine calculates the process time per image in a process and sends it to a temporary table.
- 4) Unloading Time- This routine calculates the unloading time per image in a process and sends it to a temporary table.
- 5) Travel Time This routine calculates the travel time per image in a process and sends it to a temporary table.
- 6) Occurrence time- This routine calculates the time per image of all the special operations of a process. This includes the predetermined and the random special events.
- 7) Total process time- This routine calculates the total process time per image in a process and sends it to a temporary table.
- 8) Calculate Number of Machines Required Designer To Replicate Processes- this routine calculates the number of required machines needed to manufacture a batch of images.
- 9) LeadTime2- This routine calculates the lead time of the product and send it to a temporary table
- 10) Cost Components Cost- this routine calculates the total cost of the components of a product.
- 11) Costs Direct Labor Cost- this routine calculates the direct labor cost of a product in a process.
- 12)Costs Direct Labor Cost Indirect- This routine calculates the cost of indirect labor which is defined as the labor cost that is distributed in a group of processes where an operator or operators are needed to operate a group of processes instead of one as made in the direct labor cost routine.
- 13)Costs Equipment Cost- this routine calculates the equipment cost of a product in a process a product in a process.
- 14)Costs Equipment Cost Travel Equipment- this routine calculates the cost of the equipment that is used to transfer a product image to the next station.
- 15) Costs Material Cost- This routine calculates the cost of the material used by a product in a particular process.
- 16)Costs Utilities Costs- This routine calculates the cost of all the utilities that are used while a product is being processed in a manual or machine operation.
- 17)Costs Space Cost- This routine search all the space related costs of a facility and calculates the cost of a process for a product.
- 18)Costs Total Process Cost- This routine calculates the total cost that is allocated to a product in a process. It is the sum of all the previous process costs.
- 19)Costs Support Personnel Cost- This routine calculates the support personnel cost that is allocated to a product based on the hours that support personnel dedicates to product processing.
- 20)Costs Total Product Cost- This routine sum all the costs necessary to calculate the total product cost.
- 21)Retrieve All Required Processes Time Calculations- This routine makes the search of all the processes needed to assembly an image. The following steps are made in the routine.
	- a. It searches the distinct component types of a product.
	- b. For each distinct component type, the process or processes needed to assemble this component are identified.
	- c. Once the process or processes needed to assemble this component on the image are identified, the complementary processes that accompany this process are identified.
	- d. Once all the necessary processes to assemble an image of a product are identified, all the processes that are required for all images are identified.